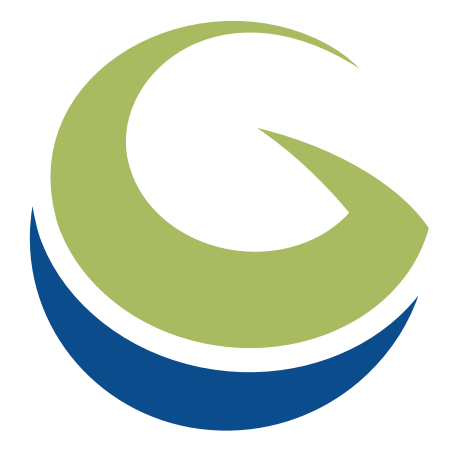

# global mapper **Scripting Reference v 24.0**

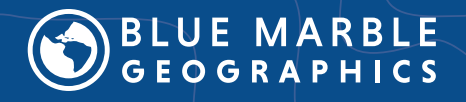

**Copyright 1993-2020, Blue Marble Geographics, All Rights Reserved**  b l u e m a r b l e g e o . c o m

## <span id="page-1-0"></span>**General Overview**

Global Mapper script files allow the user to create custom batch processes that make use of the functionality built in to Global Mapper. From a script, one can import data in any of the numerous formats supported by the software, reproject that data if desired or perform analysis on it, and export it to a new file. Scripts can be run from within the application interface using the **File> Run Script...** option. They can also be automatically run in the background by double clicking the \*.gms file or called from the command line on a machine with Global Mapper installed.

### <span id="page-1-1"></span>**Syntax**

Global Mapper script files consist of a series of command lines. Each command line begins with a **COMMAND**. A series of parameter/value pairs should follow the command. These pairs should be written as **parameter**=**value**. No spaces should exist before or after the equal sign. Individual parameter/value pairs should be separated by spaces. If a pair requires spaces internal to the value, quotes may be used around the entire value. For example, for a filename with spaces, the pair could look like *FILENAME="c:\\my documents\\test.tif"*. The string designation can be nested by combining single and double quote marks (" and '). For example when specifying a variable inside a formula, like the formula in ["Normalize](#page-231-0) a Loaded Terrain Layer" on [page 232](#page-231-0) sample script.

Parameters and values are case-independent, but by convention, and in this guide, they are written in all uppercase. Commands are uppercase.

Command lines typically consist of one line each. To extend a command to another line, use the backslash character (\) at the end of the line. There are a few exceptions to this, including the DEFINE PROJ and DEFINE SHAPE commands and the looping functionality provided by the [DIR\\_LOOP\\_START](#page-22-0) and [DIR\\_LOOP\\_END](#page-23-0) commands.

### <span id="page-1-2"></span>**Boolean Values**

Many parameters in the scripting language are boolean, meaning that they have two states only of either on or off.

The values listed through-out this guide are **YES** to enable the option and **NO** to disable it, but there are a number of accepted values to specify the state:

- <sup>l</sup> YES can be represented by "**YES**", "**Y**", "**TRUE**", "**T**" , "**1**" , or no value (see below).
- <sup>l</sup> NO can be represented by "**NO**", "**N**", "**FALSE**", "**F**", or "**0**".

Parameters that expect a value of YES or NO to enable or disable functionality can (starting with v13.1) be enabled with just the parameter name. So rather than saying FLAG\_PARAM\_NAME-E=YES, you can just say FLAG\_PARAM\_NAME to get the same behavior as specifying yes.

### <span id="page-2-0"></span>**Wildcards and variables**

Some parameters accept values including wildcard characters.

- <sup>l</sup> *\** (an asterisk) represents a wildcard of any length.
- *?* (a question mark) represents a single character wildcard.

Parameters can also except variables as values or parts of values. Variables are delimited by *%VARIABLE%*. Some variables are built-in but they can also be defined within the script. Custom variables must be defined before they are used in a command (the script is run from top to bottom sequentially). Typically variables are defined at the top of the script for ease of use. If a variable is defined with the same name as a previously defined variable, it is replaced with the new value for the rest of the script.

<span id="page-2-1"></span>See [DEFINE\\_VAR](#page-29-0) for more information.

#### **Predefined and Built-in Variables**

The DIR\_LOOP\_START and LAYER\_LOOP\_START and DEFINE\_VAR commands all contain built-in variables.

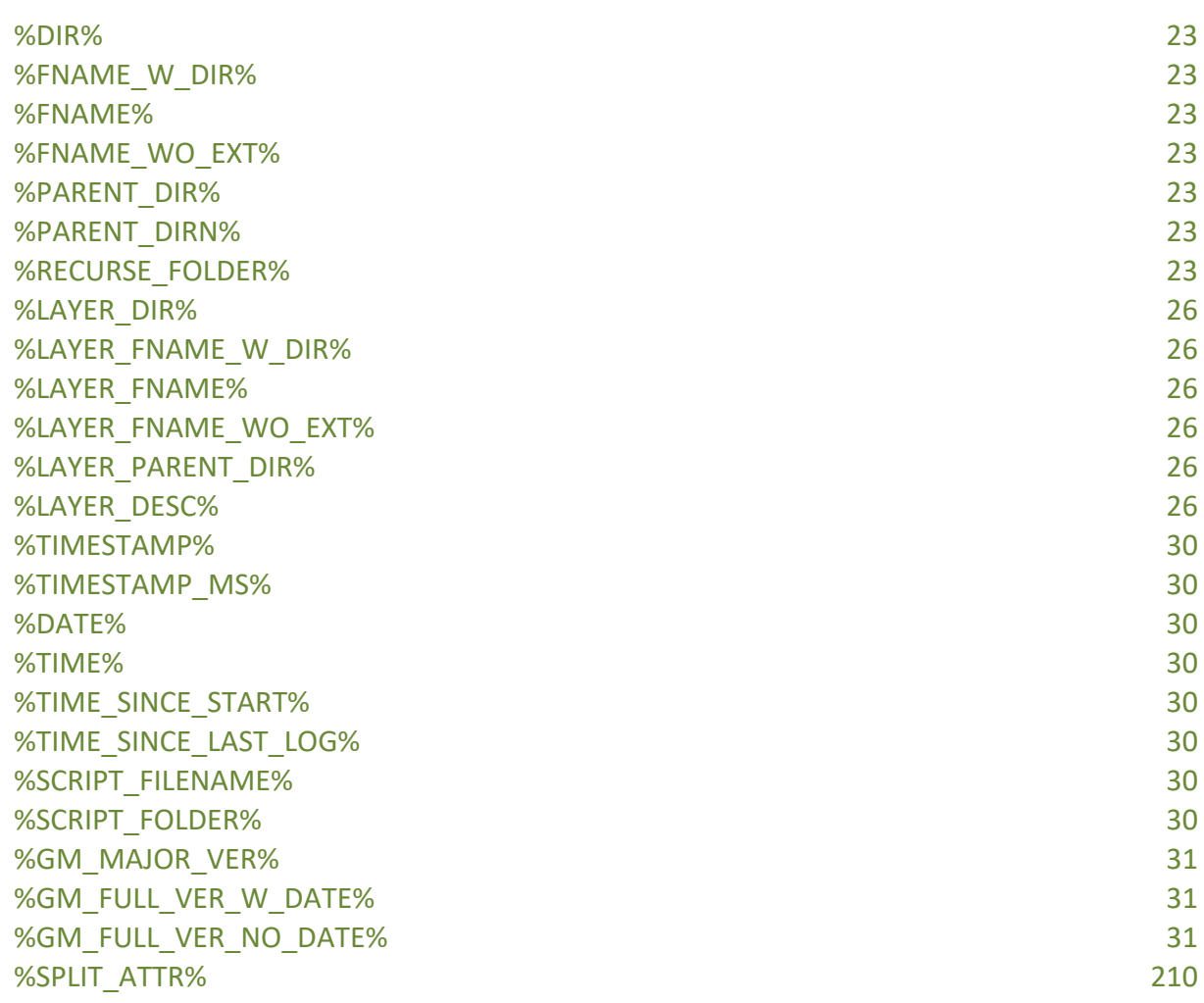

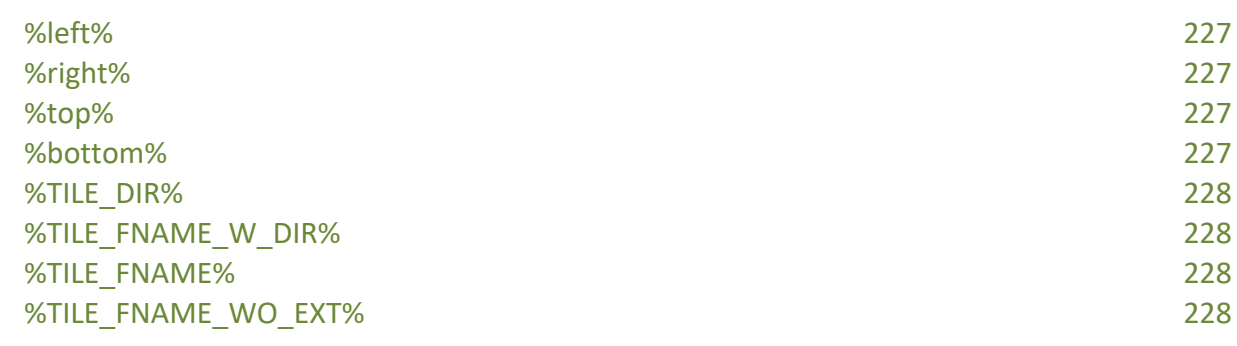

#### <span id="page-3-0"></span>**Comments**

Any lines that begin with the forward slash character (/) are considered comments and are ignored by the script processing engine. This means that you can use C or C++ style comments like // or /\* at the start of your line.

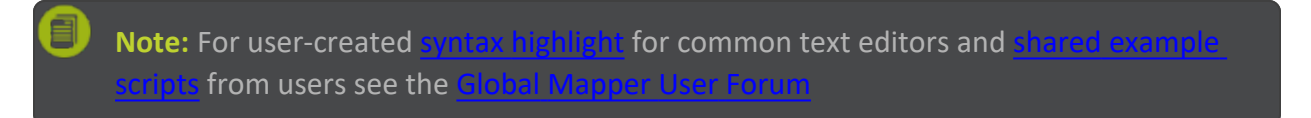

## **Contents**

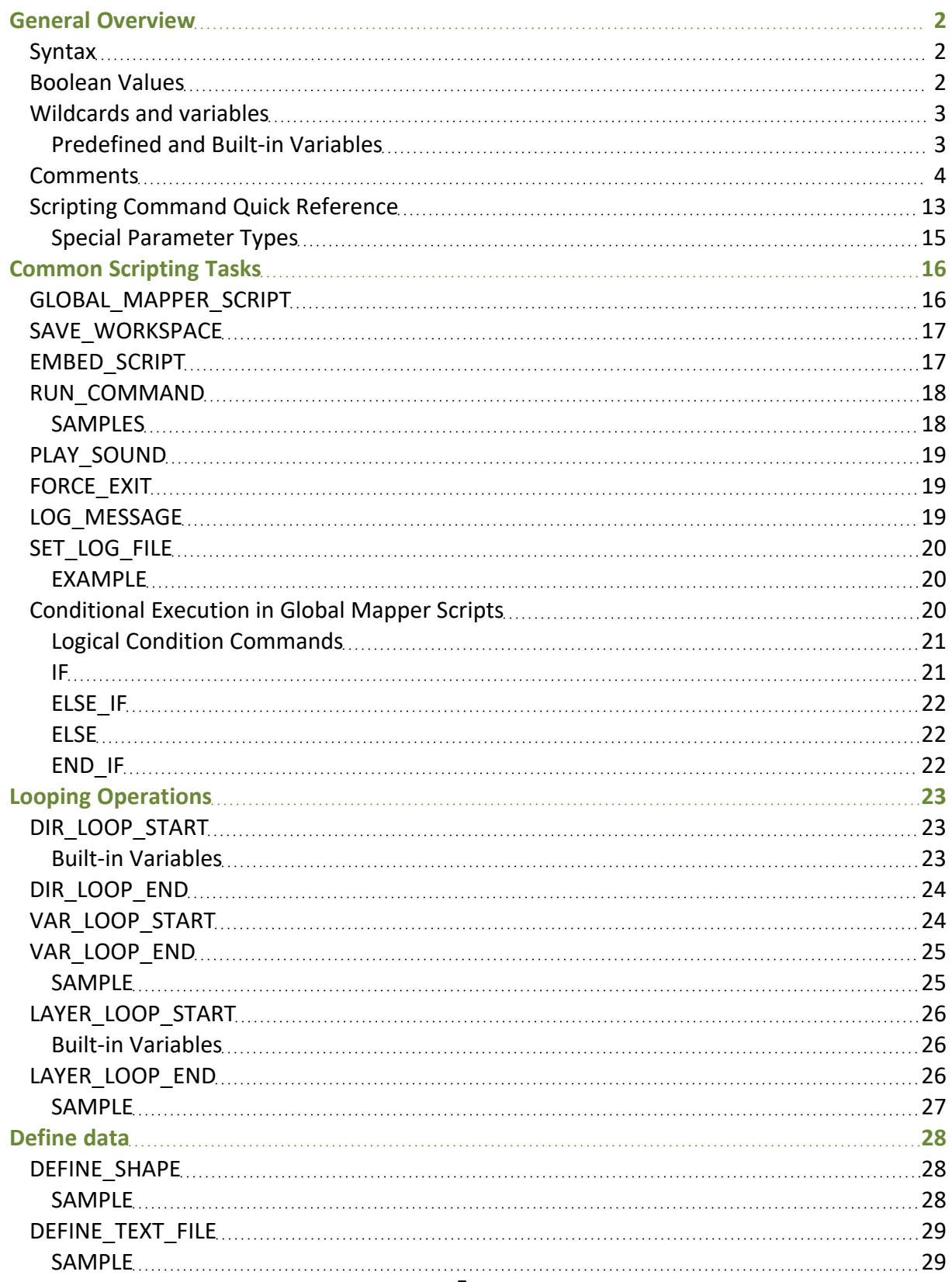

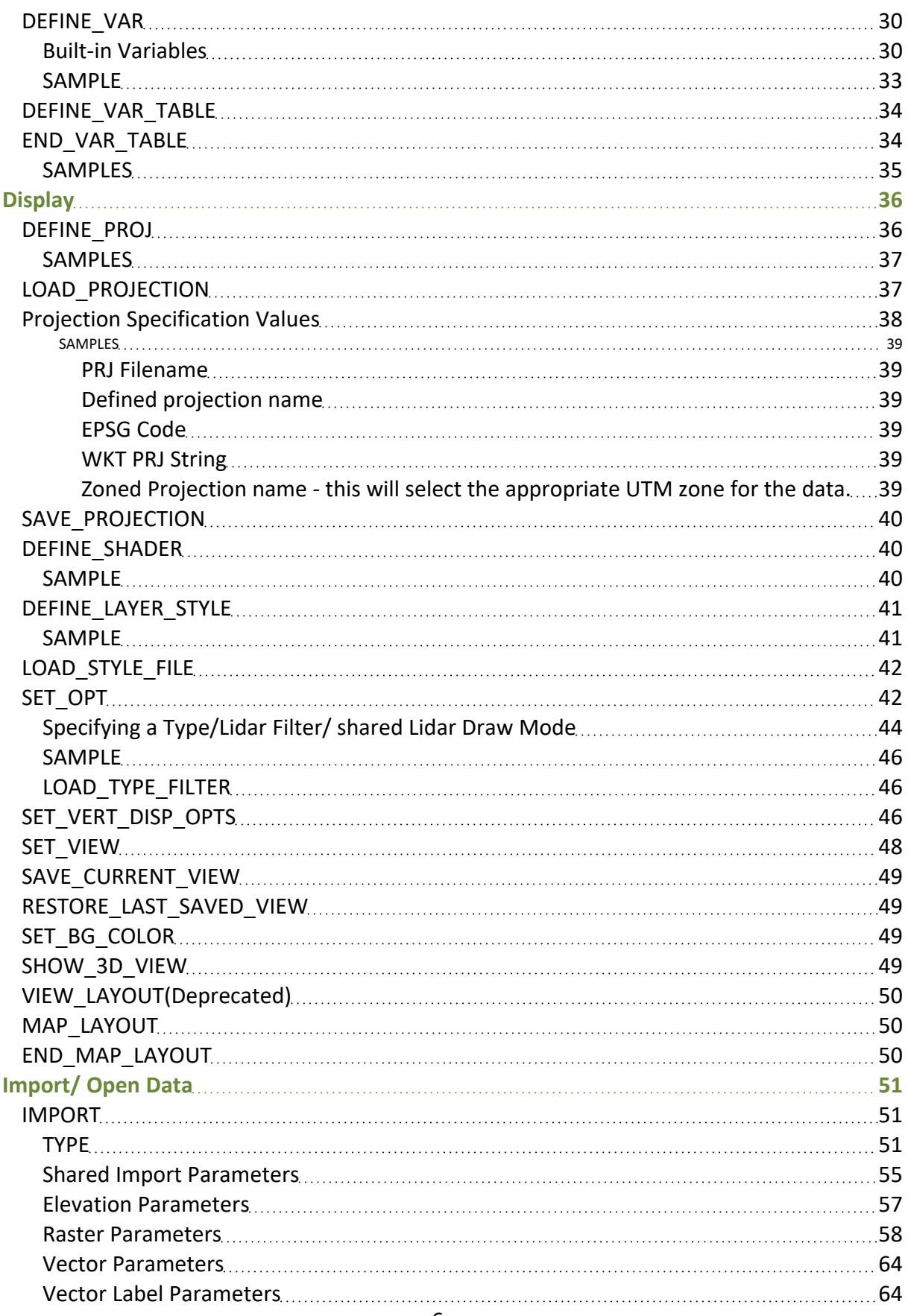

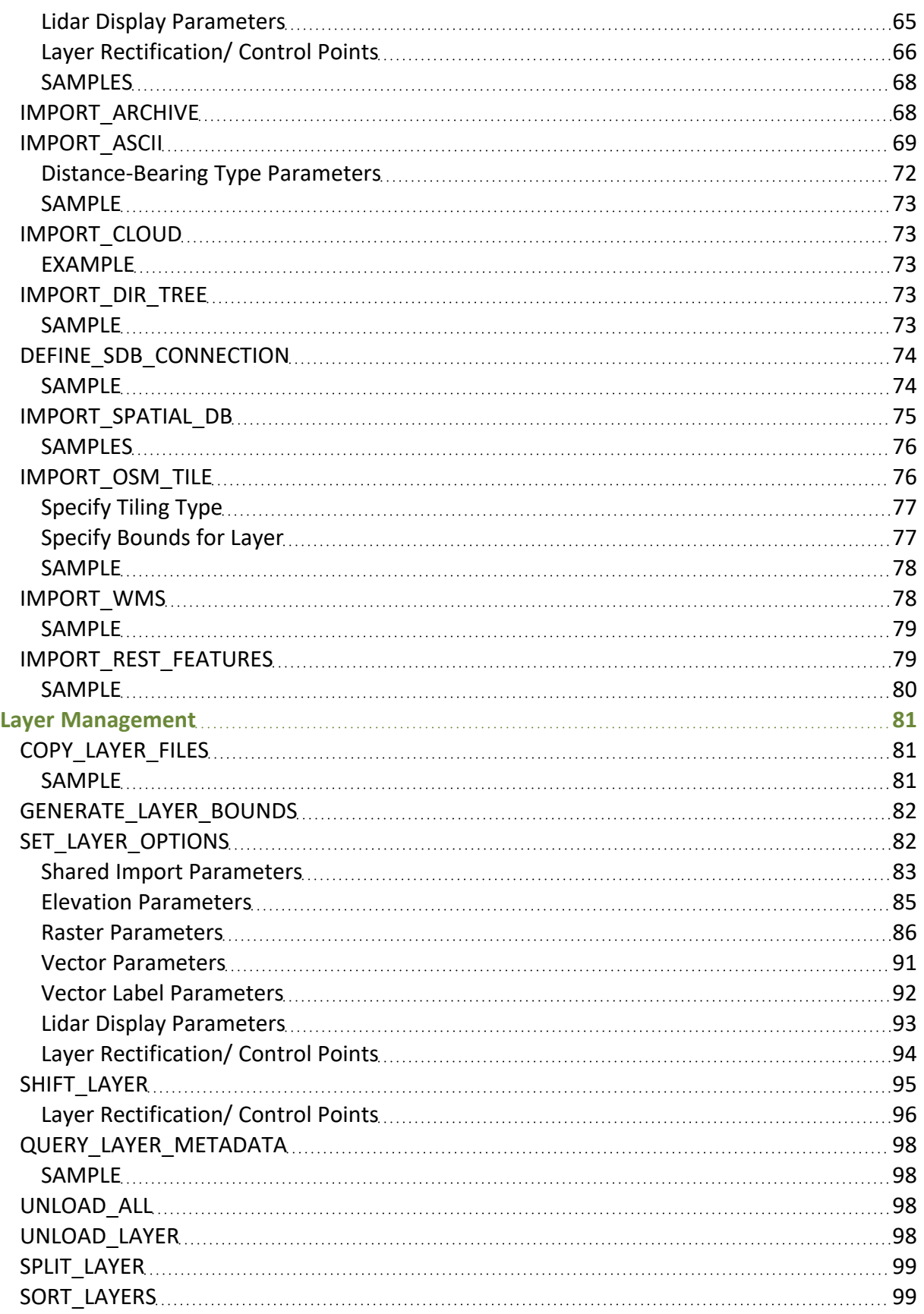

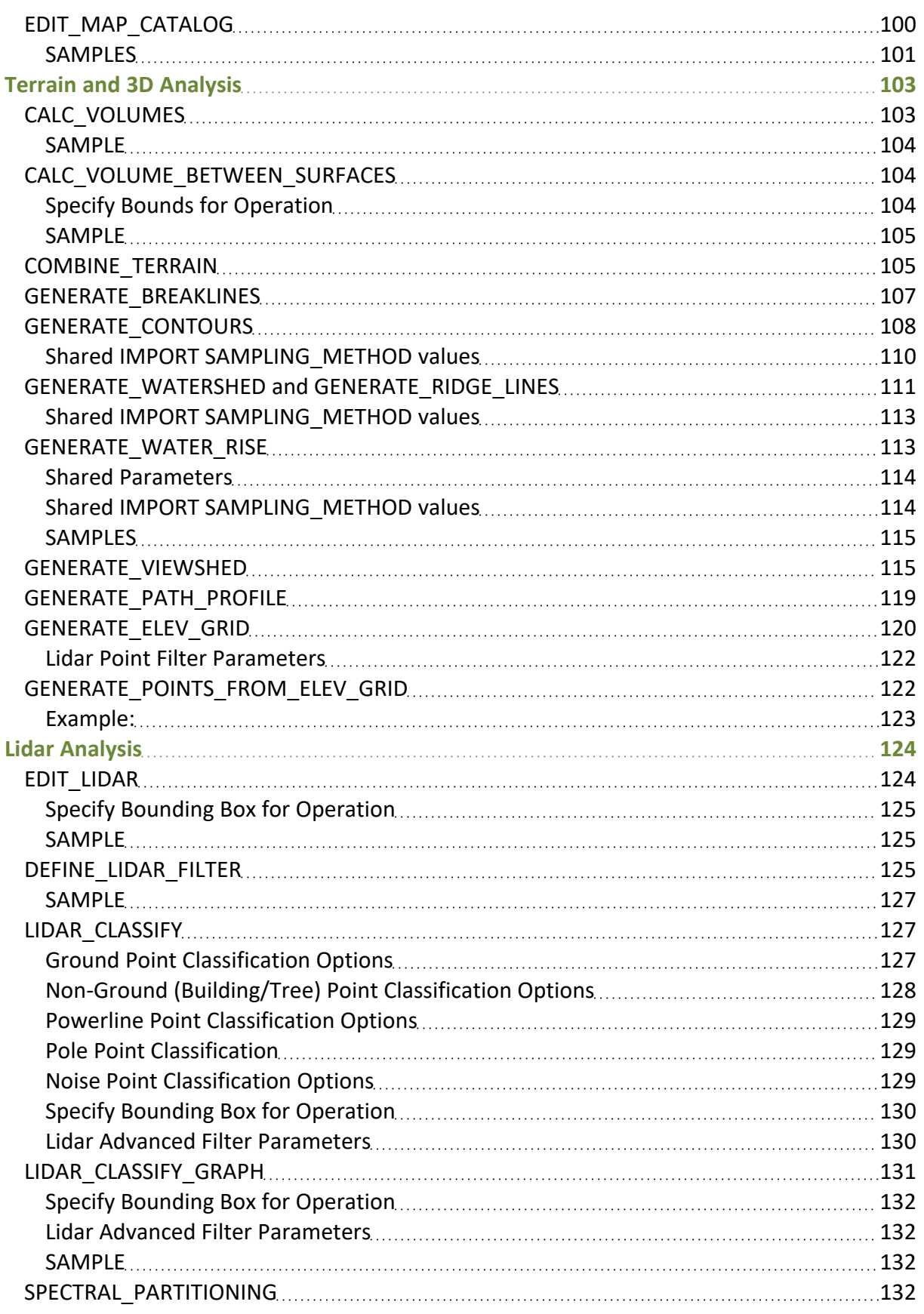

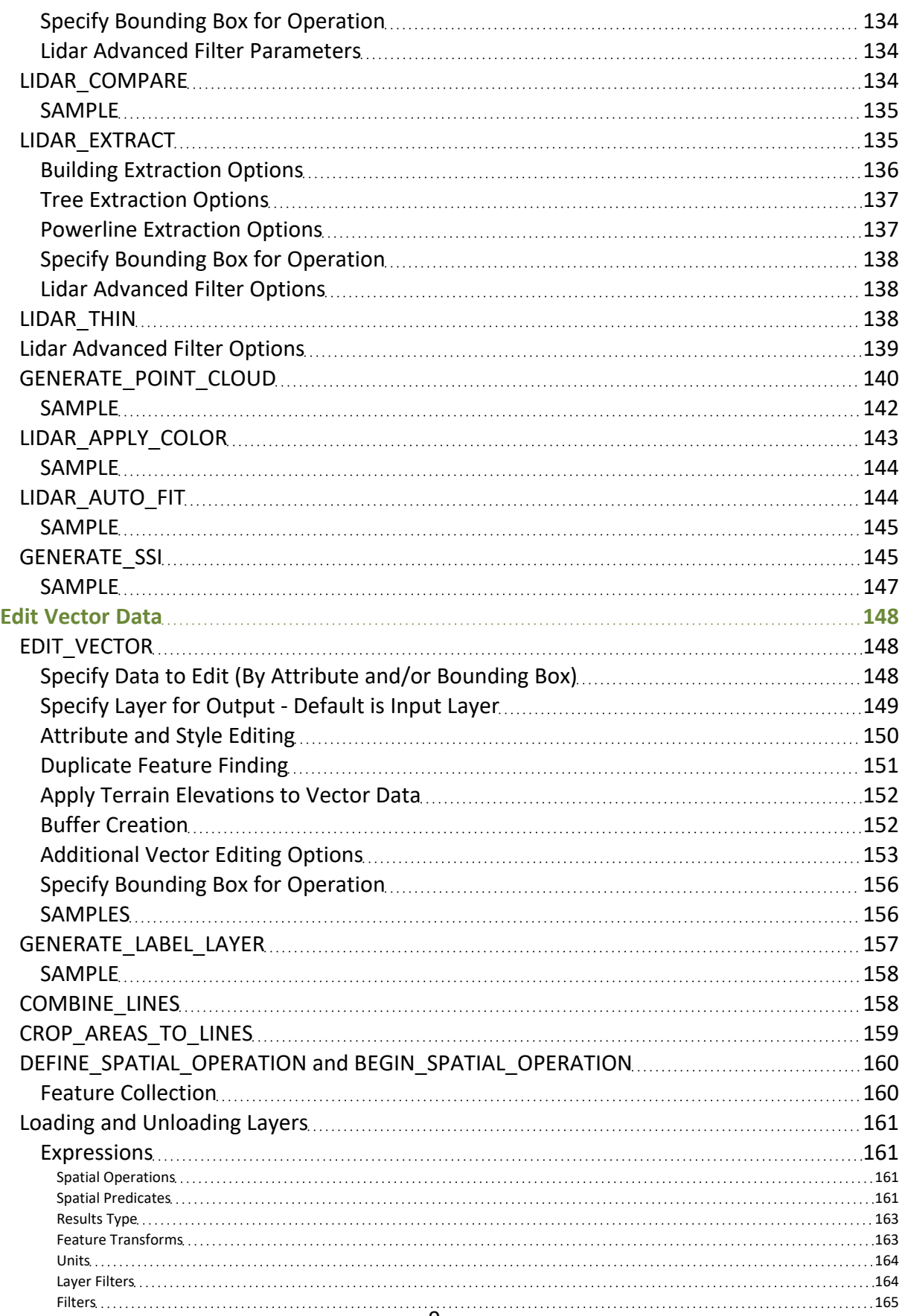

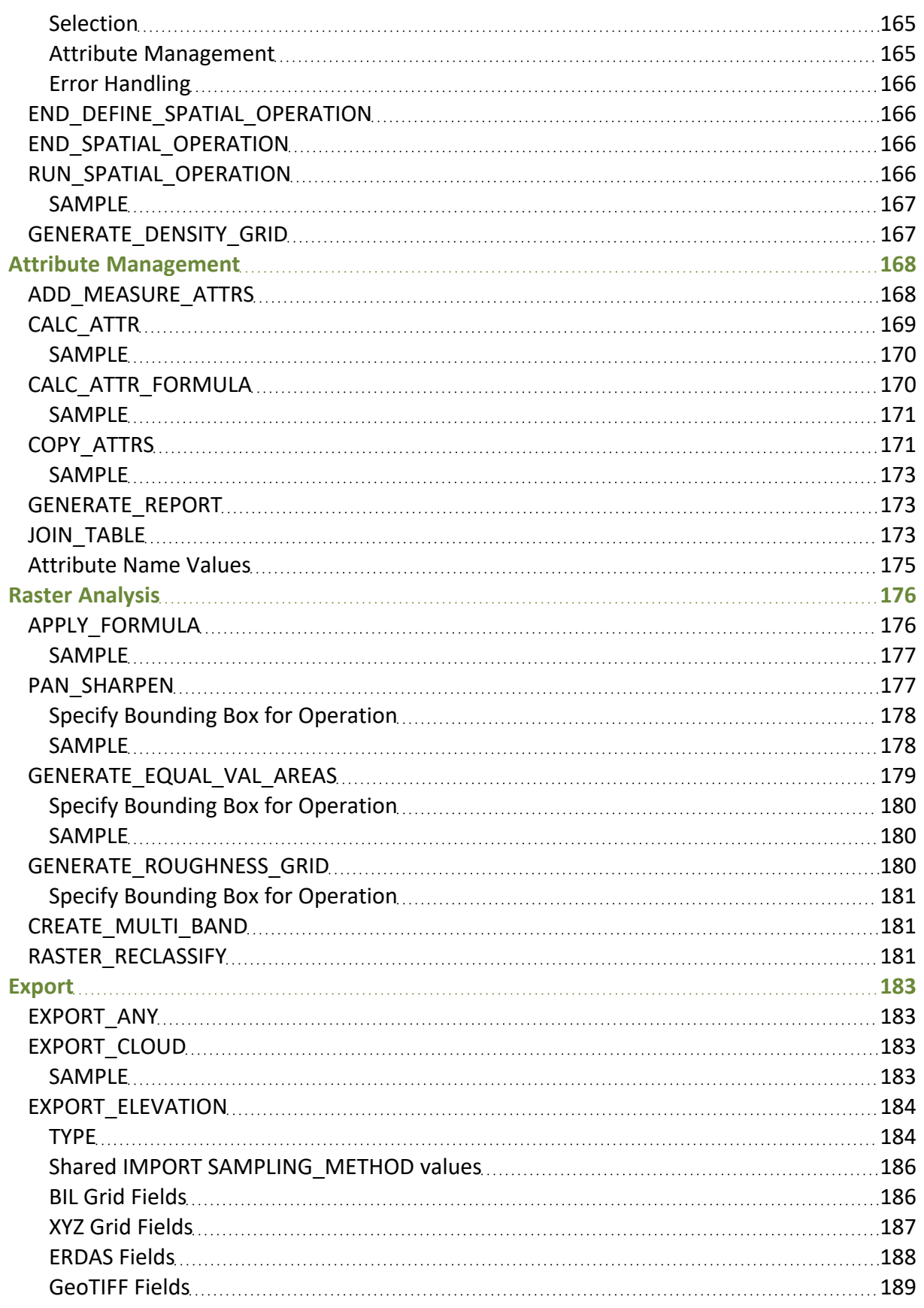

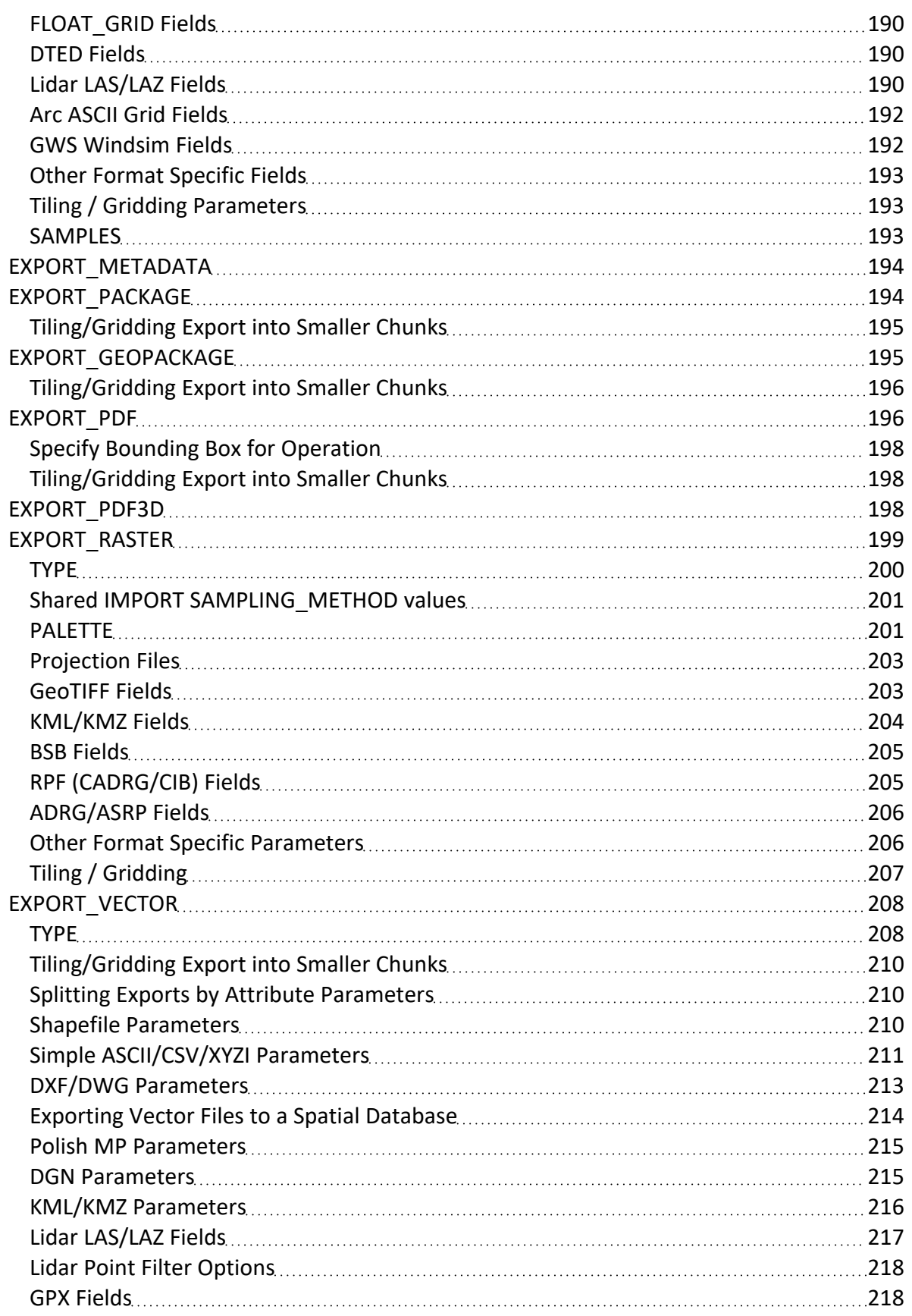

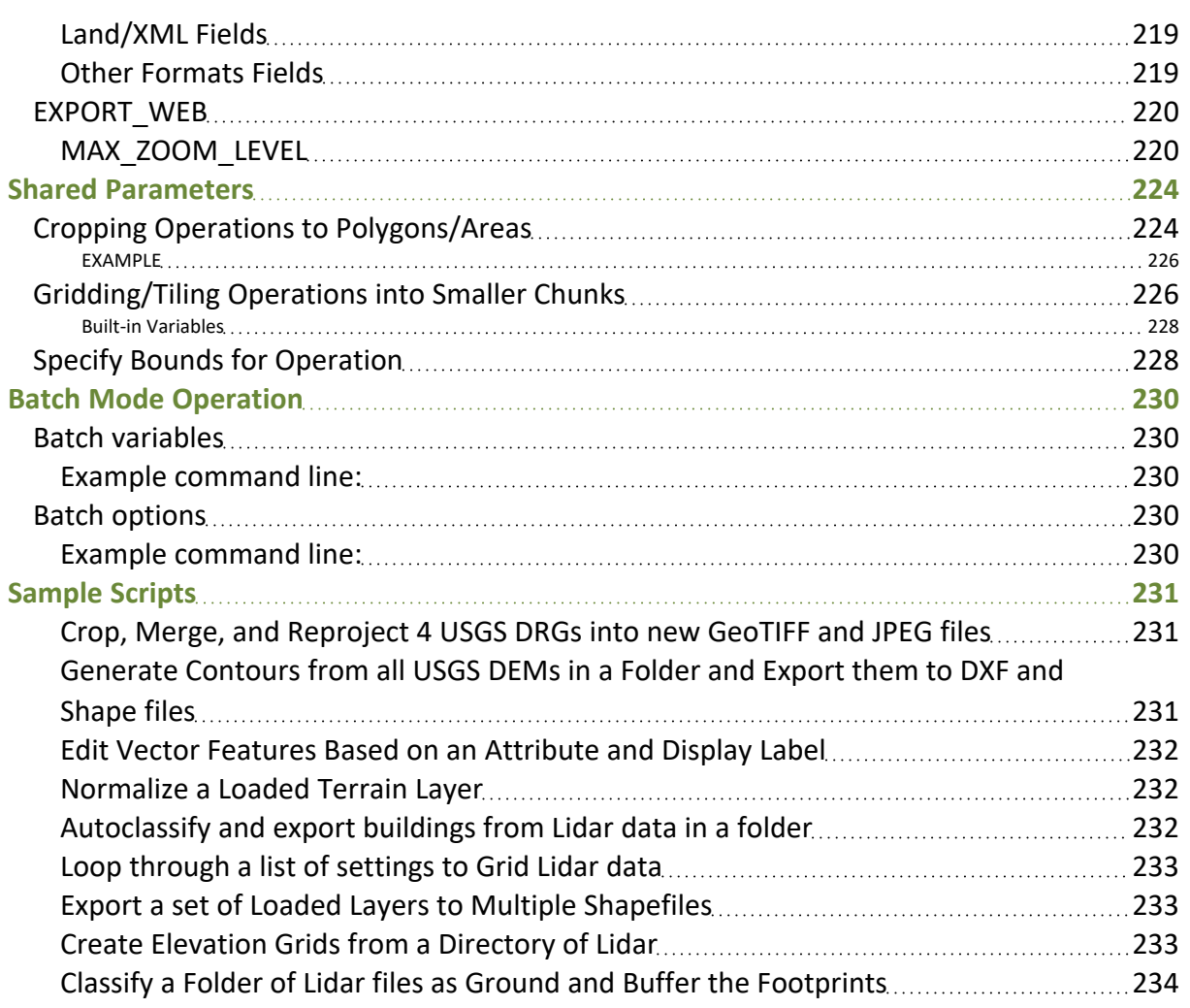

### <span id="page-12-0"></span>**Scripting Command Quick Reference**

- [ADD\\_MEASURE\\_ATTRS](#page-167-1) Adds/Updates Measure Attributes to Features in a Layer
- APPLY FORMULA Applies a Formula to Loaded Raster Layers to Create a New One
- ASSIGN\_TYPE Deprecated, Use EDIT\_VECTOR Instead
- CALC ATTR Calculate a New Attribute Value Based on Existing Attribute(s) and a Second Value
- CALC ATTR\_FORMULA Calculate a New Attribute Value Based on a Formula Combining Existing Attributes
- [CALC\\_VOLUMES](#page-102-1) Calculate the Volume of Areas Using Current Elevation Data
- [CALC\\_VOLUME\\_BETWEEN\\_SURFACES](#page-103-1) Calculates the volume between two elevation grids
- [COMBINE\\_LINES](#page-157-1) Combines Connected Line Features Into New Lines or Areas Based on Attribute Values
- [COMBINE\\_TERRAIN](#page-104-1) Combines Two Loaded Terrain Layers to Generate a New Terrain Layer
- COPY ATTRS Copies Attributes from One Type of Features to Another Spatially
- [COPY\\_LAYER\\_FILES](#page-80-1) Copies the Base Files for Loaded Layers to a New Disk Location
- [CROP\\_AREAS\\_TO\\_LINES](#page-158-0) Split or crop area features based on line features
- [DEFINE\\_LAYER\\_STYLE](#page-40-0) Define a Layer Style for Later Use
- [DEFINE\\_PROJ](#page-35-0) Define a Projection for Later Use
- [DEFINE\\_SDB\\_CONNECTION](#page-73-0) Define an Spatial Database Connection
- DEFINE SHADER Define an Elevation/Slope Shader for Later Use
- DEFINE SHAPE Define a Shape (i.e. Polygon) for Later Use
- [DEFINE\\_TEXT\\_FILE](#page-28-0) Define Embedded Text File with Features to Load with IMPORT\_ASCII
- DEFINE VAR Define a Variable for Later Use
- [DEFINE\\_VAR\\_TABLE](#page-33-0) Define a Table of Variable Values for Lookup
- [DIR\\_LOOP\\_END](#page-23-0) Ends a Loop of Commands Over Files in a Directory
- [DIR\\_LOOP\\_START](#page-22-0) Start a Loop of Commands Over Files in a Directory
- EDIT MAP CATALOG Creates or Edits a Map Catalog
- [EDIT\\_VECTOR](#page-147-1) Edit Loaded Vector Features that Match a Type/Name/Attribute Query
- EMBED SCRIPT Runs Another Script File Within This Script
- [EXPORT\\_ANY](#page-182-1) Automatically Use Proper Export Command Based on Target TYPE
- EXPORT CLOUD Export data to cloud (Amazon s3)
- [EXPORT\\_ELEVATION](#page-183-0) Export Elevation Data to a File
- EXPORT METADATA Export Metadata for a Layer to a File
- EXPORT PACKAGE Export Data to a Global Mapper Package File
- EXPORT PDF Export Data to a PDF File
- EXPORT PDF3D Export Data to a 3D PDF File
- [EXPORT\\_RASTER](#page-198-0) Export Raster and Elevation Data to a File
- EXPORT VECTOR Export Vector Data to a File
- **EXPORT VECTOR SPATIAL DB**
- EXPORT WEB Export Vector Data to a File
- [FORCE\\_EXIT](#page-18-1) Forces Global Mapper to Immediately Exit with a Return Code
- **GENERATE CONTOURS Generate Contours from Elevation Data**
- [GENERATE\\_ELEV\\_GRID](#page-119-0) Generates an Elevation Grid from Loaded 3D Vector Data
- [GENERATE\\_EQUAL\\_VAL\\_AREAS](#page-178-0) Generates Area Features from Equal Values in Elevation/Terrain Layers
- [GENERATE\\_LAYER\\_BOUNDS](#page-81-0) Generates a Layer with Bounding Area Features for each Loaded Layer
- [GENERATE\\_PATH\\_PROFILE](#page-118-0) Generate a 3D Path Profile and Save it to a XYZ File
- [GENERATE\\_POINTS\\_FROM\\_ELEV\\_GRID](#page-121-1) Generate points at elevation cell centers
- [GENERATE\\_REPORT](#page-172-1) Generates a Report on the Loaded Vector Features
- **[GENERATE\\_RIDGE\\_LINES](#page-110-0) Generate Ridge Lines from Elevation Data**
- **[GENERATE\\_VIEWSHED](#page-114-1) Generate Viewshed from Elevation Data**
- **[GENERATE\\_WATERSHED](#page-110-0) Generate Watershed from Elevation Data**
- GLOBAL MAPPER SCRIPT Script Header Line
- [IF/ELSE\\_IF/ELSE/END\\_IF](#page-19-2) Conditional Execution Based on Variable Values (If/Then/Else)
- [IMPORT](#page-50-1) Import Data From a File
- IMPORT ARCHIVE Import Data From an Archive File (.zip, .tar.gz, etc.)
- IMPORT ASCII Import Generic ASCII Data from a File
- IMPORT CLOUD Import Cloud Dataset
- IMPORT DIR TREE Import All Data Files in a Directory Tree
- IMPORT OSM\_TILE Import Tiled (OSM/TMS/Google Maps/Bing Maps) Online Source
- IMPORT SPATIAL DB Import a Spatial Database
- IMPORT\_TERRASERVER Deprecated, Terraserver-USA/MSRMAPS.COM Servers Down as of May 1, 2012
- IMPORT WMS Import WMS Layer
- [JOIN\\_TABLE](#page-172-2) Joins Attributes from a File to a loaded Vector Layer
- LAYER LOOP END Ends a Loop of Commands Over Loaded Layers
- LAYER LOOP START Start a Loop of Commands Over Loaded Layers
- LIDAR CLASSIFY Automatically Classify Lidar Points
- LIDAR COMPARE Compare point cloud to control points.
- LIDAR EXTRACT Automatically Extract Building Outlines and Tree Points from Lidar
- LOAD PROJECTION Loads a New Global Projection From a PRJ File
- LOAD STYLE FILE Loads a Style/Type File (.gm\_style)
- LOAD TYPE\_FILTER Deprecated, Use SET\_OPT Instead (Loads a Lidar Filter or Type Filter from a GMF (Global Mapper Filter) File)
- LOG MESSAGE Logs a Status Message
- MAP LAYOUT Define the Map Layout (Margins, Scale, etc.)
- [PAN\\_SHARPEN](#page-176-1) Pan Sharpens a Color Layer with Pan Image (Creates New Layer)
- PLAY SOUND Plays a Beep or a Specified Sound File
- [QUERY\\_LAYER\\_METADATA](#page-97-0) Place Layer Metadta Value in a Variable
- [RESTORE\\_LAST\\_SAVED\\_VIEW](#page-48-1) Restores Last Saved View
- [RUN\\_COMMAND](#page-17-0) Runs a Command Line
- [SAVE\\_CURRENT\\_VIEW](#page-48-0) Saves Current View
- [SAVE\\_PROJECTION](#page-39-0) Saves the Current Global Projection to a PRJ File
- [SAVE\\_WORKSPACE](#page-16-0) Saves Workspace (GMW) File with Loaded Layers
- [SET\\_BG\\_COLOR](#page-48-2) Sets the Background Color
- [SET\\_LAYER\\_OPTIONS](#page-81-1) Updates Display Options of Loaded Layer
- SET LOG FILE Sets the Name of the Log File
- SET OPT Sets General Options (Like Position Display Format, Display Options, etc.)
- [SET\\_VERT\\_DISP\\_OPTS](#page-45-2) Set Vertical Display Options
- [SET\\_VIEW](#page-47-0) Sets the Display View
- SHIFT LAYER Shifts the location of a layer by the specified distance.
- SHOW 3D VIEW Displays the 3D View Window
- SORT LAYERS Sorts the Loaded Layers Based on Some Criteria
- [SPLIT\\_LAYER](#page-98-0) Splits a Layer Based on an Attribute
- UNLOAD ALL Unloads All Currently Loaded Data
- UNLOAD LAYER Unloads a Single Layer
- VAR LOOP END Ends a Loop of Commands Over a Range of Values
- [VAR\\_LOOP\\_START](#page-23-1) Start a Loop of Commands Over a Range of Numeric Values
- <span id="page-14-0"></span>• VIEW LAYOUT - Define the Multi-View Layout

#### **Special Parameter Types**

- [Attribute](#page-174-0) Names
- Cropping Operations to [Polygons/Areas](#page-223-1)
- **[Gridding/Tiling](#page-225-1) Operations into Smaller Chunks**
- Projection [Specification](#page-37-0)
- Specify Bounding Box for [Operation](#page-227-5)
- Lidar [Advanced](#page-138-0) Filter Options

## <span id="page-15-0"></span>**Common Scripting Tasks**

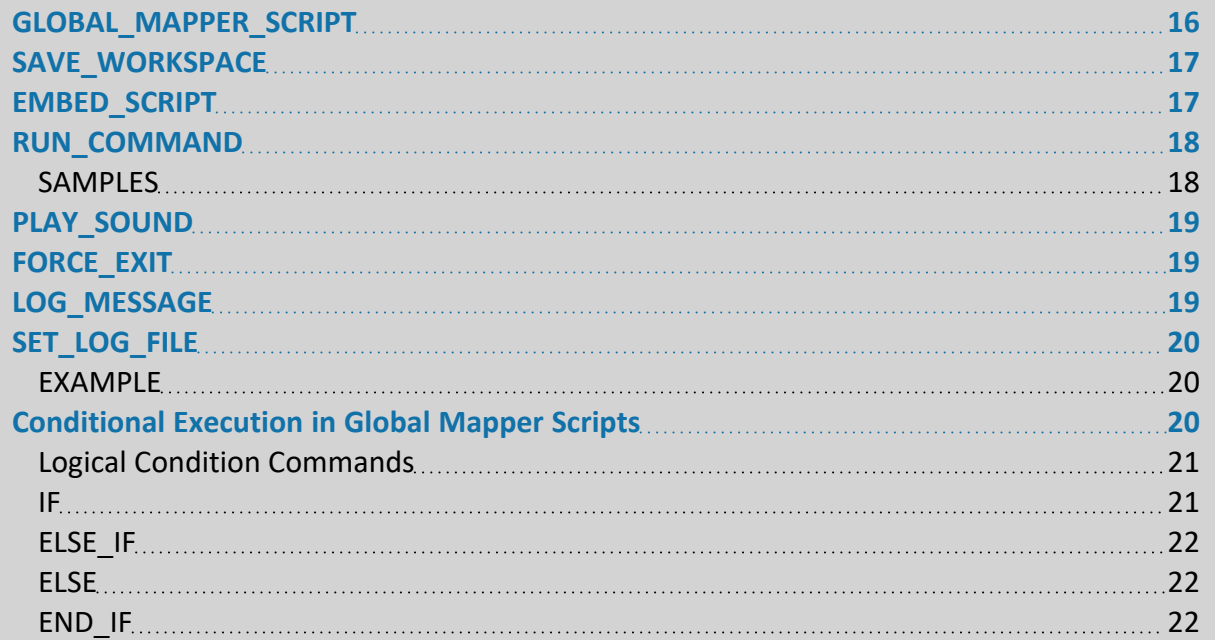

### <span id="page-15-1"></span>**GLOBAL\_MAPPER\_SCRIPT**

The GLOBAL\_MAPPER\_SCRIPT must be the first command in the file for scripts prior to v18. Typically, the entire command line will look like:

```
GLOBAL_MAPPER_SCRIPT VERSION=1.00
```
You can use the following parameters with this command:

- **VERSION** specifies the version of the scripting language used. This parameter is required. You should always use VERSION=**1.00**.
- **ENABLE\_PROGRESS** specifies whether or not any progress dialogs should be displayed while this script is processing. This is enabled by default for scripts run in the context of the main map view or when loading workspaces. Scripts run in their own sandbox or from the command line disable progress by default. Use ENABLE\_PROGRESS=**NO** to disable the display of any progress dialogs during the processing of this script.
- **GM\_VERSION** specifies the Global Mapper version that a workspace (.gmw) file was saved from. This is in v16.2.2 and later. The format will be like GM VERSION-N="16.2.2".
- **TIMESTAMP** specifies the time that the workspace was saved. This will be saved in the ISO-8601 time format, like TIMESTAMP="2015-06-03T13:08:39Z"
- **SHOW\_WARNINGS** specifies whether or not warning messages should be displayed when you are done loading the workspace/script into the main map view. Use SHOW

WARNINGS=**NO** to disable the display of warnings. Any true ERROR messages will always display.

- LOG\_TO\_COMMAND\_PROMPT specifies whether or not logged messages should be written to the calling command prompt (if script is passed on the command line). If you add LOG\_TO\_COMMAND\_PROMPT=**"YES"** and you pass the .gms file on the command line, any logged messages will be written to the normal log context as well as the command prompt. Make sure to call global mapper.exe with 'start /wait' syntax or from a .bat file to ensure that the command line output goes where desired.
- LOG\_ERRLOG\_MESSAGES If LOG\_ERRLOG\_MESSAGES=YES is provided, any messages that would normally have been written to the main Global Mapper errlog.txt during the script processing will instead be sent to the script log file and/or output window
- **REQUIRE\_WORKSPACE** name of workspace file that is required to be loaded for this script to run. If a name is provided for this parameter and that workspace is not currently loaded into Global Mapper, the script will immediately abort. This can be used if you have different scripts that you only want to use if other workspaces are active and want to prevent accidentally selecting the wrong script.
- DEFAULT\_FOLDER the value of this parameter sets the default directory for the run of the script. If this command is not present or the value is left blank the default folder will be, %SCRIPT FOLDER%, the folder in which the script file is saved.

### <span id="page-16-0"></span>**SAVE\_WORKSPACE**

The SAVE\_WORKSPACE command saves any currently loaded layers to a workspace (GMW) file. The following parameters are supported by the command.

<span id="page-16-1"></span>**• FILENAME** - full path to GMW file to save

### **EMBED\_SCRIPT**

The EMBED SCRIPT command allows you to call another script from within a script or to load a workspace file. This can be useful in many situations. For example, if you have a common set of data files that you want to load for each script operation, you could simply create a script that loaded those files, then embed that script within your other scripts. The following parameters are supported by the command:

- **FILENAME** full path to script or workspace file to run
- **SKIP\_UNLOAD\_ALL** specifies whether or not the first UNLOAD\_ALL or UNLOAD\_LAYER command in the script file being run should be skipped. This is useful for embedding workspace files which typically unload everything to start with. Use SKIP\_UNLOAD\_ALL=**YES** to skip the first UNLOAD ALL or UNLOAD LAYER command.

### <span id="page-17-0"></span>**RUN\_COMMAND**

The RUN COMMAND command allows you to execute any program on Windows with a set of parameters. The following parameters are supported by the command.

- This command may be disabled from within the application interface in the Configuration dialog in the General Advanced section for security. If it has been disabled, any scripts with RUN COMMAND will not execute the command and will produce an error. It can not be re-enabled via scripting.
	- **COMMAND LINE** full command line to run. If you need to use quotation marks in your command line, instead use apostrophes (i.e. ' rather than ") and they will be converted to quotes prior to running the command. Note to run a DOS shell command like 'mkdir', you will need to run it via cmd.exe, like COMMAND\_LINE="cmd /C mkdir 'C:\temp\export test\new folder'" (note use of apostrophes for quotes).
	- **PRESERVE\_APOSTROPHES** indicates whether or not apostrophes will be converted to double-quotes in the command string. Use PRESERVE\_APOSTROPHES=**YES** to keep the apostrophes. The default is NO, so if you don't specify this parameter, the apostrophes in the command string will be converted to double-quote symbols.
	- **WAIT\_FOR\_COMPLETE** specifies whether or not the script should wait for your command line run to complete prior to continuing. The default is to wait for the command to complete (i.e. WAIT\_FOR\_COMPLETE=YES). If you just want the command line to run and then immediately let the script continue processing, use WAIT\_FOR\_COMPLETE=NO.
	- **CAPTURE\_RESULT** specifies the name of a variable where the result of the program will be stored. The variable does not have to be created via a DEFINE\_VAR command before it is used here, although it is OK if it is. The result will only be stored if RUN COMMAND waits for the program to complete (see WAIT\_FOR\_COMPLETE).
	- **HIDE\_WINDOW** specifies that any window launched by the command (like a command window) will initially be hidden. Add HIDE\_WINDOW=**YES** to hide the window.

#### <span id="page-17-1"></span>**SAMPLES**

Here is a sample that runs another instance of Global Mapper and loads a file:

```
RUN COMMAND COMMAND LINE="'c:\program files (x86)\GlobalMapper16\global mapper.exe'
'c:\temp\export test\blue springs.opt'" WAIT FOR COMPLETE=NO
```
#### Here is a sample that calls another .exe and stores the return code of the .exe to the variable RESULT:

RUN\_COMMAND COMMAND\_LINE="'c:\temp\test1.exe'" CAPTURE\_RESULT="RESULT"

### <span id="page-18-0"></span>**PLAY\_SOUND**

The PLAY SOUND command plays either the information sound for the system or a specified sound file. This can be useful if you want audible confirmation when a script completes. The following parameters are supported by the command.

**• FILENAME** - full path to sound file (like .wav) to play. If not specified the information beep will play.

### <span id="page-18-1"></span>**FORCE\_EXIT**

The FORCE EXIT command aborts the script and optionally immediately shuts down Global Mapper without going through the normal shut-down process. This is useful if you are running a Global Mapper script via a CreateProcess call and the Global Mapper process is not returning when the script completes, or if you need a particular return code provided. The following parameters are supported by this command:

- **CLOSE\_APP** specifies whether or not the Global Mapper application should be closed in addition to stopping the script. By default this is enabled, so add CLOSE\_APP=**NO** to only abort the script and not the entire app.
- **RETURN CODE** specifies the numeric return code to use. If not provided 0 is returned if the script did not encounter any errors or 1 if there were errors encountered.

### <span id="page-18-2"></span>**LOG\_MESSAGE**

The LOG MESSAGE command writes a string to the status window and any active log file. You can use the [SET\\_LOG\\_FILE](#page-19-0) command to set the log file to save message to. The USER FILENAME parameter of that command allows you to have LOG\_MESSAGE text written to a different file than default script messages. You can include variables in the command string if you want to log their values. Everything on the line after the LOG MESSAGE will be written. For example if you have a variable named WATER\_LEVEL\_FT, you could log its value and a timestamp at the front as follows:

```
LOG MESSAGE %TIMESTAMP%: The current value of WATER LEVEL FT is %WATER LEVEL FT%
```
If you would like to log messages to the command line (if running a script passed on the command line), make sure to include LOG\_TO\_COMMAND\_PROMPT=YES in the GLOBAL\_MAPPER SCRIPT header line at the start of the script.

Other built-in variables (see [DEFINE\\_VAR\)](#page-29-0) allow you to log the elapsed time (in seconds) for a script. For example you can log the time for an import and export and total script time using the following:

```
IMPORT FILENAME="test.tif"
LOG MESSAGE Import took %TIME SINCE LAST LOG%
EXPORT RASTER TYPE=GEOTIFF FILENAME="output.tif"
LOG MESSAGE Export took %TIME SINCE LAST LOG%
LOG MESSAGE Total Script Run Time: %TIME SINCE START%
```
### <span id="page-19-0"></span>**SET\_LOG\_FILE**

The SET\_LOG\_FILE command sets the name of the file to log status, warning, and error messages to. If the log file specified already exists, the messages will be appended to the end of it. The following parameters are supported by the command.

- **FILENAME** full path to log file to write messages to
- **USER\_FILENAME** full path to log file to write messages from the LOG MESSAGE command. Use this if you want your own messages to go to a different file than any automatically generated script messages. Pass in with an empty value to reset the LOG\_ MESSAGE messages to go back to the shared file.
- **APPEND\_TO\_FILE** This option controls whether to append log messages to an existing file or start a new log file. By default, log messages will be appended to an existing log file. Use APPEND TO FILE-E=NO to delete the existing log file and start a new one. The log file will be deleted when this command is processed, so it is a good idea to have the SET\_LOG\_FILE command at the beginning of a script.

#### <span id="page-19-1"></span>**EXAMPLE**

SET LOG FILE FILENAME="C:\Temp\script\_log.txt" APPEND TO FILE=NO

<span id="page-19-2"></span>In this example, if the file C:\Temp\script\_log.txt exists, it will be deleted and a new log file with that name will be created.

### **Conditional Execution in Global Mapper Scripts**

Global Mapper scripts can incorporate conditional logic through the use of the IF, ELSE IF, ELSE, and END IF commands. At a minimum, when incorporating conditional logic into a script, the user must use an IF and an END\_IF command, as in the following example:

```
IF COMPARE_STR="%VAR1%=val1"
// Additional script commands to be run when the condition is true.
END_IF
```
When the script containing the sample is run, if the value of the variable %VAR1% is "val1", the statements following the IF and before the END IF will be executed. If the value of variable %VAR1% is something other than "val1", then the statements following the IF will be skipped, and script processing will continue with the first statement after the END IF. If the user wants to run a specific set of commands in the case where the condition specified on the IF is not true, then he can use the ELSE command:

```
IF COMPARE_STR="%VAR1%=val1"
// Script commands to be run when the IF condition is true.
ELSE
// Script commands to be run when the IF condition is false.
END_IF
```
Now, if the value of the variable %VAR1% is "val1", the statements following the IF and before the ELSE will be executed, and the commands after the ELSE and before the END\_IF will be skipped. If the value of variable %VAR1% is something other than "val1", then the statements following the IF and preceding the ELSE will be skipped, and the commands after the ELSE and before the END IF will be run.

If the user has several conditions that need to be tested, only one of which can be true, then the ELSE\_IF command can be used:

```
IF COMPARE_STR="%VAR1%=val1"
// Script commands to be run when the IF condition is true.
ELSE_IF COMPARE_STR="%VAR1%=val2"
// Script commands to be run when the ELSE_IF condition is true.
ELSE
// Script commands to be run when the all other conditions are false.
END_IF
```
The commands following the IF will be handled as described above, but now there is a second condition being tested. When the value of variable %VAR1% is "val2", then the commands after the ELSE\_IF and before the ELSE will be run. In the case where there are multiple IF/ELSE\_IF conditions, the commands after the ELSE will be run when all of the other conditions are false.

#### <span id="page-20-0"></span>**Logical Condition Commands**

The IF and the ELSE\_IF commands require a COMPARE\_STR parameter to specify the condition to be tested.

The user can specify multiple COMPARE\_STR parameters, all of which must be true to result in the subsequent commands being executed (logical AND). Use the COMPARE\_OP="ANY" parameter to specify that the subsequent commands should be run if any one of the conditions is true (logical OR).

#### <span id="page-20-1"></span>**IF**

If the comparison condition is true, perform the subsequent commands. The if statement is a code block that must be closed with an END\_IF.

- **COMPARE\_STR** The COMPARE STR must consist of <value><operation><value>, where either value can be a constant or a variable name (enclosed in "%"). Both values must be specified. The operation is also required, and can be one of:
	- <sup>l</sup> **"="** Equals
	- <sup>l</sup> **"!="** Not Equals
	- <sup>l</sup> **"<"** Less Than
	- <sup>l</sup> **"<="** Less Than or Equal To
	- <sup>l</sup> **">"** Greater Than
	- <sup>l</sup> **">="** Greater Than or Equal To
- **COMPARE\_NUM** By default, the comparison will be a case-insensitive string comparison. If you want to perform a numeric comparison, specify the COMPARE\_ NUM=**"YES"** parameter.
- **COMPARE\_OP** If multiple compare strings (COMPARE STR) are defined, specify the handling option for the if statement to be considered true.
	- **ANY** With multiple comparisons, the result is true if one or more of the individual conditions is true (logical OR)
	- **ALL** This is the default. All comparisons must be true for the command following the if statement to be executed.

#### <span id="page-21-0"></span>**ELSE\_IF**

Second comparison condition can be tested, and if it is true, the subsequent command will be executed. The available parameters for are the same as IF, see above.

#### <span id="page-21-1"></span>**ELSE**

All other cases that do not return true for the IF or ELSE\_IF conditions will have the commands following the else statement executed.

#### <span id="page-21-2"></span>**END\_IF**

IF commands can be nested, so the block of commands following an IF, ELSE IF, or ELSE command can contain another IF command:

```
 IF COMPARE_STR="%VAR1%=val1"
IF COMPARE_STR="%VAR2%>10"
// Script commands to be run when the IF condition is true.
END_IF
ELSE
// Script commands to be run when the IF condition is false.
END_IF
```
## <span id="page-22-8"></span>**Looping Operations**

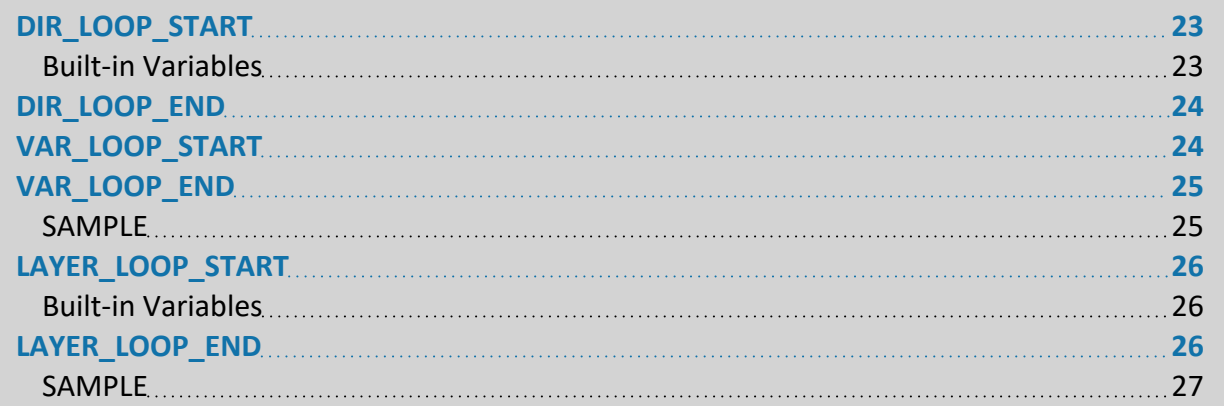

### <span id="page-22-0"></span>**DIR\_LOOP\_START**

The DIR\_LOOP\_START command begins a loop of commands over all of the folders within a directory (and optionally its subdirectories) that match one or more filename masks. This is a powerful feature allowing you to do things like easily batch convert a collection of files or perform any other supported operation over a collection of files. You end a loop over the files in a folder using the DIR LOOP END command. Note that it is also possible to nest loops.

#### <span id="page-22-9"></span>**Built-in Variables**

For any commands found within a DIR\_LOOP\_START...DIR\_LOOP\_END pair defining a loop, the following special character sequences can be used anywhere (examples of what the values will be based on a current filename of 'C:\path\to\my\data\my\_file.dem' are listed):

- <span id="page-22-2"></span><span id="page-22-1"></span>• *%DIR%* - full path to current file (value is 'C:\path\to\my\data\')
- *%FNAME\_W\_DIR%* full path and filename of current file (value is 'C:\path\to\my\data\my\_file.dem')
- <span id="page-22-4"></span><span id="page-22-3"></span>• *%FNAME%* - filename of current file (value is 'my file.dem')
- <span id="page-22-5"></span>• *%FNAME\_WO\_EXT%* - filename of current file without extension (value is 'my\_file')
- <span id="page-22-6"></span>• *%PARENT\_DIR%* - name of parent directory of file (value is 'data')
- <span id="page-22-7"></span>• *%PARENT\_DIRN%* - name of some level of parent directory, where 'N' is level. For example, %PARENT\_DIR1% value is 'my' and %PARENT\_DIR2% is 'to'.
- *%RECURSE\_FOLDER%* folder recursed into beyond original search folder. So if current filename was 'C:\path\to\my\data\sub\folder\my\_file.dem' the value of this would be 'sub\folder\'. Use this to rebuild a directory structure elsewhere when recursing.

For a sample of the DIR LOOP START command in use, see the [example](#page-230-2) at the bottom of this [reference.](#page-230-2)

The following parameters are used by the DIR\_LOOP\_START command.

- **DIRECTORY** specifies the directory to search for files in. If you leave this blank, the operation will be based in the current folder.
- FILENAME\_MASKS space-separated list of filename masks to match on. If no value is provided then all files will be used. If you provide ".." as the mask, you will enter the loop once for each folder that is matched, allowing you to perform one operation per folder on an enter directory tree. In addition to individual masks the following special values are also supported:
	- **COMMON ALL** a filter with all Commonly Supported Formats
	- **COMMON\_ELEV** a filter with all Commonly Supported Elevation Grid Formats
	- **COMMON\_RASTER** a filter with all Commonly Supported Raster Formats
	- **COMMON\_VECTOR** a filter with all Commonly Supported Vector Formats
- <sup>l</sup> **FILENAME\_MASKS\_EXCLUDE** space-separated list of filename masks to exclude from matching. Any files that match the FILENAME\_MASKS but also match a FILENAME MASKS EXCLUDE mask will not be looped over.
- **RECURSE\_DIR** specifies whether the loop operation will search subdirectories of the specified directory as well as the current one. Use RECURSE\_DIR=YES to enable. The default value is to NOT search subdirectories.
- **LIST\_FILENAME** specifies an explicit list of files to iterate over in order. The value can either refer to a previously defined inline [DEFINE\\_TEXT\\_FILE](#page-28-0) or a text file on disk. Each line should contain the filename to load.
- **INDEX\_VAR** specifies the name of a variable to initialize with the current loop index. For example, specify INDEX VAR="FILE IDX", then you can use %FILE IDX% inside the loop. It will have values starting at 0 and incrementing by 1.

### <span id="page-23-0"></span>**DIR\_LOOP\_END**

<span id="page-23-1"></span>The DIR\_LOOP\_END command ends a loop of commands over all of the folders within a dir-ectory. See the [DIR\\_LOOP\\_START](#page-22-0) command for details.

### **VAR\_LOOP\_START**

The VAR\_LOOP\_START command begins a loop of commands over a range of numeric values or through a sequence of characters. This can be used as a simple counter or for more powerful things like custom gridding using coordinate values and naming exported files using the coordinates. Note that it is possible to nest loops and use different variable names for each loop to build complex filenames.

For any commands found within a VAR\_LOOP\_START...VAR\_LOOP\_END pair defining a loop, the current value of the loop variable will be available as a variable name. By default this will be %COUNTER%, but you can use the VAR\_NAME parameter (see below) to make it whatever name that you want. By default some generic numeric formatting will be provided (i.e. whole numbers won't have a decimal or any leading 0's), but you can also provide custom formatting for the numeric value as a C-style format string like you would pass to a print command using the VAL FORMAT parameter (see below for details).

The following parameters are used by the VAR\_LOOP\_START command.

 $-24$  -

- **VAR NAME** specifies the name of the variable that will be used to store the current loop value. By default this will be %COUNTER%, but you can use anything you want. See the example below for usage.
- VAL\_START specifies the value to start the loop out. This would be something like 1 for just a simple counter loop, but can be any number, or a single letter, like A.
- VAL\_STOP specifies the value to stop the loop out. When the current loop value goes past this value the loop will stop, but it will run at this value. So to do a loop from 1 to 10, including 10, use VAL\_START=1, VAL\_STOP=10, and VAL\_STEP=1. To loop through the letters A through J, use VAL START=A, VAL STOP=J, and VAL STEP=1.
- **VAL\_STEP** specifies the value to increment the loop variable by each time the commands are run through. If you don't provide this it will increment by 1 if the VAL\_STOP is greater than VAL\_START and -1 if they are reversed.
- VAL FORMAT specifies a C-style print format string for formatting the numeric loop variable as a string. For example to format as a 3-digit number with 0's filling in for values less than 100, use VAL FORMAT="%03d". If you provide a custom format, it should always include exactly one % and end with a 'd' (for integer values) or a 'f' (for floating point). If you don't provide a format string a good default numeric representation will be used.
- **VALUE TABLE** specifies the name of a previously defined table of values from a DEFINE [VAR\\_TABLE](#page-33-0) command to loop over a list of values from. If the table contains multiple columns of data, use VALUE COLUMN to specify the name of the column of data to use for this variable if you just want to loop over a single column. If you would like to access any column of the table from within the loop, use a variable

name of the format *%VAR\_NAME:COLUMN\_NAME%* within the loop. For example, if you use VAR NAME="settings" and your VALUE TABLE has

columns named "height" and "width", you can use %settings:height% to access the height column from the current row of the settings table.

<span id="page-24-0"></span>**• VALUE\_COLUMN** - specifies the name of a the column from the VALUE\_TABLE to loop over. Only required for tables with multiple columns of data.

### **VAR\_LOOP\_END**

The VAR\_LOOP\_END command ends a loop of commands over a range of numeric values. See the [VAR\\_LOOP\\_START](#page-23-1) command for details.

#### <span id="page-24-1"></span>**SAMPLE**

Here is a simple example for looping over some rows and columns:

```
GLOBAL_MAPPER_SCRIPT VERSION=1.00
// Loop over rows 1-10 with leading zeroes in the format
VAR_LOOP_START VAL_START=1 VAL_STOP=10 VAL_STEP=1 VAL_FORMAT="%02d" VAR_NAME="%ROW%"
     // Loop over colums 5-15 in this row, use default formatting
       VAR_LOOP_START VAL_START=5 VAL_STOP=15 VAL_STEP=1 VAR_NAME="%COL%"
        // Import a file with the row and column in the filename
        IMPORT FILENAME="c:\path_to_file\base_filename_%ROW%_%COL%.jpg"
```
 VAR\_LOOP\_END VAR\_LOOP\_END

### <span id="page-25-6"></span>**LAYER\_LOOP\_START**

The LAYER\_LOOP\_START command begins a loop of commands over load layers. You can loop over all layers or just those matching a particular filename mask. You end a loop over the files in a folder using the LAYER\_LOOP\_END command. Note that it is also possible to nest loops.

#### <span id="page-25-7"></span>**Built-in Variables**

For any commands found within a LAYER\_LOOP\_START...LAYER\_LOOP\_END pair defining a loop, the following special character sequences (the LAYER part can be changed using the VAR\_ NAME\_PREFIX parameter) can be used anywhere (examples of what the values will be based on a current layer filename of 'C:\data\my\_file.dem' are listed):

- <span id="page-25-1"></span><span id="page-25-0"></span>• *%LAYER\_DIR%* - full path to current file (value is 'C:\data\')
- <span id="page-25-2"></span>• *%LAYER\_FNAME\_W\_DIR%* - full path and filename of current file (value is 'C:\data\my file.dem')
- <span id="page-25-3"></span>• *%LAYER\_FNAME%* - filename of current file (value is 'my\_file.dem')
- <span id="page-25-4"></span>• *%LAYER\_FNAME\_WO\_EXT%* - filename of current file without extension (value is 'my file')
- <span id="page-25-5"></span>• *%LAYER\_PARENT\_DIR%* - name of parent directory of file (value is 'data')
- %LAYER\_DESC% description of current layer

The following parameters are used by the LAYER\_LOOP\_START command.

- FILENAME filename or description of layer(s) to loop over. This can include \* and ? wildcard characters. If you leave the FILENAME parameter off then all loaded layers will be looped over, which is the same behavior as using FILENAME="\*". If you specify a blank FILENAME parameter then you will loop over all layers not based on a file. When running the script in the context of the main map view (including loading a workspace) you can also pass in the value **'USER CREATED FEATURES'** to have the 'User Created Features' layers looped over or **'SELECTED LAYERS'** to have any layers selected in the Control Center looped over.
- VAR\_NAME\_PREFIX prefix to use for the variable names in the loop (useful in nested loops). For example if you provided VAR\_NAME\_PREFIX="HIDE", then you would use %HIDE\_FNAME% rather than %LAYER\_FNAME% inside that loop. If you don't provide a value then the default of LAYER is used.

### <span id="page-25-8"></span>**LAYER\_LOOP\_END**

The [LAYER\\_](#page-25-6)LOOP\_END command ends a loop of commands over loaded layers. See the LAYER LOOP START command for details.

#### <span id="page-26-0"></span>**SAMPLE**

```
GLOBAL_MAPPER_SCRIPT VERSION="1.00"
// Hide all layers
LAYER_LOOP_START_FILENAME="*" VAR_NAME_PREFIX="HIDE"
   SET LAYER OPTIONS FILENAME="%HIDE FNAME W DIR%" HIDDEN=YES
LAYER_LOOP_END
// Loop over the loaded layers, doing a separate export for each
LAYER LOOP START FILENAME="*"
    // Enable the current layer since we hid it above
    SET LAYER OPTIONS FILENAME="%LAYER FNAME W DIR%" HIDDEN=NO
     // Export
     EXPORT_RASTER FILENAME="%LAYER_DIR%%LAYER_FNAME_WO_EXT%_loop.tif" FORMAT=GEOTIFF
     // Disable the current layer so it won't be involved in other operations
     SET_LAYER_OPTIONS FILENAME="%LAYER_FNAME_W_DIR%" HIDDEN=YES
LAYER_LOOP_END
// Unhide all layers
LAYER_LOOP_START FILENAME="*" VAR_NAME_PREFIX="HIDE"
   SET LAYER OPTIONS FILENAME="%HIDE FNAME W DIR%" HIDDEN=NO
LAYER_LOOP_END
```
## <span id="page-27-1"></span>**Define data**

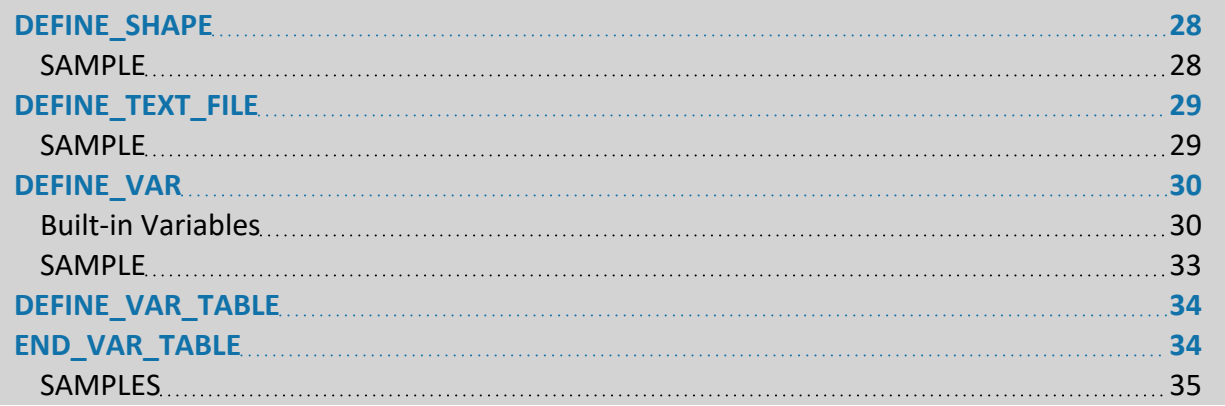

### <span id="page-27-0"></span>**DEFINE\_SHAPE**

The DEFINE SHAPE command allows a multi-point shape (like a polygon) to be associated with a name. The shape name can then be used in later commands for things like cropping and feathering to polygonal boundaries.

The DEFINE SHAPE command consists of a single command line followed by a series of lines describing the series of XY coordinate pairs that define the shape. Each line should have a single coordinate value with the X and Y coordinates separated by a comma. If you need your shape to contain multiple boundaries, insert **BREAK\_SHAPE** on a line to stop the current sequence and start a new one.

The DEFINE\_SHAPE command is terminated with a single line containing only the text **END\_ DEFINE\_SHAPE**.

The following parameters are required by the DEFINE\_SHAPE command.

<span id="page-27-2"></span>**• SHAPE\_NAME** - specifies the name to associate with the shape

#### **SAMPLE**

Here is an example of a DEFINE SHAPE command used to define a feather polygon with a name of 'FEATHER\_POLY'

```
DEFINE SHAPE SHAPE NAME="FEATHER POLY"
377493.234,4323974.016
375343.359,4318676.109
381101.953,4314414.750
387014.109,4317178.875
386975.719,4322400.000
381869.766,4324588.266
377493.234,4323974.016
END_DEFINE_SHAPE
```
Here is an example of a DEFINE SHAPE command used to define a feather polygon with 2 separate boundaries with a name of 'FEATHER\_POLY'

```
DEFINE SHAPE SHAPE NAME="FEATHER POLY"
377493.234,4323974.016
375343.359,4318676.109
381101.953,4314414.750
387014.109,4317178.875
377493.234,4323974.016
BREAK_SHAPE
386975.719,4322400.000
381869.766,4324588.266
377493.234,4323974.016
386975.719,4322400.000
END_DEFINE_SHAPE
```
### <span id="page-28-0"></span>**DEFINE\_TEXT\_FILE**

The DEFINE TEXT FILE command allows an ASCII text file containing the definition of vector features to be associated with a name. You can then use the associated name in the FILENAME parameter of the IMPORT ASCII command to load the file contents as if they were an external file. This is a powerful command allowing you to embed the definition of vector features directly within a script.

The associated name can also be used with the [DIR\\_LOOP\\_START](#page-22-0) command where the definition includes a list of filepaths.

The DEFINE\_TEXT\_FILE command consists of a single command line followed by a series of lines with the contents of the text "file". The DEFINE\_TEXT\_FILE command is terminated with a single line containing only the text END\_DEFINE\_TEXT\_FILE.

The following parameters are required by the DEFINE\_TEXT\_FILE command.

**• FILENAME** - specifies the name to associate with this text file contents. Provide this value in the FILENAME parameter for the IMPORT\_ASCII command.

#### <span id="page-28-1"></span>**SAMPLE**

Here is an example of a DEFINE\_TEXT\_FILE command used to define a couple of feature shapes.

```
DEFINE TEXT FILE FILENAME="Test Features"
GM_TYPE=Lake, < 0.5 sq. mi.
DESCRIPTION=LAKE OR POND
BORDER_COLOR=RGB(0,0,0)
BORDER_STYLE=Null
FILL COLOR=RGB(0,0,211)
FILL_STYLE=Solid Fill
CLOSED=YES
LABEL_POS=382285.8,4331317.0
DLGMAJ_0=50
DLGMIN_0=421
382277.3,4331322.5
382297.4,4331322.5
382297.4,4331322.5
382290.6,4331312.0
382277.7,4331311.0
382277.7,4331311.0
382277.3,4331322.5
GM_TYPE=Minor River
DESCRIPTION=STREAM
BORDER COLOR=RGB(0,0,0)
```

```
BORDER_STYLE=Null
FILL COLOR=RGB(0,0,211)
FILL_STYLE=Solid Fill
CLOSED=YES
LABEL_POS=381081.4,4319924.0
DLGMAJ_0=50
DLGMIN_0=412
381269.3,4320021.0
381288.4,4320030.0
381298.8,4320037.0
381330.0,4320081.5
381359.7,4320117.0
381380.0,4320130.0
381397.2,4320136.0
381419.2,4320136.5
381460.5,4320125.5
381517.1,4320120.5
381554.9,4320121.5
381627.6,4320133.0
381665.4,4320135.5
381684.3,4320131.5
381707.9,4320122.0
381725.6,4320118.5
381733.4,4320112.5
END_DEFINE_TEXT_FILE
```
### <span id="page-29-0"></span>**DEFINE\_VAR**

The DEFINE VAR command allows you to define a variable and an associated value. You can then use the defined variable name later wrapped in percent signs to have the defined value replaced in the script. This is useful for things like defining a path or something at the top of a script that you can easily change in just one place later. You can also pass [variables](#page-229-0) on the com[mand](#page-229-0) line for truly power batch-mode operation.

#### <span id="page-29-9"></span>**Built-in Variables**

There are several built-in variable names that you can use to easily insert things like the current date and time. The following variable strings can be used without having to define them:

- <span id="page-29-2"></span><span id="page-29-1"></span>• *%TIMESTAMP%* - inserts current date and time in system format
- <span id="page-29-3"></span><sup>l</sup> *%TIMESTAMP\_MS%* - inserts current date and time to millisecond resolution in the format 'YYYYMMDD\_HHMMSSsss'
- <span id="page-29-4"></span>• *%DATE%* - inserts current date in system format
- <span id="page-29-5"></span>• *%TIME%* - inserts current time in system format
- <span id="page-29-6"></span>• *%TIME\_SINCE\_START%* - inserts the number of seconds since the script starting running
- <span id="page-29-7"></span>• *%TIME\_SINCE\_LAST\_LOG%* - inserts the number of seconds since the last use of this variable
- <span id="page-29-8"></span>• *%SCRIPT\_FILENAME%* - inserts the full path and filename of the running script
- *%SCRIPT\_FOLDER%* inserts the full path of the running script/workspace file. This will include a trailing slash. So a script 'C:\path\my\_script.gms' would get 'C:\path\' inserted
- <span id="page-30-1"></span><span id="page-30-0"></span>• *%GM\_MAJOR\_VER%* - inserts the major version of Global Mapper. For example, any Global Mapper v17 build would insert '17'
- *%GM\_FULL\_VER\_W\_DATE%* inserts the full version of Global Mapper, including the build date. For v17.0.0 built on Sep 22, 2015, this would be 'v17.0.0 (b092215)'
- <span id="page-30-2"></span>• *%GM\_FULL\_VER\_NO\_DATE%* - inserts the full version of Global Mapper. For v17.0.0 this would be 'v17.0.0'
- *%SCRIPT\_FILENAME\_W\_EXT%* the script file name with the extension
- *%SCRIPT\_FILENAME\_WO\_EXT%* the script file name without the extension

The following parameters are required by the DEFINE\_VAR command.

- **NAME** specifies the variable name
- **VALUE** specifies the variable value
- **FORMULA** specifies a formula used to calculate the variable's value. The formula is specified similarly to those used in the [CALC\\_ATTR\\_FORMULA](#page-169-1) command, except that feature attributes cannot be specified, but instead, other defined variables, including the predefined variables, may be used. See the formula [calculator](http://www.bluemarblegeo.com/knowledgebase/global-mapper/#Scripting_Reference/Formula_Calculator.htm) reference documentation for details. Note that if FORMULA is specified, then all other parameters except for NAME will be ignored.

To use other variables, either user-created or predefined, the delimiting '*%*' characters should not be used, since variable replacement in the scripting engine is performed in script commands before interpretation, including in the FORMULA parameter, an invalid formula will likely result. For example, use:

DEFINE VAR NAME="TIMEDATE" FORMULA="match(TIME, '\d+:\d+')"

rather than

DEFINE VAR NAME="TIMEDATE" FORMULA="match(%TIME%, '\d+:\d+')"

Matching of variable names is performed via a case-sensitive match. If a variable is used in formula, but it doesn't exist, then it will be replaced by an empty string.

- **REPLACE\_STR** specifies a text value to replace inside the value with something else. This is typically used inside a DIR\_LOOP\_START...DIR\_LOOP\_END loop where the VALUE contains other variables. The format is REPLACE\_STR="old\_value=new\_value". See example below.
- **PROMPT** specifies that the user should be prompted to enter the value for the variable rather than specifying it with the VALUE parameter. Very useful for developing interactive scripts. The following values are recognized:
	- **YES** Display prompt with OK and Cancel buttons and a box to enter the value.
	- **YES\_NO** Display prompt with Yes and No buttons. The value is set to YES or NO depending on what is selected.
	- **YES\_NO\_CANCEL** Display prompt with Yes and No buttons. The value is set to YES or NO depending on what is selected. If Cancel is pressed the operation is cancelled.
	- **OK** Display an information message with an OK button.
- **FILE** Prompts the user for a filename. The PROMPT text will be the title of the file open dialog. The VALUE (if any) will be the default filename selection (can be full path to provide a default folder too). You can use the VALUE parameter to provide several defaults, including default folder, default filename, and/or default file extension. If you just want to provide a default folder, use VALUE="C:\PATH\_HERE\." where the filename is just a dot.
- DIR Prompts the user for a directory/ folder. The PROMPT text will be the title of the folder selection dialog. The VALUE (if any) will be the default folder selection.
- **PROMPT TEXT** specifies the text to show if a PROMPT parameter is provided
- ABORT\_ON\_CANCEL specifies that if a prompt is cancelled (like for a file) that the entire script should be aborted. Defaults to YES if a cancellable prompt is provided. Use ABORT\_ ON CANCEL=NO to not cancel the whole script on cancel of prompt.
- **FILE MUST EXIST** specifies that if PROMPT=FILE is specified, the selected file can be a new one and doesn't have to already exists.
	- FILE MUST EXIST=YES will pop up a File Open dialog, and the user must select an existing file.
	- FILE\_MUST\_EXIST=NO will pop up an File Save dialog, and the user can choose an existing file or a new one. This is the current default.
- **VALUE\_ATTR** specifies the variable value should come from the features in the specified layer that have a non-empty value for the specified attribute. See VALUE\_ATTR\_MULTI for how to decide which feature to use. You should provide a FILENAME parameter to indicate which layer(s) to check for the attribute, or none to check all of them. See special Attribute Name parameter details.
- **VALUE\_ATTR\_MULTI** specifies which attribute to use when multiple features are present for a VALUE\_ATTR. The supported values are:
	- **FIRST** (default) use the first non-empty value encountered when going through features in the order they are in the file
	- MAX use the maximum found numeric value
	- **MIN** use the minimum found numeric value
- FILENAME filename of the layer to get the attribute value from if you use VALUE ATTR. If an empty value is passed in, all loaded vector layers will be checked. When running the script in the context of the main map view (including loading a workspace) you can also pass in the value **'USER CREATED FEATURES'** to have the 'User Created Features' layer updated or **'SELECTED LAYERS**' to have any layers selected in the Control Center updated.
- **FILENAME\_PIECE** specifies that only a piece of the specified value should be used. Used if the value specifies a full path and filename and you want to define the variable to just a piece of that. So you might use one DEFINE\_VAR with a PROMPT=FILE to select a filename, then another DEFINE VAR with that previous variable value as the value and FILENAME PIECE added requesting one of the pieces listed below (samples based on 'C:\path\to\my\data\my\_file.dem'):
	- **DIR** full path to current file (value is 'C:\path\to\my\data\')
	- **FNAME** filename of current file (value is 'my file.dem')
- **FNAME** WO EXT filename of current file without extension (value is 'my file')
- **PARENT DIR** name of parent directory of file (value is 'data')
- **PARENT\_DIRN** name of some level of parent directory, where 'N' is level. For example, PARENT\_DIR1 value is 'my' and %PARENT\_DIR2% is 'to'.
- **VALUE TABLE** Provides the name of the table to be queried. See [DEFINE\\_VAR\\_TABLE](#page-33-0) command.
- VALUE COLUMN Provides the name of the column that contains the data used to set the value of the parameter. See [DEFINE\\_VAR\\_TABLE](#page-33-0) command.
- **COMPARE\_STR** Indicates which row to use for setting the value from a value table. See [DEFINE\\_VAR\\_TABLE](#page-33-0) command.
- **METADATA\_LAYER** identifies the layer from which the metadata will be copied. This is the same value that would be passed to the FILENAME parameter on the IMPORT command used to load the layer.
- **METADATA\_ATTR** This is the string used to identify the metadata from which the value will be copied. The complete list of metadata attribute names for a layer can be seen by clicking the Metadata... button on the Control Center, or by running the EXPORT\_ METADATA command and looking at the result file. Some example metadata attributes are "**UPPER LEFT X**", "**AREA COUNT**", "**PROJ\_DESC**", etc.

#### <span id="page-32-0"></span>**SAMPLE**

Here is an example of a DEFINE VAR command used to define a directory path for later use and then its subsequent use:

```
DEFINE VAR NAME="DATA DIR" VALUE="c:\temp\export test"
IMPORT FILENAME="%DATA_DIR%\blue_springs.opt"
```
For example you could use the following inside a directory loop to change the output path:

```
DEFINE VAR NAME="OUT_FNAME" VALUE="%FNAME_W_DIR%" REPLACE_STR="OLD_PATH\=NEW_PATH\SUB_FOLDER\"
```
Example to define a variable based on the F\_CODE attribute of a loaded layer and then use that in the layer description of the layer.

```
DEFINE VAR NAME="LAYER F CODE" VALUE ATTR="F CODE" \setminusFILENAME="c:\path_to_layer\my_data.shp"
SET_LAYER_OPTIONS_FILENAME="c:\path_to_layer\my_data.shp" \
LAYER_DESC="%LAYER_F_CODE%"
```
Example to prompt the user for a folder and then a .zip file in that folder (you could have just prompted for the file all at once, but this is for demonstration), then loads it.

```
// Prompt for folder to load
DEFINE VAR NAME="DIR TO LOAD" PROMPT="DIR" VALUE="d:\temp\export test\" \
ABORT_ON_CANCEL=NO
// Prompt for .zip file to load in folder. Cancel if nothing selected.
DEFINE VAR NAME="FILE TO LOAD" PROMPT="FILE" VALUE="%DIR TO LOAD%.zip" ABORT ON CANCEL=YES
// Load the file.
IMPORT FILENAME="%FILE_TO_LOAD%"
```
Example to prompt the user for a filename, then define new variables that hold pieces of the selected filename.

// Prompt use for file. Script aborts on cancel DEFINE VAR NAME="FULL FNAME" PROMPT=FILE ABORT ON CANCEL=YES // Define a variable with just the filename, another with parent folder DEFINE VAR NAME="FNAME\_ONLY" VALUE="%FULL\_FNAME%" FILENAME\_PIECE="FNAME\_WO\_EXT" DEFINE\_VAR NAME="FNAME\_PARENT\_DIR" VALUE="%FULL\_FNAME%" FILENAME\_PIECE="PARENT\_DIR" DEFINE\_VAR NAME="FNAME\_PARENT\_DIR1" VALUE="%FULL\_FNAME%" FILENAME\_PIECE="PARENT\_DIR1"

### <span id="page-33-0"></span>**DEFINE\_VAR\_TABLE**

The command can be used to set up a look-up table in the script. Once the table is set up, you can use a DEFINE VAR command to set up a script variable by looking up a value in the table. It can also be used in a variable loop with [VAR\\_LOOP\\_START...VAR\\_LOOP\\_END.](#page-23-1) The data that makes up the table can be specified inline, or read from a CSV file. Global Mapper assumes that the first line of the data contains the column names for the table. This is true regardless of whether the data is inline or in a file.

The following parameters are required by the DEFINE\_VAR\_TABLE command.

- **NAME** Defines the name of the table
- **FILENAME** (optional) Provides the full path to the CSV file that contains the table data. If both a file name and inline data are provided, only the data from the file is used; the inline data will be ignored.
- **HAS COL NAMES** specifies whether or not the first line of data contains column names. Enabled by default, use HAS\_COL\_NAMES=**NO** to specify that there are no column names. This is typically used for a simple list of values to loop over using VAR\_LOOP\_ START...VAR\_LOOP\_END.
- **PROMPT** allows defining the values in the table by prompting the user to select a list of multiple items. The following values are supported:
	- **FILE** Prompts the user to select one or more files that will be used as the values in the table with a column name of FILENAME. If you wish to instead use the contents of a prompted-for file, use a DEFINE\_VAR command prior to the DEFINE\_VAR\_ TABLE to prompt the user for the filename, then pass that in directly as the FILENAME parameter with no PROMPT=FILE. The PROMPT\_TEXT value will be the title of the file open dialog. The FILENAME value (if any) will be the default filename selection (can be full path to provide a default folder too). You can use the FILENAME parameter to provide several defaults, including default folder, default filename, and/or default file extension. If you just want to provide a default folder, use FILENAME="C:\PATH\_HERE\." where the filename is just a dot.
- **PROMPT\_TEXT** specifies the text to show if a PROMPT parameter is provided
- **ABORT\_ON\_CANCEL** specifies that if a prompt is cancelled (like for a file) that the entire script should be aborted. **Defaults** to **YES** if a cancellable prompt is provided. Use ABORT\_ ON\_CANCEL=**NO** to not cancel the whole script on cancel of prompt.

### <span id="page-33-1"></span>**END\_VAR\_TABLE**

- Indicates the end of the DEFINE\_VAR\_TABLE command. This is always required, whether the data is specified inline or in a file.

#### <span id="page-34-0"></span>**SAMPLES**

#### Example (data specified inline):

```
DEFINE VAR TABLE NAME="state codes"
  st_code, st_abb, st_name
  06,ca,"california,xyz"
  08,co,colorado
END_VAR_TABLE
DEFINE VAR NAME="st abb1" VALUE TABLE="state codes" VALUE COLUMN="st abb" \
COMPARE_STR="st_code=06"
DEFINE VAR NAME="st_name1" VALUE TABLE="state_codes" VALUE_COLUMN="st_name" \
COMPARE_STR="st_code=06"
```
#### Example (data in a file):

```
DEFINE VAR TABLE NAME="state codes" \
FILENAME="C:\Temp\GlobalMapperWorkspaces\test_tabl e.csv"
END_VAR_TABLE
DEFINE_VAR NAME="st_abb5M" VALUE_TABLE="state_codes" VALUE_COLUMN="st_abb" \
COMPARE_STR="st_code=09"
DEFINE VAR NAME="st_name5M" VALUE_TABLE="state_codes" VALUE_COLUMN="st_name" \
COMPARE_STR="st_code=09"
```
The example CSV file contains the following data:

*st\_code,st\_abb,st\_name 06,ca,"california,xyz" 08,co,colorado 09,me,maine*

For an example that specifies a table of settings to use in a tool see [Sample](#page-232-0) Script: Loop Over **[Settings](#page-232-0)** 

## <span id="page-35-1"></span>**Display**

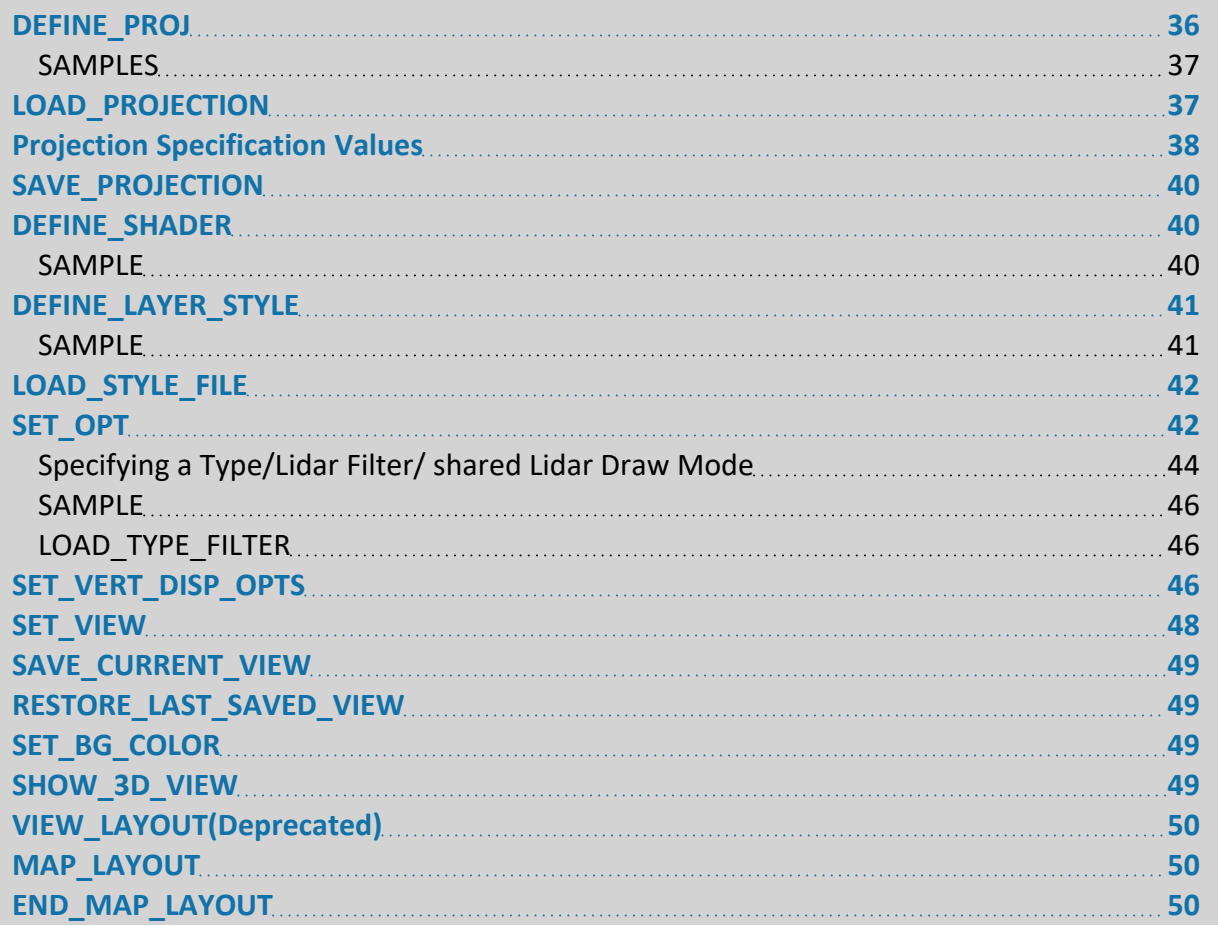

### <span id="page-35-0"></span>**DEFINE\_PROJ**

The DEFINE PROJ command allows a projection (including datum) to be associated with a name. The projection name can then be used in later IMPORT, IMPORT\_ARCHIVE, IMPORT ASCII, and LOAD PROJECTION commands to specify a projection as needed.

The DEFINE\_PROJ command consists of a single command line followed by a series of lines describing the projection in the format of an ESRI PRJ file. The easiest way to determine the text for a projection is to setup a projection on the Projection tab of the Tools->Configuration and then use the Save to File button to create a new .prj file. Then just open the .prj file up in Notepad and copy the contents to the lines following the DEFINE\_PROJ command line. The DEFINE\_PROJ command is terminated with a single line containing only the text **END\_ DEFINE\_PROJ**.

For a sample of the DEFINE\_PROJ command in use, load some data and then save a Global Mapper workspace file from the File->Save Workspace menu command. Open the resulting .gmw file in an editor and you can see how the DEFINE PROJ command is used to define a view projection and the set it.
The following parameters are required by the DEFINE\_PROJ command.

**• PROJ\_NAME** - specifies the name to associate with the projection

#### **SAMPLES**

```
DEFINE_PROJ PROJ_NAME="UTM_ZONE30_WGS84"
Projection UTM
Datum WGS84
Zunits NO
Units METERS
Zone 30<br>
Xshift 0.000000
Xshift 0.000000
Yshift 0.000000
Parameters
END_DEFINE_PROJ
DEFINE_PROJ_PROJ_NAME="SPCS_ZONE502_NAD83"
Projection STATE_PLANE
Datum NAD83
Zunits NO
Units INTERNATIONAL FEET
Zone 502
Xshift 0.000000
Yshift 0.000000
Parameters
END_DEFINE_PROJ
DEFINE_PROJ_PROJ_NAME="EQUIDC_WGS84"
Projection EQUIDISTANT_CONIC
Datum WGS84<br>
Zunits NO
Dacum<br>Zunits
Units METERS
Xshift 0.000000
Yshift 0.000000
Parameters
40 0 0.00000 /* latitude of the standard parallel
-80 0 0.00000 /* central meridian
0 0 0.00000 /* latitude of the origin
0.0000 /* false easting (meters)
0.0000 /* false northing (meters)
END_DEFINE_PROJ
```
# **LOAD\_PROJECTION**

The LOAD\_PROJECTION command imports a projection from a PRJ file and makes it the current global projection. This projection will be used for all exports after this command until another LOAD\_PROJECTION command is encountered to change the global projection. The following parameters are supported by the command (you would just use one of the below):

- **PROJ** special Projection [Specification](#page-37-0) type of parameter that specifies the projection to use for the file. This will override any projection information stored in the file.
- FILENAME (DEPRECATED use PROJ) full path to PRJ file to load the projection from
- **PROJ\_NAME** (DEPRECATED use PROJ) specifies the name of the projection to use. This name must have been defined with a prior DEFINE\_PROJ command.

• **PROJ\_EPSG\_CODE** (DEPRECATED use PROJ) - specifies the numeric EPSG projection code that defines the projection. For example, use PROJ\_EPSG\_CODE=26715 to define a UTM zone 15 projection with NAD27 as the datum and meters as the units.

# <span id="page-37-0"></span>**Projection Specification Values**

The projection may be specified in the **PROJ** parameter in the following ways:

- *PRJ Filename* the value is the full path to a PRJ file that specifies the projection to use.
- *Defined Projection Name* the value is the name assigned to a projection previously defined with the [DEFINE\\_PROJ](#page-35-0) command.
- *EPSG Code* the value is an EPSG code, either just the raw code, or a code with **EPSG**: in front of it, like 'EPSG:4326'.
- *WKT PRJ String* the value is a WKT projection string.
- *Zoned Projection Name* the value is the name of a zoned projection system or of a predefined grid system with no parameters (i.e. British Grid, Swiss Grid, etc.). For zoned projections, the zone to use will be automatically selected for the center location of the loaded data. The datum of the current projection will be used as will the units of the current projection (or meters if the current projection uses degrees). For example, PROJ-J="UTM" will select a UTM projection with the appropriate zone for the center lat/lon of the loaded data. Here are some recognized zoned projection names (or just use the name from the projection dialog):
	- **· UTM** Universal Transverse Mercator (6-degree zones)
	- **GK3** Gauss Krueger 3-degree zones
	- **GK6** Gauss Krueger 6-degree zones
	- **MTM CANADA** MTM Eastern Canada
	- **AMG** Australian Map Grid
	- **MGA** Map Grid Australia
	- <sup>l</sup> **3TM** 3TM Alberta
	- 10TM 10TM Alberta
- *Layer Filename/Description* If the value matches the filename or description of a loaded layer, the native projection of that layer will be used. The special value of "SELECTED LAYERS" can be used to specify any layers currently selected in the Control Center.
- <sup>l</sup> *Projection at Script Start* If the value is START\_PROJ (PROJ=**START\_PROJ**), then the projection will match against the display projection that was in effect when the script started running. If no projection was in effect when the script started, there will be an error.
- <sup>l</sup> *Native Projection of Last Layer Loaded by Script* If the value is LAST\_LAYER\_PROJ (PROJ=**LAST\_LAYER\_PROJ**), then the projection will be the native projection of the last layer loaded by the script. If no layer has been loaded by the script, there will be an error.

#### **SAMPLES**

#### **PRJ Filename**

```
IMPORT FILENAME="countries.geojson" TYPE="GEOJSON" \
PROJ="TM.prj"
LOAD PROJECTION PROJ="TM.prj"
```
#### **Defined projection name**

```
DEFINE_PROJ PROJ_NAME="TM_NAD83"
Projection TRANSVERSE
Datum NAD83
Zunits NO
Units INTERNATIONAL FEET
Xshift 0.000000
Yshift 0.000000
Parameters
1.000000000 /* scale factor at central meridian
-105 30 0.00000 /* central meridian
37 49 59.99999 /* latitude of the origin
914401.8290 /* false easting (meters)
304800.6100 /* false northing (meters)
0 0 0.00000 /* xy plane_rotation
END_DEFINE_PROJ
IMPORT FILENAME="\countries.geojson" TYPE="GEOJSON" \
PROJ="TM_WGS84"
LOAD PROJECTION PROJ="TM_WGS84"
```
#### **EPSG Code**

IMPORT FILENAME="countries.shp" LOAD\_FLAGS="0" LOAD\_PROJECTION PROJ="EPSG:3857"

#### **WKT PRJ String**

```
IMPORT FILENAME="countries.shp" LOAD_FLAGS="0"
LOAD_PROJECTION_PROJ="PROJCRS[WGS 84 / Pseudo-Mercator,BASEGEODCRS[WGS 84,\
DATUM[World Geodetic System 1984, ELLIPSOID[WGS 84, 6378137, 298.257223563, ID[EPSG, 7030]], ID
[EPSG, 6326]]],
CONVERSION[Map Projection,METHOD[Popular Visualisation Pseudo Mercator,ID[EPSG,1024]],\
PARAMETER[Longitude of natural origin, 0, ANGLEUNIT[degree, 0.017453292519943]],\
PARAMETER[Latitude of natural origin, 0, ANGLEUNIT[degree, 0.017453292519943]],\
PARAMETER[False northing, 0, LENGTHUNIT [metre, 1.0]], PARAMETER [False easting, 0, LENGTHUNIT
[metre,1.0]],
CS[cartesian,2],AXIS[easting (X),east,ORDER[1]],AXIS[northing (Y),north,ORDER[2]],LENGTHUNIT
[metre,1.0],\nID[EPSG,3857]]"
```
**Zoned Projection name - this will select the appropriate UTM zone for the data.**

```
IMPORT FILENAME="states.shp" LOAD_FLAGS="0"
LOAD_PROJECTION PROJ="IMPORT FILENAME="states.shp" LOAD_FLAGS="0"
LOAD_PROJECTION PROJ="UTM"
```
### **SAVE\_PROJECTION**

The SAVE\_PROJECTION command saves the current global projection to a PRJ file. The following parameters are supported by the command.

**• FILENAME** - full path to PRJ file to save the projection to

### **DEFINE\_SHADER**

The DEFINE SHADER command allows a custom elevation / slope shader to be defined to be used when rendering gridded elevation data. The shader will then be available for any other operations and later Global Mapper runs. If there is an existing custom shader with the same name it will be replaced.

The DEFINE SHADER command consists of a single command line followed by a series of lines describing the series of elevation / slope and color pairs that define the shader. Each line should have a single elevation / slope value and a color value separated by a comma.

The DEFINE\_SHADER command is terminated with a single line containing only the text **END\_ DEFINE\_SHADER**.

The following parameters are required by the DEFINE\_SHADER command.

- **SHADER NAME** specifies the name to associate with the shader
- **BLEND COLORS** specifies whether or not colors should smoothly blend between values. Use BLEND\_COLORS=**NO** to disable blending beween colors so you only get exactly the specified color.
- **STRETCH\_TO\_RANGE** specifies whether or not the specified elevation values for the shader should stretch to the range of the loaded data. Use STRETCH\_TO\_RANGE=**YES** to enable.
- **SHADE\_SLOPES** specifies whether the elevation/slope values are slopes in degrees or elevation values. Use SHADE\_SLOPES=**YES** to indicate the specified values are slopes.
- **SLOPES\_PERCENT** specifies whether the slope values that are specified. Add SLOPES PERCENT=**YES** to indicate that slopes are in percent, otherwise they will be in degrees.
- **OVERWRITE\_EXISTING** specifies what to do if there is already a custom shader with the given name If OVERWRITE\_EXISTING=**YES** is specified the existing custom shader will be overwritten. Otherwise it would be ignored.
- **SAVE\_SHADER** specifies whether or not the shader should be saved between runs via the custom\_shaders.txt file. This is enabled by default, so add SAVE\_SHADER=**NO** to cause your shader to NOT be remembered.

#### **SAMPLE**

Here is an example of a DEFINE SHADER command used to define a sample 3-color blended shader.

```
DEFINE SHADER SHADER NAME="Script Shader" BLEND COLORS=YES STRETCH TO RANGE=YES SHADE SLOPES=NO
0.0,RGB(255,0,0)
20.0,RGB(0,255,0)
50.0,RGB(0,0,255)
END_DEFINE_SHADER
```
# **DEFINE\_LAYER\_STYLE**

The DEFINE LAYER STYLE command allows you to define a layer style for the area, line, or point features in a vector layer. You can then apply this with the IMPORT or SET\_LAYER\_ OPTIONS command later.

The DEFINE\_LAYER\_STYLE command consists of a single command line followed by a series of lines with the contents of a .gm layer style file, like you would save from the Area Styles, Line Styles, or Point Styles tab of the Options dialog for a vector layer. You can also provide a .gm\_ layer style in the FILENAME parameter to just reference an external file rather than embedding the layer style directly in the script file.

The DEFINE\_LAYER\_STYLE command is terminated with a single line containing only the text **END\_DEFINE\_LAYER\_STYLE**.

For a sample of the DEFINE\_LAYER\_STYLE command in use, load some data and set up some attribute-based or other custom styling on the Styles tabs of the Options dialog, then save a Global Mapper workspace file from the File->Save Workspace menu command. Open the resulting .gmw file in an editor and you can see how the DEFINE\_LAYER\_STYLE command is used to define a layer style and then use it in the IMPORT command.

The following parameters are required by the DEFINE\_LAYER\_STYLE command.

- **NAME** specifies the name to associate with the style. Use this value in an IMPORT command with the AREA\_STYLE\_NAME, LINE\_STYLE\_NAME, or POINT\_STYLE\_NAME parameters.
- <sup>l</sup> **TYPE** type of style being specified, allowed values are **AREA**, **LINE**, and **POINT**.
- FILENAME specifies the name of a .gm layer style file to use for the style rather than embedding it.
- **LAYERSTYLE** number indicating the type of styling used. Save a workspace with a styled layer to check these values.

Various other parameters define the layer style. Load data in Global Mapper and style using the layer options, then save a style file or save the workspace to see the style definition.

#### **SAMPLE**

This sample defines a quiver plot style. The best way to set up a Quiver Plot point style is to create a Quiver Plot in Global Mapper, then save a workspace. Open the workspace in a text editor to see the Quiver Plot layer style definition.

```
DEFINE_LAYER_STYLE NAME="POINT_STYLE" TYPE="POINT"
LayerStyle=4
Type=2
```

```
QuiverPlotAttrType=1
QuiverPlotArrowSymbol=413
QuiverPlotAttrName1=U
QuiverPlotAttrName2=V
END_DEFINE_LAYER_STYLE
```
# **LOAD\_STYLE\_FILE**

The LOAD STYLE FILE command load a Global Mapper Style (.gm style) file containing style definitions for a list of types. You can optionally choose to have any types specified in the style file that aren't present in the running instance of Global Mapper to be added, providing a script way to add new custom types. The following parameters are supported by the command:

- FILENAME full path to style (.gm style) file to load
- ADD\_UNKNOWN\_TYPES specifies that any types found in the style file that aren't present will be added as custom types. Use ADD\_UNKNOWN\_TYPES=**NO** to disable adding missing types, or ADD\_UNKNOWN\_TYPES=**YES** to enable it (this is the default).

# <span id="page-41-0"></span>**SET\_OPT**

The SET OPT command provides a place to set general options that aren't layer-specific, like the Position Display Format (see POS DISP\_FORMAT below). Use the [SET\\_VERT\\_DISP\\_OPTS](#page-45-0) command for options related to the display of terrain data. The functionality that used to be in the LOAD TYPE FILTER command is now found here as well. The following parameters are supported by the command:

- **POS\_DISP\_FORMAT** specifies the Position Display Format to use. This is the same as the setting on the General tab of the Configuration dialog. This setting is used for things like CSV export with EXPORT\_VECTOR and with the ADD\_COORD\_ATTRS parameter to the EDIT\_VECTOR command. The following values are supported:
	- **DECIMAL** Lat/lon Degrees formatted as DD.DDDDDD N/S/E/W
	- **DECIMAL\_PLAIN** Lat/lon Degrees formatted the same as DECIMAL except for no hemisphere letter at the end
	- **DMS** Lat/lon Degrees formatted as DD MM SS.SSSS N/S/E/W
	- **DM** Lat/lon Degrees formatted as DD MM.MMMM N/S/E/W
	- **MGRS** Position formatted as MGRS/USNG
- **AREA\_UNITS** specifies the units to use when storing area measurements. The following values are supported:
	- <sup>l</sup> **ACRES**
	- **HECTARES**
	- <sup>l</sup> **SQUARE FEET**
	- <sup>l</sup> **SQUARE KILOMETERS**
	- <sup>l</sup> **SQUARE METERS**
	- <sup>l</sup> **SQUARE MILES**
- **DISTANCE\_UNITS** specifies the units to use when storing linear distance measurements. The following values are supported:
	- **METRIC** meters for shorter distances, kilometers for longer
	- **STATUTE** feet for shorter distances, miles for longer
	- **YARDS** yards for shorter distances, kilometers for longer
	- **NAUTICAL** feet for shorter distances, nautical miles for longer
	- **CHAINS** chains for shorter distances, miles for longer
- **MEASURE\_UNIT\_TYPE** specifies how to handle measurement values of different sizes
	- **AUTO** automatically use base units for smaller measurements and large units for long (i.e. meters for shorter distances, kilometers for longer)
	- **BASE** always use base units, regardless of size. For example, always use meters for distance. Use this if you want to numerically compare values
	- **LARGE** always use large units, regardless of size. For example, always use kilometers for distance. Use this if you want to numerically compare values
- **DRAW AREAS** specifies whether or not area features are drawn. Use DRAW AREAS=**YES** to enable.
- **DRAW\_LINES** specifies whether or not line features are drawn. Use DRAW LINES=YES to enable.
- **DRAW\_POINTS** specifies whether or not point features are drawn. Use DRAW POINTS=**YES** to enable.
- **DRAW\_LABELS** specifies whether or not feature labels are drawn. Use DRAW LABELS=**YES** to enable.
- DRAW\_ORDER specifies the order in which layers are drawn, in particular vector layers. This corresponds to the Vector Layer Order During Draw setting on the Vectory Display tab of the Configuration dialog.
	- **BY\_TYPE** Layers are ordered by type. Any raster/elevation grid layers are drawn first in whatever order they are organized in the Control Center (default is load order). After that, vector features are sorted together with areas drawing first (sorted by type/style/layer within areas), then line, and finally point features.
	- **BY\_LAYER** Layers are drawn in the order they are shown in the Control Center (i.e. default is load order). Within a single vector layer, areas are drawn first, then lines, and finally points.
- MISC\_OPT specifies an advanced option to set the value of. There are a number of named options listed below. In addition to those, any numeric value from the GM\_MiscOpt t32 type defined in the GlobalMapperInterface.h of the SDK are available to be passed in. Use the MISC\_OPT\_VALUE to set the value for the option.
	- **MAINTAIN\_EXPORT\_BOUNDS** controls whether or not when providing a bounding box and resolution for an export, the bounds will be exactly maintained and the sample spacing slightly shrunk if necessary to make the bounds an even multiple of the spacing. Use a value of 1 to enable maintaing the bounds, or 0 to use the default of keeping the spacing the same and growing the bounds slightly if needed.
- **EXPORT\_BOUNDS\_SNAP\_PIXEL** controls whether or not the top-left corner of an export bounds will be snapped to align with the closest pixel of the data being exported. Use MISC\_OPT\_VALUE="1" to enable this snapping, or MISC\_OPT VALUE="**0**" to disable (the default).
- **EXPORT\_BOUNDS\_SNAP\_SPACING** controls whether or not the top-left corner of an export bounds will be snapped to align with the closest sample spacing boundary. Use MISC\_OPT\_VALUE="**1**" to enable this snapping, or MISC\_OPT\_VALUE="**0**" to disable (the default).
- **TEMP\_FOLDER** specifies the base temp folder to use. Pass an empty string to reset to the default temp folder.
- **LOG\_LEVEL** specifies what level of messages are logged to the log file. Values range from **0** for only critical errors to **4** to log everything, including debug messages. The default is **1** which logs errors and critical errors.
- LOG\_FILENAME specifies the name of the file to log errors and warnings to (based on LOG LEVEL).
- **MISC\_OPT\_VALUE** specifies the value to set for the MISC OPT option. For most options this will be **1** to enable or **0** to disable, but some of the options for the GM\_MiscOpt type can take other *numbers* (i.e. unit settings) or even a *string value* (i.e. filenames for timing or log filename).
- **MISC\_OPT\_OLD\_VALUE\_VAR** specifies the name of a variable to store the previous MISC OPT value in. This is useful to later restore a changed value in a script. See example below.
- **DETAIL\_OFFSET** specifies the detail offset to use when determining which vector feature types to display based on zoom level. The valid range is *-150 to +150*. Values less than zero mean to draw feature types sooner than you normally would based on classification. Values larger than 0 mean to require zooming in further than normal to see a given feature type. This reflects the value of the detail slider on the Vector Display tab of the Configuration dialog. The default value of that slider is -150 which will always display all enabled vector types.
- MAX\_THREAD\_COUNT defines the maximum number of threads to use for any given multi-threaded process. The default value of 0 means to use all available cores except for 1 (to keep the UI responsive). If you want to reduce the number of processor cores used you can customize a value here. This will slow processes that use multiple cores, but allow other applications to work more quickly. For example, using MAX\_THREAD\_ COUNT=1 makes every Global Mapper process use only a single thread/core.

#### **Specifying a Type/Lidar Filter/ shared Lidar Draw Mode**

- **FILENAME** full path to type filter GMF file to load
- **FILTER\_TYPE** specifies the type of features the filter file is for. The supported values area FILTER\_TYPE=**AREA**, FILTER\_TYPE=**LINE**, or FILTER\_TYPE=**POINT**.
- **LIDAR\_FILTER** specifies a comma-separated list of Lidar class numbers to enable or disable. Provide a minus sign to remove the type from the filter rather than add it. The filter

starts off with the current filter settings, but you can add ALL to enable everything or NONE to clear the filter, then add or remove stuff after that. For example, to specify a class filter with only types 2 and 3 enabled, use  $LIDAR$   $FILTER="NONE, 2, 3"$ . To get one with everything but classes 2 and 3, use LIDAR FILTER="ALL, -2, -3".

- LIDAR\_RETURN\_FILTER specifies a comma-separated list of Lidar return types to enable or disable. Provide a minus sign (**-**)to remove the type from the filter rather than add it. The filter starts off with the current filter settings, but you can add **ALL** to enable everything or **NONE** to clear the filter, then add or remove stuff after that. For example, to specify a return filter with only unknown and first returns, use LIDAR RETURN FILTER="NONE, 0, 1". To get one with everything but the first return, use LIDAR RETURN FILTER="ALL,  $-1$ ". The numeric values have the following meanings:
	- **0** Unknown Returns
	- <sup>l</sup> **1** First Return
	- <sup>l</sup> **2** Second Return
	- <sup>l</sup> **3** Last Return
	- <sup>l</sup> **4** Single Return
	- **5** First of Many Returns
	- **6** Second of Many Returns
	- <sup>l</sup> **7** Third of Many Returns
	- **8** Last of Many Returns
- LIDAR\_DRAW\_MODE specifies the shared Lidar draw mode to use for any loaded layers that are set to use the shared global draw mode option if Global Mapper Pro is active. The following values are supported:
	- **COLOR** if the points have an associated RGB color, use that. Otherwise color by elevation.
	- **ELEV** color by elevation of the point using the current elevation shader.
	- **INTENSITY** color as a grayscale image by the intensity
		- **LIDAR\_INTEN\_SHADER** Specify the terrain shader to be used to color intensity value when using the INTENSITY draw mode option. If this parameter is provided with an empty value the terrain shader selected on the main toolbar will be used.
	- **CLASS** color by the point classification
	- **RETURN** color by the return number
	- HEIGHT\_ABOVE\_GROUND color by the height above ground
	- **POINT SOURCE ID** color by the point source ID
	- **BY LAYER** color the point cloud based on the source layer
		- **COLOR** Use this parameter to specify a custom color, format RGB(R,G,B), to use when using the BY\_LAYER draw mode option. If not specified, automatic color assignment will be used when coloring by source layer.
	- **POINT INDEX** color by the point index (i.e. order of points in file)
	- RETURN\_HEIGHT\_DELTA color by the difference in height between first and last point in multi-return samples
	- **CIR** color as Color Infrared (requires Lidar to have RGB + NIR)
- NDVI color by calculated NDVI value (requires Lidar to have RGB + NIR)
- NDWI color by calculated NDWI value (requires Lidar to have RGB + NIR)
- **DENSITY** color by point density
- **WITHHELD** color withheld points
- **KEY POINT** color model key points
- **OVERLAP** color overlap points

#### **SAMPLE**

Example: Set an export option to snap to spacing, do an export, then restore the previous value

```
 // Enable the option to snap to a spacing interval and save old value
SET_OPT_MISC_OPT="EXPORT_BOUNDS_SNAP_SPACING" MISC_OPT_VALUE="1" MISC_OPT_OLD_VALUE_VAR="PREV
VAL_SPACING"
// Do the export
EXPORT RASTER FILENAME="out.tif" TYPE=GEOTIFF
// Restore the old setting
SET_OPT_MISC_OPT="EXPORT_BOUNDS_SNAP_SPACING" MISC_OPT_VALUE="%PREV_VAL_SPACING%"
```
### *LOAD\_TYPE\_FILTER*

The LOAD TYPE FILTER command is deprecated as of Global Mapper v16.0.5. The SET OPT [command](#page-41-0) now handles both loading type filters and other generic global options. See that command for the list of parameters. The LOAD TYPE\_FILTER command will still work, but you should switch over to SET\_OPT.

# <span id="page-45-0"></span>**SET\_VERT\_DISP\_OPTS**

The SET\_VERT\_DISP\_OPTS command allows you to modify the options used when rendering elevation layers, such as the shader to use, if any, as well as the lighting and water setup. The following parameters are supported by this command:

- **ENABLE\_HILL\_SHADING** this setting controls whether or not hill shading (i.e. lighting, shadowing) will be done. Use **YES** to enable hill shading, and **NO** to disable hill shading.
- **SHADER\_NAME** this sets the name of the shader to use when rendering elevation data. This must be one of the names displayed in the shader drop down in Global Mapper, such as "**Atlas Shader**" or "**Global Shader**" or the name of a custom shader.
- **AMBIENT\_LIGHT\_LEVEL** this sets the ambient lighting level. The valid range of values is [*0.0, 1.0*], with smaller numbers meaning completely black (i.e. no light) and 1.0 being full lighting.
- **VERT EXAG** this sets the vertical exaggeration to use when rendering elevation overlays. This effects the hill shading. The valid range of values is (*0.0, 100.0*].
- LIGHT\_ALTITUDE this sets the altitude angle of the light source that creates shadows on elevation data. The valid range of values is [*0.0, 90.0*], with 0.0 meaning a light source at the horizon and 90.0 meaning a light source directly overhead.
- LIGHT\_AZIMUTH this sets the direction angle of the light source that creates shadows on elevation data. The valid range of values is [*0.0, 360.0*), with 0.0 meaning a light source from the top of the screen (i.e. north), 90.0 meaning from the right (i.e. east), etc.
- LIGHT\_NUM\_SOURCES this setting controls how many different directions of light the shading for terrain is computed from. By default you just get a light from the direction specified by LIGHT\_AZIMUTH and LIGHT\_ALTITUE, but if you specify a value for this parameter greater than 1 you get extra lights spacing around the circle. For example, using LIGHT\_NUM\_SOURCES=4 gives you a light source at the LIGHT\_AZIMUTH direction as well as 3 other sources 90, 180, and 270 degrees from that direction.
- LIGHT\_BLENDING\_ALGORITHM this setting controls how the shading for terrain is computed by blending light sources from multiple directions (as specified by LIGHT\_NUM\_ SOURCES). The following values are supported:
	- **0** Average shadow from each light
	- **1** Maximum shadow from any light
	- **2** Minimum shadow from any light
	- **3** Weighted average shadow from each light, with specified light azimuth getting highest weight
- **SHADE\_DARKNESS** this sets the minimum black level that a shadow can create. The valid range of values is [*0,255*], with 0 allowing complete blackness from a shadow, and 255 allowing no shadow at all.
- **SHADE\_HIGHLIGHT** this sets the level of white highlight applied to terrain areas directly facing the sun/light angle. The valid range of values is [*0,255*], with 0 applying no highlight and 255 making the direct areas always brightened completely to white.
- **ENABLE** WATER this setting controls whether or not water will be displayed on top of elevation values at or below the currently configured water level. Use **YES** to enable water display, and **NO** to disable water display.
- **WATER\_COLOR** this setting controls the color that water drawn on top of elevation data is rendered in. The format of this value is  $RGB(<$ red>,<green>,<br/>blue>). For example, to use a water color of blue, use WATER COLOR=RGB(0,0,255).
- **WATER\_LEVEL** this setting specifies the height (in meters) below which water should be displayed if enabled.
- WATER\_ALPHA this setting controls how "see through" the water is when displayed. The valid range of values is [*0,255*], with 0 meaning the water is completely "see through", i.e. invisible, and 255 meaning that the water color is completely opaque such that you can't see any of the shaded relief below it.
- SLOPE\_ALGORITHM this setting controls how the slope at a given location in a layer is calculated. The following values are supported:
	- **0** (**Default**) Average Maximum of Slope to 4 Non-Diagonal Adjacent Samples This method computes the slope from the cell center to the left and right, and top and bottom samples, then combines those to get a single slope value.
- <sup>l</sup> **1** Average Maximum of Slope to All 8 Adjacent Samples This method computes the slope from the cell center to the left and right, and top and bottom samples, then combines those to get a single slope value.
- 2 Maximum Slope to 4 Non-Diagonal Adjacent Samples This method computes the slope from the cell center to the left, right, top, and bottom samples, then uses the maximum of those 4 slope values.
- **3** Maximum Slope to All 8 Adjacent Samples This method computes the slope from the cell center to each of the 8 adjacent cell centers, then uses the maximum of those 4 slope values.
- **DAYLIGHT\_SHADER\_COLOR** this setting controls the color that is used when rendering terrain using the Daylight Shader. The format of this value is *RGB(<red>,<green>,<blue>)*. For example, to use a color of red, use  $\texttt{WATER\_COLOR=RGB}(255,0,0)$ .

# **SET\_VIEW**

The SET\_VIEW command sets the current view bounds. Use this in workspace files that run in the context of the main map view.

The following parameters are supported by the command:

- **GLOBAL\_BOUNDS** specifies the combine bounds in units of the current global projection. There should be 4 values in a comma-delimited list following the parameter name. The values should be in order of *minimum x, minimum y, maximum x, maximum y*.
- **GLOBAL\_BOUNDS\_SIZE** specifies the combine bounds in units of the current global projection. There should be 4 values in a comma-delimited list following the parameter name. The values should be in order of *minimum x, minimum y, width in x, width in y*.
- LAT\_LON\_BOUNDS specifies the combine bounds in latitude/longitude degrees. There should be 4 values in a comma-delimited list following the parameter name. The values should be in order of *west-most longitude, southern-most latitude, eastern-most longitude, northern-most latitude.*
- LAYER\_BOUNDS specifies that the operation should use the bounds of the loaded layer (s) with the given filename. For example, to export to the bounds of the file "c:\test.tif", you would use LAYER BOUNDS="c:\test.tif". Keep in mind that the file must be currently loaded.
- LAYER\_BOUNDS\_EXPAND specifies that the operation should expand the used LAYER BOUNDS bounding box by some amount. The amount to expand the bounding rectangle by should be specified in the current global projection. For example, if you have a UTM/ meters projection active and want to expand the bounds retrieved from the LAYER\_ BOUNDS parameter by 100 meters on the left and right, and 50 meters on the top and bottom, you could use LAYER\_BOUNDS\_EXPAND="100.0,50.0". You can also specify a single value to apply to all 4 sides, or supply 4 separate values in the order *left,top,right,bottom*.
- **SNAP\_BOUNDS\_TO\_MULTIPLE** specifies that the top-left corner of the bounding box for the operation should be snapped to a multiple of the given value. For example, using

SNAP\_BOUNDS\_TO\_MULTIPLE=1 will snap the top-left corner to the nearest whole number. The values will always go smaller for X/easting/longitude and larger to Y/northing/latitude so you always get at least what is requested.

- **SNAP\_BOUNDS\_TO\_SPACING** specifies that the top-left corner of the bounding box for the operation should be snapped to a multiple of the resolution of the operation. For example, if you are exporting at 5 meter spacing, the top left corner will be snapped to the nearest multiple of 5. Use SNAP\_BOUNDS\_TO\_SPACING=**YES** to enable or SNAP\_ BOUNDS\_TO\_SPACING=**NO** to disable. If not provided, the global setting for snapping exports to the nearest sample spacing boundary from the Advanced section of the General tab of the Configuration dialog will be used.
- **USE\_EXACT\_BOUNDS** specifies that the exact bounds that were defined in the command should be used. Generally, when the bounds specified in a command are not the same as the data bounds, the command uses the intersection between the two. When USE\_EXACT\_BOUNDS=**YES** is specified, the command will use the bounds as specified, instead of the intersection.

#### Specify Bounding Box for [Operation](#page-227-0)

# **SAVE\_CURRENT\_VIEW**

The SAVE\_CURRENT\_VIEW command saves the current view window for later restoration using the RESTORE\_LAST\_SAVED\_VIEW command. This command does not take any parameters.

# **RESTORE\_LAST\_SAVED\_VIEW**

The RESTORE\_LAST\_SAVED\_VIEW command restores the last view saved with the SAVE CURRENT\_VIEW command (or the last view saved with the View->Save Current View menu command in the Global Mapper user interface). This command does not take any parameters.

### **SET\_BG\_COLOR**

The SET\_BG\_COLOR command sets the color to use for any background pixels when rendering layers. The following parameters are supported by the command.

**COLOR** - specifies the background color to use. The color should be specified as *RGB (<red>,<green>,<blue>)*. For example, to make white the background color, use COLOR-R=RGB(255,255,255).

### **SHOW\_3D\_VIEW**

The SHOW 3D VIEW command displays the 3D view window with the loaded data. The following parameters are supported by the command:

**• MAXIMIZE** - specifies whether or not the 3D view window should be maximized or not. Use MAXIMIZE=**YES** to force the window to be maximized when displayed.

# **VIEW\_LAYOUT(Deprecated)**

The VIEW\_LAYOUT command allows defines a multi-view layout where various map views are placed in the user interface. This has been replaced by the PANE\_LAYOUT command, which defines dockable panes. The older VIEW\_LAYOUT definition will be converted to the newer PANE\_LAYOUT when imported into Global Mapper v19 and later.

The VIEW LAYOUT command consists of a single command line followed by a series of lines with the contents of a .gm views file, like you would save from the Map View Manager dialog. You can also provide a .gm views in the FILENAME parameter to just reference an external file rather than embedding the map view layout definition directly in the script file.

The VIEW\_LAYOUT command is terminated with a single line containing only the text **END\_ VIEW\_LAYOUT**.

For a sample of the VIEW\_LAYOUT command in use, set up the view layout you want using the Map View Manager, then save a Global Mapper workspace file from the File->Save Workspace menu command. Open the resulting .gmw file in an editor and you can see how the VIEW\_ LAYOUT command is used at the bottom of the file to define the map layout so long as you haven't disabled the save/restore of the multi-view layout to workspace files in the Advanced section of the General tab of the Configuration dialog.

The following parameters are required by the VIEW\_LAYOUT command.

**• FILENAME** - specifies the name of a .gm views file to use rather than embedding it.

# **MAP\_LAYOUT**

The MAP\_LAYOUT command defines onscreen map elements, including margins, scale bar, legend, etc.

The MAP\_LAYOUT command consists of a single command line followed by a series of lines with the contents of a .gm layout file. This is what is saved in a workspace that defines on screen map elements. You can also provide a .gm\_layout in the FILENAME parameter to just reference an external file rather than embedding the map layout directly in the script file. The following parameters are used by the MAP\_LAYOUT command.

• FILENAME - specifies the name of a .gm\_layout file to use rather than embedding it.

# **END\_MAP\_LAYOUT**

The MAP\_LAYOUT command is terminated with a single line containing only the text **END\_ MAP\_LAYOUT**.

For a sample of the MAP\_LAYOUT command in use, load some data, then save a Global Mapper workspace file from the File->Save Workspace menu command. Open the resulting .gmw file in an editor and you can see how the MAP\_LAYOUT command is used at the bottom of the file to define the onscreen map elements.

# **Import/ Open Data**

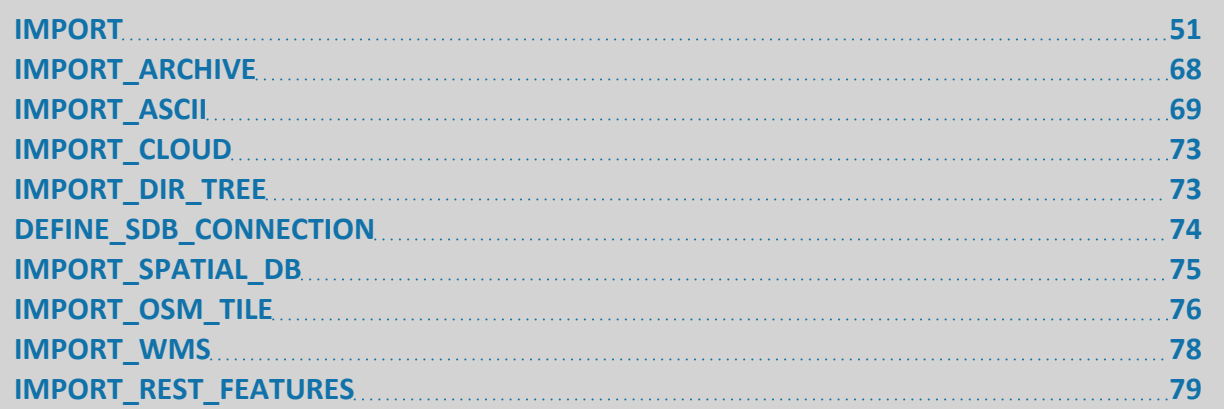

### <span id="page-50-0"></span>**IMPORT**

The IMPORT command imports a data file for later use. To determine the proper import parameters, one option is to load the file via the interface and save a workspace. The IMPORT command and parameters will be listed in the workspace file. The following parameters are supported by the command.

- **FILENAME** full path to file to load the data from. This can also be the URL (http: or ftp:) for a file on a web site that you want Global Mapper to download and load. You can include wildcards (*'\*'* or *'?'*) in the FILENAME (v16.0.5. or later) to load all files matching a particular mask. In v17.0.4 or later you can provide workspace or script files (.gmw and .gms) via an IMPORT command rather than using EMBED\_SCRIPT.
- <sup>l</sup> **TYPE**
	- The following import formats may be specified:
		- **AUTO** automatically determine the type (default).
		- **2DM** 2DM Aquaveo format file.
		- **3DS** 3DS Max File
		- **ACE** Altimetry Corrected Elevation (ACE) format file.
		- **ANUGA MESH** Anuga Triangulated Mesh format file.
		- **ARCASCIIGRID** Arc ASCII Grid format file.
		- **ARCBINARYGRID** Arc Binary Grid format file.
		- **AVC** Arc Vector Coverage format file.
		- **BIL** BIL format file.
		- **BLENDER** Blender file.
		- **BLUE\_MARBLE\_GRID** Blue Marble Gridded data (shift file).
		- **BMP** BMP format file.
		- **BSB** BSB format file (usually has .KAP extension).
		- BT a BT (Binary Terrain) format grid file.
		- **BYN** BYN (Natural Resources Canada Geoid) Grid.
- **CANADA3D** Canada 3D format file.
- **CARLSON** BINARY Carlson 2015 binary grid file.
- **CARLSON\_GSF** Carlson GSF grid file.
- **CDF** CDF (GES Cartographic Data Format).
- **COMPEGPS** a CompeGPS RTE, TRK, or WPT file.
- **CPS3** a CPS-3 grid file.
- **CTM\_DEM** a CTM DEM format file.
- **CXF** Italian Cadastral Exchange Format file.
- **DBF** DBase file with point features.
- **DECC\_WIND\_SPEED** DECC UK Wind Speed Data.
- **DELFT 3D** Delft3D (LBD) Files.
- **DGN** MicroStation DGN files earlier than v8.
- **DHM25** a Swiss DHM terrain format file.
- **DIVAGIS\_GRID** a DIVA GIS grid format file.
- <sup>l</sup> **DLGO** USGS DLG-O
- **DMDF** a Digital Map Data Format (DMDF) format file.
- **DOQQ** USGS DOQ in JPEG format.
- **DOQQ OLD** USGS Quarter Quad.
- **DTED** Digital Terrain Elevation Data (DTED) format.
- **DXF** DXF format.
- **E00** Arc/Info Export Format.
- **E57** E57 Lidar Point Cloud Format.
- **EARTH\_EXPLORER USGS EarthExplorer Coverage CSV file.**
- **ECRG** ECRG (Enhanced Compressed Raster Graphics).
- **ECW** ER Mapper Compressed Wavelet (ECW) format file.
- **EMF** a Windows Enhanced Metafile (EMF) format file.
- **ENVI DEM** ENVI DEM format file.
- **ERDAS** Erdas Imagine format file.
- **ERDAS GIS** Erdas GIS format file.
- **ERM GRID** ERM grid format file.
- **ESRI ARCSDE ESRI ArcSDE Geodatabase.**
- **ESRI\_PGEO** ESRI personal geodatabase format file.
- **ESRI XML WORKSPACE ESRI XML Workspace File.**
- **ETOPO2** ETOPO2 format file.
- **FAST L7A** a Landsat FAST L7A format file.
- **FBX** Autodesk Filmbox FBX file.
- **FCC\_ASR** FCC Antenna Structure Registration File.
- **FILE GDB** an ESRI File Geodatabase
- **FLOATGRID** FLOAT/GRID format file.
- **GEOID GRID US Geoid09 Grid.**
- **GEOPACKAGE** OGC Geopackage file.
- **GEOSOFT\_GRID** a Geosoft Binary Grid format file.
- **GEOTIFF** GeoTIFF format file.
- **GGM** GGMplus Gravity Grid file.
- **GIF** a GIF format file with associated world file.
- **GLOBAL\_MAPPER** Global Mapper package and Global Mapper Mobile package files.
- **· GLOBAL\_MAPPER\_CATALOG** a Global Mapper Map Catalog file.
- **GLOBAL MAPPER GRID** a Global Mapper Grid format file.
- **GML** a GML format file.
- **GML TERRAIN Japanese GML DEM.**
- **GNIS** Geographics Names Information Service (GNIS) file
- **· GPS TRACKMAKER** a GPS TrackMaker format file.
- **GPX** GPS eXchange Format file
- **GRIB** GRIB I and II Format file.
- **GSB** GSB (NTv2 Grid Shift) file.
- **GSF** Generic Sensor Format file.
- **· GTX-GEOID** GTX (Vdatum) Geoid Grid.
- **GXF** Geosoft Grid ASCII (GXF) file
- **HDF** an HDF format raster or grid file, like ASTER DEM or ASTER VNIR imagery.
- **HDF5** HDF5 format file, like BAG, ASTER GED, CORTAD, or AVHRR.
- **HEC-RAS** HEC-RAS SDF geometry import file
- **HELAVA DEM** a Helava DEM file
- **HYDRA GRID** a Hydra Grid file
- **HYPACK LNW Hypack LNW planned line file.**
- **HYPACK\_MATRIX** a Hypack Matrix format file.
- **IBCAO** Arctic bathymetry in NetCDF format.
- **IDRISI\_RASTER** Idrisi raster/elevation format file.
- **IGF** DIS an IGF-DIS format file.
- **IHS WELL IHS Well File.**
- **INM 3TX** an INM 3TX grid file.
- **INTERGRAPH\_COT** Intergraph COT format file.
- **IOGAS** ioGAS file.
- **JDEM** a Japanese DEM .mem file.
- **JPEG** a JPEG file with an associated world file.
- **JPEG2000** a JPEG 2000 file
- **JPGIS** JPGIS (Japanese DEM) XML file.
- **KML** a KML/KMZ file.
- <sup>l</sup> **KONGSBERG\_SIS** Kongsberg SIS Plan Format.
- **LANDXML** LandXML file.
- **.** LCV LCV Land Cover / Clutter file.
- **· LEICA PTS** Leica PTS Lidar Point Cloud.
- LIDAR\_LAS a LAS or LAZ file with LIDAR data.
- **LOGASCII** LogASCII (LAS) File.
- **. LOWRANCE\_SONAR Lowrance SL2 Sonal Log CSV file.**
- **LOWRANCE USR a Lowrance USR format file.**
- **.** LULC USGS Land Use and Land Cover vector data file.
- **MAPINFO** a MapInfo MIF/MID of TAB/MAP vector data collection.
- **MAPMAKERTERRAIN** a MapMaker terrain file
- **MAPTECH** a MapTech BSB, Topo, or Aerial format file.
- **MARPLOT MIE a MarPlot MIE format file.**
- **MBTILES** MapBox MBTiles Format (raster).
- **MICROPATH\_3CD** a Micropath 3CD grid file.
- **MICRODEM DEM** a MicroDEM-created DEM file.
- **MPR** MPR/MPH (German Topo Map) file.
- **MRSID** a LizardTech MrSID image file.
- **MRSID LIDAR LizardTech MrSID MG4 Lidar.**
- **MSACCESS** Microsoft Access Database.
- **MSI PLANET MSI Planet Format.**
- **NetCDF** a NetCDF format file.
- **NIMA GNS** a NIMA GNS format file.
- **NITF** NITF format imagery
- NOS GEO a NOS/GEO format chart file.
- **NTF\_GRID** a NTF grid format file.
- **OCAD** OCAD .OCD file.
- **OPENAIR** OpenAir Airspace format.
- **OPTIMI\_GRID** an Optimi terrain or clutter grid format file.
- **OTF\_MAP\_CATALOG** OTF (Objective Terrain Format).
- **OZI** an OziExplorer format waypoint (WPT) or track (PLT) file.
- **P689** UKOOA P6/98 Seismic Binning Grid.
- **PCI PIX** PCI Geomatics PIX file.
- **PCX** a PC Paintbrush PCX format file.
- PCX5 a Garmin PCX5 format waypoint (WPT) or track (TRK) file.
- **PRESAGIS OPENFLIGHT** Openflight (FLT) format
- PDF PDF file.
- RCS Autodesk ReCap RCS file.
- **RIK** RIK (Swedish Topo Map) file.
- <sup>l</sup> **RMAPS** RMaps SQLite Format.
- **ROCKWORKS GRID** a RockWorks Grid format file.
- **ROCKWORKS XML GRID Rockworks XML Grid.**
- **RPF** Raster Product Format database, like CADRG.
- **RPF\_FRAME** single frame from a Raster Product Format database, like CADRG, RDTED, or CIB.
- **S57** a S-57 chart file
- **SDTS** a SDTS transfer
- **SEGP1** a SEGP1 seismic shotpoint file.
- **SHAPEFILE** an ESRI Shapefile.
- **SPS** SPS (Shell Processing Support).
- **SURFERGRID** a Surfer grid format file.
- **SWEDISHDEMGRID** a Swedish DEM grid format file.
- **TERRASCAN** a TerraScan LIDAR format file.
- **TIGER\_LINE** a Tiger/Line format file.
- **TOBIN BAS** Tobin .bas (TDRBM II) Format.
- **TRIMBLE\_FIELD\_XML** Trimble Field Level Survey and Applied XML.
- **TRIMBLE GGF Trimble GGF Geoid Grid**
- **TRMM\_GRID** a TRMM precipitation grid file.
- **· UCD** AVS UCD Format.
- **USGS DEM** a native format USGS DEM file.
- **USGS\_SF** USGS Standard Format (SF) Binary Grid.
- **VMAPPER\_GRID** Vertical Mapper (MapInfo) Grid/Clutter File.
- **VPF** a Vector Product Format file such as VMAP or DNC data
- **VULCAN 3D** a Vulcan3D triangulation file
- **WASP\_RESOURCE\_GRID a WaSP resource grid file.**
- **XTF** XTF (eXtended Triton) Format.
- $\cdot$  **ZFS** ZFS (Z+F) Lidar.
- **ZLAS** Esri zLas Lidar.
- **ZMAP\_PLUS** a Geographix Zmap Plus+ format file.
- If there is a file type missing from this list that Global Mapper imports, save a workspace file with the loaded data, and view it in a text editor to see the import parameters. The AUTO value will work with most files
- **PROMPT\_IF\_TYPE\_UNKNOWN** set to **NO** if you don't want the user to be prompted to select a file type if the type cannot automatically be determined (useful when looping).
- **SOURCE\_URL** specified the URL of the file on the server. If the file specified by FILENAME is not found and there is a SOURCE URL, the file is downloaded from the URL and saved to the FILENAME location.

#### **Shared Import Parameters**

These parameters are shared across import and layer options commands to set layer properties.

- **HIDDEN** set to **YES** to cause this overlay to be hidden from view after it is loaded. The default is to show the overlay.
- **LAYER\_DESC** specifies a description to use for the layer when displaying it in the Control Center. This overrides the default description based on the filename or other information within the file.
- **LAYER\_GROUP** specifies the name of the group for the layer in the Control Center. To include multiple layers of grouping put the string < sub> in between levels. For example to make a group with 2 levels of nesting, use LAYER GROUP="Top Level<sub>Next Level".
- **ALLOW\_SELECTION** set to **NO** to disable selection of features from this layer using either the Feature Info or Digitizer Tools.
- **ALLOW EXPORT** set to **NO** to disable export from this layer.
- **LOAD\_FLAGS** contains flags for any import options that you were prompted for when loading the file, such as if you have a .tif file that you were prompted to select as elevation or raster. Also things like the coverages and tile sets for VPF layers. To see how to set these if you are writing a script, load a file with the settings that you want in the main user interface and then save a workspace, then examine the IMPORT command in the .gmw file for that file and see how the LOAD\_FLAGS were set.
- **METADATA\_FILENAME** specifies full path and filename of a file to display the contents of on the Metadata dialog for a layer. The file can be any simple displayable text format, including text and XML.
- **METADATA\_URL** specifies a URL to a displayable web file (including HTML web page or XML document) to show on the Metadata dialog for a layer.
- **CODE\_PAGE-** specifies the code page to use when interpreting text from this layer. By default if the file doesn't specify a code page the current system code page will be used. Use the code page number, or the text UTF-8 (number 65001).
- ALT\_MODE (vector only) altitude mode specifies how the 3D viewer should interpret zvalues in the vector features of an layer, relative to terrain. Altitude mode may also be set in an individual feature, in which case it overrides the layer setting. The following values are supported:
	- **UNSPECIFIED** Altitude mode is determined by either the setting in the feature, or if unspecified, the setting in the 3D viewer
	- **ABSOLUTE** treat z-values as absolute elevations, ignoring any terrain
	- **RELATIVE\_TO\_GROUND** treat z-values as distances above the terrain
	- **RELATIVE\_TO\_SEA\_FLOOR** treat z-values as distances above the sea floor (currently implemented as RELATIVE\_TO\_GROUND)
	- **CLAMP\_TO\_GROUND** ignore z-values, and clamp the feature to the terrain
	- **CLAMP\_TO\_SEA\_FLOOR** ignore z-values, and clamp the feature to the sea floor (currently implemented as CLAMP\_TO\_GROUND)
	- **DEPTH** treat z-values as absolute depths, ignoring any terrain
- **ZOOM\_DISPLAY** specifies when the map should be displayed and when it should be hidden based on the display zoom scale. This command will be formatted as a name from the list, below followed by 2 numeric paramters. For example, use ZOOM\_DISPLAY-Y="SCALE,25000,0" to have a map display only when zoomed in below 1:25000 scale.
	- **ALWAYS** always display the map. The numeric parameters are ignored.
	- **PERCENT** display the map when the map bounding box is a certain percentage of the screen size. For example, use ZOOM DISPLAY="PERCENT, 0.10,0" to display the map when its bounding box is at least 10% of the screen size.
	- **PIXEL\_SIZE** display the map when each display pixel is less than some number of meters in size. For example, use  $PIXEL$   $SIZE="SCALE$ , 10, 0" to display the map when the current display resolution is 10 meters per pixel (or less/higher resolution).
- **SCALE** display the map when the current display is at or below a certain scale. For example, use ZOOM DISPLAY="SCALE, 25000, 0" to display the map when the current draw scale is at or below 1:25000.
- **SCALE\_RANGE** display the map when the current display is below a range of scale value. For example, use ZOOM\_DISPLAY="SCALE\_RANGE, 25000,100000" to display the map when the current draw scale is between 1:25000 and 1:100000.
- **PROJ** special Projection [Specification](#page-37-0) type of parameter that specifies the projection to use for the file. This will override any projection information stored in the file.
- **PROJ\_NAME** (DEPRECATED use PROJ instead) specifies the name of the projection to use for this file (this will override any projection information stored in the file). This name must have been defined with a prior DEFINE\_PROJ command.
- **PROJ FILENAME** (DEPRECATED use PROJ instead)- specifies the name of the projection (.prj) file to use for this file (this will override any projection information stored in the file).
- **PROJ\_EPSG\_CODE** (DEPRECATED use PROJ instead) specifies the numeric EPSG projection code that defines the projection for this file (this will override any projection information stored in the file). For example, use PROJ\_EPSG\_CODE=26715 to define a UTM zone 15 projection with NAD27 as the datum and meters as the units.
- **PROMPT IF PROJ UNKNOWN** set to **NO** if you don't want the user to be prompted to select a projection if the projection of the file cannot be automatically determined.
- **USE\_DEFAULT\_PROJ** specifies that if no projection can be automatically determined for a layer that the default projection selection should be used rather than prompting the user. Use USE\_DEFAULT\_PROJ=**YES** to enable. The default projection uses the first valid option from the following, including a check for linear versus angular numeric ranges:
	- Projection of any files loaded from the same folder
	- Last projection user selected on a projection dialog in this session
	- Current view projection
	- Projection from default.prj in global\_mapper.exe path
	- Projection from default.pri in User Settings File path
	- Last projection user selected on a projection dialog in previous session of GM
	- Default UTM/15N/NAD83 projection
- **USE DEFAULT POS** specifies that if no position data for a raster layer can be automatically determined that a default position should be chosen so that it displays. Use USE\_DEFAULT\_POS=**YES** to enable.
- **PICTURE\_POS** specifies that the image should be loaded as a 'picture point' that displays the image when you select the point with the Feature Info Tool. The value should contain the *X and Y coordinates* (in the projection specified for the layer). For example to place the value at 30N 95W with the projection set as PROJ\_EPSG\_CODE=4326 you can use PICTURE\_POS="-95.0,30.0".
- LOAD\_HIDDEN\_PDF\_LAYERS for PDF import, specifies that if no layer prompt is provided that hidden layers should be loaded automatically. Use LOAD\_HIDDEN\_PDF\_ LAYERS=**YES** to enable.

Elevation Parameters

Parameters for display and interpretation of elevation values in terrain layers. See also [Raster](#page-57-0) [Parameters](#page-57-0) below for additional shared parameters.

- **ELEV FIELD** specifies the name of the attribute field to use as the elevation value for the vector features in a file
- **ELEV\_UNITS** specify elevation units to use for this file if it contains gridded elevation data and also for vector feature elevations that don't have a unit embedded in the elevation value. Valid values are as follows:
	- **FEET** elevations in US feet
	- **DECIFEET** elevations in 10ths of US feet
	- **METERS** elevations in meters
	- **DECIMETERS** elevations in 10ths of meters
	- **CENTIMETERS** elevations in centimeters
- ELEV\_OFFSET (elevation only) specifies the offset in meters to apply to each elevation value in the layer. This allows you to vertically shift a layer to match other layers.
- **ELEV\_POWER** (elevation only) specifies the power value to apply to each elevation value in the layer. For example a value of **2.0** would square each elevation value before applying a scale and adding the offset. Default to **1.0** (no power).
- **ELEV\_SCALE** (elevation only) specifies the scale value to apply to each elevation value in the layer. This allows you to vertically scale a layer to match other layers. Default to **1.0** (no scaling).
- MIN\_ELEV (elevation only) specifies the minimum elevation (meters) to treat as valid when rendering this layer. Any elevations below this value will be treated as invalid and not be drawn or exported.
- MAX\_ELEV (elevation only) specifies the maximum elevation (meters) to treat as valid when rendering this layer. Any elevations above this value will be treated as invalid and not be drawn or exported.
- CLAMP\_ELEVS (elevation only) if a MIN\_ELEV and /or MAX\_ELEV value is specified, setting this to **YES** will make any valid elevation values outside of the specified range be clamped to the new range value rather than treated as invalid.
- **VOID\_ELEV** (elevation only) specifies the elevation (meters) to replace any void areas in the layer with. If not specified, the void areas will be transparent.
- **SHADER\_NAME** (elevation only) this sets the name of the shader to use when rendering the gridded elevation data for this layer. Use this to override use of the shared default shader just for this layer. This must be one of the names displayed in the shader drop down in Global Mapper, such as **"Atlas Shader"** or **"Global Shader"** or the name of a custom shader.

#### <span id="page-57-0"></span>Raster Parameters

Parameters for display of imagery. Some of the below parameters are also supported for elevation layers.

**• SAMPLING\_METHOD** (elevation and raster only) - specifies the sampling method to use when resampling this layer.

The following values are supported

- **NEAREST\_NEIGHBOR** use the nearest neighbor sampling method
- **BILINEAR** use bilinear interpolation
- **BICUBIC** use bicubic interpolation
- **BOX 2X2** use a 2x2 box average
- **BOX 3X3** use a 3x3 box average
- **BOX\_4X4** use a 4x4 box average
- **BOX 5X5** use a 5x5 box average
- **BOX** 6X6 use a 6x6 box average
- **BOX\_7X7** use a 7x7 box average
- **BOX\_8X8** use a 8x8 box average
- **BOX 9X9** use a 9x9 box average
- MAX 2X2 use maximum value found in 2x2 box (for image layers, use brightest color)
- MAX\_3X3 use maximum value found in 3x3 box (for image layers, use brightest color)
- MAX 4X4 use maximum value found in 4x4 box (for image layers, use brightest color)
- MAX\_5X5 use maximum value found in 5x5 box (for image layers, use brightest color)
- MAX\_6X6 use maximum value found in 6x6 box (for image layers, use brightest color)
- MAX 7X7 use maximum value found in 7x7 box (for image layers, use brightest color)
- MAX\_8X8 use maximum value found in 8x8 box (for image layers, use brightest color)
- **MAX\_9X9** use maximum value found in 9x9 box(for image layers, use brightest color)
- MED 2X2 use median value found in 2x2 box
- MED 3X3 use median value found in 3x3 box
- MED 4X4 use median value found in 4x4 box
- MED 5X5 use median value found in 5x5 box
- MED 6X6 use median value found in 6x6 box
- MED 7X7 use median value found in 7x7 box
- MED 8X8 use median value found in 8x8 box
- MED\_9X9 use median value found in 9x9 box
- MIN\_2X2 use minimum value found in 2x2 box (for image layers, use darkest color)
- MIN 3X3 use minimum value found in 3x3 box (for image layers, use darkest color)
- MIN\_4X4 use minimum value found in 4x4 box (for image layers, use darkest color)
- MIN 5X5 use minimum value found in 5x5 box (for image layers, use darkest color)
- MIN\_6X6 use minimum value found in 6x6 box (for image layers, use darkest color)
- MIN\_7X7 use minimum value found in 7x7 box (for image layers, use darkest color)
- MIN 8X8 use minimum value found in 8x8 box (for image layers, use darkest color)
- MIN\_9X9 use minimum value found in 9x9 box (for image layers, use darkest color)
- BLUR 3X3 perform a Gaussian Blur using 3x3 kernel
- BLUR 5X5 perform a Gaussian Blur using 5x5 kernel
- BLUR\_7X7 perform a Gaussian Blur using 7x7 kernel
- *ANTI\_ALIAS* [DEPRECATED use SAMPLING METHOD instead] (elevation and raster only) - specifies whether to remove jagged edges by making a subtle transition between pixels. Turning off this option helps maintain the hard edges of the pixels as they are rasterized. Use ANTI ALIAS=YES to turn on. Anything else turns it off.
- **TRANSLUCENCY** (elevation and raster only) specifies the level of translucency (i.e. how "see-through" the layer is). Value values range from *0 to 512*, with 0 meaning the layer is completely transparent (i.e. invisible) and 512 meaning the layer is completely opaque (this is the default).
- **IGNORE** ALPHA (raster only) specifies that an embedded alpha channel in an image should be ignored. This is useful for images that have incorrect alpha channels. Use IGNORE\_ALPHA=**YES** to enable.
- **BLEND\_MODE** (elevation and raster only)- specify blend mode to use for combining this overlay and any previously loaded overlays
	- **NO BLEND** no blending is done, this is the default
	- **MULTIPLY**
	- <sup>l</sup> **SCREEN**
	- **OVERLAY**
	- **HARD LIGHT**
	- <sup>l</sup> **COLOR\_BURN**
	- <sup>l</sup> **COLOR\_DODGE**
	- <sup>l</sup> **DARKEN**
	- <sup>l</sup> **LIGHTEN**
	- **DIFFERENCE**
	- **EXCLUSION**
	- **APPLY COLOR**
	- <sup>l</sup> **APPLY\_COLOR\_REVERSE**
	- **KEEP RED**
	- **KEEP GREEN**
	- **KEEP BLUE**
	- **SPOT\_NATURAL\_COLOR\_SPOT\_TO\_NATURAL**
- **PSEUDO\_NATURAL\_COLOR\_CIR\_TO\_NATURAL**
- **COLOR TO GRAYSCALE**
- **FEATHER\_BLEND\_EDGES** (raster only) specifies that the layer should be feature-blended around one or more ledges. This is a numeric bitfield value. Add (sum) the following values to enable blending on that edge:
	- 1 blend top edge
	- 2 blend bottom edge
	- 4 blend left edge
	- **8** blend right edge
	- **32** just crop to feather boundary rather than feathering
	- **64** feather outside polygon edge

For example, to blend all edges, use FEATHER\_BLEND\_EDGES=**15**. The FEATHER\_BLEND\_ SIZE parameter is used to specify how many pixels to blend on each blended edge.

- **FEATHER\_BLEND\_SIZE** (raster only) specifies the size in pixels to use for a blend boundary.
- **FEATHER\_BLEND\_POLY** (raster only) specifies the name of a previously defined shape from "DEFINE SHAPE" on page 28 to feather too. You can also use FEATHER BLEND POLY=**COVERAGE** to calculate the polygonal coverage of the layer and feather blend to that automatically. To feather multiple shapes, also include the POLYGON\_CROP\_USE\_ EACH=**YES** parameter.
- **FEATHER BLEND POLY FILE** (raster only) specifies that the polygon boundary to feather blend this layer against should come from the specified file. To feather multiple shapes, also include the POLYGON\_CROP\_USE\_EACH=**YES** parameter.
- BAND\_SETUP (raster only) specifies what bands of data from the raster file being loaded should be used to populate the red, green, and blue color channels when displaying the image. This is useful for multi-spectral imagery which may have more than 3 color bands. The default band setup will be to use the first three bands as follows: BAND\_ SETUP="**0,1,2**". Note that not all raster formats support specifying a non-default band setup.
- **CONTRAST\_MODE** (raster only) specifies the type of contrast adjustment to apply to the data.
	- **NONE** no contrast adjustment applied (this is the default)
	- **PERCENTAGE** apply a percentage contrast adjustment. The CONTRAST\_STRETCH SIZE parameter can be used to override the number of standard deviations from the mean to stretch to.
	- MIN\_MAX apply a min/max contrast stretch, stretching the available range of values in each color band to the full range of 0-255. For imagery which contains both black and white, this will have no affect.
- **CONTRAST\_SHARED** (raster only) specifies whether or not the contrast adjustment for this layer will share the adjustment with other contrast-adjusted layers in order to ensure a consistent modification across layers. Use CONTRAST\_SHARED=**YES** to enable contrast sharing.
- **CONTRAST STRETCH SIZE** (raster only) specifies the number of standard deviations from the mean to use in a PERCENTAGE contrast adjustment. The default is 2.0.
- **AUTO\_CONTRAST** (raster only) DEPRECATED, use CONTRAST\_MODE instead specifies whether to automatically calculate and apply a 2 standard deviation contrast adjustment to the image. Use AUTO CONTRAST=YES to turn on. Anything else turns it off.
- **COLOR\_INTENSITY**(DEPRECATED use COLOR\_INTENSITY\_FULL parameter) (elevation and raster only). - specifies the color intensity to use when adjusting the brightness of pixels in the overlay. Valid values range from *0 to 20*, with 0 being completely black, 10 being no alteration, and 20 being completely white. For example, to make an image slightly darker, you could use COLOR INTENSITY=7.
- **COLOR\_INTENSITY\_FULL** (elevation and raster only) specifies the color intensity to use when adjusting the brightness of pixels in the overlay. Valid values range from *0 to 512*, with 0 being completely white, 256 being no alteration, and 512 being completely black. For example, to make an image slightly darker, you could use COLOR\_ INTENSITY=300. (NOTE: This parameter replaces the COLOR\_INTENSITY parameter).
- **TEXTURE\_MAP** (raster only) specifies that this image should be draped over any elevation data loaded before it. Use TEXTURE\_MAP=**YES** to turn on. Anything else turns it off.
- PALETTE\_NAME (palette-based raster only) specifies the filename of a recognized palette file to override the default colors in this layers palette or a palette previously defined with the DEFINE PALETTE command. Use this to change the color interpretation of palette indices.
- **TRANSPARENT\_COLOR** (elevation and raster only) specifies the color to make transparent when rendering this overlay. The color should be specified as *RGB(<red>,< green>,<blue>)*. For example, to make white the transparent color, use TRANSPARENT\_ COLOR=RGB(255,255,255). If you do not wish any color to be transparent, do not use this parameter. Optionally, if the image that you are making transparent uses a palette for the colors, you can specify a palette index in the following format: *INDEX(<0 based palette index>)*. For example, to make the second color in the palette transparent, use TRANSPARENT\_COLOR=INDEX(1).
- **TRANSPARENT\_COLOR\_DIST** for layers that have specified a color to make transparent, this parameter allows you to specify how far a color in the layer has to be from the specified TRANSPARENT\_COLOR value to be treated as transparent as well. The default value of **0** means that the colors have to exactly match for the pixel to be treated as transparent. Larger values (*up to* **256**) allow larger distances between the layer color and the transparent color. This is useful for lossy formats, like JPEG.
- COLOR\_GRADE (raster only) specifies the color grading values to use for this layer (as configured on the Color Grade options dialog tab). This should be a comma-delimited list with the saturation value (from **0**-**1**) first, then the input and output range for the red, green, and blue color channels, as follows: COLOR\_GRADE=*saturation,red\_in\_start,red\_ in\_end,red\_out\_start,red\_out\_end,...,blue\_out\_end*
- **CLIP\_COLLAR** (raster only) specifies whether to clip the collar off of the image. The following values are supported for cropping:
- **NONE** no collar cropping is performed.
- **AUTO** automatically remove a USGS DRG-style collar or a 3.75 DOQQ collar
- LAT\_LON crop the collar to a a specified set of bounds specified in arc degrees in the native datum of the layer. The bounds should be specified using the CLIP COLLAR\_BOUNDS parameter.
- **NATIVE** crop the collar to a specified set of bounds specified in the native projection system and datum of the layer. The bounds should be specified using the CLIP\_COLLAR\_BOUNDS parameter.
- **PIXELS** crop a given number of pixels off of each side of the layer. The number of pixels to remove from each side should be specified using the CLIP\_COLLAR\_ BOUNDS parameter.
- **SNAP\_DEGREES** crop the collar by snapping each edge to a specified degree boundary specified in arc degrees in the native datum of the layer. The bounds should be specified using the CLIP\_COLLAR\_BOUNDS parameter. For example to crop the west and east edges to a half degree boundary and the north and south edges to a one degree boundary, use the following: CLIP\_COLLAR\_BOUNDS- $S=0.5, 1.0, 0.5, 1.0$ .
- **POLY** crop to a polygon provided with the CLIP COLLAR POLY parameter.
- CLIP\_COLLAR\_BOUNDS (raster only) specifies the bounds of the collar to be clipped off when the CLIP COLLAR parameter is enabled. The coordinates should be specified in arc degrees, native layer coordinates, or pixel counts as a comma-delimited list going *west- ,south,east,north*. For example, CLIP\_COLLAR\_BOUNDS=34.25,- 109.0,34.375,-108.875.
- CLIP\_COLLAR\_POLY (raster only) specifies the name of the previously defined shape (with the [DEFINE\\_SHAPE](#page-27-0) command) to crop the layer to when the CLIP\_COLLAR=POLY parameter is used. The coordinates in the shape must have been defined in the native projection system of the layer being loaded. Unless you provide CLIP\_COLLAR\_POLY\_ SIMPLIFY=NO, the clip polygon will be simplified to 1/10th of a pixel resolution to reduce the size of the crop polygon for faster cropping without noticeably changing the shape.
- CLIP\_COLLAR\_POLY\_EXCLUDE (raster only) specifies that the crop to the polygon specified with CLIP\_COLLAR\_POLY should keep all parts of the layer outside the crop polygon (s) rather than what is inside the polygon(s). Add CLIP\_COLLAR\_POLY\_EXCLUDE=**YES** to enable this behavior.
- **CLIP\_COLLAR\_POLY\_SIMPLIFY** specifies that the clip polygon will be simplified to 1/10th of a pixel resolution to reduce the size of the crop polygon for faster cropping without noticeably changing the shape. Enabled by default, use CLIP\_COLLAR\_POLY\_ SIMPLIFY=**NO** to disable.
- CLIP\_COLLAR\_POLY\_PIXEL (raster only) specifies that the coordinates in the crop polygon from the CLIP\_COLLAR\_POLY parameter are in pixel relative coordinates for the layer rather than in the native system of the layer. Use this if you need to crop a layer to a particular boundary in known pixel coordinates. The coordinates will convert to native layer coordinates on load.

Vector Parameters

- **VIDEO\_FILENAME** specifies the full path and filename or URL for a video file to associate with the layer. This video can then be displayed for selected point or line features with a video timestamp.
- LAYER\_FLAGS specifies various options for the layer (like mesh/3D model display options). This is a bit-mask field that can be specified as an integer or hex number (i.e. 0x3). To build the value, simply add each of the numeric options for the flags you want and then store that number (or convert to hex notation - 0xXXX):
	- 1 Mesh Display Wireframe Only If 1 is added to the value, display textured or colored mesh (3D model) features only using a wireframe (i.e. do not fill them).
	- 2 Mesh Display No Wireframe on Zoom If 2 is added to the value, textured/filled mesh (3D model) features will NOT display a wireframe over the color display when zoomed in far enough that the triangles are large.
	- 4 Mesh Display Don't Interpolate Textures If 4 is added to the value, nearest neighbor rather than bilinear interpolation will be used when sampling the texture for a mesh (3D model). This is slightly faster, but will result in pixelated display when zoomed in.
- **USE\_LEGACY\_IMPORTER** For TYPE=DXF files only. If USE\_LEGACY\_IMPORTER=YES is specified the DXF file will be loaded using the legacy import method.

#### Vector Label Parameters

The parameters below allow specifying how to create display labels for vector layers.

- <sup>l</sup> **LABEL\_FIELD** specifies the *name of the attribute field* to use as the label attribute for the features in the file. By default the attribute-based labeling will only be applied to those features that don't already have a label, but if the LABEL\_FIELD\_FORCE\_OVERWRITE attribute is set to YES then all features will have their labels replaced. If you want to build the label from multiple attributes, separate them with '*>+<*' in the file, like LABEL\_ FIELD='RD\_PREFIX>+<RD\_NAME>+<RD\_SUFFIX'.
- LABEL\_FIELD\_SEP specifies the attribute separator to use when building a label from multiple attributes. This can be any character(s). For example LABEL FIELD SEP='-' will insert a dash between each attribute. Use hex codes to add any non-printable characters, such as LABEL FIELD  $SEP='0x20'$  to add a space.
- **LABEL\_CUSTOM\_DEF** specifies a custom free-form string describing how to form the display labels for this layer. This can include embedded attribute values as *%ATTR\_NAME%*.
- **LABEL\_FIELD\_FORCE\_OVERWRITE** specifies that the LABEL\_FIELD or LABEL\_CUSTOM DEF attribute value should be applied to all feature labels, not just those that don't already have labels. Use LABEL\_FIELD\_FORCE\_OVERWRITE=**YES** to enable.
- **SHOW\_LABELS** specifies whether or not labels are shown for features in this layer, assuming they would be otherwise shown. The default is SHOW\_LABELS=**YES**. Use SHOW\_LABELS=**NO** to disable the display of labels for this layer regardless of other settings.
- LABEL PREFIX specifies the prefix to prepend to attribute-based labels
- **LABEL SUFFIX** specifies the suffix to append to attribute-based labels
- LABEL FORMAT NUMBERS specifies whether or not numeric attribute values should automatically have formatting applied to them. This is enabled by default. Use LABEL\_ FORMAT\_NUMBERS=NO to disable numeric formatting and keep numeric values exactly as they are in the attribute list.
- **LABEL\_PRECISION** value is an integer indicating the number of decimal digits to use. This applies to numeric labels.
- **LABEL\_REMOVE\_TRAILING\_ZEROS** This removes the trailing zeros to the right of the decimal place in numeric labels. This can be specified by listing the parameter alone, or accepts boolean values.
- LABEL USE\_SCIENTIFIC\_NOTATION Display the number in scientific notation. This accepts boolean values, or can be called by listing the parameter alone.

#### Lidar Display Parameters

The parameters below allow specifying options for working with Lidar data.

- LIDAR\_DRAW\_MODE specifies how points in a Lidar point cloud layer should be drawn. The following values are supported:
	- **COLOR** if the points have an associated RGB color, use that. Otherwise color by elevation.
	- **ELEV** color by elevation of the point using the current elevation shader.
	- **INTENSITY** color as a grayscale image by the intensity
		- **LIDAR\_INTEN\_SHADER** Specify the terrain shader to be used to color intensity value when using the INTENSITY draw mode option. If this parameter is provided with an empty value the terrain shader selected on the main toolbar will be used.
	- **CLASS** color by the point classification
	- **RETURN** color by the return number
	- HEIGHT\_ABOVE\_GROUND color by the height above ground
	- **POINT\_SOURCE\_ID** color by the point source ID
	- **BY LAYER** color the point cloud based on the source layer
		- **COLOR** Use this parameter to specify a custom color, format RGB(R,G,B), to use when using the BY\_LAYER draw mode option. If not specified, automatic color assignment will be used when coloring by source layer.
	- **POINT INDEX** color by the index of the point in the cloud
	- RETURN\_HEIGHT\_DELTA color by the difference in height between first and last return
	- **CIR** color as color infrared if NIR band present
	- **NDVI** color by calculated NDVI value if NIR band present
	- **NDWI** color by calculated NDWI value if NIR band present
	- **DENSITY** color by point density
	- **WITHHELD** color by withheld flag
	- **OVERLAP** color by overlap flag
	- **KEY\_POINT** color by key point flag
- **LIDAR\_POINT\_SIZE** specifies how large the points in a Lidar point cloud are drawn. The default value of **0** will automatically scale the points to be larger as you zoom in on them. Specify a fixed number to always draw them at a particular size in pixels.
- LIDAR\_DRAW\_QUALITY specifies the quality setting (0-100) for drawing the Lidar point cloud. Larger values draw a larger fraction of the points when zoomed out, but the draw will take longer to complete.
- LIDAR\_FILTER specifies a comma-separated list of Lidar class numbers to enable or disable for load. Provide a minus sign (**-**) to remove the type from the filter rather than add it. The filter starts off with nothing in it if you provide a LIDAR FILTER string, but you can add **ALL** to enable everything or **NONE** to clear the filter, then add or remove stuff after that. For example, to specify a class filter with only types 2 and 3 enabled, use  $LIDAR$ FILTER="NONE,2,3". To get one with everything but classes 2 and 3, use LIDAR\_ FILTER="ALL, $-2, -3$ ".
- LIDAR\_RETURN\_FILTER specifies a comma-separated list of Lidar return types to enable or disable for load. Provide a minus sign (**-**) to remove the type from the filter rather than add it. The filter starts off with loading everything, but you can add **ALL** to enable everything or **NONE** to clear the filter, then add or remove stuff after that. For example, to specify a return filter with only unknown and first returns, use  $LI\text{DAR}-RE\text{TURN}$ FILTER="NONE, 0, 1". To get one with everything but the first return, use LIDAR RETURN FILTER="ALL,  $-1$ ". The numeric values have the following meanings:
	- **0** Unknown Returns
	- 1 First Return
	- <sup>l</sup> **2** Second Return
	- <sup>l</sup> **3** Last Return
	- <sup>l</sup> **4** Single Return
	- **5** First of Many Returns
	- **6** Second of Many Returns
	- <sup>l</sup> **7** Third of Many Returns
	- <sup>l</sup> **8** Last of Many Returns
- **LIDAR\_USE\_INTEN\_FOR\_NIR** specifies that we should treat the intensity value Lidar points as the NIR (near infrared) value if the point cloud has RGB colors but no NIR values of its own. Use LIDAR\_USE\_INTEN\_FOR\_NIR=**YES** to enable.
- **LIDAR\_INTEN\_RANGE** specifies the valid range of intensity values to expect when loading a Lidar point cloud. Provided as LIDAR\_INTEN\_RANGE=*"min,max"*, like LIDAR\_ INTEN\_RANGE=" $0.0,1.0$ " if intensities are in range 0-1. If provided, the raw intensity value from the file will be scaled from the specified range to the standard Lidar intensity range of [0,65535].

#### Layer Rectification/ Control Points

The parameters below allow defining a series of control points and rectification parameters for setting up a coordinate mapping from pixel space to real-world projection coordinates for the layer.

- HAS 3D POINTS If HAS 3D POINTS=YES is used, then the control points will have a Z component after each XY value. If 3D control points are provided, they will shift Lidar, 3D vectors or 3D model layers using the best-fit 3D transform.
- **GCP** specifies a single ground control point for use in rectifying a file. The GCP record consists of 5 comma-delimited fields, *the control point name, the pixel X and Y coordinates, and the corresponding ground X and Y coordinates*. A separate GCP parameter and value should be used for each control point used in the rectification. As an alternative, the GCP\_FILENAME parameter (see below) can be used instead.

When HAS 3D POINTS is used the expected values are like  $GCP="name, x from, y$ from, z from, x to, y to, z to"

- **GCP\_FILENAME** specifies the name of a control point file used to rectify the file being imported. the expected format in the file when HAS\_3D\_POINTS is provided is: *x\_from,y\_ from,z\_from,x\_to,y\_to,z\_to,name*. Note the name is optional.
- **GCP\_PROJ\_NAME** specifies the name of the projection that the ground control points are provided in. This name must have been defined with a prior DEFINE\_PROJ command. Use this if you want to specify control points in a projection other than what you want to define as the native projection for the file. Note that you must also explicitly specify the name projection of the file using either the PROJ, PROJ\_NAME, PROJ\_EPSG\_CODE or PROJ\_FILENAME parameters.
- **TRANSFORM\_FILENAME** specifies the name of a control point file used to transform the coordinates of the imported file. This is different than the GCP\_FILENAME in that the file defines a mapping of world coordinates to a new set of world coordinates rather than pixel coordinates to world coordinates. Each line should be of the format: *x\_orig,y\_ orig,x\_new\_y\_new*
- **GCP\_PROJ\_FILENAME** specifies the name of the projection (.prj) file that contains the projection definition for the projection that the ground control points are provided in. Use this if you want to specify control points in a projection other than what you want to define as the native projection for the file. Note that you must also explicitly specify the name projection of the file using either the PROJ, PROJ\_NAME, PROJ\_EPSG\_CODE or PROJ\_FILENAME parameters.
- **GCP\_PROJ\_EPSG\_CODE** specifies the EPSG code of the projection that the ground control points are provided in. Use this if you want to specify control points in a projection other than what you want to define as the native projection for the file. Note that you must also explicitly specify the name projection of the file using either the PROJ, PROJ\_ NAME, PROJ\_EPSG\_CODE or PROJ\_FILENAME parameters.
- **RECTIFY** specifies the rectification method to use for rectifying this file. Valid value are **LINEAR**, **HELMERT**, **AFFINE**, **POLYNOMIAL**, and **TRIANGULATION**. If you do not specify a rectification type but do provide at least two ground control points, the best rectification method will automatically be chosen based on the number of control points specified.
- RECTIFY\_4\_POINT\_POLY\_ONLY specifies that if RECTIFY=POLYNOMIAL is used to specify the rectification method, the polynomial will always be a 1st degree polynomial and

won't switch automatically to a 2nd degree polynomial at 6 or more points. By default, the 2nd degree polynomial will automatically be used

#### **SAMPLES**

```
IMPORT FILENAME="P:\21989\input.tif" TYPE="GEOTIFF" \
FEATHER BLEND EDGES="64" \
FEATHER BLEND POLY FILE="P:\21989\test.shp" \
FEATHER BLEND SIZE="4" \
POLYGON CROP USE ALL=YES
```

```
IMPORT FILENAME="C:\data\Gardiner\LiDAR_Elevation.dem" \
TYPE="USGS_DEM" BAND_RANGE="38.700000763,113.900001526,ALL,0" \
SAMPLING_METHOD="BILINEAR" ELEV_UNITS="METERS"
```

```
IMPORT FILENAME="C:\data\Gardiner\Imagery.jp2" TYPE="JPEG2000" \
HIDDEN="YES" CLIP COLLAR="NONE" SAMPLING METHOD="NEAREST NEIGHBOR" \
AUTO_CONTRAST="NO" CONTRAST_SHARED="YES" CONTRAST_MODE="NONE" TEXTURE_MAP="NO"
TRANSLUCENCY="512"
```

```
IMPORT FILENAME="C:\data\Gardiner\Gardiner Roads.shp" \
TYPE="SHAPEFILE" LINE_TYPE="Residential Road" ELEV_UNITS="METERS" \
LABEL_FIELD_FORCE_OVERWRITE="YES" LABEL_FIELD_SEP="0x20"\
LABEL FIELD="NAME" CODE PAGE="1252"
```
#### This script downloads and loads a list of files:

```
// Define list of files to download
DEFINE VAR TABLE NAME="file urls"
http://servername.com/file_url1.tif
http://servername.com/file_url2.tif
http://servername.com/file_url3.tif
http://servername.com/file_url4.tif
END_VAR_TABLE
// Import all of the files
VAR LOOP START VALUE TABLE="file urls" VAR NAME="%file url%"
    DEFINE VAR NAME="filename" VALUE="%file url%" FILENAME PIECE="FNAME"
     IMPORT FILENAME="%SCRIPT_FOLDER%%filename%" SOURCE_URL="%file_url%"
VAR_LOOP_END
```
### <span id="page-67-0"></span>**IMPORT\_ARCHIVE**

The IMPORT ARCHIVE command imports a data file from a .tar.gz archive for later use. The only time you should ever need to use the IMPORT\_ARCHIVE command is when you only want to load some of the data inside a .tar.gz archive. For the typical case of just loading everything in an archive, use the IMPORT command with AUTO as the value for the TYPE parameter. The following parameters are supported by the command:

- **ARCHIVE\_FILENAME** full path to the archive file to load the data from
- <sup>l</sup> **FILENAME** filename to load from the archive. You can include wildcard characters like '*\**' and '*?*' in the value to match on multiple files.

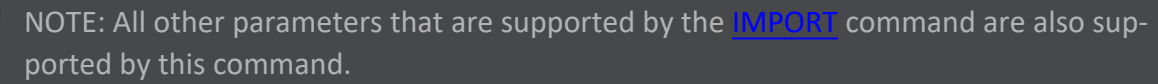

### <span id="page-68-0"></span>**IMPORT\_ASCII**

The IMPORT ASCII command imports data from a generic ASCII text file for later use. The following parameters are supported by the command. In addition, all of the option parameters for the [IMPORT](#page-50-0) command are also supported for this command.

- **FILENAME** full path to file to load the data from. This can also be the URL (http: or ftp for a file on a web site that you want Global Mapper to download and load). Wildcards ('\*' or '?')can be included to load all files matching a particular mask.The name of a previously defined file from DEFINE\_TEXT\_FILE can also be used.
- **SOURCE\_URL** specifies the URL of the file on the server. If the file specified by FILENAME is not found and there is a SOURCE\_URL, the file is downloaded from the URL and saved to the FILENAME location.
- **TYPE** type of import that we're doing
	- **POINT\_ONLY** all lines with coordinate data will result in a new point object begin created
	- **POINT\_AND\_LINE** both point and line features (and optionally areas) will be created from coordinate data in the file. Line features will be created when coordinate data lines are back to back in the file. All individual coordinate lines will result in a point object being created
	- **AREA\_ONLY** only closed area features will be created from the sequences of coordinates.
	- **ELEVATION** all lines in the file with 3 coordinate values (x,y, and elevation) will be used to create an elevation grid. The data will be triangulated and gridded automatically, resulting in a fully usable elevation grid that can be exported to any of the supported elevation data formats.
	- LIDAR all 3D points in the file are added to a Lidar point cloud. You can load a .xyzi file to also add the intensity. Use the LIDAR\_CLASS parameter to specify a numeric classification to apply to all points, like LIDAR\_CLASS=2 to assign as ground shot points.
	- **DIST\_BEARING** all lines contain a distance and bearing from some other point location provided using the START\_POS parameter. This will create point features. You should also provide a COORD\_ORDER parameter with a custom definition for the column locations. The distances should be in meters and the bearings in degrees relative to north.
	- **DIST\_BEARING\_LINE** all lines contain a distance and bearing for a segment of a line. The line starts at the point location provided using the START\_POS parameter. This will create a single line feature. You should also provide a COORD\_ORDER parameter with a custom definition for the column locations. The distances should be in meters and the bearings in degrees relative to north.
	- **DIST\_BEARING\_SEGS** all lines contain a distance and bearing for a segment of a line. For each line in the file, a line will be created that starts at the point location provided using the START\_POS parameter. You should also provide a COORD\_

ORDER parameter with a custom definition for the column locations. The distances should be in meters and the bearings in degrees relative to north.

- COORD DELIM specifies the delimiter between coordinates in coordinate lines
	- **AUTO** automatically detect the delimiter type (default)
	- **WHITESPACE** coordinates are separated with one or more space and/ or tab characters
	- **COMMA** coordinates are separated by commas
	- **SEMICOLON** coordinates are separated by semicolons
	- **TAB** coordinates are separated by tabs
- **COORD FORMAT** specifies the format of the coordinate values. The default is DECIMAL.
	- **DECIMAL** standard numerical value. No extra values are packed into one.
	- **DDMMSS** degree coordinates are stored as the number of degrees times 10,000 plus the minutes times 100 plus the seconds. So for example 35 deg 15 min and 12.3 seconds would look like 351512.3.
	- **DDMM** degree coordinates are stored as the number of degrees times 100 plus the minutes. So for example 35 deg 15.2 min would look like 3515.2.
	- **DD\_MMSS** degree coordinates are stored as DD.MMSS (i.e. degrees + ( minutes / 100 ) + ( seconds / 10000 ). So for example 35 deg 15 min and 12.3 seconds would look like 35.15123.
	- **ECEF** the XYZ coordinates represent ECEF (Earth-Centered Earth-Fixed) coordinates. They actual values are the same as the DECIMAL format. The ECEF coordinates will be converted to lat/lon degrees using the ellipsoid implied by the projection datum, then converted to whatever projection is specified.
- **COORD\_ORDER** specifies the order of the coordinates in coordinate lines
	- **K\_FIRST** x coordinates (i.e. easting or longitude) come first, followed by y coordinates (i.e. northing or latitude) (default)
	- **Y\_FIRST** y coordinates (i.e. northing or latitude) come first, followed by x coordinates (i.e. easting or longitude)
	- **WKT** coordinate string in WKT (well-known-text format). This allows single line representations of areas, lines, and points.
	- **MGRS** MGRS (military grid reference system) coordinate string
	- **CUSTOM** specifies a custom column layer. The columns are specified as 1-based numbers (i.e. first column is 1, not 0). The values should be specified as "CUSTOM,x\_col,y\_col[,z\_col][,time\_col]", or for DIST\_BEARING as "CUSTOM,dist col, bearing col[,z col]". So for example if the X/longitude is in column 3, the Y/latitude in column 4, and the Z in the first column, use "CUSTOM,  $3, 4, 1$ ". If you need to specify that an optional colulmn isn't present, use -1 for that column. For example if you have an X, Y, time file, use "CUSTOM,  $1, 2, -1, 3$ ".
- **COORD\_PREFIX** if present, this line is used to specify what special character sequence coordinate lines start with. For example, if the coordinate lines in the file started with the character sequence "XY,", you should use COORD PREF="XY, ". By default no coordinate prefix is assumed.
- **INC\_COORD\_LINE\_ATTRS** set the value of this parameter to **YES** if you wish to use any leftover text at the end of coordinate lines as attributes for the feature the coordinates are in. This could be useful if elevation data is present at the end of the lines. By default, the value of this attribute is **NO**.
- **INC\_ELEV\_COORDS** this parameter controls whether or not the value right after the 2nd coordinate column (if there is one) will be treated as an elevation value. Use INC\_ELEV\_ COORDS=**YES** or INC\_ELEV\_COORDS=**NO** to enable (the default) or disable this behavior.
- NO\_DATA\_VAL specifies what Z value to treat as 'no data' when loading and gridding data with a Z component. If not specified, a default of -999999 will be used. This value should be specified in the native units of the file.
- **VOID\_ELEV** specifies a value to replace any void / no data pixels with when loading as a grid. This will give no data values the specified numeric value, instead of treating them as null. For example VOID ELEV=0 will replace no data values (default value of -999999, or otherwise specified with NO\_DATA\_VAL parameter) with a pixel value of 0.
- COL\_HEADERS controls whether or not the first line of the file should be used as column headers for coordinate line attributes later in the file. Setting this to **YES** is useful for things like CSV files with column headers in the first row, otherwise set it to **NO** (the default).
- **SKIP\_COLUMNS** specifies the number of columns (fields) to skip at the start of a coordinate line before trying to read the coordinates. For example, if the X and Y coordinates of a line were in the 3rd and 4th columns of the coordinate line, you'd use a value of SKIP COLUMNS=2. The default value is **0**, meaning that coordinates must be in the first two columns.
- SKIP ROWS specifies the number of rows to skip at the start of a file before trying to read any data. For example, if your file has a fixed header of 20 lines, you would use SKIP\_ROWS=20 to skip those header rows.
- **COORD\_PAIRS\_PER\_ROW** specifies the number of coordinate pairs (XY + optional Z and time) that are on each line of the file. If specified the value must be at least **1**. Use this to load line or area features from files that have 2 or more coordinate pairs on each line of the file. The pairs are assumed to be sequential, so if you have 3 XYZ coordinate pairs on a line and the first 2 fields are attributes, use SKIP\_COLUMNS=2\_COORD\_PAIRS PER ROW=3 to get a triangle from each line in the format attr1, attr2,x1,y1,z1,x2,y2,z2,x3,y3,z3.
- **BREAK\_COL\_IDX** specifies the 1-based index of the column to break features at if the value in that column changes.
- **BREAK\_COL\_PEN\_UP** specifies that the "break on change column" from the BREAK COL\_IDX parameter is actually a pen up/down field and new features should be started when a 1 is encountered in the field. Use BREAK\_COL\_PEN\_UP=**YES** to enable.
- **· CREATE\_AREAS\_FROM\_LINES** controls whether or not area features will be created from closed line features (first and last point the same) if no CLOSED attribute was specifically provided for the feature.
- **COORD** OFFSET specifies the offset to apply to any coordinates read in from the file. This offset will be added to each coordinate read in from the file. The offset should be specified as a comma-delimited list of the X, Y, and Z offsets, such as  $COORD$  OFFSET-T=100000.0,200000.0,0.0
- **COORD\_SCALE** specifies the scale factor to apply to any coordinates read in from the file. Each coordinate will be multiplied by these scale factor after being read in from the file. The scale factors should be specified as a comma-delimited list of the X, Y, and Z scale factors, such as COORD SCALE=0.1,0.1,1.0
- **NO\_DATA\_DIST\_MULT** specifies how far from an actual data point a grid cell has to be before it is treated as a no data value. This number is given as a multiple of the diagonal size of a single grid cell as nominally determined by the gridding algorithm or specified with the SPATIAL\_RES parameter. A value of **0** means that all points should be considered as valid.
- **SPATIAL RES** specifies spatial resolution to use when generating an elevation grid from the data. Defaults to a good value for maintaining the full spatial resolution of the provided point data if not specified. Should be formatted as x resolution, y resolution. The units are the units of the projection specified for the file. For example, if UTM with meter units was the file projection and you wanted to export at 30 meter spacing, the parameter/value pair would look like SPATIAL\_RES=30.0,30.0.
- **SPATIAL RES METERS** specifies spatial resolution to use in meters. The value in meters will automatically be converted to the curent view/export projection units. For example, to do an export at 2.0 meter spacing (or as close as you can get to that in the current units), use SPATIAL RES METERS=2.0, or to do an export at 1.0 meters in X by 1.5 meters in Y, use SPATIAL RES METERS="1.0, 1.5".
- **SHEET\_NAME** when loading an Excel format file, specifies the name of the sheet to load. If not provided, the first sheet in the file will be loaded

#### **Distance-Bearing Type Parameters**

The following parameters are applicable when loading a file set as TYPE=DIST\_BEARING , TYPE-E=DIST\_BEARING\_LINE or TYPE=DIST\_BEARING\_SEGS

- **START\_POS** specifies the start position for distance-bearing files. The coordinates must be given in the coordinate system of the layer. For example, if UTM if the current projection, you might specify and easting/northing as follows: START\_POS-S="480000,4310000". You can also specify START\_POS="SELECTED" to use the location of a point feature selected with the Digitizer Tool as the position.
- **DIST\_BEARING\_REL\_TO-** indicates the basis for the bearing angle. Valid values are: **TRUE\_NORTH**, **MAG\_NORTH**, and **GRID\_NORTH**. If this parameter is not specified, the default is TRUE\_NORTH.
- DIST BEARING UNIT- specifies the linear unit for the distance values. Both the full name and abbreviation are valid. If this parameter is not specified, the default is **meters**.
### **SAMPLE**

```
IMPORT ASCII FILENAME="C:\data\ASCII Files\usvi landmark.asc" \
       TYPE=POINT AND LINE COORD DELIM=AUTO COORD ORDER=X FIRST \
       COORD_PREFIX="XY,"INC_COORD_LINE_ATTRS=NO PROJ=
```
# **IMPORT\_CLOUD**

The IMPORT\_CLOUD command imports data from a cloud dataset, including Amazon S3 account. The following parameters are supported by the command.

- **FILENAME** Name of the file when it is downloaded
- <sup>l</sup> **CLOUD\_TYPE** Cloud type, currently only AWS is supported "**Amazon's AWS S3**"
- CLOUD KEY1 first access key, for AWS S3 this is the Public Key
- CLOUD KEY2 second access key, for AWS S3 this is the Private Key
- CLOUD\_FOLDER folder where file exists in the cloud, for AWS S3 this is the bucket
- **CLOUD LOCATION** location where folder exists, for AWS S3 this is region
- **CLOUD FILE** the name of the file as it exists in the cloud.

### **EXAMPLE**

```
IMPORT_CLOUD FILENAME="C:\data\bilbo.shp" TYPE="SHAPEFILE" \
ELEV_UNITS="METERS" LABEL_FIELD_FORCE_OVERWRITE="YES" LABEL_FIELD_SEP="0x20" LABEL_FIELD="NAME"
\lambdaCODE PAGE="0" CLOUD TYPE="Amazon's AWS S3" CLOUD KEY1="AAAAAAAAAAAAAAAAAAAAAA" \
CLOUD_KEY2="AAAA+bbbbbbbbbbbbbbbbbbbbbbbbbbbbbbbbbbb" \
CLOUD_FOLDER="bmg-billingbucket" CLOUD_LOCATION="us-east-1" CLOUD_FILE="bilbo.shp"
```
# **IMPORT\_DIR\_TREE**

The IMPORT DIR TREE command imports all of the data files in a given directory tree that match a list of filename masks. The following parameters are supported by the command. In addition, all of the option parameters for the [IMPORT](#page-50-0) command are also supported for this command.

- **DIRECTORY** full path to root of directory tree to import files from.
- **FILENAME\_MASKS** space-separated list of filename masks to import. If no value is provided then all files which are of recognized types will be imported.
- **RECURSE** DIR specifies whether the search for matching files will recurse in to subfolders. The default is RECURSE\_DIR=**YES**. Use RECURSE\_DIR=**NO** to only search in the specified folder.

#### **SAMPLE**

IMPORT\_DIR\_TREE DIRECTORY="C:\TEMP\EXPORT TEST" FILENAME\_MASKS="\*.OPT \*.GMP"

# <span id="page-73-0"></span>**DEFINE\_SDB\_CONNECTION**

The DEFINE\_SDB\_CONNECTION allows the user to define a connection and use that definition in the script. This is required for enterprise spatial databases that require a defined connection, but is not needed for exporting to a file-based spatial database such as Esri Personal Geodatabase or Spatialite/SQLite.

Using the SAVE\_CONNECTION parameter will cause this definintion to be stored with the connections defined using the Connection Manager.

- **SDB\_CONNECTION\_NAME** The name of the connection. This is used to identify the con-nection in a subsequent [EXPORT\\_VECTOR](#page-207-0) or [IMPORT\\_SPATIAL\\_DB](#page-74-0) command.
- **TYPE** Spatial DB Type Name, one of:
	- **ESRI ARCSDE** Esri ArcSDE Geodatabase
	- **MSSQLSERVER** Micorsoft SQL Server Spatial
	- **MYSQL** MySQL Spatial
	- **ORACLE** Oracle Spatial Database
	- **POSTGIS** PostGIS/PostgreSQL
- **SDB SERVER** the server where the database is located.
- SDB\_PORT the required server port number. In an ArcSDE geodatabase connection, this is also known as the Service parameter.
- **SDB\_DATABASE\_NAME** The database name. This is optional when defining an Esri ArcSDE geodatabase connection. Whether or not it is needed depends on your particular installation.
- **SDB\_USER\_NAME** The user name that will be used to access the database
- **SDB** PASSWORD The password in plain text
- **SDB\_SAVE\_USER\_AND\_PASSWORD** If the SAVE\_CONNECTION=YES parameter is used, this indicates whether or not to save the user name and password with the connection definition.
- SDB\_USE\_OS\_AUTH Use current OS login credentials to connect to the database. Specify SDB\_USE\_OS\_AUTH instead of a user name and password. Supported only for Microsoft SQL Server and Oracle Spatial Database connections.
- **SAVE\_CONNECTION** Boolean value that indicates whether or not this definition should be saved in the registry (if it does not already exist). If value is **NO**, then this definition will only be used in this script. Default is NO.
- **· OVERWRITE\_EXISTING** Boolean value that indicates whether or not the definition in the script should replace the existing definition. Default will be **NO**.

### **SAMPLE**

```
DEFINE SDB CONNECTION TYPE="POSTGIS" SDB CONNECTION NAME="PostGIS" \
SDB_SERVER="myserver" SDB_PORT="5432" SDB_DATABASE_NAME="mydb" \
 SDB_SAVE_USER_AND_PASSWORD="YES" SDB_USER_NAME="pguser" \
 SDB_PASSWORD="pgpassword" SAVE_CONNECTION=YES
```
### <span id="page-74-0"></span>**IMPORT\_SPATIAL\_DB**

The IMPORT SPATIAL DB command allows the user to import spatial data from a spatial database. The database can be either a file-based spatial database or a connection-based spatial database.:

- <sup>l</sup> **TYPE** *File-Based Spatial Databases* (Using these TYPE values requires that the SDB\_ CONNECTION\_FILE parameter also be specified to identify the spatial database to be used.)
	- **SPATIALITE** Spatialite/SQLite
	- **FILE GDB** Esri File Geodatabase
	- **ESRI PGEO** Esri Personal Geodatabase
- <sup>l</sup> **TYPE** *Connection-Based Spatial Databases* (Using these type values requires that the SDB\_CONNECTION\_NAME parameter also be specified to identify the connection to be used.)
	- **ESRI\_ARCSDE** Esri ArcSDE Geodatabase
	- **ESRI XML WORKSPACE Esri XML Workspace**
	- **MSSQLSERVER** Micorsoft SQL Server Spatial
	- **MYSQL** MySQL Spatial
	- **ORACLE** Oracle Spatial Database
	- **POSTGIS** PostGIS/PostgreSQL
- **SDB\_CONNECTION\_FILE** When importing from a file-based spatial database, use this parameter to specify the full path to the database file. If importing from an Esri File Geodatabase, this parameter must contain the directory containing the geodatabase (typically ends in ".gdb" even though it is a directory).
- **SDB\_CONNECTION\_NAME** The name of the connection to be used to access a connection-based spatial database. Connections can be defined in the script using a DEFINE [SDB\\_CONNECTION](#page-73-0) command, or by using the Connection Manager in the Global Manager user interface. All of the connections defined in the Connection Manager are available for use in a script.
- **SDB\_TABLE\_NAME** Each IMPORT SPATIAL DB command will import a single database table. Use this parameter to specify the name of the database table to be imported.
- **SDB\_IMPORT\_BOUNDS** specifies the bounds to be used when importing data from a spatial database. The parameter value is a bounding rectangle in the same projection as the import database, in the form: "*<minX>,<minY>,<maxX>,<maxY>*".
- LAT\_LON\_BOUNDS specifies the bounds to import in latitude/longitude degrees relative to the WGS84 datum. There should be 4 values in a comma-delimited list following the parameter name. The values should be in order of westmost longitude, southernmost latitude, easternmost longitude, northernmost latitude.
- LAYER\_BOUNDS specifies that the import should use the bounds of the loaded layer(s) with the given filename. For example, to import to the bounds of the file "c:\test.tif", you would use LAYER BOUNDS="c:\test.tif". Keep in mind that the file must be currently loaded.

• LAYER BOUNDS EXPAND - specifies that the operation should expand the used LAYER BOUNDS bounding box by some amount. The amount to expand the bounding rectangle by should be specified in the current global projection. For example, if you have a UTM/ meters projection active and want to expand the bounds retrieved from the LAYER\_ BOUNDS parameter by 100 meters on the left and right, and 50 meters on the top and bottom, you could use LAYER\_BOUNDS EXPAND="100.0,50.0". You can also specify a single value to apply to all 4 sides, or supply 4 separate values in the order *left,top,right,bottom*.

### **SAMPLES**

 $GDB''$ 

```
IMPORT_SPATIAL_DB TYPE="POSTGIS" SDB_CONNECTION_NAME="PostGIS" \
SDB_TABLE_NAME="public.canada" SDB_IMPORT_BOUNDS="-126.821609,26.773888,-106.597575,50.302504"
IMPORT SPATIAL DB TYPE="ESRI XML WORKSPACE" SDB CONNECTION FILE="filename" \
SDB_TABLE_NAME="tablename"
IMPORT_SPATIAL_DB SDB_CONNECTION_FILE="V:\GeoDatabase\10.0\PortlandParcels.gdb\gdb" TYPE="FILE_
```
# **IMPORT\_OSM\_TILE**

The IMPORT OSM TILE command imports a tiled online layer using the OSM, TMS, Google Maps, or Bing Maps tile schema. The following parameters are supported by the command:

- NOTE: All style parameters that are supported by the [IMPORT](#page-50-0) command are also supported by this command.
- **OSM\_BASE\_URL** URL to base of tile source. Can include custom URL variables like  $\frac{1}{2}z$ , *%x*, *%y*, or *%quad* (for Bing-style naming) for defining exactly how the request URL should look. See the add online source dialog for more information and a sample of a custom URL.
- **OSM DESC** description to use for the source
- **OSM\_FILE\_EXT** file extension for tiles, like PNG, JPG, or GMG (for terrain).
- **OSM\_NUM\_ZOOM\_LEVELS** specifies the number of the maximum zoom level for the source. Note if this is a built-in source you don't need to provide this, just leave it off and the default will be used.
- **TILE\_SIZE** specifies the size in pixels of each tile. For example if the source uses 512x512 tiles, add TILE\_SIZE=512. The default is 256.
- **DETAIL MULT** specifies the detail scale to use when deciding while zoom level to get for the source. The calculated draw/export resolution is divided by this value to get the resolution to access the data at. For example, a value of DETAIL\_MULT=0.5 means the source will be displayed from twice the detail it normally would, while DETAIL MULT=2 would pull at half the resolution (i.e. much faster access).
- **LEVELO\_TILECOLS** Number of tile columns across the lowest zoom level. By default this is 1 for a single tile covering the entire world.
- **LEVELO\_TILEROWS** Number of tile rows at the lowest zoom level. By default this is 1 for a single tile covering the entire world.
- **SAMPLE\_TYPE** Specifies the format of samples in BIL files for a terrain-based layer. Typical values will be F32 for 32-bit floats, S32 for 32-bit signed integer, or S16 for 16-bit signed integer.

### **Specify Tiling Type**

By default the OSM tile naming schema is assumed, but you can use the parameters below to specify Google Maps or TMS tiling. If you specify a full custom URL in OSM\_BASE\_URL then the tiling schema doesn't matter as much since the URL defines the naming.

- **SOURCE\_TYPE** specifies the tile schema for the online source. This is supported in v16.2.4 and later and takes precedence over the deprecated OSM\_IS\_GOOGLE\_MAPS and OSM IS TMS parameters. The acceptable values are:
	- **GMAP** Google Maps tiles
	- **OSM** OSM tiles
	- **TMS** TMS tiles
	- **VWORLD** DEM VWorld DEM terrain in BIL tiles, tiles increase from bottom up
- OSM\_IS\_GOOGLE\_MAPS add OSM IS\_GOOGLE\_MAPS=YES to indicate the source uses the Google Maps tiling scheme
- OSM\_IS\_TMS add OSM\_IS\_TMS=YES to indicate the source uses the TMS tiling scheme

### **Specify Bounds for Layer**

Use the parameters below to define the bounding box to import from the source:

- **ADDRESS** address to download data near. Use along with RADIUS to specify the bounds with an address and radius rather than a specific bounding box.
- **RADIUS** radius in kilometers around ADDRESS to search.
- LAT\_LON\_BOUNDS specifies the bounds to import in latitude/longitude degrees relative to the WGS84 datum. There should be 4 values in a comma-delimited list following the parameter name. The values should be in order of westmost longitude, southernmost latitude, easternmost longitude, northernmost latitude.
- LAYER\_BOUNDS specifies that the import should use the bounds of the loaded layer(s) with the given filename. For example, to import to the bounds of the file "c:\test.tif", you would use LAYER\_BOUNDS="c: \test.tif". Keep in mind that the file must be currently loaded.
- LAYER\_BOUNDS\_EXPAND specifies that the operation should expand the used LAYER BOUNDS bounding box by some amount. The amount to expand the bounding rectangle by should be specified in the current global projection. For example, if you have a UTM/ meters projection active and want to expand the bounds retrieved from the LAYER\_ BOUNDS parameter by 100 meters on the left and right, and 50 meters on the top and bottom, you could use LAYER\_BOUNDS\_EXPAND="100.0,50.0". You can also spe-

cify a single value to apply to all 4 sides, or supply 4 separate values in the order left,top,right,bottom.

### **SAMPLE**

Here is an example of an IMPORT OSM TILE command that pulls in MapQuest OpenStreetMap data within 5 km of Blue Marble's headquarters:

```
 IMPORT_OSM_TILE OSM_BASE_URL="http://otile1.mqcdn.com/tiles/1.0.0/osm/" OSM_DESC="MapQuest
OpenStreetMap Worldwide Street Maps" \ \
OSM_FILE_EXT="png" OSM_NUM_ZOOM_LEVELS="19" ADDRESS="77 Water St, HALLOWELL, ME" RADIUS="5" \
CENTER_LABEL="Blue Marble Geographics" CENTER_LABEL_POS="-69.7908786,44.2859022"
```
### **IMPORT\_WMS**

The IMPORT\_WMS command imports a chunk of WMS or WMTS (tiled WMS) data, such as satellite imagery or topographic maps. The following parameters are supported by the command:

- **SOURCE\_DESC** text description of source. Should match name from the online source dialog. Used to match to a source in the source list if no match based on URL could be found.
- **WMS SERVER URL** URL to WMS server GetCapabilites
- <sup>l</sup> **WMS\_SERVICE** service name to use, typically **WMS**
- WMS\_LAYER name of WMS layer to load
- WMS\_IS\_TILED specifies that the server is a WMTS (tiled WMS) service. Use WMS\_IS TILED=**YES** to enable.
- WMTS DIM VAL specifies the value to use for a dimension parameter on the WMTS source, like a 'Time' parameter. The format of the parameter is WMTS\_DIM\_VAL-L="param=value", like WMTS\_DIM\_VAL="Time=2020-11-15" so specify the value of the 'Time' dimension. If the source has multiple dimension parameters, you can use multiple WMTS\_DIM\_VAL parameters with a single IMPORT\_WMS command.
- **ADDRESS** address to download data near. Use along with RADIUS to specify the bounds with an address and radius rather than a specific bounding box.
- **RADIUS** radius in kilometers around ADDRESS to search.
- LAT\_LON\_BOUNDS specifies the bounds to import in latitude/longitude degrees. There should be 4 values in a comma-delimited list following the parameter name. The values should be in order of *west-most longitude*, *southern-most latitude*, *eastern-most longitude*, *northern-most latitude*.
- LAYER\_BOUNDS specifies that the import should use the bounds of the loaded layer(s) with the given filename. For example, to import to the bounds of the file "c:\test.tif", you would use LAYER\_BOUNDS="c:\test.tif". Keep in mind that the file must be currently loaded.
- LAYER BOUNDS EXPAND specifies that the operation should expand the used LAYER BOUNDS bounding box by some amount. The amount to expand the bounding rectangle

by should be specified in the current global projection. For example, if you have a UTM/ meters projection active and want to expand the bounds retrieved from the LAYER\_ BOUNDS parameter by 100 meters on the left and right, and 50 meters on the top and bottom, you could use LAYER\_BOUNDS\_EXPAND="100.0,50.0". You can also specify a single value to apply to all 4 sides, or supply 4 separate values in the order left,top,right,bottom.

- **DETAIL MULT** specifies the detail scale to use when deciding while zoom level to get for the source. The calculated draw/export resolution is divided by this value to get the resolution to access the data at. For example, a value of  $DETAIL$   $MULT=0.5$  means the source will be displayed from twice the detail it normally would, while  $DETLL$  MULT=2 would pull at half the resolution (i.e. much faster access).
- NOTE: All style parameters that are supported by the [IMPORT](#page-50-0) command are also supported by this command.

### **SAMPLE**

Here is an example of an IMPORT WMS command that pulls in NAIP imagery within 5 km of Blue Marble's headquarters:

```
 IMPORT_WMS WMS_SERVER_URL="http://isse.cr.usgs.gov/arcgis/services/Combined/USGS_EDC_Ortho_
NAIP/MapServer/WMSServer"\ \
WMS SERVICE="WMS" WMS LAYER="0" ADDRESS="397 WATER ST, GARDINER, ME" RADIUS="5" \
LAYER DESC="NAIP Color Imagery for US (1m Resolution)"
```
# **IMPORT\_REST\_FEATURES**

The IMPORT\_REST\_FEATURES command is used to import vector features from a REST data source. Since it is an import command, it uses the common labeling and style parameters. The following required parameters are specific to the IMPORT\_REST\_FEATURES command:

- **SOURCE\_DESC** text description of source. Should match name from the online source dialog. Used to match to a source in the source list if no match based on URL could be found.
- SOURCE TYPE indicates the type of data being downloaded. This parameters must be SOURCE\_TYPE="REST\_Features"
- BASE\_URL the URL for the REST data source. This is the same URL that would be used to create a new online data source in the Connect to Online Sources dialog.
- NAME the layer description of the layer for the downloaded features.
- **ADDRESS** address to download data near. Use along with RADIUS to specify the bounds with an address and radius rather than a specific bounding box.
- **RADIUS** radius in kilometers around ADDRESS to search.
- LAT\_LON\_BOUNDS specifies the bounds to import in latitude/longitude degrees. There should be 4 values in a comma-delimited list following the parameter name. The values

should be in order of *west-most longitude*, *southern-most latitude*, *eastern-most longitude*, *northern-most latitude*.

- LAYER BOUNDS specifies that the import should use the bounds of the loaded layer(s) with the given filename. For example, to import to the bounds of the file "c:\test.tif", you would use LAYER BOUNDS="c:\test.tif". Keep in mind that the file must be currently loaded.
- LAYER BOUNDS EXPAND specifies that the operation should expand the used LAYER BOUNDS bounding box by some amount. The amount to expand the bounding rectangle by should be specified in the current global projection. For example, if you have a UTM/ meters projection active and want to expand the bounds retrieved from the LAYER\_ BOUNDS parameter by 100 meters on the left and right, and 50 meters on the top and bottom, you could use LAYER\_BOUNDS\_EXPAND="100.0,50.0". You can also specify a single value to apply to all 4 sides, or supply 4 separate values in the order left,top,right,bottom.
- CLAMP TO BOUNDS indicates that we will download only the data within the bounds, and not allow further downloads as the user zooms out. Default is FALSE.
- NOTE: All style parameters that are supported by the [IMPORT](#page-50-0) command are also supported by this command.

### **SAMPLE**

Here is an example of an IMPORT\_REST\_FEATURES command that pulls in TIGERLine spatial census data:

```
IMPORT_REST_FEATURES CLAMP_TO_BOUNDS="YES" LAT_LON_BOUNDS="-70.055,43.872,-69.850,44.019" \
SOURCE TYPE="REST Features" BASE
URL="https://tigerweb.geo.census.gov/arcgis/rest/services/Basemaps/CommunityTIGER/MapServer/24"
\
NAME="Counties
```
# **Layer Management**

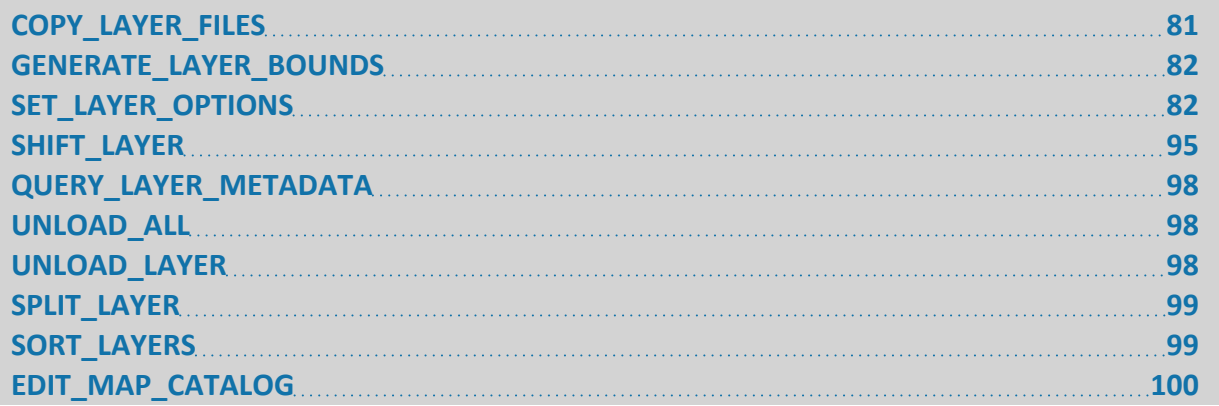

# <span id="page-80-0"></span>**COPY\_LAYER\_FILES**

The COPY\_LAYER\_FILES command copies the base files for one or more layers to a new folder on disk. Support is included for maintaining folder structures if a BASE\_DIR parameter is provided. If you specify layers that were loaded from .zip or .tar.gz archives, the archive file itself will be copied and not the individual extracted files. If you specify a file with supporting files with the same base name (i.e *foo.tfw* and *foo.prj* with *foo.tif* loaded) they will also be copied.

The following parameters are used by the COPY\_LAYER\_FILES command.

- <sup>l</sup> **FILENAME** filename or description of layer(s) to copy the files for. This can include *\** and *?* wildcard characters. If you leave the FILENAME parameter off then all loaded layers will have their files copied, which is the same behavior as using  $\text{FILENAME} = " *".$  This parameter can be listed more than once to specify multiple input files, like FILENAME-E="FILENAME\_1" FILENAME="FILENAME\_2".
- **TARGET\_DIR** specifies the folder where the files will be copied to. If no BASE DIR parameter is provided, the files will all be copied directly to the specified folder.
- **BASE\_DIR** specifies a starting string for the layer files being copied beyond which everything should be treated as relative. For exampling if copying a file at "*c:\data\my\_ dems\colorado\denver.dem"* to a TARGET\_DIR of "*c:\new\_dems*" with a BASE\_DIR value of "*c:\data\my\_dems*" you would get "*c:\new\_dems\colorado\denver.dem*" as the new filename.
- **OVERWRITE\_EXISTING** specifies that existing files should be overwritten. The default is OVERWRITE\_EXISTING=**YES**, so use OVERWRITE\_EXISTING=**NO** to skip files that already exist in the destination location.

### **SAMPLE**

GLOBAL\_MAPPER\_SCRIPT VERSION="1.00" /\* Copy all loaded layer files to a new folder \*/ <span id="page-81-0"></span>COPY\_LAYER\_FILES\_TARGET\_DIR="C:\NEW\_DEMS"\_BASE\_DIR="c:\data\my\_dems" OVERWRITE\_EXISTING=YES

# **GENERATE\_LAYER\_BOUNDS**

The GENERATE\_LAYER\_BOUNDS command create a new layer with a single bounding box area created from the bounding box of each loaded layer or a polygonal coverage of the valid data in the layer if specified by the BOUNDS\_TYPE parameter:

- LAYER DESC specifies the description to use the for created layer
- **FILENAME** filename of the layer to generate bounds for. If an empty value is passed in, all layers that were created by the script, such as those from a GENERATE\_CONTOURS command, will have bounds created for. This parameter can be listed more than once to specify multiple input files, like FILENAME="FILENAME\_1" FILENAME- $E=$ " $F$ ILENAME 2". When running the script in the context of the main map view (including loading a workspace) you can also pass in the value **'USER CREATED FEATURES**' to have the 'User Created Features' layers unloaded or '**SELECTED LAYERS**' to have any layers selected in the Control Center unloaded. You can also pass in the *full description* of the loaded layer to use in case you want to process a layer not loaded from a file. If you do not provide a FILENAME parameter then all loaded layers will have their bounds generated.
- **BOUNDS\_TYPE** specifies whether to create bounding box or polygon coverages. The following values are supported:
	- **BOUNDS** (**default**) A bounding box in the native projection of the layer is created.
	- **POLYGON** A coverage polygon is calculated covering the features/valid data in the layer
	- **RECT** ONLY This is the same as the BOUNDS value, except the bounding box is in the current projection rather than the native layer projection.
- **MAX\_VERTEX\_COUNT** specifies the maximum number of vertices to include in a polygonal coverage. The **default** is MAX\_VERTEX\_COUNT=**32**. If the polygonal coverage has more than the specified maximum count the polygon will be simplified until it has less vertices than the specified count.
- **COVERAGE\_SMOOTHING\_FACTOR** specifies a smoothing factor to use when creating polygonal coverage areas for vector/Lidar layers to control how tightly shrink-wrapped around the vector features the area is. The **default** value is **1.0**, but *any value greater than 0* is allowed, with larger values resulting in more smoothing.

# <span id="page-81-1"></span>**SET\_LAYER\_OPTIONS**

The SET\_LAYER\_OPTIONS command sets the display options for one of more loaded layers. These are the options that you would normally supply when importing a layer. The following parameters are supported by the command. In addition, all of the option parameters for the [IMPORT](#page-50-0) command are also supported for this command.

**• FILENAME** - full path or description of loaded layer to set the options for. This can include wildcard characters like '*\**'. If you specify an empty filename then all layers that have no filename, like generated contours, will be matched. If you leave of the FILENAME parameter entirely or use a '\*' wildcard (like FILENAME="\*") then all loaded layers will be updated. If you want layers only in some groups, you can add <sub> to the FILENAME. For example, to match all layers in the layer group 'Line Group', use FILENAME="Line Group<sub>\*". When running the script in the context of the main map view (including loading a workspace) you can also pass in the value 'USER CREATED FEATURES' to have the 'User Created Features' layer updated or 'SELECTED LAYERS' to have any layers selected in the Control Center.

### **Shared Import Parameters**

These parameters are shared across import and layer options commands to set layer properties.

- **HIDDEN** set to **YES** to cause this overlay to be hidden from view after it is loaded. The default is to show the overlay.
- **LAYER DESC** specifies a description to use for the layer when displaying it in the Control Center. This overrides the default description based on the filename or other information within the file.
- **LAYER\_GROUP** specifies the name of the group for the layer in the Control Center. To include multiple layers of grouping put the string <sub> in between levels. For example to make a group with 2 levels of nesting, use LAYER GROUP="Top Level<sub>Next Level".
- **ALLOW SELECTION** set to **NO** to disable selection of features from this layer using either the Feature Info or Digitizer Tools.
- ALLOW\_EXPORT set to **NO** to disable export from this layer.
- **LOAD\_FLAGS** contains flags for any import options that you were prompted for when loading the file, such as if you have a .tif file that you were prompted to select as elevation or raster. Also things like the coverages and tile sets for VPF layers. To see how to set these if you are writing a script, load a file with the settings that you want in the main user interface and then save a workspace, then examine the IMPORT command in the .gmw file for that file and see how the LOAD\_FLAGS were set.
- **METADATA\_FILENAME** specifies full path and filename of a file to display the contents of on the Metadata dialog for a layer. The file can be any simple displayable text format, including text and XML.
- **METADATA\_URL** specifies a URL to a displayable web file (including HTML web page or XML document) to show on the Metadata dialog for a layer.
- **CODE\_PAGE-** specifies the code page to use when interpreting text from this layer. By default if the file doesn't specify a code page the current system code page will be used. Use the code page number, or the text UTF-8 (number 65001).
- ALT\_MODE (vector only) altitude mode specifies how the 3D viewer should interpret zvalues in the vector features of an layer, relative to terrain. Altitude mode may also be

set in an individual feature, in which case it overrides the layer setting. The following values are supported:

- **· UNSPECIFIED** Altitude mode is determined by either the setting in the feature, or if unspecified, the setting in the 3D viewer
- **ABSOLUTE** treat z-values as absolute elevations, ignoring any terrain
- **RELATIVE\_TO\_GROUND** treat z-values as distances above the terrain
- **RELATIVE TO SEA FLOOR** treat z-values as distances above the sea floor (currently implemented as RELATIVE\_TO\_GROUND)
- **CLAMP\_TO\_GROUND** ignore z-values, and clamp the feature to the terrain
- **CLAMP\_TO\_SEA\_FLOOR** ignore z-values, and clamp the feature to the sea floor (currently implemented as CLAMP\_TO\_GROUND)
- **DEPTH** treat z-values as absolute depths, ignoring any terrain
- **ZOOM\_DISPLAY** specifies when the map should be displayed and when it should be hidden based on the display zoom scale. This command will be formatted as a name from the list, below followed by 2 numeric paramters. For example, use ZOOM DISPLAY-Y="SCALE,25000,0" to have a map display only when zoomed in below 1:25000 scale.
	- **ALWAYS** always display the map. The numeric parameters are ignored.
	- **PERCENT** display the map when the map bounding box is a certain percentage of the screen size. For example, use ZOOM DISPLAY="PERCENT, 0.10,0" to display the map when its bounding box is at least 10% of the screen size.
	- **PIXEL SIZE** display the map when each display pixel is less than some number of meters in size. For example, use  $PIXEL$   $SIZE="SCALE$ , 10,0" to display the map when the current display resolution is 10 meters per pixel (or less/higher resolution).
	- **SCALE** display the map when the current display is at or below a certain scale. For example, use  $ZOOM$  DISPLAY="SCALE,  $25000$ , 0" to display the map when the current draw scale is at or below 1:25000.
	- **SCALE\_RANGE** display the map when the current display is below a range of scale value. For example, use ZOOM\_DISPLAY="SCALE\_RANGE, 25000,100000" to display the map when the current draw scale is between 1:25000 and 1:100000.
- **PROJ** special Projection [Specification](#page-37-0) type of parameter that specifies the projection to use for the file. This will override any projection information stored in the file.
- **PROJ\_NAME** (DEPRECATED use PROJ instead) specifies the name of the projection to use for this file (this will override any projection information stored in the file). This name must have been defined with a prior DEFINE\_PROJ command.
- **PROJ\_FILENAME** (DEPRECATED use PROJ instead)- specifies the name of the projection (.prj) file to use for this file (this will override any projection information stored in the file).
- **PROJ\_EPSG\_CODE** (DEPRECATED use PROJ instead) specifies the numeric EPSG projection code that defines the projection for this file (this will override any projection

information stored in the file). For example, use PROJ\_EPSG\_CODE=26715 to define a UTM zone 15 projection with NAD27 as the datum and meters as the units.

- PROMPT\_IF\_PROJ\_UNKNOWN set to NO if you don't want the user to be prompted to select a projection if the projection of the file cannot be automatically determined.
- **USE\_DEFAULT\_PROJ** specifies that if no projection can be automatically determined for a layer that the default projection selection should be used rather than prompting the user. Use USE\_DEFAULT\_PROJ=**YES** to enable. The default projection uses the first valid option from the following, including a check for linear versus angular numeric ranges:
	- Projection of any files loaded from the same folder
	- Last projection user selected on a projection dialog in this session
	- Current view projection
	- Projection from default.pri in global mapper.exe path
	- Projection from default.pri in User Settings File path
	- Last projection user selected on a projection dialog in previous session of GM
	- Default UTM/15N/NAD83 projection
- **USE DEFAULT POS** specifies that if no position data for a raster layer can be automatically determined that a default position should be chosen so that it displays. Use USE\_DEFAULT\_POS=**YES** to enable.
- PICTURE\_POS specifies that the image should be loaded as a 'picture point' that displays the image when you select the point with the Feature Info Tool. The value should contain the *X and Y coordinates* (in the projection specified for the layer). For example to place the value at 30N 95W with the projection set as PROJ\_EPSG\_CODE=4326 you can use PICTURE\_POS="-95.0,30.0".
- **LOAD\_HIDDEN\_PDF\_LAYERS** for PDF import, specifies that if no layer prompt is provided that hidden layers should be loaded automatically. Use LOAD\_HIDDEN\_PDF\_ LAYERS=**YES** to enable.

#### Elevation Parameters

Parameters for display and interpretation of elevation values in terrain layers. See also [Raster](#page-85-0) [Parameters](#page-85-0) below for additional shared parameters.

- **ELEV\_FIELD** specifies the name of the attribute field to use as the elevation value for the vector features in a file
- **ELEV\_UNITS** specify elevation units to use for this file if it contains gridded elevation data and also for vector feature elevations that don't have a unit embedded in the elevation value. Valid values are as follows:
	- **FEET** elevations in US feet
	- **DECIFEET** elevations in 10ths of US feet
	- **METERS** elevations in meters
	- **DECIMETERS** elevations in 10ths of meters
	- **CENTIMETERS** elevations in centimeters
- **ELEV\_OFFSET** (elevation only) specifies the offset in meters to apply to each elevation value in the layer. This allows you to vertically shift a layer to match other layers.
- **ELEV\_POWER** (elevation only) specifies the power value to apply to each elevation value in the layer. For example a value of **2.0** would square each elevation value before applying a scale and adding the offset. Default to **1.0** (no power).
- ELEV\_SCALE (elevation only) specifies the scale value to apply to each elevation value in the layer. This allows you to vertically scale a layer to match other layers. Default to **1.0** (no scaling).
- MIN\_ELEV (elevation only) specifies the minimum elevation (meters) to treat as valid when rendering this layer. Any elevations below this value will be treated as invalid and not be drawn or exported.
- MAX\_ELEV (elevation only) specifies the maximum elevation (meters) to treat as valid when rendering this layer. Any elevations above this value will be treated as invalid and not be drawn or exported.
- CLAMP\_ELEVS (elevation only) if a MIN\_ELEV and /or MAX\_ELEV value is specified, setting this to **YES** will make any valid elevation values outside of the specified range be clamped to the new range value rather than treated as invalid.
- **VOID\_ELEV** (elevation only) specifies the elevation (meters) to replace any void areas in the layer with. If not specified, the void areas will be transparent.
- **SHADER\_NAME** (elevation only) this sets the name of the shader to use when rendering the gridded elevation data for this layer. Use this to override use of the shared default shader just for this layer. This must be one of the names displayed in the shader drop down in Global Mapper, such as **"Atlas Shader"** or **"Global Shader"** or the name of a custom shader.

#### <span id="page-85-0"></span>Raster Parameters

Parameters for display of imagery. Some of the below parameters are also supported for elevation layers.

• **SAMPLING** METHOD (elevation and raster only) - specifies the sampling method to use when resampling this layer.

The following values are supported

- **NEAREST\_NEIGHBOR** use the nearest neighbor sampling method
- **BILINEAR** use bilinear interpolation
- **BICUBIC** use bicubic interpolation
- **BOX\_2X2** use a 2x2 box average
- **BOX\_3X3** use a 3x3 box average
- **BOX 4X4** use a 4x4 box average
- **BOX\_5X5** use a 5x5 box average
- **BOX\_6X6** use a 6x6 box average
- **BOX\_7X7** use a 7x7 box average
- **BOX 8X8** use a 8x8 box average
- **BOX\_9X9** use a 9x9 box average
- MAX\_2X2 use maximum value found in 2x2 box (for image layers, use brightest color)
- MAX 3X3 use maximum value found in 3x3 box (for image layers, use brightest color)
- MAX\_4X4 use maximum value found in 4x4 box (for image layers, use brightest color)
- MAX\_5X5 use maximum value found in 5x5 box (for image layers, use brightest color)
- MAX 6X6 use maximum value found in 6x6 box (for image layers, use brightest color)
- MAX\_7X7 use maximum value found in 7x7 box (for image layers, use brightest color)
- MAX 8X8 use maximum value found in 8x8 box (for image layers, use brightest color)
- MAX\_9X9 use maximum value found in 9x9 box(for image layers, use brightest color)
- MED 2X2 use median value found in 2x2 box
- MED 3X3 use median value found in 3x3 box
- MED\_4X4 use median value found in 4x4 box
- MED 5X5 use median value found in 5x5 box
- MED 6X6 use median value found in 6x6 box
- MED 7X7 use median value found in 7x7 box
- MED 8X8 use median value found in 8x8 box
- MED\_9X9 use median value found in 9x9 box
- MIN 2X2 use minimum value found in 2x2 box (for image layers, use darkest color)
- MIN\_3X3 use minimum value found in 3x3 box (for image layers, use darkest color)
- MIN 4X4 use minimum value found in 4x4 box (for image layers, use darkest color)
- MIN 5X5 use minimum value found in 5x5 box (for image layers, use darkest color)
- MIN\_6X6 use minimum value found in 6x6 box (for image layers, use darkest color)
- MIN 7X7 use minimum value found in 7x7 box (for image layers, use darkest color)
- MIN\_8X8 use minimum value found in 8x8 box (for image layers, use darkest color)
- MIN\_9X9 use minimum value found in 9x9 box (for image layers, use darkest color)
- BLUR 3X3 perform a Gaussian Blur using 3x3 kernel
- BLUR\_5X5 perform a Gaussian Blur using 5x5 kernel
- BLUR\_7X7 perform a Gaussian Blur using 7x7 kernel
- **ANTI\_ALIAS** [DEPRECATED use SAMPLING METHOD instead] (elevation and raster only) - specifies whether to remove jagged edges by making a subtle transition between pixels. Turning off this option helps maintain the hard edges of the pixels as they are rasterized. Use ANTI\_ALIAS=YES to turn on. Anything else turns it off.
- **TRANSLUCENCY** (elevation and raster only) specifies the level of translucency (i.e. how "see-through" the layer is). Value values range from *0 to 512*, with 0 meaning the layer is completely transparent (i.e. invisible) and 512 meaning the layer is completely opaque (this is the default).
- **IGNORE\_ALPHA** (raster only) specifies that an embedded alpha channel in an image should be ignored. This is useful for images that have incorrect alpha channels. Use IGNORE\_ALPHA=**YES** to enable.
- **BLEND\_MODE** (elevation and raster only)- specify blend mode to use for combining this overlay and any previously loaded overlays
	- **NO BLEND** no blending is done, this is the default
	- **MULTIPLY**
	- <sup>l</sup> **SCREEN**
	- **OVERLAY**
	- **HARD\_LIGHT**
	- **COLOR\_BURN**
	- <sup>l</sup> **COLOR\_DODGE**
	- **DARKEN**
	- <sup>l</sup> **LIGHTEN**
	- **DIFFERENCE**
	- **EXCLUSION**
	- **APPLY COLOR**
	- <sup>l</sup> **APPLY\_COLOR\_REVERSE**
	- **KEEP RED**
	- <sup>l</sup> **KEEP\_GREEN**
	- **KEEP BLUE**
	- **SPOT NATURAL COLOR SPOT TO NATURAL**
	- **PSEUDO\_NATURAL\_COLOR\_CIR\_TO\_NATURAL**
	- **COLOR TO GRAYSCALE**
- **FEATHER\_BLEND\_EDGES** (raster only) specifies that the layer should be feature-blended around one or more ledges. This is a numeric bitfield value. Add (sum) the following values to enable blending on that edge:
	- 1 blend top edge
	- 2 blend bottom edge
	- 4 blend left edge
	- **8** blend right edge
	- **32** just crop to feather boundary rather than feathering
	- **64** feather outside polygon edge

For example, to blend all edges, use FEATHER\_BLEND\_EDGES=**15**. The FEATHER\_BLEND\_ SIZE parameter is used to specify how many pixels to blend on each blended edge.

- **FEATHER\_BLEND\_SIZE** (raster only) specifies the size in pixels to use for a blend boundary.
- **FEATHER BLEND POLY** (raster only) specifies the name of a previously defined shape from "DEFINE SHAPE" on page 28 to feather too. You can also use FEATHER BLEND POLY=**COVERAGE** to calculate the polygonal coverage of the layer and feather blend to that automatically. To feather multiple shapes, also include the POLYGON\_CROP\_USE\_ EACH=**YES** parameter.
- **FEATHER\_BLEND\_POLY\_FILE** (raster only) specifies that the polygon boundary to feather blend this layer against should come from the specified file. To feather multiple shapes, also include the POLYGON\_CROP\_USE\_EACH=**YES** parameter.
- **BAND\_SETUP** (raster only) specifies what bands of data from the raster file being loaded should be used to populate the red, green, and blue color channels when displaying the image. This is useful for multi-spectral imagery which may have more than 3 color bands. The default band setup will be to use the first three bands as follows: BAND\_ SETUP="**0,1,2**". Note that not all raster formats support specifying a non-default band setup.
- **CONTRAST\_MODE** (raster only) specifies the type of contrast adjustment to apply to the data.
	- **NONE** no contrast adjustment applied (this is the default)
	- **PERCENTAGE** apply a percentage contrast adjustment. The CONTRAST\_STRETCH SIZE parameter can be used to override the number of standard deviations from the mean to stretch to.
	- MIN\_MAX apply a min/max contrast stretch, stretching the available range of values in each color band to the full range of 0-255. For imagery which contains both black and white, this will have no affect.
- **CONTRAST\_SHARED** (raster only) specifies whether or not the contrast adjustment for this layer will share the adjustment with other contrast-adjusted layers in order to ensure a consistent modification across layers. Use CONTRAST\_SHARED=**YES** to enable contrast sharing.
- **CONTRAST STRETCH SIZE** (raster only) specifies the number of standard deviations from the mean to use in a PERCENTAGE contrast adjustment. The default is 2.0.
- **AUTO\_CONTRAST** (raster only) DEPRECATED, use CONTRAST\_MODE instead specifies whether to automatically calculate and apply a 2 standard deviation contrast adjustment to the image. Use AUTO CONTRAST=YES to turn on. Anything else turns it off.
- **COLOR\_INTENSITY**(DEPRECATED use COLOR\_INTENSITY\_FULL parameter) (elevation and raster only). - specifies the color intensity to use when adjusting the brightness of pixels in the overlay. Valid values range from *0 to 20*, with 0 being completely black, 10 being no alteration, and 20 being completely white. For example, to make an image slightly darker, you could use COLOR INTENSITY=7.
- **COLOR\_INTENSITY\_FULL** (elevation and raster only) specifies the color intensity to use when adjusting the brightness of pixels in the overlay. Valid values range from *0 to 512*, with 0 being completely white, 256 being no alteration, and 512 being completely black.

For example, to make an image slightly darker, you could use COLOR\_ INTENSITY=300. (NOTE: This parameter replaces the COLOR\_INTENSITY parameter).

- **TEXTURE\_MAP** (raster only) specifies that this image should be draped over any elevation data loaded before it. Use TEXTURE\_MAP=**YES** to turn on. Anything else turns it off.
- PALETTE\_NAME (palette-based raster only) specifies the filename of a recognized palette file to override the default colors in this layers palette or a palette previously defined with the DEFINE PALETTE command. Use this to change the color interpretation of palette indices.
- **TRANSPARENT\_COLOR** (elevation and raster only) specifies the color to make transparent when rendering this overlay. The color should be specified as *RGB(<red>,< green>,<blue>)*. For example, to make white the transparent color, use TRANSPARENT\_ COLOR=RGB(255,255,255). If you do not wish any color to be transparent, do not use this parameter. Optionally, if the image that you are making transparent uses a palette for the colors, you can specify a palette index in the following format: *INDEX(<0 based palette index>)*. For example, to make the second color in the palette transparent, use TRANSPARENT\_COLOR=INDEX(1).
- **TRANSPARENT\_COLOR\_DIST** for layers that have specified a color to make transparent, this parameter allows you to specify how far a color in the layer has to be from the specified TRANSPARENT COLOR value to be treated as transparent as well. The default value of **0** means that the colors have to exactly match for the pixel to be treated as transparent. Larger values (*up to* **256**) allow larger distances between the layer color and the transparent color. This is useful for lossy formats, like JPEG.
- **COLOR\_GRADE** (raster only) specifies the color grading values to use for this layer (as configured on the Color Grade options dialog tab). This should be a comma-delimited list with the saturation value (from **0**-**1**) first, then the input and output range for the red, green, and blue color channels, as follows: COLOR\_GRADE=*saturation,red\_in\_start,red\_ in\_end,red\_out\_start,red\_out\_end,...,blue\_out\_end*
- CLIP\_COLLAR (raster only) specifies whether to clip the collar off of the image. The following values are supported for cropping:
	- **NONE** no collar cropping is performed.
	- **AUTO** automatically remove a USGS DRG-style collar or a 3.75 DOQQ collar
	- LAT\_LON crop the collar to a a specified set of bounds specified in arc degrees in the native datum of the layer. The bounds should be specified using the CLIP COLLAR\_BOUNDS parameter.
	- **NATIVE** crop the collar to a specified set of bounds specified in the native projection system and datum of the layer. The bounds should be specified using the CLIP\_COLLAR\_BOUNDS parameter.
	- **PIXELS** crop a given number of pixels off of each side of the layer. The number of pixels to remove from each side should be specified using the CLIP\_COLLAR\_ BOUNDS parameter.
	- **SNAP\_DEGREES** crop the collar by snapping each edge to a specified degree boundary specified in arc degrees in the native datum of the layer. The bounds

should be specified using the CLIP\_COLLAR\_BOUNDS parameter. For example to crop the west and east edges to a half degree boundary and the north and south edges to a one degree boundary, use the following: CLIP\_COLLAR\_BOUNDS- $S=0.5, 1.0, 0.5, 1.0$ .

- **POLY** crop to a polygon provided with the CLIP COLLAR POLY parameter.
- CLIP\_COLLAR\_BOUNDS (raster only) specifies the bounds of the collar to be clipped off when the CLIP COLLAR parameter is enabled. The coordinates should be specified in arc degrees, native layer coordinates, or pixel counts as a comma-delimited list going *west- ,south,east,north*. For example, CLIP\_COLLAR\_BOUNDS=34.25,- 109.0,34.375,-108.875.
- CLIP\_COLLAR\_POLY (raster only) specifies the name of the previously defined shape (with the [DEFINE\\_SHAPE](#page-27-0) command) to crop the layer to when the CLIP\_COLLAR=POLY parameter is used. The coordinates in the shape must have been defined in the native projection system of the layer being loaded. Unless you provide CLIP\_COLLAR\_POLY\_ SIMPLIFY=NO, the clip polygon will be simplified to 1/10th of a pixel resolution to reduce the size of the crop polygon for faster cropping without noticeably changing the shape.
- **CLIP\_COLLAR\_POLY\_EXCLUDE** (raster only) specifies that the crop to the polygon specified with CLIP COLLAR POLY should keep all parts of the layer outside the crop polygon (s) rather than what is inside the polygon(s). Add CLIP\_COLLAR\_POLY\_EXCLUDE=**YES** to enable this behavior.
- CLIP\_COLLAR\_POLY\_SIMPLIFY specifies that the clip polygon will be simplified to 1/10th of a pixel resolution to reduce the size of the crop polygon for faster cropping without noticeably changing the shape. Enabled by default, use CLIP\_COLLAR\_POLY\_ SIMPLIFY=**NO** to disable.
- **CLIP\_COLLAR\_POLY\_PIXEL** (raster only) specifies that the coordinates in the crop polygon from the CLIP\_COLLAR\_POLY parameter are in pixel relative coordinates for the layer rather than in the native system of the layer. Use this if you need to crop a layer to a particular boundary in known pixel coordinates. The coordinates will convert to native layer coordinates on load.

#### Vector Parameters

- **VIDEO\_FILENAME** specifies the full path and filename or URL for a video file to associate with the layer. This video can then be displayed for selected point or line features with a video timestamp.
- LAYER FLAGS specifies various options for the layer (like mesh/3D model display options). This is a bit-mask field that can be specified as an integer or hex number (i.e. 0x3). To build the value, simply add each of the numeric options for the flags you want and then store that number (or convert to hex notation - 0xXXX):
	- 1 Mesh Display Wireframe Only If 1 is added to the value, display textured or colored mesh (3D model) features only using a wireframe (i.e. do not fill them).
- 2 Mesh Display No Wireframe on Zoom If 2 is added to the value, textured/filled mesh (3D model) features will NOT display a wireframe over the color display when zoomed in far enough that the triangles are large.
- 4 Mesh Display Don't Interpolate Textures If 4 is added to the value, nearest neighbor rather than bilinear interpolation will be used when sampling the texture for a mesh (3D model). This is slightly faster, but will result in pixelated display when zoomed in.
- **USE\_LEGACY\_IMPORTER** For TYPE=DXF files only. If USE\_LEGACY\_IMPORTER=YES is specified the DXF file will be loaded using the legacy import method.

#### Vector Label Parameters

The parameters below allow specifying how to create display labels for vector layers.

- <sup>l</sup> **LABEL\_FIELD** specifies the *name of the attribute field* to use as the label attribute for the features in the file. By default the attribute-based labeling will only be applied to those features that don't already have a label, but if the LABEL\_FIELD\_FORCE\_OVERWRITE attribute is set to YES then all features will have their labels replaced. If you want to build the label from multiple attributes, separate them with '*>+<*' in the file, like LABEL\_ FIELD='RD\_PREFIX>+<RD\_NAME>+<RD\_SUFFIX'.
- LABEL\_FIELD\_SEP specifies the attribute separator to use when building a label from multiple attributes. This can be any character(s). For example LABEL FIELD SEP='-' will insert a dash between each attribute. Use hex codes to add any non-printable characters, such as LABEL FIELD  $SEP='0x20'$  to add a space.
- LABEL CUSTOM DEF specifies a custom free-form string describing how to form the display labels for this layer. This can include embedded attribute values as *%ATTR\_NAME%*.
- LABEL\_FIELD\_FORCE\_OVERWRITE specifies that the LABEL\_FIELD or LABEL\_CUSTOM DEF attribute value should be applied to all feature labels, not just those that don't already have labels. Use LABEL\_FIELD\_FORCE\_OVERWRITE=**YES** to enable.
- **SHOW LABELS** specifies whether or not labels are shown for features in this layer, assuming they would be otherwise shown. The default is SHOW\_LABELS=**YES**. Use SHOW\_LABELS=**NO** to disable the display of labels for this layer regardless of other settings.
- **LABEL PREFIX** specifies the prefix to prepend to attribute-based labels
- LABEL SUFFIX specifies the suffix to append to attribute-based labels
- LABEL\_FORMAT\_NUMBERS specifies whether or not numeric attribute values should automatically have formatting applied to them. This is enabled by default. Use LABEL\_ FORMAT\_NUMBERS=**NO** to disable numeric formatting and keep numeric values exactly as they are in the attribute list.
- LABEL PRECISION value is an integer indicating the number of decimal digits to use. This applies to numeric labels.
- **LABEL\_REMOVE\_TRAILING\_ZEROS** This removes the trailing zeros to the right of the decimal place in numeric labels. This can be specified by listing the parameter alone, or accepts boolean values.

• LABEL USE SCIENTIFIC NOTATION - Display the number in scientific notation. This accepts boolean values, or can be called by listing the parameter alone.

#### Lidar Display Parameters

The parameters below allow specifying options for working with Lidar data.

- LIDAR\_DRAW\_MODE specifies how points in a Lidar point cloud layer should be drawn. The following values are supported:
	- **COLOR** if the points have an associated RGB color, use that. Otherwise color by elevation.
	- **ELEV** color by elevation of the point using the current elevation shader.
	- **INTENSITY** color as a grayscale image by the intensity
		- **LIDAR\_INTEN\_SHADER** Specify the terrain shader to be used to color intensity value when using the INTENSITY draw mode option. If this parameter is provided with an empty value the terrain shader selected on the main toolbar will be used.
	- **CLASS** color by the point classification
	- **RETURN** color by the return number
	- HEIGHT\_ABOVE\_GROUND color by the height above ground
	- **POINT SOURCE ID** color by the point source ID
	- **BY LAYER** color the point cloud based on the source layer
		- **COLOR** Use this parameter to specify a custom color, format RGB(R,G,B), to use when using the BY\_LAYER draw mode option. If not specified, automatic color assignment will be used when coloring by source layer.
	- **POINT INDEX** color by the index of the point in the cloud
	- RETURN\_HEIGHT\_DELTA color by the difference in height between first and last return
	- **CIR** color as color infrared if NIR band present
	- **NDVI** color by calculated NDVI value if NIR band present
	- **NDWI** color by calculated NDWI value if NIR band present
	- **DENSITY** color by point density
	- **WITHHELD** color by withheld flag
	- **OVERLAP** color by overlap flag
	- **KEY\_POINT** color by key point flag
- **LIDAR\_POINT\_SIZE** specifies how large the points in a Lidar point cloud are drawn. The default value of **0** will automatically scale the points to be larger as you zoom in on them. Specify a fixed number to always draw them at a particular size in pixels.
- LIDAR\_DRAW\_QUALITY specifies the quality setting (0-100) for drawing the Lidar point cloud. Larger values draw a larger fraction of the points when zoomed out, but the draw will take longer to complete.
- **LIDAR\_FILTER** specifies a comma-separated list of Lidar class numbers to enable or disable for load. Provide a minus sign (**-**) to remove the type from the filter rather than add it. The filter starts off with nothing in it if you provide a LIDAR FILTER string, but you can add **ALL** to enable everything or **NONE** to clear the filter, then add or remove stuff after

that. For example, to specify a class filter with only types 2 and 3 enabled, use  $LI\text{DAR}$ FILTER="NONE,2,3". To get one with everything but classes 2 and 3, use LIDAR\_ FILTER="ALL, $-2, -3$ ".

- LIDAR\_RETURN\_FILTER specifies a comma-separated list of Lidar return types to enable or disable for load. Provide a minus sign (**-**) to remove the type from the filter rather than add it. The filter starts off with loading everything, but you can add **ALL** to enable everything or **NONE** to clear the filter, then add or remove stuff after that. For example, to specify a return filter with only unknown and first returns, use  $LIDAR$  RETURN FILTER="NONE,0,1". To get one with everything but the first return, use LIDAR\_ RETURN FILTER="ALL,  $-1$ ". The numeric values have the following meanings:
	- **0** Unknown Returns
	- **1** First Return
	- <sup>l</sup> **2** Second Return
	- <sup>l</sup> **3** Last Return
	- <sup>l</sup> **4** Single Return
	- **5** First of Many Returns
	- **6** Second of Many Returns
	- <sup>l</sup> **7** Third of Many Returns
	- **8** Last of Many Returns
- LIDAR\_USE\_INTEN\_FOR\_NIR specifies that we should treat the intensity value Lidar points as the NIR (near infrared) value if the point cloud has RGB colors but no NIR values of its own. Use LIDAR\_USE\_INTEN\_FOR\_NIR=**YES** to enable.
- **LIDAR\_INTEN\_RANGE** specifies the valid range of intensity values to expect when loading a Lidar point cloud. Provided as LIDAR\_INTEN\_RANGE=*"min,max"*, like LIDAR\_ INTEN\_RANGE=" $0.0,1.0$ " if intensities are in range 0-1. If provided, the raw intensity value from the file will be scaled from the specified range to the standard Lidar intensity range of [0,65535].

#### Layer Rectification/ Control Points

The parameters below allow defining a series of control points and rectification parameters for setting up a coordinate mapping from pixel space to real-world projection coordinates for the layer.

- HAS\_3D\_POINTS If HAS 3D POINTS=YES is used, then the control points will have a Z component after each XY value. If 3D control points are provided, they will shift Lidar, 3D vectors or 3D model layers using the best-fit 3D transform.
- **GCP** specifies a single ground control point for use in rectifying a file. The GCP record consists of 5 comma-delimited fields, *the control point name, the pixel X and Y coordinates, and the corresponding ground X and Y coordinates*. A separate GCP parameter and value should be used for each control point used in the rectification. As an alternative, the GCP\_FILENAME parameter (see below) can be used instead.

When HAS 3D POINTS is used the expected values are like  $GCP="name, x from, y$ from, z from, x to, y to, z to"

- **GCP\_FILENAME** specifies the name of a control point file used to rectify the file being imported. the expected format in the file when HAS\_3D\_POINTS is provided is: *x\_from,y\_ from,z\_from,x\_to,y\_to,z\_to,name*. Note the name is optional.
- **GCP\_PROJ\_NAME** specifies the name of the projection that the ground control points are provided in. This name must have been defined with a prior DEFINE PROJ command. Use this if you want to specify control points in a projection other than what you want to define as the native projection for the file. Note that you must also explicitly specify the name projection of the file using either the PROJ, PROJ\_NAME, PROJ\_EPSG\_CODE or PROJ\_FILENAME parameters.
- **TRANSFORM\_FILENAME** specifies the name of a control point file used to transform the coordinates of the imported file. This is different than the GCP\_FILENAME in that the file defines a mapping of world coordinates to a new set of world coordinates rather than pixel coordinates to world coordinates. Each line should be of the format: *x\_orig,y\_ orig,x\_new\_y\_new*
- **GCP\_PROJ\_FILENAME** specifies the name of the projection (.prj) file that contains the projection definition for the projection that the ground control points are provided in. Use this if you want to specify control points in a projection other than what you want to define as the native projection for the file. Note that you must also explicitly specify the name projection of the file using either the PROJ, PROJ\_NAME, PROJ\_EPSG\_CODE or PROJ\_FILENAME parameters.
- **GCP PROJ EPSG CODE** specifies the EPSG code of the projection that the ground control points are provided in. Use this if you want to specify control points in a projection other than what you want to define as the native projection for the file. Note that you must also explicitly specify the name projection of the file using either the PROJ, PROJ\_ NAME, PROJ\_EPSG\_CODE or PROJ\_FILENAME parameters.
- **RECTIFY** specifies the rectification method to use for rectifying this file. Valid value are **LINEAR**, **HELMERT**, **AFFINE**, **POLYNOMIAL**, and **TRIANGULATION**. If you do not specify a rectification type but do provide at least two ground control points, the best rectification method will automatically be chosen based on the number of control points specified.
- **RECTIFY\_4\_POINT\_POLY\_ONLY** specifies that if RECTIFY=POLYNOMIAL is used to specify the rectification method, the polynomial will always be a 1st degree polynomial and won't switch automatically to a 2nd degree polynomial at 6 or more points. By default, the 2nd degree polynomial will automatically be used

### <span id="page-94-0"></span>**SHIFT\_LAYER**

The SHIFT LAYER command moves a layer by the specified offset. The following parameters are supported by the command:

• **FILENAME** - filename of the layer to split. If an empty value is passed in, all loaded vector layers will be split. This parameter can be listed more than once to specify multiple input files, like FILENAME="FILENAME\_1" FILENAME="FILENAME\_2". When running the script in the context of the main map view (including loading a workspace) you can

also pass in the value '**USER CREATED FEATURES**' to have the 'User Created Features' layer split or '**SELECTED LAYERS**' to have any layers selected in the Control Center split. If you don't pass anything in all loaded layers will be operated on.

- **COORD\_OFFSET** specifies the offset to apply to any coordinates for the features that match the specified criteria. The offset should be specified as a comma-delimited list of the X and Y offsets (and optionally Z), such as COORD\_OFFSET="100000.0,200000.0". If you just want to shift in the Z direction, specify 0 for the X and Y shifts. For example, to shift by 5 units in the Z direction, use COORD\_OFFSET="0,0,5".
- **COORD** OFFSET UNITS String representing units to use to interpret value obtained by "COORD\_OFFSET". Accepts "**M**" (meters), "**METERS**", "**FT**", "**FEET**", "**KM**", "**MILES**", "**NM**" (nautical miles), "**DEGREES**" (arc degrees) or any other unit name from the projection dialog. Defaults to meters. e.g. COORD OFFSET UNITS="FT"
- DISTANCE OFFSET specifies the distance to shift the layer with the units for the distance specified with the *COORD\_OFFSET\_UNITS* parameter.
- BEARING OFFSET specifies the angle to shift the layer using the units specified with the *BEARING\_UNIT* parameter.
- BEARING UNIT String representing the unit for the bearing angle specified in the BEARING\_OFFSET parameter. Accepts "*DEGREES*" and "*MILS*". Degrees means a cartographic angle where 0 = north, 90 = east, 180 = south, and 270 = west. Defaults to degrees. e.g. BEARING UNIT="DEGREES"

• Layer Rectification/ Control Points The parameters below allow defining a series of control points and rectification parameters for setting up a coordinate mapping from pixel space to real-world projection coordinates for the layer.

- HAS\_3D\_POINTS If HAS 3D POINTS=YES is used, then the control points will have a Z component after each XY value. If 3D control points are provided, they will shift Lidar, 3D vectors or 3D model layers using the best-fit 3D transform.
- **GCP** specifies a single ground control point for use in rectifying a file. The GCP record consists of 5 comma-delimited fields, *the control point name, the pixel X and Y coordinates, and the corresponding ground X and Y coordinates*. A separate GCP parameter and value should be used for each control point used in the rectification. As an alternative, the GCP\_FILENAME parameter (see below) can be used instead.

When HAS 3D POINTS is used the expected values are like  $GCP="name, x$ from, y\_from, z\_from, x\_to, y\_to, z\_to"

- **GCP\_FILENAME** specifies the name of a control point file used to rectify the file being imported. the expected format in the file when HAS\_3D\_POINTS is provided is: *x\_from,y\_from,z\_from,x\_to,y\_to,z\_to,name*. Note the name is optional.
- **GCP\_PROJ\_NAME** specifies the name of the projection that the ground control points are provided in. This name must have been defined with a prior DEFINE\_ PROJ command. Use this if you want to specify control points in a projection other than what you want to define as the native projection for the file. Note that you

must also explicitly specify the name projection of the file using either the PROJ, PROJ\_NAME, PROJ\_EPSG\_CODE or PROJ\_FILENAME parameters.

- **TRANSFORM FILENAME** specifies the name of a control point file used to transform the coordinates of the imported file. This is different than the GCP\_FILENAME in that the file defines a mapping of world coordinates to a new set of world coordinates rather than pixel coordinates to world coordinates. Each line should be of the format: *x\_orig,y\_orig,x\_new\_y\_new*
- **GCP\_PROJ\_FILENAME** specifies the name of the projection (.prj) file that contains the projection definition for the projection that the ground control points are provided in. Use this if you want to specify control points in a projection other than what you want to define as the native projection for the file. Note that you must also explicitly specify the name projection of the file using either the PROJ, PROJ\_ NAME, PROJ\_EPSG\_CODE or PROJ\_FILENAME parameters.
- **GCP\_PROJ\_EPSG\_CODE** specifies the EPSG code of the projection that the ground control points are provided in. Use this if you want to specify control points in a projection other than what you want to define as the native projection for the file. Note that you must also explicitly specify the name projection of the file using either the PROJ, PROJ\_NAME, PROJ\_EPSG\_CODE or PROJ\_FILENAME parameters.
- **RECTIFY** specifies the rectification method to use for rectifying this file. Valid value are **LINEAR**, **HELMERT**, **AFFINE**, **POLYNOMIAL**, and **TRIANGULATION**. If you do not specify a rectification type but do provide at least two ground control points, the best rectification method will automatically be chosen based on the number of control points specified.
- **RECTIFY\_4\_POINT\_POLY\_ONLY** specifies that if RECTIFY=POLYNOMIAL is used to specify the rectification method, the polynomial will always be a 1st degree polynomial and won't switch automatically to a 2nd degree polynomial at 6 or more points. By default, the 2nd degree polynomial will automatically be used

Example: Shift a layer by 500 meters in the X direction and 300 meters in the Y direction.

SHIFT LAYER FILENAME="BackCove base.tif" COORD OFFSET="500,300" COORD OFFSET UNITS="M"

Here are 2 sample SHIFT\_LAYER script commands to shift an already loaded Lidar GMP file using a 3D shift:

```
// Shift layer by the control point file
SHIFT LAYER GCP_FILENAME="augusta_xform_3d.txt" HAS_3D_POINTS=YES
// Shifting by inline GCPs
SHIFT LAYER HAS 3D POINTS=YES \
GCP="(X+2;Y+1;Z+0.45),437527.500,4906329.450,49.55,437529.500,4906330.450,50" \
GCP=" (X+1.5;Y+0.5;Z+0.11),437652.260,4906246.210,64.89,437653.310,4906246.710,65"
GCP = " (X-0.1; Y+0.01; Z-0.13),437993.600,4906317.620,46.63,437993.500,4906317.630,46.5" \
GCP="(X-2;Y-1;Z-0.5),438118.080,4906109.990,20.60,438116.080,4906108.990,20.10"
```
## <span id="page-97-0"></span>**QUERY\_LAYER\_METADATA**

The QUERY\_LAYER\_METDATA command allows a layer metadata value to be stored in a script variable. The user needs to identify the layer based on its file name (or layer description) and the metadata attribute based on the name it has when displayed via the Control Center. The following parameters are supported by this command:

- **RESULT\_VAR** specifies the name of the script variable where the metadata will be stored.
- **METADATA\_LAYER** identifies the layer from which the metadata will be copied. This is the same value that would be passed to the FILENAME parameter on the IMPORT command used to load the layer.
- **METADATA\_ATTR** This is the string used to identify the metadata from which the value will be copied. The complete list of metadata attribute names for a layer can be seen by clicking the Metadata... button on the Control Center, or by running the EXPORT\_ METADATA command and looking at the result file. Some example metadata attributes are "**UPPER LEFT X**", "**AREA COUNT**", "**PROJ\_DESC**", etc.

### **SAMPLE**

Example: Stores the layer's DESCRIPTION metadata in a variable called %DESC%:

```
DEFINE VAR NAME="LAYER" VALUE="P:\Data\Areas.shp"
IMPORT FILENAME="%LAYER%" TYPE="SHAPEFILE"
QUERY_LAYER_METADATA METADATA_LAYER="%LAYER%" METADATA_ATTR="DESCRIPTION" RESULT_VAR="DESC"
```
### <span id="page-97-1"></span>**UNLOAD\_ALL**

The UNLOAD\_ALL command unloads all currently loaded data. This command may be called with no parameters.

The following parameters are supported by the command:

**• VECTOR ONLY** - specifies that only layers containing vector data shall be unloaded. All raster and gridded elevation layers will remain loaded. Use VECTOR\_ONLY=**YES** to enable unloading just the vector layers.

### <span id="page-97-2"></span>**UNLOAD\_LAYER**

The UNLOAD\_LAYER command allows you to unload all previous loaded layers with a given filename. This is useful if you don't want to unload all previously loaded layers just to get rid of a few of them.

The following parameters are supported by the command:

**• FILENAME** - filename of the layer to unload. If an empty value is passed in, all layers that were created by the script, such as those from a GENERATE\_CONTOURS command, will

be unloaded. This parameter can be listed more than once to specify multiple input files, like FILENAME="FILENAME\_1" FILENAME="FILENAME\_2". When running the script in the context of the main map view (including loading a workspace) you can also pass in the value '**USER CREATED FEATURES**' to have the 'User Created Features' layer updated or '**SELECTED LAYERS**' to have any layers selected in the Control Center unloaded. You can also pass in the full description of the loaded layer to use in case you want to unload a layer not loaded from a file.

<span id="page-98-0"></span>• **SHOW** WARNINGS - specifies whether or not to show a warning if no layers matching the FILENAME are found. Defaults to on, use SHOW\_WARNINGS=**NO** to disable.

# **SPLIT\_LAYER**

The SPLIT LAYER command allows you to split a layer into multiple layers based on some attribute value. The original layer is closed if there was any split that happened. The following parameters are supported by the command:

- **FILENAME** filename of the layer to split. If an empty value is passed in, all loaded vector layers will be split. This parameter can be listed more than once to specify multiple input files, like FILENAME="FILENAME\_1" FILENAME="FILENAME\_2". When running the script in the context of the main map view (including loading a workspace) you can also pass in the value '**USER CREATED FEATURES**' to have the 'User Created Features' layer split or '**SELECTED LAYERS**' to have any layers selected in the Control Center split. If you don't pass anything in all vector layers will be operated on.
- **SPLIT\_BY\_ATTR** specifies the attribute to split on. A new layer will be generated for each set of attributes values in the input data. This can be a normal attribute name or a special one. See special [Attribute](#page-174-0) Name parameter details.
- **SPLIT\_ATTR\_SEP** specifies a separator to check for in the split attribute. If multiple values are in the split attribute a separate layer will be created for each. You can use special values like **COMMA**, **TAB**, **SPACE**, and **SEMICOLON** in addition to just *specifying the separator string* directly. For example if you use SPLIT\_BY\_ATTR="PROPERTY\_ID" and a feature has a PROPERTY ID attribute with the value "A,B,C" and you add  $SPLIT$   $ATTR$ SEP=COMMA, you will get 3 copies of the feature, one in layer A, one in layer B, and one in layer C.
- LAYER\_DESC\_ATTR\_ONLY specifies that the description assigned to newly created layers will just consist of the attribute value rather than the original layer description with the attribute value appended.
- CLOSE\_ORIG\_LAYER specifies that the layer that was split into new sub-layers should be closed when the operation completes. This is done by default, so add CLOSE\_ORIG\_ LAYER=**NO** to keep the original layer open.

# <span id="page-98-1"></span>**SORT\_LAYERS**

The SORT LAYERS command allows you to sort the loaded layers based on some criteria, like name, resolution, type, etc. The following parameters are supported by the command:

- **FILENAME** filename of the layers to sort. If you leave this off all layers will be sorted. You can use wild-cards to match on multiple loaded files. This parameter can be listed more than once to specify multiple input files, like FILENAME="FILENAME\_1" FILENAME="FILENAME\_2".
- **LAYER\_GROUP** specifies the layer group to match on. Only loaded layers in the specified group will be matched on. You can use wildcards (like '*\**' or '*?*') to match multiple groups. If you don't provide this parameter any group is ok. If you want only those layers not in a group, add LAYER GROUP="" for none.
- MAP ORDER specifies how to sort the maps. The following values are recognized:
	- **LAYER\_DESC\_ASC** ascending order by layer description
	- **LAYER DESC DESC** descending order by layer description
	- **RESOLUTION** sort in order of increasing resolution (i.e. less detailed drawn first)
	- **TYPE** sort by type (elevation first, then raster, then vector)
	- **MOVE\_FRONT** move the matching layers to the front of the draw order
	- **MOVE\_FRONT\_GROUP** move the matching layers to the front of the group specified with LAYER\_GROUP
	- **MOVE\_END** move the matching layers to the end of the draw order
	- **MOVE\_END\_GROUP** move the matching layers to the end of the group specified with LAYER\_GROUP
	- **.** NSWE sort by map box, north to south, west to east in row
	- **NSEW** see NSWE, just different order
	- <sup>l</sup> **SNWE**
	- <sup>l</sup> **SNEW**
	- <sup>l</sup> **WENS**
	- <sup>l</sup> **WESN**
	- <sup>l</sup> **EWNS**
	- <sup>l</sup> **EWSN**

# <span id="page-99-0"></span>**EDIT\_MAP\_CATALOG**

The EDIT\_MAP\_CATALOG command allows you to work with map catalogs (managed collections of map files), including create new map catalogs, adding maps to existing map catalogs, and removing maps from existing map catalogs.

The following parameters are supported by the command:

- **FILENAME** filename of the map catalog to create/update.
- **CREATE\_IF\_EMPTY** specifies whether or not the map catalog (.gmc) file should be created if it doesn't already exist. The default is **YES**. If you specify the FILENAME of a map catalog file that doesn't exist and have CREATE\_IS\_EMPTY=**NO** provided, nothing will be done and an error will be logged.
- **ZOOM\_DISPLAY** specifies when the maps in the map catalog should be displayed and when it should be hidden based on the display zoom scale. This command will be formatted as a name from the list, below followed by 2 numeric parameters. For example, use ZOOM\_DISPLAY="SCALE,25000,0" to have a map display only when zoomed in

below 1:25000 scale.

- ALWAYS always display the map. The numeric parameters are ignored.
- **PERCENT** display the map when the map bounding box is a certain percentage of the screen size. For example, use ZOOM DISPLAY- $Y=$ "PERCENT,  $0.10$ ,  $0$ " to display the map when its bounding box is at least 10% of the screen size.
- **PIXEL SIZE** display the map when each display pixel is less than some number of meters in size. For example, use PIXEL SIZE- $E=$ "SCALE, 10, 0" to display the map when the current display resolution is 10 meters per pixel (or less/higher resolution).
- **SCALE** display the map when the current display is at or below a certain scale. For example, use ZOOM DISPLAY="SCALE, 25000, 0" to display the map when the current draw scale is at or below 1:25000.
- **SCALE, RANGE** display the map when the current display is below a range of scale value. For example, use ZOOM\_DISPLAY="SCALE RANGE, 25000, 100000" to display the map when the current draw scale is between 1:25000 and 1:100000.
- ADD FILE specifies the full path to a file to add to the map catalog. You can include wildcard characters, like *\** and *?*, in the filename. You can also *include multiple* ADD\_FILE parameters to add multiple files in one command. For example, to add all of the ECW files in a folder to the catalog, use ADD\_FILE="C:\path\_to\_files\\*.ecw".
- PROJ if provided, this projection will be used as the native projection for any file(s) added to the catalog with this command. Use the special "Projection [Specification](#page-37-0) Values" on [page 38](#page-37-0) to define the projection.
- ADD\_FILE\_LIST specifies the full path to a text file listing maps to add to the map catalog. The text file should contain the full path to each file to add on each line of the file.
- **REMOVE\_MAP** specifies the full path of a file to remove from the map catalog. You can include wildcard characters, like *\** and *?*, in the filename. You can also include multiple ADD\_FILE parameters to remove multiple files in one command. For example, to remove all of the ECW files in the map catalog, use REMOVE MAP="\*. ECW". To clear out a map catalog, use REMOVE  $MAP=" "T. To remove a file by filename without spe$ cifying a folder, use a *\** for the path. For example to remove "c:\temp\my\_map.tif", you could use REMOVE MAP="\*\my\_map.tif" or REMOVE MAP="c:\temp\my map.tif".
- LOAD\_FLAGS specifies the load flags to use for the file. These are the same as used for the IMPORT command. Use this to skip any load prompts. The values are format specific.
- Any of the parameters of "IMPORT ASCII" on page 69 may be specified when loading text files into a map catalog to specify how to handle loading them without a prompt

### **SAMPLES**

Here is a sample showing how to create a map catalog and then load it:

#### *Global Mapper Scripting Reference* **Section 7: Layer Management EDIT\_MAP\_CATALOG**

// Create the map catalog. Maps should show when they take up at least 10% of display. EDIT\_MAP\_CATALOG FILENAME="C:\TEMP\EXPORT TEST\script\_catalog.gmc" CREATE\_IF\_EMPTY=YES \ ADD\_FILE="c:\temp\export test\\*.tif" ADD\_FILE="c:\temp\export test\\*.dem" \ ZOOM\_DISPLAY="PERCENT,0.10,0" // Load the map catalog IMPORT FILENAME="c:\temp\export test\script\_catalog.gmc"

#### This example loads a text file into a map catalog:

```
EDIT_MAP_CATALOG FILENAME="%SCRIPT_FOLDER%catalog.gmc" CREATE_IF_EMPTY=YES \
ADD_FILE="%SCRIPT_FOLDER%points.txt" ZOOM_DISPLAY="PERCENT,0.10,0" \
TYPE="POINT_ONLY" COORD_DELIM="AUTO" COORD_FORMAT="DECIMAL" COORD_ORDER="X_FIRST" \
INC_COORD_LINE_ATTRS="NO" COL_HEADERS="NO" INC_ELEV_COORDS="YES"
```
# **Terrain and 3D Analysis**

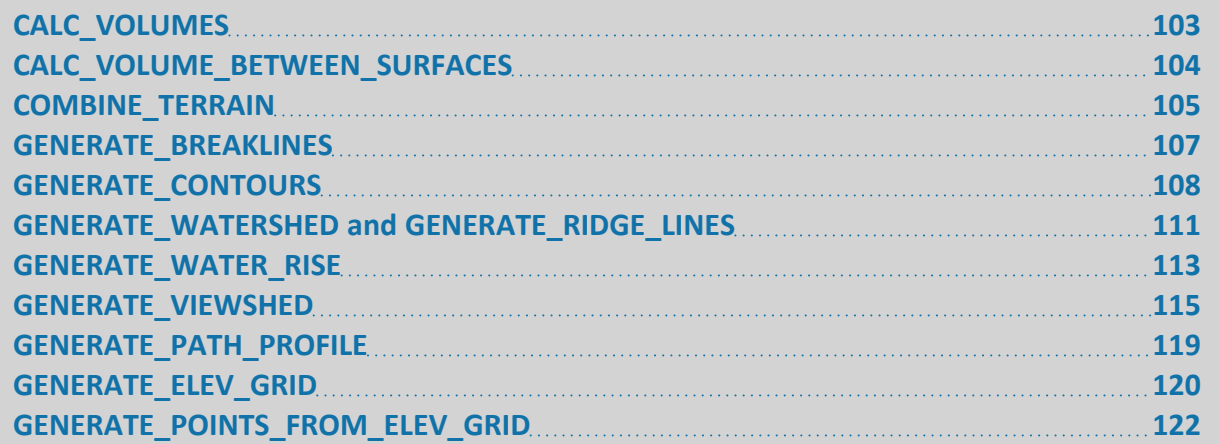

# <span id="page-102-0"></span>**CALC\_VOLUMES**

The CALC VOLUMES command allows you to calculate the volume for each area in the specified layer using the currently loaded terrain data.

The following parameters are supported by the command:

- **FILENAME** filename of the layer containing the areas to be used in the calculations. This parameter can be listed more than once to specify multiple input files, like FILENAME-E="FILENAME\_1" FILENAME="FILENAME\_2".
- **· OUTPUT\_FILENAME** specifies the path and file name of the output file for volume statistics. At least one of this and the ADD VOLUME\_ATTRS parameter is required. Using both is valid also.
- <sup>l</sup> **ADD\_VOLUME\_ATTRS** indicates whether or not to add the volume measurements to the area features as attributes. Use ADD\_VOLUME\_ATTRS=**YES** to add the volume data to the feature attribute list. At least one of this and the OUTPUT\_FILENAME parameter is required. Using both is valid also.
- **BASE\_ELEVATION** specifies the base elevation in meters for volume calculations. This parameter is optional. The default is **0**.
- <sup>l</sup> **BASE\_ELEVATION\_ABOVE\_SEA\_LEVEL** Use BASE\_ELEVATION\_ABOVE\_SEA\_LEVEL=**YES** (or don't specify any value) to indicate that the BASE\_ELEVATION parameter represents units above sea level. Use BASE\_ELEVATION\_ABOVE\_SEA\_LEVEL=**NO** to indicate that the base elevation is relative to ground. The default is NO, base elevation is relative to ground.
- **VOLUME\_UNIT** specifies the unit to be used for the volume calculations. This parameter is optional, and the default is **CUBIC\_METERS**. Valid values are:
	- <sup>l</sup> **ACRE\_FEET**
	- **ACRE INCHES**
	- <sup>l</sup> **BARRELS**
- **BARRELS OIL**
- <sup>l</sup> **CUBIC\_FEET**
- **CUBIC METERS**
- **CUBIC YARDS**
- **GALLONS**

#### **SAMPLE**

Here is a sample of calculating volumes in cubic feet, adding the results to the features as attributes.

```
 GLOBAL_MAPPER_SCRIPT VERSION=1.00
CALC_VOLUMES FILENAME="boundaries 2.dxf" ADD_VOLUME_ATTRS=YES
```
## <span id="page-103-0"></span>**CALC\_VOLUME\_BETWEEN\_SURFACES**

Calculates the volume between two elevation grids. If you specify an area layer, the volume will be calculated for each feature, and volume attributes will be added to the feature. The following parameters are supported by the command:

- LAYER1\_FILENAME specifies the base elevation grid. Elevations in LAYER2 FILENAME will will be subtracted from elevations in this layer during the volume calculations.
- LAYER2\_FILENAME specifies the elevation grid with values that will be subtracted from LAYER1\_FILENAME.
- **AREA\_FILENAME** An optional layer that contains area features. If it is specified, the volume will be calculated for each area, and the volume attributes will be added to the feature.
- **VOLUME\_UNIT** specifies the unit to be used for the volume calculations. This parameter is optional, and the default is **CUBIC\_METERS**. Valid values are:
	- **ACRE FEET**
	- **ACRE INCHES**
	- <sup>l</sup> **BARRELS**
	- **BARRELS OIL**
	- **CUBIC FEET**
	- **CUBIC METERS**
	- **CUBIC YARDS**
	- **GALLONS**
- **· OUTPUT\_FILENAME** specifies the path and file name of the output file for volume statistics.

Specify Bounds for Operation

See also "Specify Bounds for [Operation"](#page-227-0) on page 228

### **SAMPLE**

```
CALC VOLUME BETWEEN SURFACES LAYER1 FILENAME="P:\Data\baseGrid.tif" \
LAYER2 FILENAME="P:\Data\lidarGrid2.dem" \
AREA FILENAME="P:\Data\ClipAreas.shp" \
VOLUME UNIT="CUBIC FEET" \setminusOUTPUT_FILENAME="%OUTDIR%\fromScript_wClip.csv"
```
# <span id="page-104-0"></span>**COMBINE\_TERRAIN**

The COMBINE\_TERRAIN command generates a new terrain (gridded elevation) layer by combining two loaded terrain layers through some operation, like addition, subtraction (difference), average, min/max, etc. The new terrain layer can then be operated on just like any other terrain layer.

The following parameters are used by the COMBINE\_TERRAIN command:

- LAYER1 FILENAME full path and filename of the first loaded terrain layer to use. You can also pass in the full description of the loaded layer to use in case you want to use a layer not loaded from a file. If you are using one of the combine operations that works on multiple layers in a single list, like ADD, AVERAGE, MINIMUM, MAXIMUM, or COUNT\_ VALID, you can leave this blank and have all loaded layers examined.
- **LAYER2\_FILENAME** full path and filename of the second loaded terrain layer to use. You can also pass in the full description of the loaded layer to use in case you want to use a layer not loaded from a file. You do not have to provide this for those operations that work on multiple layers in a single list, like ADD, AVERAGE, MINIMUM, MAXIMUM, or COUNT\_VALID.
- **COMBINE\_OP** defines the operation to perform when combining the layers. The following operations are supported:
	- **ADD** adds the values from the first layer to the second
	- **SUBTRACT\_SIGNED** subtracts the values of the second layer from the first and saves the signed result.
	- **SUBTRACT\_UNSIGNED** subtracts the values of the second layer from the first and saves the magnitude of the result.
	- **AVERAGE** saves the average of the values from the first and second layers.
	- MINIMUM saves the smaller of the values from the first and second layers.
	- **MAXIMUM** saves the larger of the values from the first and second layers.
	- **MULTIPLY** multiplies the values from the first and second layers. If one or both of the values is missing, the sample is marked as invalid.
	- **DIVIDE** divides the value from the first layer by the value in the second layer. If one or both of the values is missing or if the second value is 0, the sample is marked as invalid.
	- **FILTER KEEP FIRST** saves the first layer value if the second layer value is valid.
	- **FILTER KEEP FIRST IF SECOND INVALID** saves the first layer value if the second layer value is invalid
- **FILTER KEEP FIRST IF GT SECOND** saves the first layer value if the second layer value is valid and the first layer value is greater than the second layer value.
- **FILTER KEEP FIRST IF LT SECOND** saves the first layer value if the second layer value is valid and the first layer value is less than the second layer value.
- **FILTER\_KEEP\_FIRST\_IF\_SECOND\_GT\_VAL** saves the first layer value if the second layer value is valid and the second layer value is greater than the value provided with the COMPARE\_VAL parameter
- **FILTER\_KEEP\_FIRST\_IF\_SECOND\_LT\_VAL** saves the first layer value if the second layer value is valid and the second layer value is less than the value provided with the COMPARE\_VAL parameter
- COUNT VALID counts the number of layers that have a valid sample at each grid location. This works with both raster and elevation data.
- **COMPARE VAL** provides a numeric value to compare against for some of the combine operations above.
- **LAYER\_DESC** specifies the name to assign to the newly generated terrain layer. If no layer description is provided, the default name of "**Combined Elevation Grid**" will be used.
- **ELEV UNITS** specify elevation units to use in new terrain layer
	- **FEET** export in US feet
	- **DECIFEET** export in 10ths of US feet
	- **METERS** export in meters
	- **DECIMETERS** export in 10ths of meters
	- **CENTIMETERS** export in centimeters
- **SPATIAL\_RES** specifies spatial resolution. Defaults to the minimum spatial resolution of the two layers if not specified. Should be formatted as *x\_resolution,y\_resolution*. The units are the units of the current global projection. For example, if UTM was the current global projection and you wanted to export at 30 meter spacing, the parameter/value pair would look like SPATIAL\_RES=30.0,30.0. You can also specify as a *percentage* of the default resolution by adding a percent. For example to get half the detail your double the spatial resolution value, so you would use SPATIAL\_RES-S="200%,200%".
- **SPATIAL\_RES\_METERS** specifies spatial resolution to use in meters. The value in meters will automatically be converted to the current view/export projection units. For example, to do an export at 2.0 meter spacing (or as close as you can get to that in the current units), use SPATIAL RES METERS=2.0, or to do an export at 1.0 meters in X by 1.5 meters in Y, use SPATIAL RES METERS="1.0, 1.5".
- FILL GAPS specifies that small gaps in between and within the data sets being combined will be filled in by interpolating the surrounding data to come up with an elevation for the point in question. This option is off by default, specify FILL\_GAPS=**NO** to turn off.
- Specify Bounding Box for Operation See also "Specify Bounds for [Operation"](#page-227-0) on page 228

<span id="page-106-0"></span>• Cropping to Polygons/Areas See also "Cropping Operations to [Polygons/Areas"](#page-223-0) on page 224

# **GENERATE\_BREAKLINES**

The *GENERATE\_BREAKLINES* command allows for the generation of breaklines from any or all currently loaded elevation data. The following parameters are supported by the command.

- FILENAME filename of the loaded terrain layer(s) to find breaklines in. If an empty value is passed in, all loaded terrain data will be used. This parameter can be listed more than once to specify multiple input files, like FILENAME="FILENAME\_1" FILENAME-E="FILENAME\_2".
- LAYER\_DESC specifies the name to assign to the generated breakline layer. If no layer description is provided, a default name will be used based on what was last used on the Breakline dialog
	- *METHOD* specifies the method/algorithm used to find the breaklines. Supported values are:
	- *SLOPE\_EDGES* find breaklines at the edge of flat regions. Use the MAX\_FLAT SLOPE parameter to define what is considered 'flat'.
	- CURVATURE\_EDGES find breaklines at the edge of regions with little to no curvature (i.e. no change in slope). Use the MAX\_FLAT\_CURVATURE parameter to define what is 'flat'.
	- *CANNY EDGES* find breaklines wherever there is a significant change in the curvature (or slope if selected)
- *ELEV UNITS* specify elevation units to save with the breakline vertices. The elevation values will be pulled from the terrain layer(s). The default is ELEV\_UNITS=METERS.
	- FEET US survey feet
	- METERS meters
- *SPATIAL RES METERS* specifies spatial resolution to use in meters. The calculations will always be done based on samples/cells that are the same number of meters on each side. If not specified, the default resolution for the data set will be used.
- *MIN\_BREAKLINE\_LEN* specifies the minimum length (in meters) of breakline to keep at the end of the process. Any breaklines shorter than this length will be marked as deleted.
- *GAUSSIAN BLUR SIZE* specifies the size of Gaussian Blur to perform on the terrain data before calculating slope or curvature grids. A blur size of 3, 5, or 7 is supported. Use a value of 0 or 1 to disable the blur.
- *SMOOTH\_FEATURES* smooth the generated breaklines. Use SMOOTH\_FEATURES=NO to disable smoothing
- MAX\_FLAT\_SLOPE specifies the maximum slope (in degrees) that is considered 'flat' when using METHOD=SLOPE\_EDGES. The default is MAX\_FLAT\_SLOPE=1.0.
- *MAX\_FLAT\_CURVATURE* specifies the maximum curvature (in radians / meter) that is considered 'flat'. These values tend to be very close to 0. The default is MAX\_FLAT\_ CURVATURE=0.005.
- GAP FILL SIZE specifies how large of a gap in the slope / curvature data that will be filled. The default value is GAP\_FILL\_SIZE=2. Use GAP\_FILL\_SIZE=0 to disable gap filling.
- MIN\_FLAT\_CELL\_COUNT specifies the minimum number of cells that must be connected in a 'flat' area to treat the edge as a breakline. Applies when using METHOD-D=CURVATURE\_EDGES. Any connected flat regions with less than this value will be ignored.
- CURVATURE\_TYPE specifies the curvature algorithm to use for the CURVATURE\_EDGES and CANNY\_EDGES methods. The default is CURVATURE\_TYPE=STANDARD. The following values are supported:
	- <sup>l</sup> *PROFILE*
	- <sup>l</sup> *PLANFORM*
	- <sup>l</sup> *STANDARD*
	- <sup>l</sup> *LONGITUDINAL*
	- <sup>l</sup> *CROSS-SECTIONAL*
	- *SLOPE* edges will be found in a slope grid rather than a curvature grid
- *EDGE\_THRESHOLDS* specifies the edge thresholds for the CANNY\_EDGES method. This value consists of 2 comma-separated numbers, in the format EDGE\_THRESHOLDS-S="detect\_threshold,connect\_threshold". The detect\_threshold controls how significant an edge needs to be in order to be treated as an edge. Smaller numbers mean more less significant edges will be found. The connect threshold specifies how significant non-edge pixels need to be in order to connect pixels that are >= the detect threshold. The default value is EDGE\_THRESHOLDS="250,100"

### <span id="page-107-0"></span>**GENERATE\_CONTOURS**

The GENERATE\_CONTOURS command allows for the generation of contour lines (isolines of equal elevation) from any or all currently loaded elevation data or point cloud data. To generate contours directly from point cloud data, a Global Mapper Pro license is required. The following parameters are supported by the command.

- FILENAME filename of the layer(s) to contour. If an empty value is passed in, all loaded terrain data will be used. This parameter can be listed more than once to specify multiple input files, like FILENAME="FILENAME\_1" FILENAME="FILENAME\_2".
- **ELEV\_UNITS** specify elevation units to use in export
	- **FEET** export in US feet
	- **METERS** export in meters
- <sup>l</sup> **INTERVAL** specifies the contour interval to use. This must be a *whole number greater than 0*. The units are specified with the ELEV\_UNITS parameter described above. If you wanted to generate a contour file with an interval of 20 feet, you would use INTERVAL-L=20 ELEV UNITS=FEET in the parameter list. If no interval is provided, a default one is guessed based on the elevation range of the loaded elevation data.
- **GEN\_FROM\_TIN\_AREAS** specifies that the contours should be generated from any loaded TIN (3D triangle) areas rather than from loaded terrain data. Add GEN\_FROM TIN\_AREAS=**YES** to command to use TINs.
- **MULT\_MINOR** specifies how many contours apart every intermediate contour is. For example, use MULT MINOR=5 to make every 5th contour an intermediate contour. So using INTERVAL=10 and MULT MINOR=5 creates intermediate contours every 50 meters.
- MULT MAJOR specifies how many contours apart every major contour is. For example, use MULT\_MAJOR=10 to make every 10th contour an intermediate contour. So using INTERVAL=10 and MULT\_MINOR=10 creates major contours every 100 meters.
- **MIN\_ELEV** minimum elevation to consider for contours. Must be specified in conjunction with MAX ELEV in order to restrict the range of contour generation to anything other than the full range of loaded elevation values. Units are specified by ELEV\_UNITS parameter.
- MAX\_ELEV maximum elevation to consider for contours. Must be specified in conjunction with MIN\_ELEV in order to restrict the range of contour generation to anything other than the full range of loaded elevation values. Units are specified by ELEV UNITS parameter.
- **SPATIAL RES** specifies spacing of grid points used to determine contour position. A smaller grid spacing results in higher fidelity, but larger, contours. Typically you'll want to use the default value which is the minimum spatial resolution of all loaded data. Should be formatted as *x\_resolution,y\_resolution*. The units are the units of the current global projection. For example, if UTM was the current global projection and you wanted to use a grid with a 30 meter spacing, the parameter/value pair would look like  $SPATIAL$  RES- $S=30.0$ , 30.0. You can also specify as a percentage of the default resolution by adding a *percentage*. For example to get half the detail, double the spatial resolution value, so you would use SPATIAL\_RES="200%,200%".
- **SPATIAL\_RES\_METERS** specifies spatial resolution to use in meters. The value in meters will automatically be converted to the current view/export projection units. For example, to do an export at 2.0 meter spacing (or as close as you can get to that in the current units), use SPATIAL RES METERS=2.0, or to do an export at 1.0 meters in X by 1.5 meters in Y, use SPATIAL RES METERS="1.0, 1.5".
- **SIMPLIFICATION** specifies the simplification threshold to use when generating the contours. This specifies how far off a straight line (in the units of the current projection) that a point has to be before it is kept. Generally you should not specify a simplification value as the default value of one tenth of the sample spacing works quite well. This is an option for advanced users only.
- **SAMPLING** METHOD (elevation and raster only) specifies the sampling method to use when resampling this layer. The following values are supported:
	- **DEFAULT** Use either automatic resampling based on export or layer resampling, depending on setting of global flag about whether to resample on export
- **AUTO** Automatically select a resampling method based on how the export resolution and bounds compare to the original layout for a layer. For example if you export to a lower resolution a box averager of appropriate size may be used automatically
- **LAYER** Use the sampling method set for each layer
- The list of SAMPLING METHOD values for the IMPORT command can also be specified to use a particular sampling method for all layers being exported.
- Shared IMPORT SAMPLING METHOD values See "SAMPLING METHOD (elevation and raster only) - specifies the sampling method to use when [resampling](#page-57-0) this layer. " on page 58
- **GEN\_HEIGHT\_AREAS** generate area features colored based on the current elevation shader in addition to generating contour lines. Use a value of **YES** to enable the generate of the height areas.
	- NON\_OVERLAPPING with the GEN\_HEIGHT\_AREAS enabled *NON\_OVERLAPPING-G=YES* will ensure the generated areas do not overlap. *NON\_OVERLAPPING=NO* will create areas that overlap.
- **GEN\_SPOT\_ELEVATIONS** generate spot elevations at min/max elevations. Use a value of **YES** to enable the generate of min/max spot elevation points.
- **SINGLE\_LEVEL\_ONLY** specifies that the INTERVAL value is actually a value indicating the only height that a contour should be generated at. Use a value of **YES** to turn this functionality on.
- **FILL\_GAPS** specifies that small gaps in between and within the data sets being used to generate the contours will be filled in by interpolating the surrounding data to come up with an elevation for the point in question. This option is on by default, specify FILL GAPS=**NO** to turn off.
- LAYER\_DESC specifies the name to assign to this layer. If no layer description is provided, the default name of "**GENERATED CONTOURS**" will be used.
- **INC\_UNIT\_SUFFIX** specifies whether or not a unit suffix (either "m" or "ft") should be appended to the numeric label of generated features. By default this is enabled, so specify INC\_UNIT\_SUFFIX=**NO** to turn unit suffixes off. This is useful if the data the contours are being generated over doesn't actually represent elevation.
- **SMOOTH\_CONTOURS** specifies whether or not generated contour line and area features should have smoothing applied to improve appearance. This option is enabled by default. Use SMOOTH\_CONTOURS=**NO** to disable smoothing.
- **CREATE\_ON\_WAY\_DOWN** specifies whether contours are created as the terrain passed from a higher elevation to a contour height (CREATE\_ON\_WAY\_DOWN=**YES**) or the default way of being created when the terrain passes from a contour height to lower elevation values (CREATE\_ON\_WAY\_DOWN=**NO**).
- MIN\_CONTOUR\_LEN specifies that any closed contour lines less than the specified length (in meters) will be marked as deleted. This is useful for cleaning up contours in very rugged and detailed terrain, like from Lidar. The default is to keep all generated contour lines.
- FIND\_PEAKS specifies whether to find isolated peak points on the surface. Use FIND PEAKS=*YES* to enable.
	- MAX PEAK DIST The maximum distance in meters between two points sharing a key contour.
	- *MIN\_PEAK\_SLOPE* specifies the minimum slope (in degrees) required between concentric contours to consider a local extrema to be a peak or depression.
	- MIN\_CONCENTRIC The minimum number of concentric contours needed to define a candidate peak.
	- MIN SADDLE The minimum amount of elevation drop between close peaks to recognize them as separate.
- Specify Bounding Box for Operation See also "Specify Bounds for [Operation"](#page-227-0) on page 228
- Cropping to Polygons/Areas See also "Cropping Operations to [Polygons/Areas"](#page-223-0) on page 224

### **GENERATE\_WATERSHED and GENERATE\_RIDGE\_LINES**

The GENERATE\_WATERSHED command allows for the generation of a watershed, including stream flow and optionally watershed areas for each stream segment. The GENERATE\_RIDGE LINES command shares the same parameters, but finds ridge lines rather than stream lines. A ridge line is created wherever flow would accumulate in the inverse of the terrain surface. The following parameters are supported by the command.

- FILENAME filename of the layer(s) to process. If an empty value is passed in, all loaded terrain data will be used. This parameter can be listed more than once to specify multiple input files, like FILENAME="FILENAME\_1" FILENAME="FILENAME\_2".
- **STREAM\_THRESHOLD** specifies the number of cells that have to drain to a particular location before that location is considered to be part of the stream/ridge network.
- MAX\_DEPTH specifies the maximum depression depth (in meters) that will be filled prior to calculating the watershed. This is needed to prepare a terrain surface for flow analysis so that a continuous flow can be found. Note that while using a large MAX\_ DEPTH value may generate better results, it could also cause the process to take a lot longer.
- **GEN AREAS** generate watershed area features for each found stream segment outlining the area that drains into that stream. Enabled by default for watersheds and disabled for ridge lines, use GEN\_AREAS=**NO** to disable.
- **SMOOTH\_STREAMS** specifies whether or not generated streams/ridge lines should have smoothing applied to improve appearance. This option is enabled by default. Use SMOOTH STREAMS=NO to disable smoothing.
- FLOW\_TO\_POS specifies the X and Y location (or longitude/latitude) of a position to generate an area with all parts of the terrain surface that flow to (or near) that point in the

vector area feature. The format is FLOW\_TO\_POS="*x,y*". You can provide multiple FLOW\_ TO\_POS parameters to find the flow to multiple locations. Use FLOW\_TO\_POS\_THRESH to specify how close to the position the flow has to go in order to consider the source point part of that area. Use FLOW TO POS PROJ to specify the projection of the position. If that is not provided it will be assumed to be in the current projection.

- **FLOW\_TO\_POS\_THRESH** specifies how many samples away from the sample containing the specified FLOW TO POS that the flow can be and still be considered to go to that point. The default is FLOW\_TO\_POS\_THRESH=**1**.
- **FLOW TO POS PROJ** special Projection [Specification](#page-37-0) parameter providing the projection of the FLOW\_TO\_POS.
- **FILLED\_DEM\_FILENAME** specifies the full path and name of a GMG (Global Mapper Grid) file to save the depression filled DEM to after finding it. The default is to not save the filled DEM to a GMG file.
- **GEN\_FLOW\_DIR\_POINTS** specifies whether or not a separate layer containing a point feature with the flow direction and accumulation at each sample location. Add GEN\_ FLOW DIR POINTS=YES to create the layer. The symbol can be set with the FLOW DIR SYMBOL parameter.
- **FLOW\_DIR\_SYMBOL** specifies the name of the point symbol to use for the flow direction points. The specified symbol will be rotated to show the flow direction. The default is the medium black arrow.
- **SHOW\_FLOW\_ACCUM** specifies whether or not the flow accumulation grid should be saved as a new layer. Use SHOW\_FLOW\_ACCUM=**YES** to enable saving the flow accumulation to a new grid layer.
- CALC STRAHLER specifies whether or not the Strahler stream order attribute should be calculated for the stream lines. Use CALC\_STRAHLER=YES to enable. Use only for GENERATE\_WATERSHED command.
- **SPATIAL\_RES** specifies spacing of grid points used to calculate the watershed. A smaller grid spacing results in higher fidelity, but the calculation process will take longer. Typically you'll want to use the default value which is the minimum spatial resolution of all loaded data. Should be formatted as *x\_resolution,y\_resolution*. The units are the units of the current global projection. For example, if UTM was the current global projection and you wanted to use a grid with a 30 meter spacing, the parameter/value pair would look like SPATIAL\_RES=30.0,30.0.
- **SPATIAL\_RES\_METERS** specifies spatial resolution to use in meters. The value in meters will automatically be converted to the current view/export projection units. For example, to do an export at 2.0 meter spacing (or as close as you can get to that in the current units), use SPATIAL RES METERS=2.0, or to do an export at 1.0 meters in X by 1.5 meters in Y, use SPATIAL RES METERS="1.0, 1.5".
- **SAMPLING\_METHOD** specifies the sampling method to use when sampling the terrain layers involved in the watershed calculation. The following values are supported:
	- **DEFAULT** Use either automatic resampling based on export or layer resampling, depending on setting of global flag about whether to resample on export
- **AUTO** Automatically select a resampling method based on how the export resolution and bounds compare to the original layout for a layer. For example if you export to a lower resolution a box averager of appropriate size may be used automatically
- **LAYER** Use the sampling method set for each layer
- The list of SAMPLING METHOD values for the IMPORT command can also be specified to use a particular sampling method for all layers being exported/
- Shared IMPORT SAMPLING METHOD values See "SAMPLING METHOD (elevation and raster only) - specifies the sampling method to use when [resampling](#page-57-0) this layer. " on page 58
- **FILL\_GAPS** specifies that small gaps in between and within the data sets being used to generate the watershed will be filled in by interpolating the surrounding data to come up with an elevation for the point in question. This option is on by default, specify FILL GAPS=**NO** to turn off.
- LAYER\_DESC specifies the name to assign to this layer. If no layer description is provided, the default name of "**GENERATED WATERSHED**" will be used.
- MIN\_STREAM\_LEN specifies the minimum length in meters of a stream segment at the start of a stream network. Any streams shorter than this that have nothing flowing into them will be discarded. The default is to keep all streams regardless of length.
- **KEEP\_ZERO\_AT\_ZERO** specifies whether or not to modify 0 (typically ocean) values to allow flow to continue across expanses of 0 elevation. The default is to enable this so 0 values don't change. If you want to model flow across 0 surfaces, add KEEP\_ZERO\_AT ZERO=**NO**.
- MIN\_ELEV If specified, ridge lines will only be found where the elevation is greater than or equal to the MIN\_ELEV value. For use with GENERATE\_RIDGELINES command only.
- Specify Bounding Box for Operation See also "Specify Bounds for [Operation"](#page-227-0) on page 228
- Cropping to Polygons/Areas See also "Cropping Operations to [Polygons/Areas"](#page-223-0) on page 224

### **GENERATE\_WATER\_RISE**

Calculates the water rise from a given area or from a specific elevation.

- FILENAME- filename of the terrain layer(s) to process. If an empty value is passed in, all loaded terrain data will be used. This parameter can be listed more than once to specify multiple input files, like FILENAME="FILENAME\_1" FILENAME="FILENAME\_2".
- **ELEVATION\_TO\_RISE\_FROM** -Specify an elevation that the water rise will calculated from.
- **WATER\_RISE\_POLY\_FILE** Specify the file name for area feature(s) that water rise should be calculated from. Typically this would be a lake or pond.
- **MAX\_DEPTH-** specify the height of the water rise and the depression fill depth. This can be height above a specific elevation using ELEVATION\_TO\_RISE\_FROM or height above an area.
- **ELEV UNITS** specify the units for elevation values in the command

#### **Shared Parameters**

- **SPATIAL\_RES** specifies spacing of grid points used to calculate the watershed. A smaller grid spacing results in higher fidelity, but the calculation process will take longer. Typically you'll want to use the default value which is the minimum spatial resolution of all loaded data. Should be formatted as *x\_resolution,y\_resolution*. The units are the units of the current global projection. For example, if UTM was the current global projection and you wanted to use a grid with a 30 meter spacing, the parameter/value pair would look like SPATIAL\_RES=30.0,30.0.
- **SPATIAL RES METERS** specifies spatial resolution to use in meters. The value in meters will automatically be converted to the current view/export projection units. For example, to do an export at 2.0 meter spacing (or as close as you can get to that in the current units), use SPATIAL RES METERS=2.0, or to do an export at 1.0 meters in X by 1.5 meters in Y, use SPATIAL RES METERS="1.0, 1.5".
- **SAMPLING\_METHOD** specifies the sampling method to use when sampling the terrain layers involved in the watershed calculation. The following values are supported:
	- **DEFAULT** Use either automatic resampling based on export or layer resampling, depending on setting of global flag about whether to resample on export
	- **AUTO** Automatically select a resampling method based on how the export resolution and bounds compare to the original layout for a layer. For example if you export to a lower resolution a box averager of appropriate size may be used automatically
	- **LAYER** Use the sampling method set for each layer
	- The list of SAMPLING METHOD values for the IMPORT command can also be specified to use a particular sampling method for all layers being exported/
	- Shared IMPORT SAMPLING METHOD values See "SAMPLING METHOD (elevation and raster only) - specifies the sampling method to use when [resampling](#page-57-0) this layer. " on page 58
- **FILL\_GAPS** specifies that small gaps in between and within the data sets being used to generate the watershed will be filled in by interpolating the surrounding data to come up with an elevation for the point in question. This option is on by default, specify FILL GAPS=**NO** to turn off.
- LAYER\_DESC specifies the name to assign to this layer. If no layer description is provided, the default name of "**Watershed**" will be used.
- **KEEP\_ZERO\_AT\_ZERO** specifies whether or not to modify 0 (typically ocean) values to allow flow to continue across expanses of 0 elevation. The default is to enable this so 0 values don't change. If you want to model flow across 0 surfaces, add KEEP\_ZERO\_AT ZERO=**NO**.
- Specify Bounding Box for Operation See also "Specify Bounds for [Operation"](#page-227-0) on page 228
- Cropping to Polygons/Areas See also "Cropping Operations to [Polygons/Areas"](#page-223-0) on page 224

#### **SAMPLES**

Calculate the water rise from the area defined by "riverarea.shp" if the water was to increase 20 ft.

```
GLOBAL_MAPPER_SCRIPT VERSION="1.00" ENABLE_PROGRESS=NO
IMPORT FILENAME="CROPPED_DEM.dem" LAYER_DESC="SOURCE_LAYERS"
IMPORT FILENAME="riverarea.shp" LAYER_DESC="POLYFILE"
GENERATE WATER RISE MAX_DEPTH=20 WATER_RISE_POLY_FILE="POLYFILE" ELEV_UNITS=FEET
EXPORT VECTOR GEN PRJ FILE=YES FILENAME="outwaterrise elev860.shp" \
      TYPE=SHAPEFILE SHAPE TYPE=AREAS
UNLOAD_ALL
```
#### Calculate a 2 ft water rise from the given elevation of 860 ft.

```
GLOBAL_MAPPER_SCRIPT VERSION="1.00" ENABLE_PROGRESS=NO
IMPORT FILENAME="CROPPED_DEM.dem" LAYER_DESC="SOURCE_LAYERS"
GENERATE WATER RISE MAX DEPTH=2 ELEVATION TO RISE FROM=860 ELEV UNITS=FEET
EXPORT VECTOR GEN PRJ FILE=YES FILENAME="outwaterrise elev860.shp" \
       TYPE=SHAPEFILE SHAPE TYPE=AREAS
UNLOAD_ALL
```
### **GENERATE\_VIEWSHED**

The GENERATE\_VIEWSHED command allows you to perform a view shed analysis using loaded elevation grid data with a user-specified transmitter location, height, and radius. All areas within the selected radius that have a clear line of sight to the transmitter are colored with a user-specified color.

The parameters are:

- **LAYER DESC** specifies the name to assign to the view shed layer. If no layer description is provided, the default name of "**GENERATE\_VIEWSHED Output**" will be used.
- **XMIT\_POS** indicates the transmitter location in the current projection system. This is a required parameter. This should be formatted as XMIT\_POS=*"x\_easting\_longitude,y\_ northing\_latitude"*
- FILENAME filename of the layer(s) to process. All point features in the specified layers will be used as center points of a view shed. This parameter can be listed more than once to specify multiple input files, like FILENAME="FILENAME\_1" FILENAME="FILENAME 2".The GENERATE\_VIEWSHED comman must contain at least one FILENAME parameter or one XMIT\_POS parameter, but not both.Note that this function can only be used in a script that runs in Global Mapper, not one that gets run via the GM\_RunScript function in the SDK.
- XMIT\_HEIGHT specifies the height above ground or sea level for the transmitter that the view shed analysis will be simulating. The value must contain the height and a units abbreviation, e.g., XMIT\_HEIGHT="5 ft". **This is a required parameter.**
- **XMIT\_HEIGHT\_ABOVE\_SEA\_LEVEL** indicates whether the XMIT\_HEIGHT value is above sea level or above ground. Use XMIT\_HEIGHT\_ABOVE\_SEA\_LEVEL=**YES** to specify that the transmitter height is relative to sea level. The default is "**NO**", i.e., the transmitter height is above ground.
- **RECEIVER\_ELEV\_TYPE** specifies the method used to define the receiver height. It can be one of the following values:
	- **"EXPLICIT\_HEIGHT"** If RECEIVER\_ELEV\_TYPE is not specified this is the default.
	- <sup>l</sup> "**XMIT\_ANGLE**"
	- <sup>l</sup> "**XMIT\_ANGLE\_RANGE**"
- **RECEIVER\_HEIGHT** required parameter that specifies the receiver height when the type is "EXPLICIT HEIGHT". This is the minimum height above the ground or sea level from which the transmitter must be visible for the point to be considered visible. The value must contain the height and a units abbreviation, e.g., RECEIVER HEIGHT="8 m".
- **RECEIVER\_ANGLE** Optionally, you can also specify that the receiver elevation should be calculated based on an elevation angle relative to the horizon from the transmitter. This is useful if you have something like a radar dish that points up at some angle and you want to see where the signal can be seen. Specify the value in degrees, from *0 to 360*. RECEIVER ANGLE is a required parameter when the type is "XMIT\_ANGLE" or "XMIT ANGLE\_RANGE".
- **RECEIVER\_ANGLE\_END** specifies the other end of a transmission angle range for a beam transmitted from the transmitter. Then the view shed will depict where that beam would hit the terrain surface (or some user-specified distance above the surface). RECEIVER ANGLE\_END is a required parameter when the type is "XMIT\_ANGLE\_RANGE". Specify the value in degrees, from *0 to 360*. It must be greater than the value used for RECEIVER\_ ANGLE.
- **RECEIVER\_HEIGHT\_ANGLE** indicates the receiver height (in meters) to use when checking with restricted transmission angle. This parameter is optional, and is only used when RECEIVER\_ELEV\_TYPE is XMIT\_HEIGHT\_RANGE.
- **RECEIVER\_HEIGHT\_ABOVE\_SEA\_LEVEL** indicates whether the RECEIVER\_HEIGHT or RECEIVER\_HEIGHT\_ANGLE value is above sea level or above ground. Use RECEIVER\_HEIGHT\_ABOVE\_SEA\_LEVEL=YES to specify that the receiver height is relative to sea level. The default is "NO", i.e., the receiver height is relative to the ground.
- **RADIUS** specifies how far in each direction from the transmitter to check for visibility. Typically you'd want to set this to the effective range of your transmitter. The value must contain the distance and a units abbreviation, e.g., RADIUS="25 km". This is a required parameter.
- RADIUS MIN If you want to ignore areas close to the transmitter, use RADIUS MIN to specify a minimum view radius value. The value must contain the distance and a units

abbreviation, e.g., RADIUS\_MIN="1 km". This is an optional parameter. The default is **0**, which includes everything from the transmitter out to the selected view radius.

- **START\_ANGLE** The GENERATE\_VIEWSHED command allows the user to limit the view shed to a particular subsection of the complete radial area. The START\_ANGLE specifies the cartographic angle, in degrees, at which the radial subregion begins. This angle is a cartographic angle, meaning that 0 degrees is north and angle increases clockwise. For example, to define a arc that starts due south, use  $START$   $ANGLE="180"$ . This parameter is optional. The default is to perform the analysis on the full radial area.
- **SWEPT\_ANGLE** specifies the number of degrees clockwise to include in the view shed. For example, if the transmitter being analyzed sweeps an arc from due south to due west, use START\_ANGLE="180" SWEPT\_ANGLE="90". SWEPT\_ANGLE is an optional parameter. The default is **360** degrees.
- **USE\_EARTH\_CURVATURE** indicates whether or not to take the curvature of the earth into account while performing the view shed analysis. Use USE\_EARTH\_ CURVATURE="**YES**" to specify that you want to use earth curvature. This parameter is optional; the default is "**NO**".
- **ATMOSPHERIC\_CORRECTION** In addition, when earth curvature is being used, use ATMOSTPHERIC\_CORRECTION specify an atmospheric correction value to be used. The atmospheric correction value is useful when determining the view shed for transmitting waves whose path is affected by the atmosphere. For example, when modeling microwave transmissions, ATMOSPHERIC\_CORRECTION="1.333" is typically used to emulate how microwaves are refracted by the atmosphere. This is an optional parameter, with a default of **1.333.**
- **CREATE\_COVERAGE\_AREAS** specifies whether or not view shed coverage area (polygon) features should be generated for those areas that are visible. These generated area features then behave just like any other vector feature and can be exported to vector formats, like Shapefiles, for use in other software. Use CREATE\_COVERAGE\_AREAS="**NO**" to disable this; the default is "**YES**".
- **SHOW\_HIDDEN\_AREAS** indicates whether or not the generated view shed will cover those areas that would NOT be visible, rather than those that would be visible from the transmitter location. Use SHOW\_HIDDEN\_AREAS="**YES**" to enable this functionality. The default is to show visible areas.
- **TREAT\_INVALID\_AS\_ZERO** indicates that invalid or missing values should be treated as zero. The default is "**YES**". Use TREAT\_INVALID\_AS\_ZERO="**NO**" to turn this off.
- <sup>l</sup> **COLOR** specifies the color to use to display view shed areas. Use an *RGB(red,green,blue)* specification, for example,  $COLOR="RGB(0,255,0)"$  will create green areas.
- <sup>l</sup> **FRESNEL\_FREQ** allows you to have the view shed analysis also check that a certain portion (FRESNEL PCT CLEAR) of the first Fresnel zone for a transmission of a particular frequency is clear. Use FRESNEL\_FREQ to specify the frequency, in GHz. For example, FRESNEL FREQ="2.4" specifies a frequency of 2.4 GHz.
- **FRESNEL\_PCT\_CLEAR** specifies the percent of the first Fresnel zone that must be clear. The typical standard is that good visibility requires that at least 60% (the default) of the

first Fresnel zone for the specified frequency be clear of obstructions. Specify the value as a percent, e.g., FRESNEL PCT CLEAR="70" will use 70%. This is an optional parameter, which will only be used if FRESNEL\_FREQ is also specified.

- **FRESNEL\_PCT\_CLEAR\_MAX** the maximum percent of 1st Fresnel zone that must be clear (default is **100.0**). If you specify a maximum Fresnel zone percentage clear other than 100%, only those locations where the minimum percentage of the 1st Fresnel zone that is clear is between your specified percentages will be marked as visible. This is an optional parameter, which will only be used if FRESNEL\_FREQ is also specified.
- **PATH\_LOSS\_FREQ** specifies the signal frequency in GHz for the free space path loss calculation. This allows you to display the power at any given location taking free space path loss into account.
- **PATH\_LOSS\_TOTAL\_POWER** specifies the total power in dB from the rest of the link budget (i.e. transmission power plus antenna gain minus any other power losses excluding free space path loss).
- **GEN\_POWER\_GRID** indicates whether or not to create a grid of the remaining power at each location. Then as you move the cursor over the view shed you can see the remaining power. In addition the view shed will get more transparent as the signal power gets lower.
- **USE VECTOR HEIGHTS** indicates whether or not loaded vector data with elevation values should be considered when performing the view shed analysis. This allows you to use things like buildings, fence lines, towers, etc. to block portions of the view, creating a more realistic view shed. The default is to not use vector data. Use USE\_VECTOR\_ HEIGHTS="**YES**" to specify that you want to use heights from vector data.
- VECTOR\_AREAS\_HIDDEN specifies that any locations within an obstruction area will be marked as hidden, rather than only those that actually would be hidden. The default is "**NO**".
- **VECTOR\_HEIGHTS\_ABOVE\_SEA\_LEVEL** specifies whether the elevation values stored with vector features are relative to the ground or relative to mean sea level. Typically heights for vector features are specified relative to the ground. If any area features are included and their heights are relative to the ground, the obstruction heights within those areas will be increased by the specified amount, but any receiver heights will still be based on the terrain. This makes things like wooded areas very easy to model. The default is "NO" (heights are relative to the ground). To specify that vector heights should be relative to sea level, use VECTOR\_HEIGHTS\_ABOVE\_SEA\_LEVEL="**YES**"
- **FIX\_INVALID** indicates whether or not to automatically detect and fix invalid coverage polygons. Use FIX\_INVALID="**YES**" to detect and fix invalid polygons. The default is "**NO**".
- **SPATIAL\_RES** specifies spacing of grid points used to calculate the viewshed. A smaller grid spacing results in higher fidelity, but the calculation process will take longer. Typically you'll want to use the default value which is the minimum spatial resolution of all loaded data. Should be formatted as *x\_resolution,y\_resolution*. The units are the units of the current global projection. For example, if UTM was the current global projection and you wanted to use a grid with a 30 meter spacing, the parameter/value pair would look like

SPATIAL RES=30.0,30.0. You can also specify as a percentage of the default resolution by adding a percent. For example to get half the detail your double the spatial resolution value, so you would use SPATIAL\_RES="200%,200%".

**• SPATIAL\_RES\_METERS** - specifies spatial resolution to use in meters. The value in meters will automatically be converted to the current view/export projection units. For example, to do an export at 2.0 meter spacing (or as close as you can get to that in the current units), use SPATIAL RES METERS="2.0", or to do an export at 1.0 meters in X by 1.5 meters in Y, use SPATIAL\_RES\_METERS="1.0,1.5".

### **GENERATE\_PATH\_PROFILE**

The GENERATE PATH PROFILE command allows for the saving of a 3D path profile to an ASCII XYZ file. This command uses loaded elevation data to generate a list of the 3D coordinates between two given points in the given elevation units. The following parameters are supported by the command.

- **FILENAME** full path to XYZ ASCII file to save the data to
- PATH\_LAYER Filename or layer description of the vector layer containing lines to create profiles from. START\_POS & END\_POS will be ignored if this is specified. If APPEND\_TO FILE=NO is not specified, a separate output file will be created for each line path layer. An index will be added to base filename given by FILENAME.
- **ELEV\_UNITS** specify elevation units to use in export
	- **FEET** export in US feet
	- **METERS** export in meters
- <sup>l</sup> **POINT\_COUNT** specifies the number of points to generate in the path. *This must be at least* 2. For example, to create 1000 points, use POINT COUNT=1000. You can use the POINT SPACING parameter rather than this to specify how far apart sample points should be.
- **POINT\_SPACING** specifies the point spacing in meters to use between sample points along the path. For example, to create points spaced 10 meters apart, use POINT SPACING=10.0.
- **START\_POS** specifies the start position for the path profile. The coordinates must be given in the current global coordinate system. For example, if UTM if the current projection, you might specify and easting/northing as follows: START\_POS-S=480000,4310000.
- **END\_POS** specifies the end position for the path profile. The coordinates must be given in the current global coordinate system. For example, if UTM if the current projection, you might specify and easting/northing as follows: START\_POS=480000,4310000.
- **ADD\_LAND\_USE\_CODES** specifies whether to query loaded LULC data sets for the land use code at each point and to include that land use code after the elevation. Use ADD\_ LAND USE CODES=YES to turn on adding land use codes for each point.
- **APPEND\_TO\_FILE** specifies that the elevations between the start and end locations should be appended to the file specified if it already exists rather than a new file being created. Use APPEND\_TO\_FILE=**YES** to enable.
- ADD\_BLANK\_LINE specifies that a blank line will be added to the file if APPEND TO FILE-E=YES is added to the command and the file was not empty to start with. Use ADD\_ BLANK\_LINE=**YES** to enable adding the blank line.
- **SAVE\_DIST\_Z\_FILE** specifies that the output file should contain distance and elevation values rather than XYZ coordinate values. Use SAVE\_DIST\_Z\_FILE=**YES** to enable this option.

### **GENERATE\_ELEV\_GRID**

The GENERATE\_ELEV\_GRID command allows for the generation of a gridded elevation layer using loaded 3D vector data. The following parameters are supported by the command as well as the display option parameters supported by the IMPORT command.

- FILENAME filename of the layer(s) to grid. If an empty value is passed in, all loaded vector layers with 3D data will be gridded. This parameter can be listed more than once to specify multiple input files, like FILENAME="FILENAME\_1" FILENAME- $E=$ "FILENAME  $2$ ". When running the script in the context of the main map view (including loading a workspace) you can also pass in the value '**USER CREATED FEATURES**' to have the 'User Created Features' layer updated or **'SELECTED LAYERS**' to have any layers selected in the Control Center gridded.
- **ELEV UNITS** specify elevation units to use for new grid
	- **FEET** US feet
	- **DECIFEET** 10ths of US feet
	- **METERS** meters
	- **DECIMETERS** 10ths of meters
	- **CENTIMETERS** centimeters
- **GRID ALG** specify gridding algorithm to use
	- **TIN** triangulate 3D data and grid it. This is the default and allows use of lines and areas as constraints.
	- **BIN\_MIN** uses the minimum value within a bin of size GRID BIN SIZE. Requires a Global Mapper Pro license . Lidar data will be binned, and 3D line an area features will be used as grid constraints/ break-lines.
	- BIN\_AVG uses the average value within a bin of size GRID\_BIN\_SIZE. Requires a Global Mapper Pro license . Lidar data will be binned, and 3D line an area features will be used as grid constraints/ break-lines.
	- BIN\_MAX uses the maximum value within a bin of size GRID\_BIN\_SIZE. Requires a Global Mapper Pro license. Lidar data will be binned, and 3D line an area features will be used as grid constraints/ break-lines.
- **SPATIAL\_RES** specifies spacing of grid points to use in generated grid. A smaller grid spacing results in higher fidelity, but larger, elevation grids. Should be formatted as *x\_resolution,y\_resolution*. The units are the units of the current global projection. For example, if UTM was the current global projection and you wanted to use a grid with a 30 meter spacing, the parameter/ value pair would look like SPATIAL RES=30.0,30.0. If you do not provide a SPATIAL\_RES value, a good default for the input data will be chosen, so in most cases it is best just to leave this off.
- **SPATIAL\_RES\_METERS** specifies spatial resolution to use in meters. The value in meters will automatically be converted to the current view/ export projection units. For example, to do an export at 2.0 meter spacing (or as close as you can get to that in the current units), use SPATIAL RES METERS=2.0, or to do an export at 1.0 meters in X by 1.5 meters in Y, use SPATIAL RES METERS="1.0, 1.5".
- **GRID\_BIN\_SIZE** if using a bin-based GRID ALG for Lidar data this specifies how many native spacings in size to make each bin. For example a value of GRID BIN SIZE="3.0" would make each square bin 3 times the calculated native spacing of the point data. You can specify a bin size in meters by using the SPATIAL\_RES\_METERS parameter or a *neg*ative GRID\_BIN\_SIZE (like GRID\_BIN\_SIZE="-0.5" for 0.5 meter spacing.
- LAYER\_DESC specifies the name to assign to this layer. If no layer description is provided, a default name will be assigned.
- **NO\_DATA\_DIST\_MULT** specifies how far from an actual data point a grid cell has to be before it is treated as a no data value. This number is given as a multiple of the diagonal size of a single grid cell as nominally determined by the gridding algorithm or specified with the SPATIAL RES parameter. A value of 0 (the default) means that all points should be considered as valid.
- **GRID\_FILL\_TO\_BOUNDS** specifies that the grid values should be filled out to the entire bounds of the gridded data rather than just to the convex hull of the data being gridded. Use GRID\_FILL\_TO\_BOUNDS=**YES** to enable this.
- **GRID\_FLATTEN\_AREAS** specifies that area features with elevation values should be flattened to the elevation of the area features. Use GRID\_FLATTEN\_AREAS=**NO** to disable this.
- **GRID\_HEIGHTS\_RELATIVE** specifies that the elevation values for the input vector features should be treated as relative to any loaded terrain data rather than as absolute elevation values. This useful for things like trees or buildings where you have a height above the ground rather than an absolute height. Use GRID\_HEIGHTS\_RELATIVE=**YES** to enable this.
- **GRID\_SAVE\_TIN** specifies that the triangulated irregular network (TIN) for the grid operation should be saved as a new separate vector layer consisting of triangular 3D area features. Use GRID\_SAVE\_TIN=**YES** to enable this.
- **GRID\_USE\_CONSTRAINTS** specifies that 3D line and area features should be treated as constraints (breaklines) during the gridding process. Use GRID\_USE\_CONSTRAINTS=**YES** to enable this. GRID\_USE\_CONSTRAINTS=**NO** will disable using 3D line and area features

in the grid generation. The method for applying the constraints or breaklines depends on the GRID ALG. The binning methods use a soft edge value of 2 samples.

- SOFT EDGE DIST when gridding lidar using a bin grid method and including 3D areas/lines as constraints (GRID\_USE\_CONSTRAINTS=**YES**), this parameter specifies how many samples to blend the lidar elevation to the area/line elevation. The default value is SOFT\_EDGE\_DIST=2.
- **GRID\_IGNORE\_ZERO** specifies that features with an elevation of 0.0 will not be used during the gridding process.
- GRID\_TIN\_AREAS\_ONLY if enabled, all features that do not conform to TIN geometry (i.e. 3D triangles) will be ignored. Use *GRID\_TIN\_AREAS\_ONLY=YES* to enable.
- **GRID\_TYPE** specifies what values should be gridded for a bin-based grid. The following values are supported:
	- **ELEVATION default**, grids the elevation values for each point
	- **INTENSITY** grids the intensity value for each point
	- HEIGHT\_ABOVE\_GROUND grids the height above ground for each point
	- NDVI grids the calculate NDVI (normalized difference vegetation index) for 4-band (RGB+NIR) Lidar points
	- NDWI grids the calculate NDWI (normalized difference water index) for 4-band (RGB+NIR) Lidar points
	- **CLASS** grids the classification code of the Lidar points. The classification type that occurs the most in each cell is used, with unknown / unclassified types only being used if no known types are found.
- **CREATE\_IMAGE** specifies whether a Lidar bin grid should be created as an image rather than a grid layer. Use CREATE IMAGE=YES to create an image if possible, or CREATE IMAGE=**NO** to create a grid. This is only applicable to the GRID\_TYPE values that make sense as either a grid or image (i.e. INTENSITY, SCAN ANGLE, etc.)
- Lidar Point Filter Parameters See also "Lidar [Advanced](#page-138-0) Filter Options" on page 139
- Specify Bounding Box for Operation See also "Specify Bounds for [Operation"](#page-227-0) on page 228
- Cropping to Polygons/Areas See also "Cropping Operations to [Polygons/Areas"](#page-223-0) on page 224

### **GENERATE\_POINTS\_FROM\_ELEV\_GRID**

Creates a point feature at the center of each cell in the specified elevation grid layer(s). The available parameters for the command include:

**• FILENAME** - filename or layer description of the layer(s) to process. If an empty value, or "*\**", is passed in, all loaded elevation grid layers will be included, and a separate output layer will be produced for each input layer. This parameter can be listed more than once

#### *Global Mapper Scripting Reference* **Section 8: Terrain and 3D Analysis GENERATE\_POINTS\_FROM\_ELEV\_GRID**

to specify multiple input files, like FILENAME="FILENAME\_1" FILENAME-E="FILENAME\_2".

- LAYER\_DESC specifies the name to assign to the output layer. If no layer description is provided, a default name will be assigned. If more than one layer is being processed, this will be used as a suffix on the automatically generated layer name.
- Specify Bounding Box for Operation See also "Specify Bounds for [Operation"](#page-227-0) on page 228
- Cropping to Polygons/Areas See also "Cropping Operations to [Polygons/Areas"](#page-223-0) on page 224

#### **Example:**

```
GENERATE POINTS FROM ELEV GRID FILENAME="elev grid.gmg" \
LAYER DESC="grid points" \setminusPOLYGON_CROP_FILE="CropAreas.shp" POLYGON_CROP_USE_ALL=YES
```
# **Lidar Analysis**

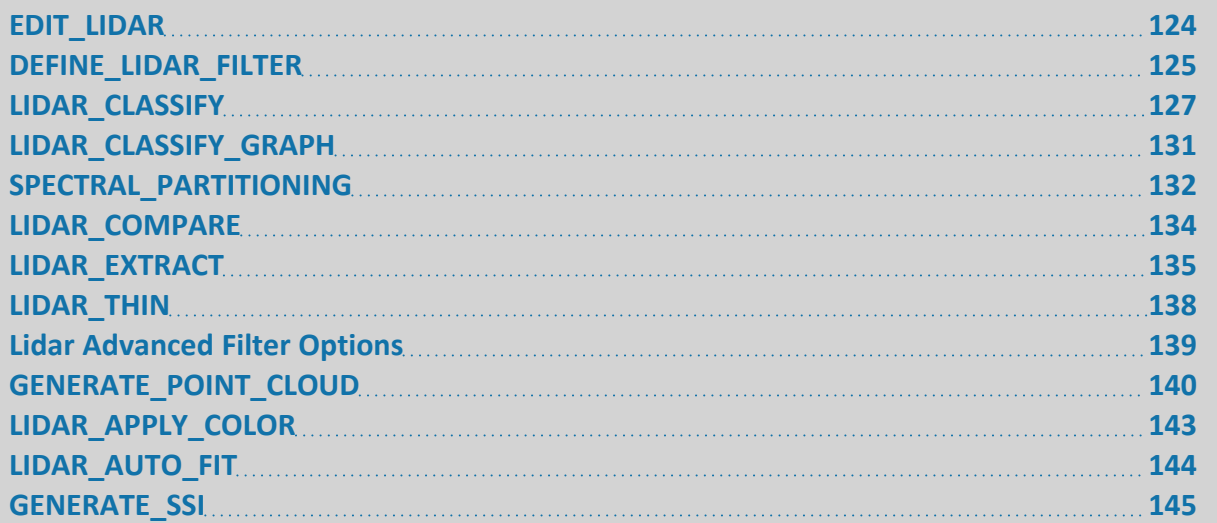

### <span id="page-123-0"></span>**EDIT\_LIDAR**

The EDIT LIDAR command provides a way to modify loaded Lidar point clouds. Lidar points can be reclassified and marked as deleted, or moved to a new layer. The Lidar points to work on can be specified by a bounding box or by proximity to other loaded Lidar and/or line features. The following parameters specify how to define the Lidar points to search:

- **FILENAME** filename of the Lidar layer to update. If an empty value is passed in, all loaded Lidar layers will be updated. This parameter can be listed more than once to specify multiple input files, like FILENAME="FILENAME\_1" FILENAME="FILENAME\_ 2". When running the script in the context of the main map view (including loading a workspace) you can also pass in the value **'USER CREATED FEATURES'** to have the 'User Created Features' layer updated or **'SELECTED LAYERS'** to have any layers selected in the Control Center updated.
- LIDAR\_FILTER\_NAME specify name of filter previously defined with DEFINE\_LIDAR FILTER command to apply to Lidar points to get list of points to search

The following parameters allow doing a proximity search near other loaded Lidar points or line features. If no proximity search is specified, all Lidar points in the specified bounds will be operated on:

- MAX\_DIST specifies the maximum distance (in meters) that a Lidar point can be from the nearest matching Lidar point or 3D line and still be part of the set of Lidar points to modify.
- USE\_3D\_DIST specifies whether the MAX DIST allowed is a full 3D distance from the Lidar point to the other Lidar point or line, or if only a 2D distance search will be done. By

default a 3D search is done. Add USE\_3D\_DIST="NO" to use only a 2D (top-down) search.

- FILENAME NEAR filename of the Lidar and/or line layer(s) to search near if MAX DIST is provided. If no value is provided, the layer(s) specified with FILENAME are used.
- **LIDAR\_FILTER\_NEAR\_NAME** specify name of filter previously defined with DEFINE LIDAR\_FILTER command to apply to the Lidar points search near to get the actual set of Lidar points to search near

The following parameters specify what to do to the matching Lidar points, such as reclassifying them or marking them as deleted:

- **LIDAR CLASS** specifies the name of the Lidar class to apply to all matching Lidar points. This can either be the Lidar class number or the name of the Lidar class displayed in the user interface. For example, to set all points to type 2 (ground), use LIDAR CLASS=2 or LIDAR CLASS="Ground". This option requires a Global Mapper Pro license.
- **DELETE\_FEATURES** specifies whether or not to mark all matching features as deleted. Use DELETE\_FEATURES=**YES** to enable.
- **NEW LAYER NAME** Indicates the name of the layer where the matching Lidar points will be copied to. A new layer is always created, even if there is already a layer loaded with the specified name.
- **NEW\_LAYER\_PROJ** special Projection Specification indicating the projection to be used in the new layer. If this parameter is not specified, then the new layer will use the native projection of the matching points (if all the same), or the current global projection.
- Specify Bounding Box for Operation See also "Specify Bounds for [Operation"](#page-227-0) on page 228

#### **SAMPLE**

```
// Define a Lidar filter for all points
DEFINE LIDAR FILTER NAME="LidarFilter Vegetation" LIDAR FILTER="3,4,5"
DEFINE_LIDAR_FILTER NAME="LidarFilter_Building" LIDAR_FILTER="6"
// Move all vegetation points within 2 meter of building points to new layer (mark as deleted in
original layer)
EDIT LIDAR FILENAME="*" LIDAR FILTER NAME="LidarFilter Vegetation" \
NEW LAYER NAME="Veg within 2m of Building" DELETE FEATURES="YES" \
LIDAR_FILTER_NEAR_NAME="LidarFilter_Building" MAX_DIST="2.0" USE_3D_DIST="YES"
```
### <span id="page-124-0"></span>**DEFINE\_LIDAR\_FILTER**

The DEFINE LIDAR FILTER command provides a way to define a Lidar point filter for use in later commands, like EDIT\_LIDAR. The following parameters can be used for this command:

- **NAME** specifies the name for the filter
- **· LIDAR\_ELEV\_RANGE** specifies the range of elevations to include in the grid in meters. By default all elevations are gridded, but if you want to restrict values to say 50m - 150m, you could add LIDAR\_ELEV\_RANGE="50,150".
- LIDAR HEIGHT\_RANGE specifies the range of heights above ground to keep in meters. By default all heights are used, but if you want to restrict values to say 0m - 2m above ground, you could add LIDAR\_HEIGHT\_RANGE="0, 2".
- LIDAR\_SCAN\_ANGLE\_RANGE specifies the range of scan angles to include in the grid in degrees. By default all scan angles are gridded, but if you want to restrict the grid to only those points with scan angles between 0 and 30 degrees, you could add LIDAR SCAN ANGLE RANGE="0,30".
- LIDAR\_FILTER specifies a comma-separated list of Lidar class numbers to export. Provide a minus sign to remove the type from the filter rather than add it. The filter starts off with nothing in it if you provide a LIDAR\_FILTER string, but you can add **ALL** to enable everything or **NONE** to clear the filter, then add or remove stuff after that. For example, to specify a class filter with only types 2 and 3 enabled, use LIDAR FILTER- $R=$ "NONE, 2, 3". To get one with everything but classes 2 and 3, use LIDAR FILTER- $R=$ "ALL, -2, -3". If no LIDAR FILTER is provided then all types currently enabled in the shared global Lidar filter are used.
- LIDAR\_RETURN\_FILTER specifies a comma-separated list of Lidar return types to enable or disable. Provide a minus sign to remove the type from the filter rather than add it. The filter starts off with the current filter settings, but you can add **ALL** to enable everything or **NONE** to clear the filter, then add or remove stuff after that. For example, to specify a return filter with only unknown and first returns, use LIDAR\_RETURN\_FILTER- $R=$ "NONE, 0, 1". To get one with everything but the first return, use LIDAR\_RETURN  $FILTER = "ALL, -1".$  The numeric values have the following meanings:
	- **0** Unknown Returns
	- <sup>l</sup> **1** First Return
	- <sup>l</sup> **2** Second Return
	- <sup>l</sup> **3** Last Return
	- <sup>l</sup> **4** Single Return
	- <sup>l</sup> **5** First of Many Returns
	- **6** Second of Many Returns
	- <sup>l</sup> **7** Third of Many Returns
	- **8** Last of Many Returns
- LIDAR COLOR FILTER specifies a color to include in the grid. If no value is provided then all colors are gridded. Otherwise, you can provide multiple LIDAR\_COLOR\_FILTER parameters of the format *LIDAR\_COLOR\_FILTER="RGB(red,green,blue)"* to specify colors to keep. The **LIDAR\_COLOR\_DIST** parameter specifies how far from an exact match to a specified color that a point color can be to be kept.
- LIDAR\_DENSITY\_RANGE specifies the range of point densities in points per square meter to include. Any Lidar points in regions with densities outside the range are ignored. If you use two values then everything between the values is used. If only one value is specified, then all points in areas >= to the specified value are used. For example, LIDAR DENSITY RANGE="1.0" means that all points in areas with densities of 1.0 points per square meter or higher are used.

**LIDAR\_SOURCE\_ID\_LIST** - specifies a comma-separated list of point source IDs to keep. If no list is provided all points are kept. For example, to keep just points with a source ID of 5 or 6, use LIDAR SOURCE ID LIST="5,6".

#### **SAMPLE**

```
// Define a Lidar filter for all points
DEFINE LIDAR FILTER NAME="LidarFilter Vegetation" LIDAR FILTER="3,4,5"
DEFINE LIDAR FILTER NAME="LidarFilter Building" LIDAR FILTER="6"
// Move all vegetation points within 2 meter of building points to new layer (mark as deleted in
original layer)
EDIT LIDAR FILENAME="*" LIDAR FILTER NAME="LidarFilter Vegetation" \
NEW LAYER NAME="Veg within 2m of Building" DELETE FEATURES="YES" \
```
### <span id="page-126-0"></span>LIDAR\_FILTER\_NEAR\_NAME="LidarFilter\_Building" MAX\_DIST="2.0" USE\_3D\_DIST="YES"

### **LIDAR\_CLASSIFY**

The LIDAR\_CLASSIFY command allows for automatically identifying and classifying ground-shot or building/high vegetation points from Lidar point clouds. The following parameters are supported by the command:

- <sup>l</sup> **FILENAME** filename or description of loaded layer(s) to classify Lidar points in. This parameter can be listed more than once to specify multiple input files, like FILENAME-E="FILENAME\_1" FILENAME="FILENAME\_2".
- **TYPE** specifies what type(s) of points to classify. If you don't provide a TYPE parameter only ground points will be classified. To classify multiple types, provide a comma-separated list, like TYPE="GROUND, NONGROUND, POWERLINE". The following values are valid:
	- **GROUND** classify ground shot points.
	- **NONGROUND** classify building/high vegetation points. Note you must already have classified ground points for the building/tree classification to work properly.
	- **POLE** classify pole points.
	- **POWERLINE** classify powerline vegetation points. Note you must already have classified ground points for the powerline classification to work properly.
	- **NOISE** classify high and low noise points.
	- **HIGH NOISE** classify high noise points.
	- **.** LOW NOISE classify low noise points.

#### **Ground Point Classification Options**

Use for TYPE=GROUND

**GRID\_BIN\_SIZE** - specifies how many native spacings in size to make each bin initially for the algorithm. For example a value of GRID BIN  $SIZE="3.0"$  would make each square bin 3 times the calculated native spacing of the point data. The **default** is GRID\_ BIN\_SIZE="**3.0**" for classifying ground points and GRID\_BIN\_SIZE="**1.0**" for non-ground (building/tree) points. If you want to specify a spacing in *meters* rather than as a multiple of the native spacing for the point cloud, use a negative value (**-**). For example, to get a spacing of 0.6 meters, use GRID BIN SIZE= $"-0.6"$ .

- LIDAR\_RESET\_GROUND specifies that any points that are already marked as ground should be reset to unclassified to start the process. Add LIDAR\_RESET\_GROUND=**YES** to reset the points.
- LIDAR\_CURVATURE specifies the minimum height differential (curvature) in meters for the first pass of the MCC algorithm. The **default** is LIDAR\_CURVATURE="**0.3**".
- LIDAR\_MAX\_HEIGHT\_DELTA specifies the maximum height difference to consider as still possibly ground when removing points that are likely non-ground (i.e. buildings or vegetation) using a morphological filter before running the MCC algorithm to find ground points. You can provide a value of **0** to skip the morphological filter altogether and just run the MCC algorithm.
- **LIDAR SLOPE** specifies the slope in degrees that is close to the expected steepest slope in the region being classified. This is used by the morphological filter which removes likely non-ground points before running the MCC algorithm to find ground points.
- LIDAR\_MAX\_BUILDING\_WIDTH is a value specified in meters to help remove large building areas from the ground classification. This filter compares the local minimum to neighbors in progressively larger areas building to the specified maximum building width.

#### **Non-Ground (Building/Tree) Point Classification Options**

use for TYPE=NONGROUND.

- **GRID BIN SIZE** specifies how many native spacings in size to make each bin initially for the algorithm. For example a value of GRID BIN  $SIZE="3.0"$  would make each square bin 3 times the calculated native spacing of the point data. The **default** is GRID\_ BIN\_SIZE="3.0" for classifying ground points and GRID\_BIN\_SIZE="1.0" for non-ground (building/tree) points. If you want to specify a spacing in *meters* rather than as a multiple of the native spacing for the point cloud, use a negative value (**-**). For example, to get a spacing of 0.6 meters, use GRID BIN  $SIZE=" -0.6"$ .
- LIDAR\_RESET\_NON\_GROUND specifies that any points that are already marked as one of the types being classified should be reset to unclassified at the start of the operation. Add LIDAR\_RESET\_NONGROUND=**YES** to reset the points.
- LIDAR\_MIN\_HEIGHT specifies the minimum height above ground that a point has to be in order to consider it as a possible building or high vegetation point.
- LIDAR\_PLANE\_MAX\_OFFSET specifies the maximum RMSE (root mean square error) in meters from a best-fit local plane that the points in a small region all have to be within in order to consider the region a potential planar (building) region. The **default** is LIDAR\_ PLANE\_MAX\_OFFSET=0.08 (8 cm). If you have lower resolution data you might need to bump this up a bit. A good value should be at least a couple of times the absolute error in elevation for the data set.
- **LIDAR\_PLANE\_MAX\_ANGLE** specifies the maximum angle (in degrees) between adjacent best-fit planes such that they can still be considered part of the same plane when identifying flat building surfaces.
- LIDAR\_TREE\_MAX\_OFFSET specifies the minimum RMSE (root mean square error) in meters from a best-fit local plane that the points in a small region all have to be within in order to consider the region a potential vegetative region. The **default** is LIDAR\_TREE\_ MAX\_OFFSET=0.15 (15 cm). If you have lower resolution data you might need to bump this up a bit. This value *must be larger than the* LIDAR\_PLANE\_MAX\_OFFSET *value*.

#### **Powerline Point Classification Options**

use for TYPE=POWERLINE.

- **POWERLINE\_BIN\_SIZE** specifies the size of each bin (meters per edge) when evaluating points to see if they are clustered as needed for the powerline classification algorithm. Typically you will leave this at the **default** setting of 1 meter bins (i.e. POWERLINE\_BIN\_ SIZE="**1.0**"). You might use slightly larger bins for data that is lower density (around 20 points / sq m), up to 2 meter bins.
- **LIDAR\_RESET\_NONGROUND** specifies that any points that are classified as a powerlinerelated type will be reset to unclassified at the start of the operation and that other already classified non-ground points will be considered as possible powerlines. Add LIDAR\_RESET\_NONGROUND=**YES** to reset the points.
- LIDAR MIN POWERLINE HEIGHT specifies the minimum height above ground (in meters) that a point has to be in order to consider it as a possible powerline point.
- POWERLINE MAX DIST FROM LINE specifies the maximum distance (in meters) from the best-fit 3D line of points with similar elevations in a bin that any points can be and still be considered powerlines.
- POWERLINE\_MAX\_VERT\_DIFF\_PER\_M specifies the maximum difference in elevation allowed per meter to consider points as possibly part of the same powerline segment. The **default** value is **0.5**m, which allows for a change in elevation of 0.5m over a 1m distance between points. You might specify a slightly larger value if your data is noisy.

#### **Pole Point Classification**

- POLE SMOOTH COUNT how many times to smooth data.
- POLE MIN NEIGHBOR DIS how far away to look for neighbor points.
- POLE\_MIN\_LEN how tall a potential point needs to be for it to be classified.
- **POLE\_MIN\_COUNT** how many points a potential pole needs to have for it to be classified.
- POLE MIN THRESHOLD percentage something is pole-like.
- POLE\_MAX\_EXTENT how far a potential pole can extend horizontally and still be classified as a pole.

#### **Noise Point Classification Options**

use for TYPE=NOISE.

- **NOISE\_BIN\_SIZE** specifies how many native spacings in size to make each bin initially for the noise classification algorithm. The noise classification algorithm identifies points that are far outside the normal range in a local area of the point cloud. This value will typically be large, like NOISE BIN SIZE=128, to consider local areas that are 128 times the nominal point spacing in each direction.
- **LIDAR\_RESET\_NOISE** specifies that any points that are already marked as noise should be reset to unclassified to start the process. Add LIDAR\_RESET\_NOISE=**YES** to reset the points.
- **LIDAR\_RESET\_CLASSIFIED** controls whether or not points that are already classified can be identified and marked as noise points. Add LIDAR\_RESET\_UNCLASSIFIED=**NO** to only check unclassified points for noise.
- **NOISE\_STD\_DEV** specifies how many standard deviations above or below the mean for an area that a point elevation needs to be in order to be considered noise. **Default** is NOISE\_STD\_DEV=**3.0**.
- LIDAR\_ELEV\_RANGE specifies that any points with elevations outside of a specified range should be marked as high or low noise. To specify a range of acceptable values in meters, specify the *minimum allowed elevation followed by a comma and the maximum allowed elevation*. For example, if you want to mark everything outside the range 50m - 150m as noise, you could add LIDAR\_ELEV\_RANGE="50,150".
- LIDAR\_HEIGHT\_RANGE specifies that any points with height above ground outside of a specified range should be marked as high or low noise. To specify a range of acceptable values in meters, *specify the minimum allowed height followed by a comma and the maximum allowed height*. For example, if you want to mark everything more than 2 meters below the ground surface as low noise and everything more than 500m above the ground surface as high noise, use LIDAR\_HEIGHT\_RANGE="-2,500". The default value is LIDAR\_HEIGHT\_RANGE="**-2,200**".
- **CHANGE CLASS** specifies that any points that are identified as noise should have their classification changed. This defaults to on, so add CHANGE\_CLASS=**NO** to disable.
- **MARK\_WITHHELD** specifies that any points that are identified as noise should be marked as withheld. Use MARK\_WITHHELD=**YES** to enable this behavior. By default this will be the opposite of the CHANGE CLASS value.
- **DELETE\_FEATURES** specifies that any points that are identified as noise should be marked as deleted. This defaults to the same as the MARK\_WITHHELD value. Explicitly add DELETE\_FEATURES=**YES** to always mark noise as deleted or DELETE\_FEATURES=**NO** to never mark as deleted.
- Specify Bounding Box for Operation See also "Specify Bounds for [Operation"](#page-227-0) on page 228
- Lidar Advanced Filter Parameters See also "Lidar [Advanced](#page-138-0) Filter Options" on page 139

### <span id="page-130-0"></span>**LIDAR\_CLASSIFY\_GRAPH**

The LIDAR\_CLASSIFY\_GRAPH command allows for automatically identifying and classifying building/high vegetation points from Lidar point clouds using a segmentation method. The following parameters are supported by the command:

- <sup>l</sup> **FILENAME** filename or description of loaded layer(s) to classify Lidar points in. This parameter can be listed more than once to specify multiple input files, like FILENAME-E="FILENAME\_1" FILENAME="FILENAME\_2".
- **TYPE** specifies what type(s) of points to classify. If you don't provide a TYPE parameter only ground points will be classified. To classify multiple types, provide a comma-separated list, like TYPE="BUILDIN, HIGH VEG". The following values are valid:
	- **BUILDING** Classify building points
	- **HIGH\_VEG** Classify high vegetation points
- **GRID\_BIN\_SIZE** -specifies the gating distance for the local neighborhood used in principal component analysis. For example a value of GRID  $BIN\_SIZE="3.0"$  would make each local neighborhood 3 times the calculated native spacing of the point data. This is the same as the 'Neighborhood Range' setting within the dialog of the classification tool. If you want to specify a spacing in *meters* rather than as a multiple of the native spacing for the point cloud, use a negative value (**-**). For example, to get a spacing of 0.6 meters, use GRID\_BIN\_SIZE="-0.6".
- LIDAR RESET NON GROUND specifies that any points that are already marked as one of the types being classified should be reset to unclassified at the start of the operation. Add LIDAR\_RESET\_NONGROUND=**YES** to reset the points.
- LIDAR\_MIN\_HEIGHT specifies the minimum height above ground that a point has to be in order to consider it as a possible building or high vegetation point.
- LIDAR\_MAX\_NUM\_NEIGHBORS Maximum number of neighbors used in principal component analysis. Allows for reduction in computational cost in the case that points are densely packed.
- LIDAR\_MAX\_STD\_DEV Point-to-point associations used for clustering are limited to those that are within a specified statistical distance. This threshold reduces processing requirements and maintains the purity of clusters in the sense that it inhibits associations with points that have very different local neighborhood characteristics. A good value for this is generally around 3-4 with larger values required for data that is noisy, striped or has other measurement related problems. If this parameter is too small, then little or no clustering will happen and there will be a low probability of detection. If this parameter is too large, then clustering may be overly permissive and there will be a high probability of false alarm.
- LIDAR MIN CLUSTER SIZE The minimum number of points required in a cluster based on similar principal component analysis statistics for the cluster to be classified.
- Specify Bounding Box for Operation See also "Specify Bounds for [Operation"](#page-227-0) on page 228
- Lidar Advanced Filter Parameters See also "Lidar [Advanced](#page-138-0) Filter Options" on page 139

#### **SAMPLE**

```
GLOBAL_MAPPER_SCRIPT VERSION=1.00
UNLOAD_ALL
LOG MESSAGE Script <%SCRIPT_FILENAME%> started at %DATE% %TIME%
DEFINE_VAR NAME="LASFILE" VALUE="Augusta_LiDAR.laz"
DEFINE_VAR NAME="DATA_DIR" VALUE="C:\Users\ChrisSmith\src\GMTrunk\geoStats\test\data\"
SET LOG FILE FILENAME=".%LASFILE%.log" APPEND TO FILE=NO
IMPORT FILENAME="%DATA_DIR%%LASFILE%"
LIDAR CLASSIFY FILENAME="%LASFILE%"\
TYPE=GROUND\
GRID_BIN_SIZE=3.0\
LIDAR_RESET_GROUND=YES\
LIDAR_CURVATURE=0.3\
LIDAR_MAX_HEIGHT_DELTA=50.0\
LIDAR_SLOPE=2.0
LIDAR_CLASSIFY_GRAPH_FILENAME="%LASFILE%"\
GRID_BIN_SIZE=4.0\
TYPE=BUILDING, HIGH_VEG\
LIDAR_RESET_NON_GROUND=YES\
LIDAR MIN HEIGHT=2.0\
LIDAR_MIN_NUM_NEIGHBORS=3\
LIDAR_MAX_NUM_NEIGHBORS=64\
LIDAR_MAX_STD_DEV=3
LIDAR EXTRACT FILENAME="%LASFILE%"\
GRID_BIN_SIZE=4.0\
TYPE=BUILDING\
LIDAR_MIN_POINTS_IN_PLANE=20\
LIDAR MAX DISTANCE TO PLANE=0.5\
LIDAR_MIN_FOOTPRINT_AREA_SQM=20\
LIDAR_PSEUDOMEASUREMENTS_AT_PLANAR_INTERSECTIONS=YES\
LIDAR SIMPLIFICATION EPSILON=1\
LIDAR_CREATE_FOOTPRINTS=YES\
LIDAR_CREATE_SIDEWALLS=YES\
LIDAR_CREATE_SEPERATE_ROOF_PLANES=YES\
LIDAR_CREATE_BUILDINGS_AS_MESH=YES\
LIDAR_COLOR_VERTICES=NO
```

```
SAVE_WORKSPACE_FILENAME=". %LASFILE%.gmw"
```
## **SPECTRAL\_PARTITIONING**

The SPECTRAL\_PARTITIONING command allows for automatic segmentation of points from lidar point clouds using a spectral graph partitioning method. This automatic analysis tool breaks the point cloud into segments based on the spatial and attribute relationships between points returns in the point cloud. The following parameters are supported by the command:

- **FILENAME** filename or description of loaded layer(s) to classify Lidar points in. This parameter can be listed more than once to specify multiple input files, like FILENAME-E="FILENAME\_1" FILENAME="FILENAME\_2".
- LIDAR\_RESOLUTION the distance parameter defining the size of a points local neighborhood which is averaged over to evaluate point attributes and similarity. The value of this parameter can range from 0.0001 to 1000.0
- LIDAR\_RESOLUTION\_UNITS The units used to define the LIDAR\_RESOLUTION. Accepted values are POINT SPACINGS, FEET, and METERS. The default value if not specified is LIDAR\_RESOLUTION\_UNITS="METERS"
- Attribute Specification Select attributes used to evaluate the point to point similarity measure that informs spectral partitioning. Attributes of a point are based on statistics of a local neighborhood with extent defined by the resolution. Each attribute is accompanied by a weight which determines its relative contribution to the point similarity measure. All attributes except position are optional and will not be used if not specified. The weight range for each attribute is 0.0 to 1000.0
	- **SPECT\_PART\_POSITION\_WEIGHT** position refers to the X/Y/Z or Lat/Lon/Elevation position of each point return. This parameter is required positional relationship between points will always be considered.
	- <sup>l</sup> **SPECT\_PART\_IS\_CURVATURE** and **SPECT\_PART\_CURVATURE\_WEIGHT** when enabled (SPECT\_PART\_IS\_CURVATURE=YES) analyzes the curves created by the points in a local neighborhood.
	- **SPECT\_PART\_IS\_NORMAL and SPECT\_PART\_NORMAL\_WEIGHT** when enabled (SPECT\_PART\_IS\_NORMAL=YES) will consider the direction perpendicular to the surface the point is representing.
	- **SPECT PART IS RETURN NUMBER and SPECT PART RETURN\_NUMBER\_WEIGHT** - when enabled (SPECT\_PART\_IS\_RETURN\_NUMBER=YES) similarity in the return number of each point return in the data set will be considered.
	- <sup>l</sup> **SPECT\_PART\_IS\_INTENSITY** and **SPECT\_PART\_INTENSITY\_WEIGHT** when enabled (SPECT\_PART\_IS\_INTENSITY=YES) the intensity or strength of return will be considered.
	- **SPECT PART IS COLOR and SPECT PART COLOR WEIGHT** when enabled (SPECT\_PART\_IS\_COLOR=YES) the applied RGB color of the returns will be considered.
- **SPECT\_PART\_CONNECTIVITY** threshold value for algebraic connectivity that is used to determine where to cut to divide into segments. A larger value will result in more segments. Acceptable values range from 1e-4 to 100.0
- **SPECT\_PART\_MAX\_CURVATURE** Maximum allowed curvature used to discourage connectivity between points with large curvature over local neighborhood. Acceptable values range from 1e-4 to 180.0
- LIDAR\_MAX\_STD\_DEV Point-to-point associations used for clustering are limited to those that are within a specified statistical distance. This threshold reduces processing requirements by ignoring point to point similarity measure above the given value. A larger number of standard deviations will include more weakly connected points in the

same segment. A lower value will likely create fewer segments but the points in each will be more closely related. Accepted values range from 0 to 20.0

- LIDAR\_MIN\_CLUSTER\_SIZE Minimum number of points a segment must have before being assigned a segment ID. Accepted values range from 1 to 100000
- Specify Bounding Box for Operation See also "Specify Bounds for [Operation"](#page-227-0) on page 228
- Lidar Advanced Filter Parameters See also "Lidar [Advanced](#page-138-0) Filter Options" on page 139

## <span id="page-133-0"></span>**LIDAR\_COMPARE**

The LIDAR\_COMPARE command supports the functionality of the Compare Point Cloud, Lidar QC tool and the Find Duplicate Lidar tools. You can identify Lidar points that are different between 2 sets of point clouds or compare the elevations from loaded Lidar point clouds to loaded 3D control points. You can also adjust the Lidar points to match the control points. This command also supports deletion of duplicate points. The following parameters are supported by the command:

- **FILENAME** filename or description of loaded layer(s) of Lidar point clouds to compare to control point(s). This parameter can be listed more than once to specify multiple input files, like FILENAME="FILENAME 1" FILENAME="FILENAME 2". If not specified all loaded Lidar clouds will be used.
- **FILENAME2** if provided, a comparison between the two sets of point clouds is done. The FILENAME2 parameter specifies the filename or description of loaded layer(s) of Lidar point clouds to compare to the layer(s) specified with the FILENAME parameter. This parameter can be listed more than once to specify multiple input files, like FILENAME2- 2="FILENAME\_1" FILENAME2="FILENAME\_2".
- POINT FILENAME filename or description of loaded layer(s) with the 3D control point features. If not specified all loaded 3D point features will be used.
- **REPORT\_FILENAME** if specified, the name of the text file (CSV format) to save a report to with each control point listed along with information about the elevation difference at the point as well as the overall RMSE in meters
- LAYER DESC specifies the description to use for the layer created when comparing point clouds. The new layer will contain the points that are different.
- MAX\_SEARCH\_BIN\_MULT If comparing point clouds, this specifies the maximum distance a point in the FILENAME2 cloud(s) can be from a point in the FILENAME cloud(s) before it is considered a new point. If comparing to control points, this specifies the maximum distance from each control point to look for Lidar to get the Lidar point cloud height. This is a multiple of the native point spacing of the cloud. A negative value indicates the distance in meters (like MAX\_SEARCH\_BIN\_MULT=-0.5 for a 0.5m search distance).
- MAX\_POINT\_COUNT specifies the maximum number of points to consider in the point cloud for getting the height at each location. A value of 0 means that only the search

distance is considered. Otherwise, to just consider the 3 nearest points within the search radius, use MAX POINT COUNT=3.

- FIT\_POINTS if FIT\_POINTS=YES is provided, the elevation of the Lidar points will be adjusted to match the control point elevations.
- **DELETE\_ORIGINALS** when set with the DELETE\_DUPLICATES option also enabled, any points found in multiple input point clouds will be removed, leaving just the points that are different between the two point clouds.
- **DELETE\_DUPLICATES** if set, Lidar points with the same 3D location (and optionally equal additional attributes specified with the DUPLICATE\_ATTR parameter) are marked as deleted
- **DUPLICATE ATTR** specifies the name of a Lidar attribute that must match to be considered a duplicate. Multiple instances of the parameter can be provided. Without this parameter, DELETE\_DUPLICATES deletes all duplicates with the same XYZ values. The following values are recognized:
	- **CLASS** classification code
	- **GPS TIME** timestamp
	- **INTENSITY** intensity
	- **RETURN\_NUM** return number
	- **RETURN\_CNT** number of returns
	- **SOURCE\_ID** point source ID

#### **SAMPLE**

This script will compare and adjust loaded lidar to loaded vector point features, and generate a comparison report in the same folder as the script:

LIDAR\_COMPARE REPORT\_FILENAME="%SCRIPT\_FOLDER%report.csv" FIT\_POINTS=YES

An example script to delete duplicates with the same XYZ location, intensity, and GPS time looks like:

LIDAR\_COMPARE\_DELETE\_DUPLICATES=YES\_DUPLICATE\_ATTR="INTENSITY" DUPLICATE\_ATTR="GPS\_TIME"

Example script that compares two point clouds to find changes and saves them to a new changed points layer

```
LIDAR_COMPARE FILENAME="Augusta Original" FILENAME2="Augusta Modified" MAX_DIST="0.1" LAYER_
DESC="Changed Points"
```
## **LIDAR\_EXTRACT**

The LIDAR\_EXTRACT command allows for automatically extracting building outlines, tree points/outlines, and linear powerlines from classified Lidar point clouds. Building extraction requires classified building points, tree extraction requires classified high vegetation points, and powerline extraction requires classified powerline points. The following parameters are supported by the command:

- <sup>l</sup> **FILENAME** filename or description of loaded Lidar layer(s) to extract from. This parameter can be listed more than once to specify multiple input files, like FILENAME-E="FILENAME\_1" FILENAME="FILENAME\_2".
- **GRID\_BIN\_SIZE** specifies how many native spacings in size to make each bin, or for building extraction this is the gating distance for the local neighborhood used in principal component analysis. For example a value of GRID BIN SIZE="3.0" would make each square bin/ neighborhood 3 times the calculated native spacing of the point data. The **default** is GRID\_BIN\_SIZE="**0.5**" which queries the data at half of the native spacing. If you want to specify a spacing in *meters* rather than as a multiple of the native spacing for the point cloud, use a negative value. For example, to get a spacing of 0.6 meters, use GRID BIN SIZE="-0.6".
- **TYPE** specifies what type of features to extract. If you don't provide a TYPE parameter all types will be extracted. The following values are valid:
	- **ALL** extract all types
	- **BUILDING** extract building/ roof outlines. Note you must already have classified building points for the building extraction to work.
	- **TREE** extract tree points/ outlines. Note you must already have classified high vegetation points for the tree extraction to work.
	- **POWERLINE** extract powerline features. Note you must already have classified powerline points for the line extraction to work.

#### **Building Extraction Options**

Use for TYPE=BUILDING.

- **CREATE\_BUILDING\_MESH** This and/or LIDAR\_CREATE\_FOOTPRINTS = YES is required. This parameter can be used to cause the 3D building outlines to be created as a 3D model rather than 3D areas. Use CREATE\_BUILDING\_MESH=**YES** to enable.
- **CREATE\_SIDE\_WALLS** specifies whether or not side wall areas will be created extended from the roof polygon edges to the ground height. Use CREATE\_SIDE\_WALLS=**YES** to enable. If not enabled, the roof polygons will be marked to extrude to the ground when displaying in the 3D viewer.
- **CREATE\_SEP\_ROOF\_AREAS** specifies that separate roof areas will be created where the direction and/or Z value of the roof plane significantly changes between adjacent roof cells. The LIDAR\_PLANE\_MAX\_OFFSET and LIDAR\_PLANE\_MAX\_ANGLE parameters control how large of an offset is allowed before breaking the roof. Use CREATE\_SEP\_ROOF AREAS=**YES** to enable.
- **LIDAR\_PLANE\_MAX\_OFFSET** specifies the maximum RMSE (root mean square error) in meters from a best-fit local plane that the points in a small region all have to be within in order to consider the region a potential planar (building) region. The **default** is LIDAR\_ PLANE\_MAX\_OFFSET=**0.08** (8 cm). If you have lower resolution data you might need to bump this up a bit. A good value should be at least a couple of times the absolute error in elevation for the data set.
- **LIDAR\_PLANE\_MAX\_ANGLE** specifies the maximum angle (in degrees) between adjacent best-fit planes such that they can still be considered part of the same plane when identifying flat building surfaces.
- **SIMPLIFICATION** specifies the simplification multiplier to use when simplifying the building polygons.
- LIDAR\_MIN\_POINTS\_IN\_PLANE Minimum number of points required (by RANSAC) to identify a planar segment.
- LIDAR MAX DISTANCE TO PLANE Maximum distance from a plane required (by RANSAC) to associate a point to a planar segment.
- LIDAR\_MIN\_FOOTPRINT\_AREA\_SQM Minimum footprint area required for extraction methods to proceed with simplified building model construction.
- **LIDAR\_PSEUDOMEASUREMENTS\_AT\_PLANAR\_INTERSECTIONS** Sharpen edges and stitch planes by adding points at planar intersections.
- LIDAR\_CREATE\_FOOTPRINTS This parameter and/or CREATE\_BUILDING\_MESH=YES is required. This is used to create polygons representing ground footprints of buildings.
- LIDAR\_SIMPLIFICATION\_EPSILON Line simplification parameter given in meters used in Douglas-Peucker line simplification of footprint boundaries.
- LIDAR\_CREATE\_SEPERATE\_ROOF\_PLANES Create simplified planes representing planar segments.
- LIDAR\_CREATE\_SIDEWALLS Add side walls to simplified building models by connecting footprints to identified planes.
- LIDAR CREATE BUILDINGS AS MESH Create triangular mesh for each building from building points by way of a restricted delaunay triangulation.
- **· LIDAR\_COLOR\_VERTICES** Color vertices in building mesh by LiDAR intensity.

#### **Tree Extraction Options**

Use for TYPE=TREE.

- **CREATE\_TREE\_POLYS** specified that approximate tree outline polygons should be created. Add CREATE\_TREE\_POLYS=**YES** to enable.
- LIDAR\_MIN\_HEIGHT specifies the minimum height above ground (in meters) for a tree crown point to create a point at the tree crown location.
- LIDAR\_TREE\_MIN\_SPREAD specifies the minimum spread/width (in meters) which is the minimum width of a tree
- LIDAR\_TREE\_MAX\_SPREAD specifies the maximum spread/width (in meters) which is the maximum width of a tree

#### **Powerline Extraction Options**

Use for TYPE=POWERLINE.

**• POWERLINE\_MAX\_DIST\_FROM\_LINE** - specifies the maximum distance (in meters) from the best-fit 3D line of points for a connected powerline segment that the points in a new candidate segment can be and still be connected.

- **POWERLINE\_MAX\_ANGLE\_DELTA** specifies the maximum difference in angle (in degrees) from a straight line that the points in a new candidate segment can be and still be connected.
- **POWERLINE\_MIN\_LEN** specifies the minimum total length in meters that a connected powerline must be in order to be kept
- POWERLINE\_MAX\_VERT\_DIFF\_PER\_M specifies the maximum difference in elevation allowed per meter to allow when connecting short segments to a longer continuous powerline. The **default** value is **0.5**m, which allows for a change in elevation of 0.5m over a 1m distance between points. You might specify a slightly larger value if your data is noisy.
- Specify Bounding Box for Operation See also "Specify Bounds for [Operation"](#page-227-0) on page 228
- <span id="page-137-0"></span>• Lidar Advanced Filter Options See aso "Lidar [Advanced](#page-138-0) Filter Options" on the next page

### **LIDAR\_THIN**

The LIDAR THIN command allows Lidar point clouds to be spatially thinned, either in 2D or 3D. A full Lidar point, with all attributes, is kept for each cell that has a point.The following parameters are supported by the command:

- <sup>l</sup> **FILENAME** filename or description of loaded Lidar layer(s) to spatially thin. This parameter can be listed more than once to specify multiple input files, like FILENAME-E="FILENAME\_1" FILENAME="FILENAME\_2". If no FILENAME is provided, all loaded Lidar layers will be thinned.
- **· LAYER\_DESC** specifies the description to assign to the new point cloud layer. If not provided a default description will be assigned.
- **GRID BIN SIZE** specifies the spacing that the data is thinned to as a multiple of the native spacing/resolution of the source Lidar point clouds. For example, GRID BIN SIZE=4 would create a new point cloud at 1/4th of the native spacing. To specify the spacing in ground distance, use the SPATIAL\_RES\_METERS parameter instead.
- **SPATIAL\_RES\_METERS** specifies the spacing that the data is thinned to in meters.
- **ELEV\_DIST** specifies the spacing in the Z direction that the data is thinned to in meters. Only applies if THIN ALG="3D" is used. If not provided, the ELEV DIST will be the same as the 2D spacing (from GRID BIN SIZE or SPATIAL RES METERS).
- **THIN\_ALG** specifies the thinning algorithm that is used. The following values are supported:
	- **3D** (default): the Lidar point of median height is kept from each 3D cell (2D size from GRID\_BIN\_SIZE or SPATIAL\_RES\_METERS, height from ELEV\_DIST)
	- **MIN:** the Lidar point of minimum height is kept from each 2D cell
	- **MAX:** the Lidar point of maximum height is kept from each 2D cell
	- **MED:** the Lidar point of median height is kept from each 2D cell

### <span id="page-138-0"></span>**Lidar Advanced Filter Options**

Lidar filter parameters can be applied to operations that process lidar data, including GENERATE\_ELEV\_GRID, EXPORT\_VECTOR, LIDAR\_CLASSIFY and LIDAR\_EXTRACT The available lidar filter parameters include:

- LIDAR\_ELEV\_RANGE specifies the range of elevations to include in the grid in meters. By default all elevations are gridded, but if you want to restrict values to say 50m - 150m, you could add LIDAR\_ELEV\_RANGE="50,150".
- LIDAR\_HEIGHT\_RANGE specifies the range of heights above ground to keep in meters. By default all heights are used, but if you want to restrict values to say 0m - 2m above ground, you could add LIDAR\_HEIGHT\_RANGE="0, 2".
- LIDAR\_SCAN\_ANGLE\_RANGE specifies the range of scan angles to include in the grid in degrees. By default all scan angles are gridded, but if you want to restrict the grid to only those points with scan angles between 0 and 30 degrees, you could add LIDAR SCAN ANGLE RANGE="0,30".
- **LIDAR\_FILTER** specifies a comma-separated list of Lidar class numbers to export. Provide a minus sign to remove the type from the filter rather than add it. The filter starts off with nothing in it if you provide a LIDAR\_FILTER string, but you can add **ALL** to enable everything or **NONE** to clear the filter, then add or remove stuff after that. For example, to specify a class filter with only types 2 and 3 enabled, use  $LIDAR$   $EILTER R=$ "NONE, 2, 3". To get one with everything but classes 2 and 3, use LIDAR FILTER- $R=$ "ALL, -2, -3". If no LIDAR FILTER is provided then all types currently enabled in the shared global Lidar filter are used.
- LIDAR\_RETURN\_FILTER specifies a comma-separated list of Lidar return types to enable or disable. Provide a minus sign to remove the type from the filter rather than add it. The filter starts off with the current filter settings, but you can add ALL to enable everything or NONE to clear the filter, then add or remove stuff after that. For example, to specify a return filter with only unknown and first returns, use LIDAR\_RETURN\_FILTER- $R=$ "NONE,  $0,1$ ". To get one with everything but the first return, use LIDAR\_RETURN  $FILTER = "ALL, -1"$ . The numeric values have the following meanings:
	- **0** Unknown Returns
	- <sup>l</sup> **1** First Return
	- <sup>l</sup> **2** Second Return
	- <sup>l</sup> **3** Last Return
	- **4** Single Return
	- <sup>l</sup> **5** First of Many Returns
	- **6** Second of Many Returns
	- <sup>l</sup> **7** Third of Many Returns
	- <sup>l</sup> **8** Last of Many Returns
- LIDAR\_COLOR\_FILTER specifies a color to include in the grid. If no value is provided then all colors are gridded. Otherwise, you can provide multiple LIDAR\_COLOR\_FILTER parameters of the format LIDAR\_COLOR\_FILTER=*"RGB(red,green,blue)"* to specify colors to

keep. The LIDAR\_COLOR\_DIST parameter specifies how far from an exact match to a specified color that a point color can be to be kept.

- LIDAR\_DENSITY\_RANGE specifies the range of point densities in points per square meter to include. Any Lidar points in regions with densities outside the range are ignored. If you use two values then *everything between the values* is used. If only one value is specified then *all points in areas >= to the specified value* are used. For example, LIDAR\_ DENSITY RANGE="1.0" means that all points in areas with densities of 1.0 points per square meter or higher are used.
- LIDAR\_SOURCE\_ID\_LIST specifies a comma-separated list of point source IDs to keep. If no list is provided all points are kept. For example, to keep just points with a source ID of 5 or 6, use LIDAR SOURCE ID LIST="5,6".
- LIDAR\_INTENSITY\_RANGE filter to only the specified intensity values. The value is a pair of integers representing the range of intensity values to be included. Example: LIDAR\_ INTENSITY RANGE=100, 15. If only the first value is provided, it will be considered the minimum intensity value, so all values greater than that value will be included.

### <span id="page-139-0"></span>**GENERATE\_POINT\_CLOUD**

The GENERATE\_POINT\_CLOUD command allows generating a Lidar point cloud and (optional) 3D PLY model from a set of overlapping images. The following parameters are supported:

- **IMAGE\_FOLDER** specifies the folder containing the JPG images to use as input. You can use the RECURSE\_DIR parameter to specify whether or not to check sub-folders for additional images. Use the IMAGE\_LIST parameter if you would instead prefer to specify a specific set of images to use.
- **IMAGE\_LIST** specifies the filename of the list of images to use. The value can either refer to a previously defined inline DEFINE\_TEXT\_FILE or a text file on disk. Each line should contain the filename to load.
- **RECURSE DIR** specifies whether or not the IMAGE FOLDER path should be searched recursively for JPG images. By default this is enabled. Use RECURSE\_DIR=**NO** to disable.
- **FILENAME-A FILENAME** parameter can be used to specify the name of a \*.gmi2c file to use for all of the image files and default settings rather than specifying them in the command. This would be the equivalent to the 'Load From File' option on the dialog.
- **POINT\_FILENAME** specifies the name of the output GMP (Global Mapper Package) file to create containing the generated point cloud (which is also automatically loaded). If no filename is provided the GMP is not automatically saved
- **MESH\_FILENAME** specifies the name of an output PLY file to generate with a 3D textured mesh of the point cloud. Note this can take a long time to generate and may fail depending on your available system memory and the size of the data. No 3D model/mesh is generated if this is not provided.
- LAYER\_DESC specifies the description to use for the generated point cloud layer. If not provided, 'Generated Point Cloud' be used as the default
- **TAKE OFF ALT** allows specification of a base altitude to use to calculate the initial height of all images which know their height above the take-off altitude. If no units are included in the string, meters are assumed. Valid values look like TAKE\_OFF\_ALT="30 m" or TAKE\_OFF\_ALT="150 ft".
- **CAMERA\_MODEL** specifies the camera model type. Most cameras will use the default of PINHOLE\_RADIAL\_3. The following values are supported:
	- **PINHOLE**
	- **PINHOLE RADIAL 1**
	- **PINHOLE RADIAL 3**
	- **PINHOLE BROWN 2**
	- **PINHOLE FISHEYE**
- **SFM\_USE\_GLOBAL** specifies that the 'Global' SfM (Structure-from-Motion) algorithm should be used rather than the default 'Incremental' SfM algorithm. The Global algorithm should be a bit faster than the Incremental method, but it requires more image overlap and the results often aren't quite as good.
- **SFM\_METHOD** specifies which method is used to perform the Structure from Motion operation. The following value are supported:
	- **INCREMENTAL** performs an Incremental SfM process using the latest methods (default)
	- **GLOBAL** performs a Global SfM process using the latest methods
	- **GLOBAL THEN INC** perform a Global SfM process to get camera poses, then does an Incremental on top of that for better results
	- **.** INCREMENTAL ORIG performs an Incremental SfM process using the previous method (internal use only)
	- **.** INCREMENTAL OLD performs an Incremental SfM process using the method used prior to GM v22.0 (internal use only)
	- **DEFAULT** performs the default method
- **SFM INITIALIZER** Specifies the SfM initializer method (default=STELLAR):
	- MAX PAIR- Initialize the reconstruction from the pair that has the most of matches
	- **STELLAR-** Initialize the reconstruction with a 'stellar' reconstruction.
- **SFM\_TRI\_METHOD** Specifies the triangulation method (default=3):
	- **. 0** DIRECT\_LINEAR\_TRANSFORM
	- **.** 1 L1 ANGULAR
	- **2** LINFINITY ANGULAR
	- **3** INVERSE\_DEPTH\_WEIGHTED\_MIDPOINT
- **SFM\_RESECTION** Specifies the resection/pose estimation method (default=3):
	- **· 0** DIRECT\_LINEAR\_TRANSFORM 6Points | does not use intrinsic data
	- 1 P3P KE CVPR17
	- $\cdot$  2 P3P KNEIP CVPR11
	- **3** P3P\_NORDBERG\_ECCV18
	- 4 UP2P KUKELOVA ACCV10 | 2Points | upright camera
- **SFM\_QUALITY** specifies how deeply the input images are examined looking for matching points. The following values are accepted:
- **NORMAL** search for a medium amount of points
- **HIGH default** setting and minimum required for SFM\_USE\_GLOBAL
- **· ULTRA** find maximum number of points. Takes the longest but results may be slightly better in the end
- **SFM IMAGE DESCRIBER** specifies the algorithm used to find matching locations in overlapping images. This is for very advanced users only. The following values are accepted:
	- **SIFT default** SIFT algorithm used
	- **AKAZE FLOAT** use AKAZE method with float values
	- **AKAZE\_MLDB** use AKAZE method with binary values
- **SFM\_IMAGE\_REDUCTION** specifies by what power of 2 to reduce the size of input images when creating the final point cloud result. Smaller values may generate a better final result at the cost of potentially much more memory and time. The **default** value is SFM IMAGE REDUCTION=2, which reduces images by a factor of 4 (2^2).
- **IMAGE\_FILENAME** specifies the name of the output GMP (Global Mapper Package) file to create containing the generated orthoimage. If not filename is provided the orthoimage is not generated.
- **· IMAGE\_LAYER\_DESC** specifies the layer description to use for the generated orthoimage layer
- **SAMPLING\_METHOD** specifies the sampling method to use on the orthoimage layer when exporting to the GMP. The default value is SAMPLING METHOD="MED 3X3", which applies a 3x3 median/noise filter to remove noise.
- See the SAMPLING METHOD parameter for the ["IMPORT"](#page-50-0) on page 51 for a complete list of recognized values.
- **GRID\_BIN\_SIZE** specifies the resolution in native point spacing to use for the generated orthoimage. By default a value of GRID BIN SIZE=1.0 is used if generating an orthoimage. The SPATIAL RES METERS parameter can also be used to specify the spacing in meters rather than multiples of the native cloud spacing.
- NO\_DATA\_DIST\_MULT specifies how large of holes in the generated orthoimage to fill using surrounding colors. By default a value of NO\_DATA\_DIST\_MULT=8 is used to fill gaps up to 8 pixels in size. Use NO\_DATA\_DIST\_MULT=0 to disable gap filling.
- KEEP\_WORK\_FILES specifies whether or not the temporary folder with the intermediate output of the process pipeline is kept. Use KEEP\_WORK\_FILES=**YES** to keep the work files
- **COMMAND\_LINE\_OPT** overrides command line parameters not exposed in the interface or above options. This follows the format COMMAND\_LINE\_OPT=*"exe\_filename;option;value"*. Multiple COMMAND\_LINE\_OPT parameters can be used on each line. To override some parameters for the DensifyPointCloud.exe command, for example: COMMAND\_LINE\_OPT= "DensifyPointCloud;number-views;2" COMMAND\_LINE\_OPT="DensifyPointCloud;estimate-normals;0"

#### **SAMPLE**

This example prompts the user for an input \*.gmp2p file, which can be saved from the Pixels to Points dialog.

GLOBAL\_MAPPER\_SCRIPT

```
// Select project file
DEFINE VAR NAME="PROJECT_FILE" PROMPT="FILE" VALUE=".gmp2p" FILE_MUST_EXIST="YES" ABORT_ON
CANCEL="YES"
// Specify output filename prefix
DEFINE VAR NAME="CLOUD OUT FULL FNAME" PROMPT="FILE" VALUE=".gmp" ABORT ON CANCEL="YES"
DEFINE_VAR NAME="CLOUD_OUT_PATH" VALUE="%CLOUD_OUT_FULL_FNAME%" FILENAME_PIECE="DIR"
DEFINE_VAR NAME="CLOUD_OUT_FNAME" VALUE="%CLOUD_OUT_FULL_FNAME%" FILENAME_PIECE="FNAME_WO_EXT"
// Define default variables
DEFINE_VAR NAME="CAMERA" VALUE="PINHOLE"
DEFINE_VAR NAME="IMAGE_REDUCE_FACTOR" VALUE="2"
DEFINE_VAR NAME="SFM_QUALITY" VALUE="NORMAL"
// -- Incremental SfM Results --
GENERATE POINT CLOUD FILENAME="%PROJECT FILE%" SFM USE GLOBAL="NO" SFM QUALITY="%SFM QUALITY%" \
POINT_FILENAME="%CLOUD_OUT_PATH%%CLOUD_OUT_FNAME%_INC_%SFM_QUALITY%.GMP" \
LOG_FOLDER="%CLOUD_OUT_PATH%" SFM_IMAGE_REDUCTION="%IMAGE_REDUCE_FACTOR%" \
LAYER_DESC="%CLOUD_OUT_FNAME% Point Cloud (Incremental - %SFM_QUALITY%)"
```
### <span id="page-142-0"></span>**LIDAR\_APPLY\_COLOR**

The LIDAR\_APPLY\_COLOR command applies RGB(I) colors to points in a point cloud from a reference image. This command requires the LiDAR add-on license. The command supports the following parameters:

- FILENAME specifies the LiDAR layer(s) to colorize. You can use \* to use all loaded raster imagery layers. This is the default. This parameter can be listed more than once to specify multiple input files, like FILENAME="FILENAME\_1" FILENAME="FILENAME\_2". You can also pass in the description of the layer if it isn't based on a file, such as a layer created by the script. When running the script in the context of the main map view (including loading a workspace) you can also pass in the value '**USER CREATED FEATURES**' to have the 'User Created Features' layer updated or '**SELECTED LAYERS**' to have any layers selected in the Control Center.
- **COLOR\_LAYER** specifies the source raster image or elevation layer for color values. This parameter can be listed more than once to specify multiple input files. The default is to use all loaded raster image and elevation data.
- **APPLY\_NIR** indicates whether to apply the NIR band in addition to RGB. Specify YES or **TRUE**, or list the parameter without a value to include NIR.
- **APPLY\_TO\_ALREADY\_COLORED\_LIDAR** indicates whether to apply colors to layers that already have colors. Specify **YES** or **TRUE**, or list the parameter without a value to overwrite existing colors.
- COLOR INTENSITY use this to set the intensity of the lidar points from the images. The following values are supported:
	- GRAY set the intensity from the grayscale equivalent of the pixel color
	- RED set the intensity from the red band
	- GREEN set the intensity from the green band
	- BLUE set the intensity from the blue band
- **BAND EXPORT SETUP** defines the raster bands to use for colors. Required if APPLY NIR is TRUE. Use the following format to specify what band from what layer to use for a given export band: *output band?input band?layer filename* . So for example to assign the 4th (infrared) band in an export from the 1st (red) band in a previously loaded file name C:\data\input\_file.tif, use the following parameter: BAND\_EXPORT\_SETUP-P="4?1?c:\data\input\_file.tif". Note that you would include a separate BAND\_EXPORT\_SETUP parameter for each output band that you want to setup. If you leave off the filename then you all loaded data will be considered as input, with just the input-to-output band assignment being updated.
- **NUM\_BANDS** indicates the number of BAND\_EXPORT\_SETUP commands. Required if APPLY\_NIR is TRUE.

#### **SAMPLE**

Here is an example for applying color to lidar from separate COLOR\_LAYER image bands:

```
LIDAR_APPLY_COLOR_FILENAME="V:\LIDAR\Vermont\USGS_LPC_VT_EasternVermont_L1_2014_EVT2837_LAS
2017.laz" \
COLOR_LAYER="R:\Landsat8\LC80140292014203LGN00_B2.TIF" COLOR
LAYER="R:\Landsat8\LC80140292014203LGN00_B3.TIF" \
COLOR_LAYER="R:\Landsat8\LC80140292014203LGN00_B4.TIF" BAND_EXPORT_
SETUP="1?1?R:\Landsat8\LC80140292014203LGN00_B2.TIF" \
BAND_EXPORT_SETUP="2?1?R:\Landsat8\LC80140292014203LGN00_B3.TIF" BAND_EXPORT
SETUP="3?1?R:\Landsat8\LC80140292014203LGN00_B4.TIF" \
NUM_BANDS="3" APPLY_NIR="NO" APPLY_TO_COLORED_LIDAR="YES"
```
### <span id="page-143-0"></span>**LIDAR\_AUTO\_FIT**

The LIDAR\_AUTO\_FIT command provides a way to automatically fit one or more point clouds to another set of one or more point clouds.

The following parameters are supported by the command:

- **· FILENAME\_TO\_MOVE** filename or description of loaded layer(s) of Lidar point clouds to automatically fit to the other cloud(s). This parameter can be listed more than once to specify multiple input files, like FILENAME\_TO\_MOVE="FILENAME\_1" FILENAME\_ TO MOVE="FILENAME 2".
- **FILENAME\_REF** filename or description of loaded layer(s) of reference Lidar point clouds to fit the FILENAME\_TO\_MOVE point cloud(s) to. This parameter can be listed more than once to specify multiple input files, like FILENAME\_REF="FILENAME\_1" FILENAME REF="FILENAME 2".
- **TRANSLATE\_ONLY** specifies whether the shift should only do a translate and not a full 3D transform (including rotation and scale). The default is off, use TRANSLATE\_ONLY=**YES** to enable only translation.
- **OUTLIER\_XY\_DIST** specifies the maximum XY distance to search (in meters) in for a nearest point. Default is 5 meters. You can include units in the string to specify nonmeters values, like '10 ft'.
- **OUTLIER Z DIST** specifies the maximum Z distance to search (in meters) for a nearest point. Default is 40 meters. You can include units in the string to specify non-meters value, like '100 ft'.
- **MATCH\_CLASS** specifies whether or not to only find nearest points of the same classification. Default is off, use MATCH\_CLASS=**YES** to enable.
- **THIN\_BIN\_MULT** specifies how much to thin the data to move for the nearest search. This is a multiple of the native point spacing of the cloud(s) to move. A negative value indicates the distance in meters (like THIN BIN MULT=-0.5 for a 0.5m search distance), or you can include units in the value, like THIN\_BIN\_MULT="3.0  $ft"$  for 3 feet, or THIN BIN MULT="2.0 m" for 2 meters.
- MIN\_ERR\_BIN\_MULT stop the process when the avg distance between the clouds is less than the given multiplier of Lidar points to move (default is 0.2). This is a multiple of the native point spacing of the cloud(s) to move. A negative value indicates the distance in meters (like MIN\_ERR\_BIN\_MULT=-0.05 for a 0.05m search distance).
- **ITER\_STOP\_BIN\_MULT** stop the process when the improvement in avg distance since the last iteration is less than the given multiplier of Lidar points to move (default is 0.05) This is a multiple of the native point spacing of the cloud(s) to move. A negative value indicates the distance in meters (like MIN\_ERR\_BIN\_MULT=-0.05 for a 0.05m search distance).
- MAX ITERS maximum number of iterations to do before stopping if no other stop criteria are met. Default value is 20.

This script will adjust the Lidar cloud 'SamMBESp2p" to the best-fit match to the cloud 'NLD':

```
LIDAR_AUTO_FIT_FILENAME_REF="NLD" FILENAME_TO_MOVE="SamMBESp2p" \
TRANSLATE_ONLY="NO" OUTLIER_XY_DIST="10 ft" OUTLIER_Z_DIST="45 m" MATCH_CLASS="NO" \
THIN BIN MULT="3" MIN ERR BIN MULT="0.05 m"
```
# **GENERATE\_SSI**

This command generates a Swath Separation Image (SSI) from load lidar point cloud data which has overlapping flight lines. The output image will be a rendered intensity image of the data, with the height differences in the overlap area shaded using an elevation shader and 50% blended with the underlying intensity image.

- **OUTPUT FILENAME** the name of the image to create as output. The image format is determined by the extension.
- **FILENAME** the filename or description of a loaded Lidar point cloud layer to use as input. You can include multiple FILENAME parameters to specify multiple input layers. Wildcards are also supported. If no FILENAME is provided, all loaded Lidar point clouds inside the specified bounds will be used as input.
- **FLIGHT\_LINES** specifies where the flight line information comes from. One of the following values is supported:
- **POINT\_SOURCE\_ID** (default) each unique Point Source ID is treated as a separate flight line
- LAYER each point cloud layer is treated as a separate flight line
- LOAD\_OUTPUT This is enabled by default and will automatically import the generated swath separation image from the saved OUTPUT\_FILENAME location. Use LOAD\_ OUTPUT=**NO** to disable.
- **GEN\_PRJ\_FILE** enabled by default to generated a projection file saved with the Swath Separation Image. Use GEN\_PRJ\_FILE=**NO** to disable.
- **GEN\_WORLD\_FILE** enabled by default. Use GEN\_WORLD\_FILE=NO to disable.
- **SHADER NAME** specifies the name of the elevation shader to use when coloring the overlap elevation differences. If nothing is provided, the default 'Swath Separation Overlap Difference (QL1 / QL2)' shader will be used.
- **LIDAR\_FILTER** specifies a comma-separated list of lidar class numbers to enable or disable. Provide a minus sign to remove the type from the filter rather than add it. The filter starts off with nothing in it if you provide a LIDAR\_FILTER string, but you can add **ALL** to enable everything or **NONE** to clear the filter, then add or remove stuff after that. For example, to specify a class filter with only types 2 and 3 enabled, use LIDAR FILTER- $R=$ "NONE, 2, 3". To get one with everything but classes 2 and 3, use LIDAR FILTER- $R=$ "ALL, -2, -3". If no LIDAR FILTER is provided then all types currently enabled in the shared global Lidar filter are used.
- LIDAR\_RETURN\_FILTER specifies a comma-separated list of lidar return types to enable or disable. Provide a minus sign to remove the type from the filter rather than add it. The filter starts off with the current filter settings, but you can add **ALL** to enable everything or **NONE** to clear the filter, then add or remove stuff after that. For example, to specify a return filter with only unknown and first returns, use LIDAR\_RETURN\_FILTER-R="NONE, 0, 1". To get one with everything but the first return, use LIDAR\_RETURN  $FILTER = "ALL, -1".$  The numeric values have the following meanings:
	- **0** Unknown Returns
	- <sup>l</sup> **1** First Return
	- <sup>l</sup> **2** Second Return
	- <sup>l</sup> **3** Last Return
	- <sup>l</sup> **4** Single Return
	- <sup>l</sup> **5** First of Many Returns
	- **6** Second of Many Returns
	- <sup>l</sup> **7** Third of Many Returns
	- <sup>l</sup> **8** Last of Many Returns
- **GRID ALG** specify gridding algorithm to use
	- TIN (default) triangulate 3D data and grid it. This is the default.
	- BIN MIN uses the minimum value within a bin of size GRID BIN SIZE.
	- BIN AVG uses the average value within a bin of size GRID BIN SIZE.
	- BIN MAX uses the maximum value within a bin of size GRID BIN SIZE.
- **SPATIAL\_RES\_METERS** specifies spatial resolution to use in meters. The value in meters will automatically be converted to the current view/ export projection units. For example,

to do an export at 2.0 meter spacing (or as close as you can get to that in the current units), use SPATIAL RES METERS=2.0, or to do an export at 1.0 meters in X by 1.5 meters in Y, use SPATIAL RES METERS="1.0, 1.5".

**GRID\_BIN\_SIZE** - specifies how many native spacings in size to make each bin. For example a value of GRID BIN SIZE="3.0" would make each square bin 3 times the calculated native spacing of the point data. You can specify a bin size in meters by using the SPATIAL\_RES\_METERS parameter or a negative GRID\_BIN\_SIZE (like GRID\_BIN  $SIZE=" -0.5"$  for 0.5 meter spacing. If not specified, a default of GRID BIN SIZE=**"2.0"** will be used.

#### **SAMPLE**

This script will create and load a Swath Separation Image for all the loaded lidar data:

```
GENERATE SSI OUTPUT FILENAME="%SCRIPT FOLDER%ssi script out.tif"
FLIGHT_LINES="POINT SOURCE_ID" GEN_PRJ_FILE="NO" GEN_WORLD_FILE="NO" LOAD_OUTPUT="YES" \
SHADER NAME="Swath Separation Overlap Difference (QL0)" LIDAR RETURN FILTER="ALL" \
GRID_ALG="BIN_AVG"
```
# **Edit Vector Data**

This set of commands includes many of the tools available in the digitizer, including selection and editing.

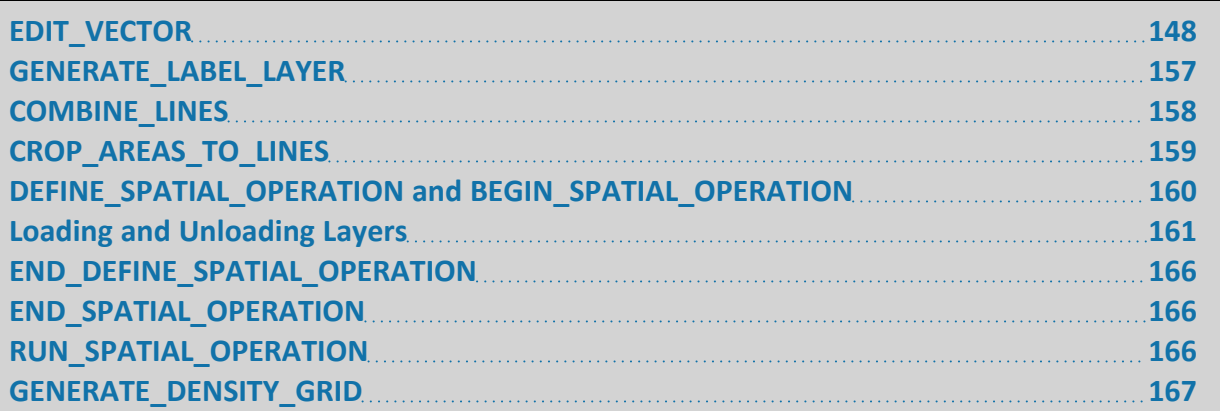

# <span id="page-147-0"></span>**EDIT\_VECTOR**

The EDIT VECTOR command selects and modifies vector data. You can choose to update area, line, and/ or point features with a single operation. You can also supply multiple COMPARE\_STR parameters to apply multiple criteria, all of which must be true, in order to edit a feature. It allows you to assign feature types (classifications), add/update attributes and display labels, and reshape or delete features based on one or more attribute or label values. The following parameters are supported by the command:

## **Specify Data to Edit (By Attribute and/or Bounding Box)**

- <sup>l</sup> **FILENAME** filename of the layer to update. If an *empty value* is passed in, all loaded vector layers will be updated. This parameter can be listed more than once to specify multiple input files, like FILENAME="FILENAME\_1" FILENAME="FILENAME\_2". When running the script in the context of the main map view (including loading a workspace) you can also pass in the value **'USER CREATED FEATURES**' to have the 'User Created Features' layer updated or '**SELECTED LAYERS**' to have any layers selected in the Control Center updated.
- **SHAPE\_TYPE** specifies the vector object type(s) (area, line, and/or point) to edit. If you don't provide a value then all available matching features will be edited. You can specify multiple different object types as a comma-delimited list of the following (like SHAPE TYPE="AREAS,LINES"):
	- **AREAS** area features
	- **LINES** line features
	- **POINTS** point features
	- **MESHES** mesh features
- **COMPARE\_STR** specifies a comparison operation to perform to see if a feature is one that needs to be updated. The format is *<attr\_name><operator><attr\_value>* where the operator can be "**=**", "**!=**", "**<**", "**<=**", "**>**", or "**>=**". For example, to get all features with CLASS attribute less than 3, use COMPARE\_STR="CLASS<3".
	- You can also use a wild card symbol ("\*") to match any character. For example if you have an attribute named CFCC and you want to match when the value of that attribute starts with an 'A', you can use  $COMPARE$   $STR="C=AA*$ " as your parameter. Note that when you use a wild card, only the "=" and "!=" comparison operators will result in a successful match.
	- Instead of testing a specific attribute name, you can test whether any attribute in a feature has a particular value. To do this, use "**<Any Attribute>**" as the attribute name. For example, COMPARE STR="<Any Attribute>=1" will match all features that have an attribute containing the value "1". You can use any operator, and the comparison value can contain wildcards.
	- You can add multiple COMPARE STR parameters to a single command to combine multiple criteria for your search. See "Attribute [Name Values"](#page-174-0) on page 175 details for other special allowed attribute names. Special attributes can only be used for "**=**" and "**!=**" comparisons.
- **CASE\_SENSITIVE** specifies whether or not text comparisons are case sensitive or not. Use CASE\_SENSITIVE=**YES** to enable, by default comparisons are not case sensitive.
- **ATTR\_EXISTS** and **ATTR\_MISSING** specialized instances of COMPARE STR that allow you to select features based on whether or not an attribute exists. For example, use ATTR EXISTS="CFCC" to select features that have an attribute called CFCC, or ATTR\_ MISSING="CFCC" to select features that do not have an attribute called CFCC. ATTR\_ EXISTS and ATTR\_MISSING parameters can be used more than once in an EDIT\_VECTOR command, and can be combined with COMPARE\_STR parameters.
- **COMPARE\_OP** controls how multiple COMPARE\_STR, ATTR\_EXISTS, and ATTR\_MISSING parameters are handled. The default is to require that *all* conditions be met to include a feature (an AND operation), but if you would like to match on a feature if at least one condition is met, use COMPARE\_OP=**ANY** to specify that a logical OR operation should be used rather than an AND operator. You can explicitly add COMPARE\_OP=**ALL** if you want a logical AND operation, but that is the default and it will work that way if you leave it off as well.
- **COMPARE\_NUM** specifies that any comparisons that are done against numeric values should be numeric rather than alphabetic. Use COMPARE\_NUM=**YES** to enable.

### **Specify Layer for Output - Default is Input Layer**

- **COPY\_TO\_NEW\_LAYER** specify COPY TO NEW LAYER=YES to have the results (features) of the EDIT VECTOR command copied to a new layer. If you use this parameter, but do not specify a value, then YES will be assumed.
- **MOVE\_TO\_NEW\_LAYER** specify MOVE\_TO\_NEW\_LAYER=YES to have the results (features) of the EDIT VECTOR command copied to a new layer, and then deleted from their

original layer. If you use this parameter, but do not specify a value, then YES will be assumed.

- NEW\_LAYER\_NAME Indicates the name of the layer where the features will be created, copied or moved. If a layer with this name already exists, then that layer will be used, otherwise, a new layer will be created.
- **NEW\_LAYER\_PROJ** special Projection [Specification](#page-37-0) indicating the projection to be used in the new layer. If this parameter is not specified, then the new layer will use the current global projection.

## **Attribute and Style Editing**

See also "Attribute [Management"](#page-167-0) on page 168 and ["DEFINE\\_LAYER\\_STYLE"](#page-40-0) on page 41

- AREA\_TYPE specifies the name of the Global Mapper area type to assign to matching area features.
- LINE\_TYPE specifies the name of the Global Mapper line type to assign to matching line features.
- POINT\_TYPE specifies the name of the Global Mapper point type to assign to matching point features.
- LIDAR\_CLASS specifies the name of the Lidar class to apply to all matching Lidar points. This can either be the Lidar class number or the name of the Lidar class displayed in the user interface. For example, to set all points to type 2 (ground), use LIDAR\_CLASS=2 or LIDAR CLASS="Ground". This option requires a Global Mapper Pro license.
- **ATTR\_VAL** specifies the attribute value to update and what value to assign to it. The format is *attr\_name=attr\_value*. For example if you want to set the value of an attribute named CFCC to A34, use ATTR VAL="CFCC=A34". You can add multiple ATTR VAL parameters to a single command to provide multiple attribute/value pairs (or labels) to add/ update. If you would like to update the feature label rather than an attribute, use **<Feature Name>** for your attribute name.
- **ATTR\_TO\_DELETE** specifies the name of an attribute to delete from matching features. You can include multiple instances of this attribute to delete multiple values. To remove the feature label rather than an attribute, use **<Feature Name>** for the attribute name.
- **ATTR\_TO\_KEEP** specifies the name of an attribute to keep from matching features. You can include multiple instances of this attribute to specify multiple attributes to keep. You can also include wildcard characters, like *\** and *?*, in the attribute name.
- **ATTR\_TO\_RENAME** specifies the name of an attribute to rename from matching features and what to rename it to. You can include multiple instances of this attribute to rename multiple attributes. For example, to rename the attribute, CTY to be COUNTY, add the parameter ATTR\_TO\_RENAME="CTY=COUNTY" to your command.
- **ATTR\_TO\_COPY** specifies the name of an attribute to copy the value of an existing attribute or label to. You can include multiple instances of this parameter to copy multiple attributes. For example, to create a new attribute named DISP\_LABEL from the feature label, use ATTR\_TO\_COPY="DISP\_LABEL=<Feature Name>" or to create a new

attribute named DEPTH from the value of an attribute named Z, use  $ATTR$  TO COPY- $Y = "DEFHH = Z".$ 

- <sup>l</sup> **ATTR\_REPLACE\_STR** specifies the *name of an attribute to replace text in, the text to be replace, and the new text*. You can include multiple instances of this attribute to replace text in multiple attributes. For example, to replace the text 'Street' with 'St.' in an attribute named 'ROAD NAME', use ATTR\_REPLACE\_STR="ROAD\_NAME=Street=St." in your command. To replace text in the feature label rather than an attribute, use **<Feature Name>** for the attribute name. To replace a new line character, use the escape sequence **\n**.
- **STYLE\_ATTR** provides a style attribute to update. You can include multiple STYLE ATTR parameters, one for each style attribute pair. See **ASCII Field Options** for a list of the supported style attributes and values. For example to set all matching lines to a solid green pen 3 pixels wide, add the following: STYLE\_ATTR="LINE\_STYLE=SOLID" STYLE ATTR="LINE WIDTH=3" STYLE ATTR="LINE COLOR=RGB  $(0, 255, 0)$ "
- ADD\_COORD\_ATTRS specifies that X and Y attributes should be added with the X and Y coordinate values to the attribute list of any matching point features. For matching line features you will get attributes for the start and end points (START\_X, START\_Y, END\_X, and END\_Y).

## **Duplicate Feature Finding**

- **DELETE\_DUPLICATES** specifies whether or not to mark matching features that are duplicates (i.e. same coordinates, label, attributes, type, and style) as deleted. Use DELETE\_ DUPLICATES=**YES** to enable. Note that *this only removes duplicate features that are within the same layer*. Duplicates in different layers will not be deleted.
- **MARK DUPLICATES** specifies whether or not to add a DUPLICATE=Y attribute to matching features that are duplicates (i.e. same coordinates, label, attributes, type, and style). Use MARK\_DUPLICATES=**YES** to enable. Note that *this only marks duplicate features that are within the same layer*. Duplicates in different layers will not be marked. All features in the duplicate set will be marked with the DUPLICATE=Y attribute except the first one. All of the duplicates will also get a DUP\_ID attribute that uniquely identifies the group of duplicates.
- **IGNORE\_ATTRS** specifies when deleting or marking duplicates that only the geometry of the features should be considered and not any attribute values. Add IGNORE\_ATTRS=**YES** to make the attributes be ignored. You can require some particular attributes to be equal using the DUPLICATE ATTR parameter.
- DUPLICATE\_ATTR specifies the name of an attribute to that must have the same value in both features being compared when looking for duplicates. You can include multiple instances of this attribute to require multiple attributes to be equal. Special attribute names, like **<Feature Name>**, are recognized for the attribute name. See ["Attribute](#page-174-0) Name Values" on [page 175.](#page-174-0) For example to require the name and an attribute named ROAD ID to be equal, add DUPLICATE\_ATTR="ROAD\_ID" and DUPLICATE

ATTR="<Feature Name>" to your command. This would only be used in conjunction with IGNORE ATTRS=YES otherwise all attributes are required to be equal.

• **SUBSET IS DUP** - specifies whether a line that is a subset of another line should be treated as a duplicate of the other line. If you add SUBSET IS DUP, any lines that are subsets of another line will have a SUBSET=Y attribute added along with the other duplicate information.

## **Apply Terrain Elevations to Vector Data**

- **APPLY\_ELEVS** Enable this option is you want to apply elevation values from loaded terrain layers to vector data. Use APPLY\_ELEVS=**YES** to enable
- **CALC\_ELEV\_SLOPE\_STATS** uses loaded elevation data to calculate elevation and slope statistics for all features that meet the selection criteria. It can be used in combination with the following parameters: IGNORE\_LINE\_VERTICES, INC\_UNIT\_SUFFIX, ELEV\_ATTR, ELEV\_LAYER.
- **ELEV\_ATTR** The name the attribute to save the elevation in when applying to point features. If not provided, the value will be stored in the ELEVATION attribute.
- **ELEV\_LAYER** filename or description of elevation layer(s) to get elevation values from. By **default** all visible terrain layers are used. You can include multiple ELEV\_LAYER parameters if you have multiple masks to search. Wildcards (*\** and *?*) are supported. Hidden layers are not considered.
- **· IGNORE\_LINE\_VERTICES** while computing statistics for a line feature, resample the feature instead of using the features vertices. This parameter works with APPLY\_ELEVS or CALC\_ELEV\_SLOPE\_STATS.
- **INC\_UNIT\_SUFFIX** specifies whether or not the unit suffix (like 'm' or 'ft') is appended after the raw elevation value for elevations saved to attributes for point features. The default is off, use INC\_UNIT\_SUFFIX=**YES** to enable
- **REPLACE\_EXISTING** specifies whether we should replace existing elevation values with a new one from terrain layers. This is enabled by default. Use REPLACE\_EXISTING=**NO** to disable replacing existing elevations.
- ADD EXISTING ELEV if replacing existing elevation values, specifies whether the elevation at each location from terrain layers is added to the existing elevation value rather than directly replacing it. Use ADD\_EXISTING\_ELEV=**YES** to enable.

## **Buffer Creation**

The following parameters control creation of buffer areas around matching features:

- **BUFFER\_DIST** explicit buffer radius parameter, in meters by default. e.g. BUFFER DIST="5.0". You can also put units in string (like BUFFER\_DIST="5.0 miles" or BUFFER DIST="500 m"). Put space between distance and units.
- **· BUFFER\_DIST\_END** explicit buffer radius parameter for radius at end of *tapered* buffer, in meters by default. e.g. BUFFER DIST END="3.0". You can also put units in string

(like BUFFER\_DIST="5.0 miles" or BUFFER\_DIST="500 m"). Put space between distance and units.

- **BUFFER\_ATTR** name of attribute that determines buffer radius for a feature. One of "BUFFER\_ATTR" or "BUFFER\_DIST" must be used. e.g. BUFFER\_ATTR="BUFFERSIZE"
- **BUFFER\_ATTR\_END** name of attribute that determines buffer radius at the end of a *tapered buffer* for a feature. One of "BUFFER\_ATTR\_END" or "BUFFER\_DIST\_END" must be used to get a tapered buffer
- **BUFFER ATTR UNITS** String representing units to use to interpret value obtained by "BUFFER\_ATTR". Accepts "**M**" (meters), "**METERS**", "**FT**", "**FEET**", "**KM**", "**MILES**", "**NM**" (nautical miles). Defaults to meters. e.g. BUFFER\_ATTR\_UNITS="FT"
- <sup>l</sup> **BUFFER\_COMBINE\_AREAS** boolean, whether to combine created buffers (**default** = NO). e.g. BUFFER\_COMBINE\_AREAS=**YES**
- **BUFFER\_CREATE\_RECTS** boolean, whether to create rectangle buffers (default = NO). e.g. BUFFER\_CREATE\_RECTS="**YES**"
- <sup>l</sup> **BUFFER\_Z\_OFFSET** Z-offset applied to z-value of 3D features (**default** = **0**), in meters. e.g. BUFFER Z OFFSET="100"
- <sup>l</sup> **BUFFER\_ZONES** number of buffer zones to create per feature (**default** = **1**). e.g. BUFFER\_ZONES=2

## **Additional Vector Editing Options**

- **DELETE\_FEATURES** specifies whether or not to mark all matching features as deleted. Use DELETE\_FEATURES=**YES** to enable.
- **DELETE\_ISLANDS** use DELETE ISLANDS=YES to specify that all islands/holes in matching area features should be marked as deleted
- **COORD\_OFFSET** specifies the offset to apply to any coordinates for the features that match the specified criteria. The offset should be in the units of the layer the features are being matched from. The offset should be specified as a *comma-delimited list of the X and Y offsets*, such as COORD\_OFFSET="100000.0,200000.0".
- **COORD\_SCALE** specifies the scale factors to apply to any coordinates for the features that match the specified criteria. Each coordinate will be multiplied by these scale factor. The scale factors should be specified either as a *single value* (the most common scenario) or as *separate scale factors for the X and Y values*, like COORD\_SCALE=1.00005 for a single value, or  $COORD$   $SCALE=1.0045,1.0052$  for separate X and Y coordinate scales.
- ROTATE\_ANGLE specifies the angle in degrees by which to rotate matching features by clockwise around some point. The ROTATE\_ABOUT parameter specifies what point the feature coordinates are rotated about.
- **ROTATE\_ABOUT** if a non-zero ROTATE ANGLE value is specified, specifies the point that the features should be rotated about, with the default being about the center of all matching features. The following values are supported:
	- **COMBINED\_CENTER** rotates about the combined center of all matching features. This is the default value.
- **INDIVIDUAL CENTER** rotates each feature about the center of the feature independently.
- Manually *specified location* you can manually specify the X and Y coordinates to rotate about (in the projection of the layer being rotated), like ROTATE\_ABOUT-T="45000.0,1356000.0"
- **CREATE\_LABEL\_POINTS** specifies that a point feature should be created at the centroid-/label position of each matching area feature. Use CREATE\_LABEL\_POINTS=**YES** to enable. If you only want to match areas with a non-empty label also add COMPARE\_STR-R="<Feature Name>=\*".
- **CREATE\_VERTEX\_POINTS** specifies that a point feature should be created at each vertex of the matching area and line features. Use CREATE\_VERTEX\_POINTS=**YES** to enable.
- **CONNECT\_ISLANDS** specifies that any matching area features with islands should have the islands connected to the outer area boundary to form a single vertex list. This is useful if you need to export the data for use in software that doesn't support area features with holes/islands in them. Use CONNECT\_ISLANDS=**YES** to enable.
- **SIMPLIFICATION** specifies a simplification threshold to use to simplify/reduce the matching area and line features. It can contain a *horizontal threshold* (e.g., SIMPLIFICATION-N="20") or *both horizontal and vertical thresholds, separated by a blank* (e.g., SIMPLIFICATION="20 10").
	- The horizontal threshold specifies how far off a straight line (in the units of the current projection) that a point has to be before it is kept. Vertices that are this distance or further from the straight line will be kept. Vertices that are closer than this distance from the straight line will be discarded.
	- The vertical threshold applies only to 3D data, and will be applied to the vertex elevations. If the calculation exceeds the threshold, then the vertex will be kept.
	- By default, the vertical threshold is treated as elevation (in the vertical unit of the data). This specifies a threshold for the elevation difference between vertices. If the elevation difference is greater than or equal to the threshold, the vertex will be kept.
	- If you include the VERT\_THRESH\_IS\_SLOPE parameter, the vertical threshold will be treated as slope, in degrees. This indicates a threshold for the slope difference between vertices. Each calculation involves three points (A, B, and C). If the difference between slope AC and slope AB exceeds the threshold, and the difference between slope AC and slope BC exceeds the threshold, then the point will be kept.
- **CONVERT\_AREAS\_TO\_LINES** specifies that any matching area features will have new line features created from them. Use CONVERT\_AREAS\_TO\_LINES=**YES** to enable this functionality. By default each matching area and all islands/holes in that area will have lines created for them (the islands will get an ISLAND=Y attribute), but you can add IGNORE ISLANDS=YES to just create lines from the parent areas.
- LINE\_FROM\_POINTS creates lines from point features based on distance, similar to how it is done in the UI with the digitizer > Advanced Feature Creation Options > Create New

Line From Points > Enter the maximum distance. Example: "EDIT\_VECTOR LINE\_FROM POINTS=75" will turn points that are within 75 meters of each other into lines.

- **CREATE\_POINTS\_ALONG\_FEATURES** creates points along area or line features at a specified distance interval, or creates a certain number of points spaced evenly on a feature. The value is the distance in meters. If the value is negative, it represents the number of points to create.
	- LABEL START NUM the starting number for new point labels. Point labels will start with this number on each feature. Value must be a number, greater than zero.
	- KEEP END POINT A value of *YES* will create points/features at the end points of the line.
	- KEEP ORIGINAL VERTICES A value of *YES* will create points/features at existing vertices.
- **CREATE PERP LINES ALONG FEATURES** creates perpendicular line features at a specified distance interval in meters along the line. Lines will be labeled numerically starting with 1. *KEEP\_END\_POINT* and *KEEP\_ORIGINAL\_VERTICES* will function as noted above.
	- **PERP\_LINE\_LENGTH** specifies the length for the lines created with the *CREATE PERP\_LINES\_ALONG\_FEATURES* parameter.
- **INSERT\_VERTICES\_AT\_INTERSECTIONS** specifies that new vertices will be inserted at the intersection of any matching line features. Use INSERT\_VERTICES\_AT INTERSECTIONS=**YES** to enable this functionality.
- **SPLIT\_AT\_INTERSECTIONS** specifies that any matching line features that share an interior vertex will be split at that vertex into new lines. Use SPLIT AT INTERSECTIONS=**YES** to enable this functionality. Use this in conjunction with the INSERT\_ VERTICES\_AT\_INTERSECTIONS option to insert vertices at intersections and then split the lines there. The INSERT\_VERTICES\_AT\_INTERSECTIONS option is enabled by default if SPLIT\_AT\_INTERSECTIONS is enabled (v16.1.2 and later). Add INSERT\_VERTICES\_AT INTERSECTIONS=**NO** if you only want to split at existing vertices.
- **PTS\_AT\_INTERSECTIONS** specifies that new point features will be created wherever two or more matching line features touch. Use PTS\_AT\_INTERSECTIONS=**YES** to enable.
- **UNIQUE\_ID\_BASE** specifies a number to start assigning unique IDs to features that match the query. For example, using UNIQUE ID BASE=1 would assign ID attributes to each matching feature starting at 1 and increasing sequentially (i.e. 1, 2, 3, etc.).
- **SMOOTH\_FEATURES** specifies that matching area and line features should be smoothed. Use SMOOTH\_FEATURES=**YES** to enable.
- **CREATE\_COVERAGE\_AREAS** specifies that a new layer with coverage areas for all matching features should be created. Use CREATE\_COVERAGE\_AREAS=**YES** to enable.
- **COVERAGE\_SMOOTHING\_FACTOR** specifies a smoothing factor to use when creating the coverage areas to control how tightly shrink-wrapped around the vector features the area is. The **default** value is **1.0**, but any value *greater than 0* is allowed, with larger values resulting in more smoothing.
- **CREATE\_SKELETON\_LINES** specifies that skeleton lines for the matching area features should be created and added to a new layer. The layer description will be the area layer

description with "Skeleton Lines" appended to it. Use CREATE\_SKELETON\_LINES=**YES** to enable.

- **REMOVE\_ISLANDS** specifies that any areas with islands/holes should be chopped up to remove the islands. The original area will be marked as deleted and the new island-less areas added to the same layer. Use REMOVE\_ISLANDS=**YES** to enable this behavior.
- **POINT\_LAYER\_TO\_SPLIT\_AGAINST** specifies the full path and filename or description of a loaded point layer to use to split matching line features. The closest line to each point in the layer will be found and (if closer than MAX\_DIST) will be split at the location that the point snaps to.
- MAX\_DIST specifies the maximum distance (in meters) that a point from the POINT LAYER\_TO\_SPLIT\_AGAINST layer can be from the nearest line and still split the line.
- **SPLIT** MESHES- split mesh features. Default of SPLIT MESHES=XYZ will split the mesh by XYZ islands. Use SPLIT\_MESHES = UV to instead split by texture coordinates.
- **FIX\_INVALID** specifies that invalid polygon geometries should be found and, if possible, fixed. Add FIX\_INVALID=**YES** to enable this.
- Specify Bounding Box for Operation See also "Specify Bounds for [Operation"](#page-227-0) on page 228

#### **SAMPLES**

Here is an example illustrating how to move features with a CLASS attribute with a value of '1' to a new layer named 'Major Highways':

```
EDIT VECTOR MOVE TO NEW LAYER=YES NEW LAYER NAME="Major Highways" \
COMPARE_STR="CLASS=1"
```
Here is an example illustrating how to add evenly spaced points every 200 meters along the features containing a CLASS attribute with a value of '1'. Point features will also be created at the end point, and at each current vertex:

```
EDIT VECTOR CREATE POINTS ALONG FEATURES=200 COMPARE STR="CLASS=1" \setminusKEEP_END_POINT=YES_KEEP_ORIGINAL_VERTICES=YES
```
Here is an example illustrating how to add evenly spaced perpendicular lines, 50 meters long, every 250 meters along the features containing a CLASS attribute with a value of '2'. Line features will also be created at the end point:

```
EDIT VECTOR CREATE PERP_LINES_ALONG_FEATURES=250 PERP_LINE_LENGTH=50 COMPARE_STR="CLASS=2" \
KEEP_END_POINT=YES
```
Here is a sample script demonstrating applying elevations to all loaded vector data from all loaded terrain:

```
GLOBAL_MAPPER_SCRIPT VERSION=1.00
// Apply elevations from all loaded terrain layers to all loaded vector layer.
// Do NOT add elev values to existing values and do NOT include unit suffix.
// If the data already has an existing elevation, do NOT replace it
// Assign elevations for points to the ELEV 1 attribute rather than ELEVATION
EDIT VECTOR APPLY ELEVS=YES ADD EXISTING ELEV=NO INC UNIT SUFFIX=NO \setminusREPLACE_EXISTING=NO_ELEV_ATTR="ELEV_1"
```
<span id="page-156-0"></span>For more examples of how to use the EDIT\_VECTOR command, see the [sample](#page-231-0) at the bottom of this document.

# **GENERATE\_LABEL\_LAYER**

Overview

- **FILENAME** required parameter that identifies the loaded layer that will be the source for the label layer.
- **GROUP LABEL LAYER\_WITH\_SOURCE** indicates whether or not to put the label layer and its source layer into a new group in the Control Center.
- <sup>l</sup> **LABEL\_FIELD** specifies the *name of the attribute field* to use as the label attribute for the features in the file. By default the attribute-based labeling will only be applied to those features that don't already have a label, but if the LABEL\_FIELD\_FORCE\_OVERWRITE attribute is set to YES then all features will have their labels replaced. If you want to build the label from multiple attributes, separate them with '*>+<*' in the file, like LABEL\_ FIELD='RD\_PREFIX>+<RD\_NAME>+<RD\_SUFFIX'.
- LABEL\_FIELD\_SEP specifies the attribute separator to use when building a label from multiple attributes. This can be any character(s). For example LABEL FIELD SEP='-' will insert a dash between each attribute. Use hex codes to add any non-printable characters, such as LABEL FIELD  $SEP = '0x20'$  to add a space.
- LABEL\_CUSTOM\_DEF specifies a custom free-form string describing how to form the display labels for this layer. This can include embedded attribute values as *%ATTR\_NAME%*.
- LABEL\_FIELD\_FORCE\_OVERWRITE specifies that the LABEL\_FIELD or LABEL\_CUSTOM DEF attribute value should be applied to all feature labels, not just those that don't already have labels. Use LABEL\_FIELD\_FORCE\_OVERWRITE=**YES** to enable.
- **SHOW\_LABELS** specifies whether or not labels are shown for features in this layer, assuming they would be otherwise shown. The default is SHOW\_LABELS=**YES**. Use SHOW\_LABELS=**NO** to disable the display of labels for this layer regardless of other settings.
- LABEL PREFIX specifies the prefix to prepend to attribute-based labels
- LABEL SUFFIX specifies the suffix to append to attribute-based labels
- LABEL\_FORMAT\_NUMBERS specifies whether or not numeric attribute values should automatically have formatting applied to them. This is enabled by default. Use LABEL\_ FORMAT\_NUMBERS=**NO** to disable numeric formatting and keep numeric values exactly as they are in the attribute list.
- LABEL\_PRECISION value is an integer indicating the number of decimal digits to use. This applies to numeric labels.
- **LABEL\_REMOVE\_TRAILING\_ZEROS** This removes the trailing zeros to the right of the decimal place in numeric labels. This can be specified by listing the parameter alone, or accepts boolean values.
- LABEL\_USE\_SCIENTIFIC\_NOTATION Display the number in scientific notation. This accepts boolean values, or can be called by listing the parameter alone.

```
GLOBAL_MAPPER_SCRIPT VERSION=1.00
IMPORT FILENAME="V:\SHP\maine\cnty24p.shp"
GENERATE LABEL LAYER FILENAME="V:\SHP\maine\cnty24p.shp" GROUP LABEL LAYER WITH SOURCE
```
## **COMBINE\_LINES**

The COMBINE\_LINES command allows you to combine connected lines features based on one or more attribute or label values. You can choose to combines in just a single loaded layer or in all loaded vector layers. You can either create new line features from the connected lines, or using the CREATE\_AREAS\_FROM\_LINES parameter instead create new area features by connecting the lines into closed shapes. The newly created features will be placed in a new layer and have the current projection. If creating lines, any lines that are connected to another line will be marked as deleted. You can also supply multiple COMPARE STR parameters to apply multiple criteria, all of which must be true, in order for the lines to be considering for combining.

The following parameters are supported by the command:

- **CREATE\_AREAS\_FROM\_LINES** controls whether or not area features will be created from connected lines or just new line features. The **default** is CREATE\_AREAS\_FROM\_ LINES=**NO**. Use CREATE\_AREAS\_FROM\_LINES=**YES** to create new areas rather than lines.
- **FILENAME** filename of the layer to assign types to. If an empty value is passed in, all loaded vector layers will be updated. This parameter can be listed more than once to specify multiple input files, like FILENAME="FILENAME\_1" FILENAME="FILENAME\_ 2". When running the script in the context of the main map view (including loading a workspace) you can also pass in the value '**USER CREATED FEATURES**' to have the 'User Created Features' layer updated or '**SELECTED LAYERS**' to have any layers selected in the Control Center.
- **COMPARE STR** specifies a comparison operation to perform to see if a line feature is one that needs to be considered. The format is *attr\_name=attr\_value* or *attr\_name!- !=attr\_value* (for equals and not equals comparisons respectively). For example if you have an attribute named CFCC and you want to match when the value of that attribute starts with an 'A', you can use COMPARE STR="CFCC=A\*" as your parameter. You can add multiple COMPARE\_STR parameters to a single command to combine multiple criteria for your search. If you would like to compare against a feature label rather than an attribute, use **<Feature Name>** for your attribute name. To compare against a feature type name rather than an attribute, use **<Feature Type>** for your attribute name. To compare against the feature description, use **<Feature Desc>** for your attribute name. If you just want all lines features from the specified layer(s), just don't specify a COMPARE\_STR value. You can also use **<Feature Layer Name>** to specify a match against a layer name that will support wildcards.
- **CASE\_SENSITIVE** specifies whether or not text comparisons are case sensitive or not. Use CASE\_SENSITIVE=**YES** to enable, by default comparisons are not case sensitive.
- **LAYER\_DESC** specifies the name to assign to the newly generated layer containing the connected line features. If no layer description is provided, the default name of "Combined Lines" will be used.
- **COMPATIBLE\_ONLY** specifies whether or not any connecting lines should be combined (the default) or just those which have compatible types and attributes. Use COMPATIBLE\_ONLY=**YES** to enable combining only compatible lines.
- CLOSED\_LINES\_ONLY specifies whether or not any connected lines have to form a closed shape in order to create an area when generating area features. Use CLOSED\_ LINES\_ONLY=**YES** to enable requiring closed paths.
- **CREATE\_MULTIPLE\_AREAS** specifies whether multiple area features can be created if the lines don't all connect to each other. This is **enabled by default**, use CREATE\_ MULTIPLE\_AREAS=**NO** to disable this and require all matching lines to connect in a single path before creating an area.
- MAX DIST specifies the maximum distance in meters that the end points of lines can be apart and still count as connected when combining them.

# <span id="page-158-0"></span>**CROP\_AREAS\_TO\_LINES**

The CROP AREAS TO LINES tool crops or splits areas based on line features. It uses the following parameters:

- **AREA\_FILENAME** filename of the layer that contains the area features to be cropped. If an empty value is passed in, all loaded area features that meet the AREA\_COMPARE\_STR conditions will be used. When running the script in the context of the main map view you can also pass in the value '**USER CREATED FEATURES**' to have the 'User Created Features' layer updated or '**SELECTED LAYERS**' to have any layers selected in the Control Center.
- AREA\_COMPARE\_STR specifies a comparison operation to perform to see if an area feature is one that needs to be cropped. The format is *attr\_name=attr\_value* or *attr\_name!- !=attr\_value* (for equals and not equals comparisons respectively). For example if you have an attribute named CFCC and you want to match when the value of that attribute starts with an 'A', you can use COMPARE STR="CFCC=A\*" as your parameter. You can add multiple AREA\_COMPARE\_STR parameters to a single command to combine multiple criteria for your search. If you would like to compare against a feature label rather than an attribute, use **<Feature Name>** for your attribute name. To compare against a feature type name rather than an attribute, use **<Feature Type>** for your attribute name. To compare against the feature description, use **<Feature Desc>** for your attribute name. If you just want all lines features from the specified layer(s), just don't specify a COMPARE\_STR value. You can also use **<Feature Layer Name>** to specify a match against a layer name that will support wildcards.
- LIST\_FILENAME filename of the layer that contains the line features that will be used to crop the area features. If an *empty value* is passed in, all loaded line features that meet the LINE\_COMPARE\_STR conditions will be used. When running the script in the context of the main map view you can also pass in the value '**USER CREATED FEATURES**' to have

#### *Global Mapper Scripting Reference* **Section 10: Edit Vector Data DEFINE\_SPATIAL\_OPERATION and BEGIN\_SPATIAL\_OPERATION**

the 'User Created Features' layer updated or '**SELECTED LAYERS**' to have any layers selected in the Control Center.

• LINE\_COMPARE\_STR - specifies a comparison operation to perform to see if a line feature is one that will be used to crop the areas. The format is *attr\_name=attr\_value* or *attr\_name!=attr\_value* (for equals and not equals comparisons respectively). For example if you have an attribute named CFCC and you want to match when the value of that attribute starts with an 'A', you can use COMPARE  $STR="CFCCA*"$  as your parameter. You can add multiple AREA\_COMPARE\_STR parameters to a single command to combine multiple criteria for your search. If you would like to compare against a feature label rather than an attribute, use **<Feature Name>** for your attribute name. To compare against a feature type name rather than an attribute, use **<Feature Type>** for your attribute name. To compare against the feature description, use **<Feature Desc>** for your attribute name. If you just want all lines features from the specified layer(s), just don't specify a COMPARE\_STR value. You can also use **<Feature Layer Name>** to specify a match against a layer name that will support wildcards.

# <span id="page-159-0"></span>**DEFINE\_SPATIAL\_OPERATION AND BEGIN\_SPATIAL\_ OPERATION**

The DEFINE\_SPATIAL\_OPERATION command starts a multiline section that contains a Spatial Operations Script. It must be closed with a END\_DEFINE\_SPATIAL\_OPERATION command, and called with a RUN\_SPATIAL\_OPERATION. Spatial Operations scripts can defines new layers or new selections of features based on spatial overlay operations, spatial predicates, transformations and/ or attribute filtering applied to vector data.

To define and run a spatial operation in a single set of commands use BEGIN\_SPATIAL\_ OPERATION and END\_SPATIAL\_OPERATION to wrap the series of commands detailing the operation(s) to be executed These are like DEFINE\_SPATIAL\_OPERATION and END\_DEFINE\_SPATIAL\_ OPERATION, in that you use them to wrap up a number of spatial scripting commands, but with the new commands, they will be executed immediately, rather than needing to use the RUN\_ SPATIAL OPERATION command to execute it.

For more information on spatial operations scripting see Spatial Operations Scripting

**• SPATIAL OPERATION NAME - Required when using DEFINE SPATIAL OPERATION.** Provide a name for the spatial operation. This name will be used when running the spatial operation.

## **Feature Collection**

New layers and sets can be created using assignment statements that resemble algebraic expressions. They take the general form:

*<feature collection> = <collection expression>*

- **LAYER** "layerName" create a new layer by setting it equal to a collection expression.
- <span id="page-160-0"></span>• set - A set is defined by entering a name set equal to an expression made up of functions, reference layers, etc.

## **Loading and Unloading Layers**

- Load : the Load function will load a layer or layers from the named file. *LAYER LOAD <filename>*
- **Unload** : The Unload function will unload a layer from the workspace. *LAYER UNLOAD <layer name>*

### **Expressions**

An output layer or set is defined equal to an expression made up of one or more functions.

#### **Spatial Operations**

Spatial operations output new geometry based on two input layers or sets, defined inside the parenthesis. The inputs can be layers, listed in quotes, or sets listed without quotes. The **results[]** parameter can be added as a third value to specify the geometry type for the resulting layer of features.

<sup>l</sup> **INTERSECTION(***"layer1","layer2"***)**

The Intersection operation creates a new layer consisting of overlapping regions of the two input layers. New features receive attributes from both layers.

<sup>l</sup> **UNION(***"layer1","layer2"***)**

The Union operation creates a new layer consisting of all regions from the two input layers. Regions that overlap are split from their containing features. Attributes of non-overlapping regions will come from their original layer; attributes from overlapping regions will come from the features that participated in the overlap. UNION can also be executed on a single layer to find overlapping areas between the features in one layer, **UNION(***"layer1")*.

- <sup>l</sup> **DIFFERENCE(***"layer1","layer2"***)** The difference operation subtracts "layer 2" from "layer 1".
- <sup>l</sup> **SYMMETRICDIFFERENCE(***"layer1","layer2"***)** A symmetrical difference finds all areas that are *exclusively* in one layer OR the other, but not in both.

#### **Spatial Predicates**

Predicate operations perform queries on a set of features based on their topological relationship to another set of features. This will return features in layer 1 in their full original shape based on how they touch or overlap features in the second layer. When combined with a SELECT operation, spatial predicates perform a

selection by location, also known as a spatial query. The **results[]** parameter can be added as a third value to specify the geometry type for the resulting layer of features.

<sup>l</sup> **INTERSECTS(***"layer1","layer2"***)**

The Intersects predicate returns the set of features from layer1 that intersects features in layer2. A Layer1 feature intersects a layer2 feature if and only if the Layer1 feature is not disjoint from the layer2 feature. Intersects encompasses all other spatial predicates except disjoint.

<sup>l</sup> **OVERLAPS(***"layer1","layer2"***)**

The Overlaps predicate returns the set of features from layer1 that overlap features in layer2. Overlap means that the interiors of the features share some common area, but there are also interiors of both features not covered by the other feature. Overlap means partial coverage of the feature, i.e. some shared area and some non-shared area in both features.

<sup>l</sup> **TOUCHES(***"layer1","layer2"***)**

The Touches predicate returns the set of features from layer1 whose boundary intersects the boundary of a feature in layer2, but whose interiors do not overlap. The touches relationship is met when two features intersect, but the interiors of the features do not intersect.

<sup>l</sup> **CONTAINS(***"layer1","layer2"***)**

The Contains predicate returns the set of features from layer1 that wholly contain a feature from layer2. Contains is the opposite of within, i.e. feature A *contains* feature B if and only if feature B is *within* feature A.

<sup>l</sup> **EQUALS(***"layer1","layer2"***)**

The Equals predicate returns the set of features from layer1 that have an exact match with the geometry of a feature from layer2. This means the two boundaries, interiors and exteriors match.

<sup>l</sup> **WITHIN(***"layer1","layer2"***)**

The Within predicate returns the set of features from layer1 that are wholly contained by a feature from layer2. A feature is within another feature if the interiors of the features intersect, but the interior of the within feature does not intersect the boundary of the containing feature. The two features can share some boundary.

- <sup>l</sup> **DISJOINT(***"layer1","layer2"***)** The Disjoint predicate returns the set of features from layer1 that do not intersect with any features from layer2. A disjoint feature has no intersection between interior or boundary with another feature.
- <sup>l</sup> **RELATE(***"layer1","layer 2","DE-9IM string"***)**  The Relate predicate returns the set of features from one layer using a DE-

9IM formatting string to designate relations between the Inner, Outer and Boundary portions of pairs of geometries.

#### **Results Type**

This parameter can be added as a third value to any spatial operation or spatial predicate listed above to specify the geometry type for the resulting layer of features.

<sup>l</sup> **results[***geometry type***]** Valid geometry types are *points*, *lines*, and *areas*. Multiple types can be listed separated by commas.

#### **Feature Transforms**

Transforms are used to create new geometries by transforming the original geometries from a single layer in some way. Using a transform on a collection of geometries creates new, separate geometries in a different collection.

- Spatial transforms are executed on groups of features within a layer. The following grouping options are available:
	- <sup>l</sup> **grouping:none**

**None** will consider each feature as its own group, executing the spatial transform for each feature in the selected layer. This is the default if no grouping is specified in the transform.

<sup>l</sup> **grouping:partition(***"attribute list"***)**

**Partition** allows the grouping of features using matching attributes. One or more layer attribute names may be specified. Each group is composed of features whose attributes match. The spatial transform will be executed for each group of features identified. Multiple attributes can be used, separated by a comma, for example: grouping: partition( "Attribute1", "Attribute2").

**•** grouping:alll **All** will consider all the features in the layer as a single group.

#### **Transforms**

<sup>l</sup> **MBR(***"layer1"* **,grouping:***grouping***)**

The **MBR** transform creates a minimum bounding rectangle for each feature in its collection.

<sup>l</sup> **BUFFER(***"layer1"***,distance:***value***, grouping:***grouping***)** Creates a new layer of features buffering the feature collection by the specified distance. Specify the distance with a numeric value in the defined **DEFAULT UNITS** or followed by the unit designation.

- <sup>l</sup> **CENTER(***"layer1"* **,grouping:***grouping***)** The **CENTER** transform generates the center point of the MBR of each of the geometry groups.
- <sup>l</sup> **CENTROID(***"layer1"* **,grouping:***grouping***)** The **CENTROID** transform generates the geometric center point of each of the geometry groups.
- <sup>l</sup> **CIRCLE(***"layer1"***,radius:***value***, grouping:***grouping***)** The **CIRCLE** transform generates a circle area of the given radius around the center point of each of the geometry groups. As a special case, a radius of zero generates a minimum enclosing circle around the group. Specify the radius with a numeric value in the defined **DEFAULT UNITS** or followed by the unit designation.
- <sup>l</sup> **CONVEXHULL(***"layer1"* **,grouping:***grouping***)** The **CONVEXHULL** transform creates a convex hull from each area feature in its collection.
- <sup>l</sup> **CONCAVEHULL(***"layer1"***,radius:***value***, grouping:***grouping***)** The **CONCAVEHULL** transform generates a concave hull around each the geometry groups. A smoothing parameter determines how precisely to follow the edge of features to contain them. A rough concave hull will typically include more vertices and may contain more concave sections. A smooth hull value will simplify the boundary to generate a less complex bounding feature. Any smoothing value zero or above is valid.
- <sup>l</sup> **DISSOLVE(***"layer1"* **,grouping:***grouping***)** The **DISSOLVE** transform creates a new layer by combining overlapping geometries and converting them into multi-geometries. The Dissolve transform can only be executed on area features, and *grouping:none* is not allowed.

#### **Units**

<sup>l</sup> **DEFAULT UNITS** *units*

The linear units to be used throughout the script can be specified with **DEFAULT UNITS**. Valid unit values are:

- <sup>l</sup> Meters: **m**, **meter**, **meters**, **metre**, **metres**
- <sup>l</sup> Kilometers: **km**, **kilometer**, **kilometers**, **kilometre**, **kilometres**
- <sup>l</sup> International feet: **ft**, **foot**, **feet**
- <sup>l</sup> US feet: **usft**, **usfoot**, **usfeet**
- <sup>l</sup> Miles: **mi**, **mile**, **miles**

#### **Layer Filters**

These filters will create a new layer or subset of features based on the filter operation.

## <sup>l</sup> **VALID(**"*layer1*"**)**

Creates a new feature collection of the valid features from the specified layer.

<sup>l</sup> **INVALID(**"*layer1*"**)**

Creates a new feature collection containing the invalid features from the specified layer.

**• SELECTION** 

Creates a new layer containing only the currently selected features. No layer can be specified with this operation. A geometry type filter can be added to this command ex: **SELECTION[areas]** to return only the selected areas in the new layer.

### **Filters**

Filters can be added to any command where an input layer is specified.

- <sup>l</sup> *"layer1"* **WHERE** *attribute = value* Filter a layer or set based on a attribute query. The expression after the WHERE command follows the syntax and available functions of the Search Vector Data tool.
- <sup>l</sup> *"layer1"***[***geometry type***]** Filter a layer based on geometry type. Accepted values are *point*, *lines*, and *areas*. Multiple types can be listed separated by commas.
- <sup>l</sup> *layer1"***[***selected***]** Filter a layer based on the currently selected features.

## **Selection**

Selection of features can be passed to the workspace. Note the following commands only have a noticeable effect when using the option Run Script in the Context of the Main View in the Script Processing dialog.

Manage feature selection using the following commands:

- <sup>l</sup> **SELECT***<feature collection>*  Select features in the specified feature collection with the digitizer tool
- <sup>l</sup> **SELECT ADD** *<feature collection>*  Add features in feature collection to the current selection
- **SELECT CLEAR-** Clear the current selection
- <sup>l</sup> **SELECT DELETE** *<feature collection>* Removes features in feature collection from current selection

## **Attribute Management**

Spatial operations can be used to add, remove, or edit attributes for a feature collection. Operators ADD, DELETE, and RENAME are used to manage and change attributes.

- **•** <feature collection> attribute ADD <attribute-name = attribute-formula> Adds a new attribute using the specified formula. To create a formula see the Formula [Calculator](../../../../../Content/Scripting_Reference/Formula_Calculator.htm)
- <sup>l</sup> <feature collection> **attribute DELETE** <attribute-name> Deletes an attribute for the set of features
- <sup>l</sup> <feature collection> **attribute RENAME** <attribute-name> <new-attribute-name> Renames an attribute

## **Error Handling**

When invalid geometries are found performing commands inside of expressions, the ONERROR command specifies how to handle the errors. The default setting for scripts is to skip invalid geometries, and not attempt to repair them first. That is, it is as if the script begins with ONERROR SKIP

#### <sup>l</sup> **ONERROR GEOMETRY**

- **SKIP-** Skip invalid geometries
- **IGNORE** Ignore geometry errors and use invalid geometries anyways
- HALT- Halt the script when invalid geometries are encountered
- **REPAIR** attempt to repair invalid geometries before acting on the main command. This can be combined with the above options determine what to do with geometries that are not reparable. For example: For example: **ONERROR GEOMETRY SKIP REPAIR**.
- PAUSE The PAUSE command is used to pause script operation and show a message to the user. The user will be prompted to either halt or continue the script operation. To specify the message for the user, append a quote-delimited string to the command. For example: PAUSE 'Intersection calculated'. The default message, if not specified, is "Execution paused, continue?".

# <span id="page-165-0"></span>**END\_DEFINE\_SPATIAL\_OPERATION**

<span id="page-165-1"></span>Paired with DEFINE\_SPATIAL\_OPERATION, END\_DEFINE\_SPATIAL\_OPERATION, end the definition of an operation or series of operations.

# **END\_SPATIAL\_OPERATION**

<span id="page-165-2"></span>Paired BEGIN\_SPATIAL\_OPERATION, END\_SPATIAL\_OPERATION ends the operation definition and runs the operation immediately.

# **RUN\_SPATIAL\_OPERATION**

Workspaces and scripts can store various spatial operations. These are not run until the RUN\_ SPATIAL\_OPERATION command is performed.

**• SPATIAL\_OPERATION\_NAME** - Run a spatial operation that has been previously defined by calling it by name.

DEFINE SPATIAL OPERATION SPATIAL OPERATION NAME="intersectselect" //Create a new layer named risk countaining countries the intersect the hurricane trajectory Layer "risk" = INTERSECTS("countries.shp","hurricane") //Select all feature in the new risk layer with the digitizer tool SELECT "risk" END\_DEFINE\_SPATIAL\_OPERATION RUN SPATIAL OPERATION SPATIAL OPERATION NAME="intersectselect"

# <span id="page-166-0"></span>**GENERATE\_DENSITY\_GRID**

The GENERATE\_DENSITY\_GRID command allows you create a new raster density grid layer based on vector points or point cloud returns.

- FILENAME Name of a vector point or Lidar layer. Can only specify one layer name.
- LAYER DESC Description for the new Density Grid layer.
- DENSITY TYPE This option allows you to specify whether a weighted-distance Gaussian distribution is used (this gives much prettier results) or a simple in-or-out of radius calculation is used. Required parameter. Valid values are *GAUSSIAN*, *CIRCLE*, and *EPANECHNIKOV*.
- RADIUS Used to specify how far from a grid sample location a point can be and still be considered as part of the value. Include unit abbreviation, e.g., '8 ft' for 8 feet. If no unit specified, the default meters. If the radius is not specified, a default value will be calculated.
- CELLS PER RADIUS When combined with the Search Radius, controls how large the pixels are in the resulting density grid. For example, if you have a search radius of 90 meters and a 'Cells Per Radius' of 3, each pixel should end up 30 meters across. If not specified, the default is 3.
- POPULATION\_ATTR This option allows you to control whether a simple point count or attribute value is used to compute the density grid. Default is to just count points.
- <sup>l</sup> *AREA\_UNITS* Units of area measure. Valid values are *ACRES*, *HECTARES*, *SQUARE MILES*, *SQUARE KILOMETERS*, *SQUARE METERS*, and *SQUARE FEET*.
- SHADER NAME this sets the name of the shader to use when rendering the data for this layer.

# <span id="page-167-0"></span>**Attribute Management**

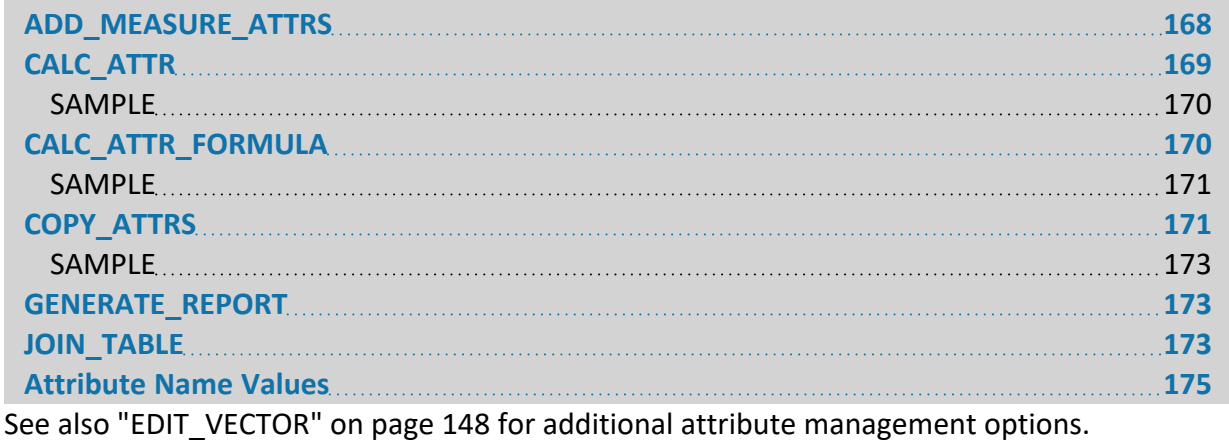

<span id="page-167-1"></span>**ADD\_MEASURE\_ATTRS**

The ADD\_MEASURE\_ATTRS command allows you to add/update feature measure attributes to all of the line and area features in a loaded vector layer.

The following parameters are supported by the command:

- FILENAME filename of the layer to update. If an empty value is passed in, all layers that were created by the script, such as those from a GENERATE\_CONTOURS command, will be updated. When running the script in the context of the main map view (including loading a workspace) you can also pass in the value '**USER CREATED FEATURES**' to have the 'User Created Features' layer updated or '**SELECTED LAYERS**' to have any layers selected in the Control Center.
- **AREA\_UNITS** specifies the units to use when storing area measurements. The following values are supported:
	- <sup>l</sup> **ACRES**
	- **HECTARES**
	- <sup>l</sup> "**SQUARE FEET**"
	- <sup>l</sup> "**SQUARE KILOMETERS**"
	- <sup>l</sup> "**SQUARE METERS**"
	- <sup>l</sup> "**SQUARE MILES**"
- **DISTANCE\_UNITS** specifies the units to use when storing linear distance measurements. The following values are supported:
	- **METRIC** meters for shorter distances, kilometers for longer
	- **STATUTE** feet for shorter distances, miles for longer
	- **YARDS** yards for shorter distances, kilometers for longer
	- **NAUTICAL** feet for shorter distances, nautical miles for longer
	- **CHAINS** chains for shorter distances, miles for longer
- **MEASURE\_UNIT\_TYPE** specifies how to handle measurement values of different sizes
	- **AUTO** automatically use base units for smaller measurements and large units for long (i.e. meters for shorter distances, kilometers for longer)
	- **BASE** always use base units, regardless of size. For example, always use meters for distance. Use this if you want to numerically compare values
	- **LARGE** always use large units, regardless of size. For example, always use kilometers for distance. Use this if you want to numerically compare values

# <span id="page-168-0"></span>**CALC\_ATTR**

The CALC ATTR command allows you to calculate a new attribute value (or update the value for an existing attribute) for features in a layer based on a source attribute (including things like the feature label or type) and a second value. The second value can be a specified string or number, or the value from another attribute of the feature.

The following parameters are supported by the command:

- **FILENAME** filename of the layer to update. If an empty value is passed in, all loaded vector layers will be updated. This parameter can be listed more than once to specify multiple input files, like FILENAME="FILENAME\_1" FILENAME="FILENAME\_2". When running the script in the context of the main map view (including loading a workspace) you can also pass in the value '**USER CREATED FEATURES**' to have the 'User Created Features' layer updated or '**SELECTED LAYERS**' to have any layers selected in the Control Center If you don't pass anything in all vector layers will be operated on.
- **TYPE** specifies what type of operation to use when assigning the new attribute value.
	- **COPY** copies the source attribute value into the new attribute
	- **ADD** numerically adds the second value to the source value and saves the result into the new attribute
	- **SUBTRACT** numerically subtracts the second value from the source value and saves the result into the new attribute
	- **MULTIPLY** numerically multiplies the second value by the source value and saves the result into the new attribute
	- **DIVIDE** numerically divides the source value by the the second value and saves the result into the new attribute
	- **APPEND** appends the second value (as a string) to the source value and saves the result into the new attribute. The SEP STR parameter defined below is used to separate the second value from the source.
	- **PREPEND** prepends the second value (as a string) to the source value and saves the result into the new attribute The SEP\_STR parameter defined below is used to separate the second value from the source.
- **NEW\_ATTR** specifies the attribute value to create or update. See special [Attribute](#page-174-0) Name parameter details.
- **SOURCE\_ATTR** specifies the attribute value to start with when creating the new attribute. See special [Attribute](#page-174-0) Name parameter details.
- **VALUE ATTR** specifies the attribute value to use as the 2nd value of the calculation. See special [Attribute](#page-174-0) Name parameter details.
- VALUE specifies the value to use as the 2nd value of the calculation. For numeric operations this must be a number.
- <span id="page-169-0"></span>**• SEP\_STR** - specifies the string to use to separate the source attribute and 2nd value when appending or prepending text. If not provided the **default** is no separator at all.

Here is a sample of creating a new elevation attribute in feet from an elevation attribute (ELEV\_ M) in meters, including with an appended unit string.

```
GLOBAL_MAPPER_SCRIPT VERSION=1.00
// Create new ELEV FT attribute with attribute in feet in any loaded layers
CALC_ATTR TYPE="MULTIPLY" NEW_ATTR="ELEV_FT" SOURCE_ATTR="ELEV_MT" VALUE="3.2808"
// Append the unit name to the new attribute
CALC ATTR TYPE="APPEND" NEW ATTR="ELEV FT" SOURCE ATTR="ELEV FT" VALUE=" ft"
```
# <span id="page-169-1"></span>**CALC\_ATTR\_FORMULA**

The CALC\_ATTR\_FORMULA command allows you to calculate a new attribute value (or update the value for an existing attribute) for features in a layer, based on a formula that may contain numbers, strings or other attributes. A number of functions may be used as well. The following parameters are supported by the command:

- **FILENAME** filename of the layer to update. If an empty value is passed in, all loaded vector layers will be updated. This parameter can be listed more than once to specify multiple input files, like FILENAME="FILENAME\_1" FILENAME="FILENAME\_2". When running the script in the context of the main map view (including loading a workspace) you can also pass in the value '**USER CREATED FEATURES**' to have the 'User Created Features' layer updated or '**SELECTED LAYERS**' to have any layers selected in the Control Center If you don't pass anything in all vector layers will be operated on.
- **NEW\_ATTR** specifies the attribute value to create or update. See special [Attribute](#page-174-0) Name parameter details.
- **CALC\_MODE** specifies the way that formula operations are performed when data types are ambiguous. Possible values are:
	- **AUTOMATIC** calculations are performed as numeric if the first operand is numeric, or as string otherwise.
	- **NUMERIC** calculations are performed as numeric.
	- **.** STRING calculations are performed as string.
- **FORMULA** specifies the formula to be used to create the new attribute values. See the formula [calculator](https://www.bluemarblegeo.com/knowledgebase/global-mapper/#Scripting_Reference/Formula_Calculator.htm#Formula_Calculator) reference documentation for details.

<span id="page-170-0"></span>Here is a sample of creating a new elevation attribute in feet from an elevation attribute (ELEV\_ M) in meters, including with an appended unit string.

```
GLOBAL_MAPPER_SCRIPT VERSION=1.00
// Create new ELEV FT attribute with attribute in feet in any loaded layers
CALC_ATTR_FORMULA NEW_ATTR="ELEV_FT" FORMULA="ELEV_MT * 3.2808"
// Append the unit name to the new attribute
CALC_ATTR_FORMULA NEW_ATTR="ELEV_FT" FORMULA="ELEV_FT + ' ft'"
```
# <span id="page-170-1"></span>**COPY\_ATTRS**

The COPY ATTRS command copies one or more attributes from one layer of features to another. The attributes are copied spatially between feature types, like copying point attributes to the area features those points are contained in, etc. Not every combination of feature types is supported for copying. If you choose a combination that is not supported (like LINES to LINES) you will get an error message.

The following parameters are used by the COPY\_ATTRS command:

- LAYER1\_FILENAME full path and filename of the loaded vector layer to copy attributes from. You can also pass in the full description of the loaded layer to use in case you want to use a layer not loaded from a file. Wildcards (i.e. '*\**' and '*?*') are supported in the filename, so to match all layers, use **\***.
- **FROM TYPE** defines the type of features to copy attributes from. The following values are supported:
	- **AREAS** copy attributes from areas
	- **LINES** copy attributes from lines
	- **POINTS** copy attributes from points
- LAYER2\_FILENAME full path and filename of the loaded vector layer to copy attributes to. You can also pass in the full description of the loaded layer to use in case you want to use a layer not loaded from a file. Wildcards (i.e. '*\**' and '*?*') are supported in the filename, so to match all layers, use **\***.
- **TO\_TYPE** defines the type of features to copy attributes to. The following values are supported:
	- **AREAS** copy attributes to areas
	- **LINES** copy attributes to lines
	- **POINTS** copy attributes to points
- **ATTR\_TO\_COPY** specifies the name of an attribute to copy from the "from" features to the "to" features. You can include multiple instances of this parameter to copy multiple attributes. In addition to attribute names, you can specify <Feature Name> to copy the feature display label.
- **MAX** DIST when copying from LINES to POINTS or POINTS to LINES, specifies the maximum distance that a point can be from the closest line and still have the attributes copied.
- **ENCLOSED\_ONLY** when copying attributes from AREAS to LINES, specifies whether or not the line features have to be completely inside the areas. Use ENCLOSED\_ONLY=**YES** to specify that the lines must be completely inside the areas.
- **MULTI\_AREA** specifies how to handle assigning attributes from AREAS to POINTS or LINES when the point/line feature is inside multiple area features. The following values are supported:
	- **NONE** don't copy the attributes from any of the containing areas if there are more than one
	- **ALL** copy the attributes of every area containing the point/line feature
	- ALL\_SORT copy the attributes of every area containing the point/line feature. If there are multiple copies of the same attribute (including existing values), separate the values with a comma and sort them alphabetically. So if there are values of an attribute 'South St', '83 Pine', and 'Main', the result would be '83 Pine,Main,South St'. The sorting is done without regard to case.
	- **FIRST** only copy the attributes of the topmost containing area to the point/line feature
- **MULTI POINT** specifies how to handle assigning attributes from POINTS to AREAS or LINES when there are multiple points inside a single area or near a line. The following values are supported:
	- **NONE** don't copy the attributes from any of the points in the area/line feature
	- ALL copy the attributes of every point in the area or near the line to the area/line feature
	- **ALL\_CLONE** if multiple exist clone the feature for each matching feature
	- **FIRST** (to AREAS only) only copy the attributes of the first point in the area to the area
	- **CLOSEST** (to LINES only) only copy the attributes of the closest point to the line to the line
	- MIN (to LINES only) use the minimum value of the attribute encountered
	- **MAX** (to LINES only) use the maximum value of the attribute encountered
- AREA\_COVERAGE specifies how covered a "to" area has to be by a "from" area for the attributes to be copied. The following values are supported:
	- **COMPLETE** the "to" area has to be complete inside the "from" area
	- PARTIAL the "to" area has to be covered at least some by the "from" area
	- **CENTROID** the "to" area centroid has to be inside the "from" area. This option is the fastest but may result in some areas getting attributes that aren't covered at all if the centroid is outside of the "to" area.
	- **MOST** the "to" area has to be at least half covered by the "from" area
- **EQUAL\_ATTR** specifies an attribute that must be equal between two features in order to be a possible match for copying other attributes. See special [Attribute](#page-174-0) Name parameter details for allowed attribute names. You can include multiple EQUAL\_ATTR parameters on a command to require multiple attributes be equal.

<span id="page-172-1"></span><span id="page-172-0"></span>GLOBAL\_MAPPER\_SCRIPT VERSION="1.00" /\* Copy all loaded area attributes to the points in the area \*/ COPY\_ATTRS LAYER1\_FILENAME="\*" FROM\_TYPE="AREAS" LAYER2\_FILENAME="\*" TO\_TYPE="POINTS"

# **GENERATE\_REPORT**

The GENERATE\_REPORT command allows you to generate a CSV text report file on the data in one or more loaded layers broken down by a particular attribute value, feature name, or type, or just a single line report about all features. The report will include the count of area, line, and point features matching the specified criteria as well as the total combined length of the line features and combined covered area of the area features. The following parameters are supported by the command:

**• OUTPUT FILENAME** - specifies the name of the text .csv file to write the report results to.

- FILENAME filename of the layer to generate the report for. If an empty value is passed in, all layers that were created by the script, such as those from a GENERATE\_CONTOURS command, will be used to generate the report. This parameter can be listed more than once to specify multiple input files, like FILENAME="FILENAME\_1" FILENAME-E="FILENAME\_2". You can also pass in the value **'USER CREATED FEATURES**' when running a script in the context of the main map view or loading a workspace to have the 'User Created Features' layer be used. If no FILENAME parameter is provided, the report will cover all available vector layers.
- **REPORT\_ATTR** specifies what to use to divide up the report into categories. See special [Attribute](#page-174-0) Name parameter details. If no REPORT\_ATTR parameter is provided or the value is empty, only a single line concerning all matching features will be generated in the report. You can provide multiple REPORT\_ATTR parameters if you want to group the results by more than one attribute. For example you might want to separate by layer and type so you could add REPORT ATTR="<Feature Layer Name>" and REPORT ATTR="<Feature Name>".
- **COMPARE\_STR** specifies a comparison operation to perform to see if a feature is one that needs to be included in the report. The format is *attr\_name=attr\_value*. For example if you have an attribute named CFCC and you want to match when the value of that attribute starts with an 'A', you can use COMPARE  $STR="CFCCA*"$  as your parameter. You can add multiple COMPARE\_STR parameters to a single command to combine multiple criteria for your search. See special [Attribute](#page-174-0) Name parameter details for special attribute names to compare against.
- **CASE\_SENSITIVE** specifies whether or not text comparisons are case sensitive or not. Use CASE\_SENSITIVE=**YES** to enable, by **default** comparisons are not case sensitive.

# <span id="page-172-2"></span>**JOIN\_TABLE**

The JOIN\_TABLE command joins the attributes from a table file to the features of a loaded vector layer. The following parameters are supported by the command:

- **LAYER NAME** vector layer to join the attributes to.
- **FILENAME** file that contains the attributes to join to the vector layer features.
- **JOIN\_FILE\_ATTR\_NAME** name of the file attribute to join on.
- **JOIN\_LAYER\_ATTR\_NAME** name of the layer attribute to join on.
- **XLS\_WORKSHEET** optional parameter to specify the name of the worksheet to use in a spreadsheet that contains multiple worksheets. Defaults to using the first worksheet if not specified.
- **FILE\_DELIM** string that delimits the values in a text file. You can also use FILE DELIM=**SPACE** for a space or FILE\_DELIM=**TAB** for a tab delimiter.
- **CASE\_SENSITIVE** specifies whether or not text comparisons are case sensitive or not. Use CASE\_SENSITIVE=**YES** to enable, by default comparisons are not case sensitive.
- **· IGNORE\_WHITESPACE** specifies whether or not whitespace (i.e. spaces and tabs) should be ignored when looking for matches to join on. Use IGNORE\_WHITESPACE=**YES** to ignore whitespace, by default whitespace is considered.
- **ATTR\_TO\_COPY** To only copy some attributes from the table, specify the attributes. Each attribute to be copied needs to be specified with a separate ATTR\_TO\_COPY command. It is valid to provide more than one instance of ATTR\_TO\_COPY. By **default**, all attributes will be copied (when this parameter is not specified).
- **ALLOW\_DUPLICATES** specifies how duplicate entries in the join file should be handled. By default the last matching entry will be used, but you can set the behavior as follows:
	- **KEEP\_LAST** (or **YES**) keep the attribute values from the last matching record in the join file
	- **KEEP\_FIRST** keep the attribute values from the first matching record in the join file
	- **KEEP** ALL APPEND keep all matching records from the join file, appending new values to the existing attribute with a comma separator
	- **KEEP\_ALL\_APPEND\_SORT\_ASC** same as KEEP\_ALL\_APPEND, except that the list of values will be sorted in ascending order. If all of the values are numbers, they will be sorted using a numeric sort, otherwise, they will be sorted using a text sort.
	- **KEEP\_ALL\_APPEND\_SORT\_DESC** same as KEEP\_ALL\_APPEND, except that the list of values will be sorted in descending order. If all of the values are numbers, they will be sorted using a numeric sort, otherwise, they will be sorted using a text sort.
	- **KEEP\_ALL\_COPY** keep all matching reords from the join file, but create new attribute values with a numeric suffix for the multiple entries. For example if there were 5 matching records with an ADDR attribute, you would get ADDR, ADDR2, ADDR3, ADDR4, and ADDR5 attributes added
	- **COPY** FEATURE create duplicate features for each record with a duplicate join attribute, one addition feature for each duplicate join attribute value
	- **PROMPT** prompt the user for how to handle duplicates if encountered
	- **NO** abort the join if any duplicate records are encountered in the join file

## <span id="page-174-0"></span>**Attribute Name Values**

An attribute name parameter has a value that can be either the name of an attribute or one of the special values below for accessing other fields associated with the feature:

- **Example 2 Separt Component Component Component Component Constant Constant Constant Constant Constant Constant**
- **Example 2** <Feature **Type>** the value is the classification of the feature
- **Exature Desc>** the value is the description of the feature (often the same as the feature type). For formats like DXF or DGN, this will be the DXF layer or DGN level name respectively.
- **Example 2** <Feature Layer Name> the value is the name of the layer that the feature is in
- **<Feature Layer Group Name>** the value is the name of the layer group that the feature is in
- **<Feature Source Filename>** the value is the filename of the file the layer was loaded from
- <sup>l</sup> **<Index in Layer>** the value is the 0-based index of the feature in the layer that the feature is in. Note that area, line, and point features are separately indexed.

# **Raster Analysis**

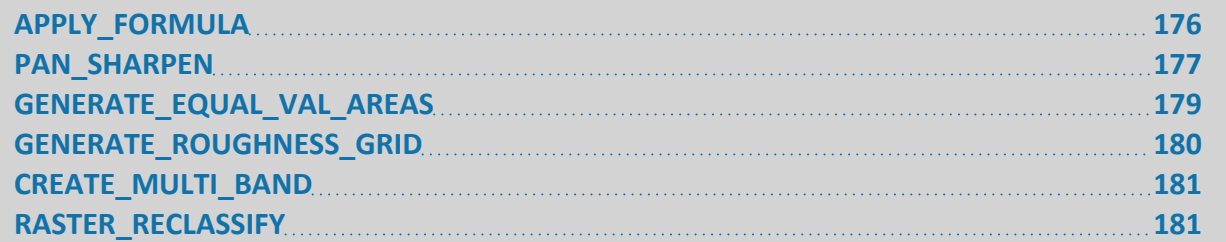

# <span id="page-175-0"></span>**APPLY\_FORMULA**

The APPLY FORMULA command allows you to apply a mathematical formula to the bands in one or more loaded raster layers to create a new raster or grid layer. This is useful for doing things like NDVI or NDWI calculations from multi-spectral imagery, among a large array of other multi-spectral analysis.

The following parameters are supported by the command:

- FILENAME filename of the layer(s) to use as input to the operation. You can use  $*$  to use all loaded raster imagery layers. This is the default. This parameter can be listed more than once to specify multiple input files, like FILENAME="FILENAME\_1" FILENAME-E="FILENAME\_2". When multiple bands are named in the FORMULA they will be assigned in the order the files are listed. In this case, B1 would represent FILENAME 1 and B2 would represent FILENAME\_2. You can also pass in the description of the layer if it isn't based on a file, such as a layer created by the script. When running the script in the context of the main map view (including loading a workspace) you can also pass in the value '**USER CREATED FEATURES**' to have the 'User Created Features' layer updated or '**SELECTED LAYERS**' to have any layers selected in the Control Center
- **LAYER DESC** description to assign to the newly created layer
- <sup>l</sup> **FORMULA** this free-form string describes *the formula for a single band of the output.* You would have a separate FORMULA parameter for each output band. So if you were creating a 3-band output you would have 3 separate FORMULA parameters. Each FORMULA parameter is a string that can either be the name of a pre-defined operation, like **NDVI** or **NDWI**, or a free-form equation definition. See formula reference documentation for details. The bands default to the original source bands from the provided input layers, but you can use the NUM\_BANDS, BAND\_BIT\_DEPTH, and BAND\_EXPORT SETUP parameters (described below) to customize which bands from which input layers are assigned to each band number variable in the formula.
- **OUTPUT\_BIT\_DEPTH** specifies the bit depth for the output band(s) (one for each FORMULA parameter). Valid values are **8**, **16**, or **32**. If you don't specify this then you will get 32-bit floating point values if the output is a single band grid and 8-bit per band for imagery output.
- **OUTPUT** GRID specifies whether the output should be treated as a grid that is shaded using an "elevation" shader or as an imagery layer. Use OUTPUT\_GRID=**YES** to make it a shaded grid.
- NUM\_BANDS specifies how many bands of data to make available for input. If you don't specify a value for this the band count will be the maximum available for any of the loaded layers.
- **BAND\_BIT\_DEPTH** specifies how many bits to use for each band of data. If you don't specify a value for this the highest bit depth of any of the input data layers will be used. The valid values are BAND\_BIT\_DEPTH=**8**, BAND\_BIT\_DEPTH=**16**, or BAND\_BIT\_DEPTH=**32**.
- **BAND\_EXPORT\_SETUP** allows you to override the default band assignment for the FORMULA parameters. Use the following format to specify what band from what layer to use for a given export band: *<output\_band>*?*<input\_band>*?*<layer\_filename>* . So for example to assign the 4th (infrared) band in an export from the 1st (red) band in a previously loaded file name C:\data\input\_file.tif, use the following parameter: BAND EXPORT SETUP="4?1?c:\data\input file.tif". Note that you would include a separate BAND\_EXPORT\_SETUP parameter for each output band that you want to setup. If you leave off the filename then you all loaded data will be considered as input, with just the input-to-output band assignment being updated.

Here is an example script command showing how to apply a formula to all currently loaded raster layers.

```
GLOBAL_MAPPER_SCRIPT VERSION=1.00
APPLY FORMULA FILENAME="*" OUTPUT BIT DEPTH="8" FORMULA="IF(B1<90, B1*0.765+20, B1)"
GLOBAL_MAPPER_SCRIPT VERSION=1.00
```
#### <span id="page-176-0"></span>APPLY\_FORMULA FILENAME="Layer1\_Grid" Filename="Layer2\_Grid" FORMULA="IF(B1=0,B2,B1)"

## **PAN\_SHARPEN**

The PAN\_SHARPEN command fuses a lower resolution color/multi-band image with a higher resolution panchromatic (grayscale) image to create a new color/multi-band image at the same detail as the pan image. This is often used with satellite-based imagery with a pan sensor at double the resolution as the color/multi-spectral sensor. The result is a new color/multi-band layer. In addition, all of the option parameters for the [IMPORT](#page-50-0) command are also supported for this command.

The following parameters are used by the PAN\_SHARPEN command:

**COLOR\_LAYER** - full path and filename of the color/multi-band layer to pan sharpen. You can also pass in the full description of the loaded layer to use in case you want to use a layer not loaded from a file.

- **PAN\_LAYER** full path and filename of the panchromatic layer to use. You can also pass in the full description of the loaded layer to use in case you want to use a layer not loaded from a file.
- LAYER\_DESC description to use for the new layer. If not provided, the description will be that of the color layer with (Pan Sharpened) appended.
- ALGORITHM specifies which pan sharpening algorithm will be used to perform the operation. The following values are supported:
	- **IHS** converts the color to the HSI (hue/saturation/intensity) colorspace, then replaces the intensity with the pan value. This is the default value.
	- **BROVEY** uses the Brovey algorithm
	- **ESRI** uses the Ersi pan sharpening transformation
	- **MEAN** uses a simple mean (average) of the pan value and each band for the new band value
- **WEIGHTS** provides a list of weight values to apply to each band in the color image. This should be a *comma-delimited list of 3 (RGB) or 4 (RGBI) weights* to apply. The weight order is *red, green, blue, infrared*. If not provided, each band will be equally weighted when calculating an initial intensity for the IHS and BROVEY algorithms. The ESRI algorithm uses a default weighting of "0.167,0.167,0.167,0.5" (i.e. half to infrared and equally divided amongst the rest). The weight values *will automatically be normalized* so they sum up to 1 for all used bands, so if you want to weight green at twice the other bands, you could use  $WEIGHTS="1, 2, 1, 1".$
- **SPATIAL\_RES** specifies spatial resolution. Defaults to the minimum spatial resolution of the two layers if not specified. Should be formatted as *x\_resolution,y\_resolution*. The units are the units of the current global projection. For example, if UTM was the current global projection and you wanted to export at 30 meter spacing, the parameter/ value pair would look like SPATIAL RES=30.0,30.0. You can also specify as a percentage of the default resolution by adding a percent. For example to get half the detail your double the spatial resolution value, so you would use SPATIAL RES="200%, 200%".
- **SPATIAL\_RES\_METERS** specifies spatial resolution to use in meters. The value in meters will automatically be converted to the curent view/export projection units. For example, to do an export at 2.0 meter spacing (or as close as you can get to that in the current units), use SPATIAL RES METERS=2.0, or to do an export at 1.0 meters in X by 1.5 meters in Y, use SPATIAL RES METERS="1.0, 1.5".
- Specify Bounding Box for Operation See also "Specify Bounds for [Operation"](#page-227-0) on page 228

Example: Create a pan sharpened layer from 2 loaded 16-bit images:

// Define variables with filename for color and pan layers DEFINE VAR NAME="COLOR FNAME" VALUE="LC80330322015307LGN00\_B4325\_RGBI" DEFINE VAR NAME="PAN FNAME" VALUE="LC80330322015307LGN00\_B8\_PAN.TIF" // Load color and pan layers

```
IMPORT FILENAME="%COLOR FNAME%" TRANSPARENT COLOR="RGB(255,255,255)" \
AUTO_CONTRAST="YES" CONTRAST_SHARED="NO" CONTRAST_STRETCH_SIZE="2.000" CONTRAST_
MODE="PERCENTAGE"
IMPORT FILENAME="%PAN_FNAME%" LOAD_FLAGS="0~0~0~1~0~0" TRANSPARENT_COLOR="RGB(0,0,0)" \
AUTO_CONTRAST="YES" CONTRAST_SHARED="NO" CONTRAST_STRETCH_SIZE="0.000" CONTRAST_
MODE="PERCENTAGE"
// Pan Sharpen images
PAN_SHARPEN COLOR_LAYER="%COLOR_FNAME%" PAN_LAYER="%PAN_FNAME%" ALGORITHM="BROVEY"
```
# <span id="page-178-0"></span>**GENERATE\_EQUAL\_VAL\_AREAS**

The GENERATE\_EQUAL\_VAL\_AREAS command allows for the generation of areas for regions of the same (or similar) color, elevation, or slope values from a loaded raster or elevation layer.

- **FILENAME** specifies the filename of the already loaded layer from which to generate the equal-value areas. This parameter can be listed more than once to specify multiple input files, like FILENAME="FILENAME\_1" FILENAME="FILENAME\_2".
- **LAYER DESC** specifies the description to use for the layer
- **ATTR\_NAME** specifies the name to use for the attribute holding the color, elevation, or slope that a particular area represents. If you leave this attribute off then no value attribute will be saved with each area.
- **ATTR\_FORMAT** specifies a custom format string for creating the color attribute. This would be a C-style string with either a single number parameter or 3 for separate red, green, and blue. Usually you wouldn't specify this and the default would then just be the same as ATTR\_FORMAT="RGB( %3d, %3d, %3d )".
- **AREA\_TYPE** specifies the name of the area type to assign to the area features. See the Area Styles tab of the Configuration dialog for a list of available type names.
- **EQUAL\_COLORS** (raster only) specifies the color(s) to create areas for. If you don't provide one of more colors all colors are matched on. The color(s) should be specified as RGB(<red>,<green>,<blue>). For example, to create areas for white, use EQUAL COLORS=RGB(255,255,255). Optionally, if the image that you are creating areas for uses a palette for the colors, you can specify a palette index in the following format: *INDEX(<0-based palette index>)*. For example, to make the second color in the palette transparent, use  $EQUAL$   $COLORS=INDEX(1)$ . You can provide more than one color to match on by providing a semi-color separated list, like EQUAL COLORS="RGB (0,255,0);RGB(255,0,0)" to match on blue and red.
- **COLOR\_DIST** specifies how far from an exact match each color channel of a color value must be to be considered the same. By default a value of **0** is used which means exact matches only. If you want to break the entire color range into say 4 ranges for each color channel, use something like COLOR DIST=32 as that would allow colors up to 32 away from each color channel value to match to a color.
- **ELEV\_DIST** specifies how far from an exact match (in meters) each value must be to be considered the same. By default a value of **0** is used which means exact matches only. If

you want to say split into area groups 10 meters in size, use  $ELEV$  DIST=5. This would give you areas with values between -5 and 5 meters, 5 and 15 meters, etc.

- **· SLOPE\_DIST** specifies how far from an exact match (in degrees) each value must be to be considered the same. By default a value of **0** is used which means exact matches only. If you want to say split into area groups 10 degrees in size, use  $SLOPE$  DIST=5. This would give you areas with values between 0 and 10 degrees, 10 and 20 degrees, etc.
- **FORCE\_RGB** specifies that the attribute value for a color-based area will always be the full RGB color and not a palette index/name if available. Use FORCE\_RGB=**YES** to enable.
- **FIX\_INVALID** specifies whether or not the resulting areas should be split up into pieces if any invalid (i.e. self-intersecting) pieces are created. Use FIX\_INVALID=**YES** to force the invalid areas to be fixed.
- Specify Bounding Box for Operation See also "Specify Bounds for [Operation"](#page-227-0) on page 228

## **SAMPLE**

This sample will generate equal-elevation areas of size 20 meters (10 meters on either side) from the specified DEM layer and store the elevation values in an attribute named ELEV for each area feature.

```
GENERATE EQUAL VAL AREAS FILENAME="C:\temp\export test\blue_springs_4_quads.dem" ELEV_
DIST=10.0 ATTR_NAME="ELEV"
```
# <span id="page-179-0"></span>*GENERATE\_ROUGHNESS\_GRID*

The GENERATE\_ROUGHNESS\_GRID command operates on loaded raster data to generate a Roughness Grid layer.

- **FILENAME** specifies the filename of the already loaded layer from which to generate the equal-value areas. This parameter can be listed more than once to specify multiple input files, like FILENAME="FILENAME\_1" FILENAME="FILENAME\_2".
- LAYER\_DESC specifies the description to use for the layer.
- *ROUGHNESS TABLE* the table used to create the grid. Supports all of the current built-in tables, and custom tables. Reference a custom table by typing the name exactly as it appears in the roughness tables.txt file. Reference the standard tables by using one of the following values *CORINE\_SUMMER*, *CORINE\_WINTER*, *VCF*, *NLCD*, *GLOBCOVER\_ESA\_ 2009*, *GLOBCOVER\_ESA\_2020, GLOBELAND30*, or *ESA\_CCI*.
- CREATE\_EQUAL\_ROUGHNESS\_AREAS indicates whether to create area features from adjacent grid cells with the same roughness value. Default is *NO*.
- *SHADER NAME* name of the shader to be applied to the generated layer.
- **FIX\_INVALID** specifies whether or not the resulting areas should be split up into pieces if any invalid (i.e. self-intersecting) pieces are created. Use FIX\_INVALID=**YES** to force the invalid areas to be fixed.
• Specify Bounding Box for Operation See also Specify Bounds for [Operation](cmd/Scripting_Reference/Specify_Bounds_for_Operation.htm)

# **CREATE\_MULTI\_BAND**

The **CREATE\_MULTI\_BAND** command combines multiple loaded single-band imagery files in to a single logical multi-band layer. Each specified single-band layer will be removed from the active layer list and instead be accessible through the multi-band layer. The following parameters are supported:

- LAYER DESC description for the newly created multi-band layer
- **BAND\_FILENAME** specifies the filename or description of a loaded layer to add as a band to the new layer. Add a separate BAND FILENAME parameter for each band that you want to add in the order that you want them added. Alternatively, you can use the more verbose BAND\_EXPORT\_SETUP parameter to specify band numbers explicitly.
- **BAND\_EXPORT\_SETUP** allows you to specify the input layer to use for each band. Use the following format to specify what band from what layer to use for a given output band in the new layer: *<output\_band>?<input\_band>?<layer\_filename>* . For example to assign the 4th (infrared) band in an export from the 1st (red) band in a previously loaded file name C:\data\input\_file.tif, use the following parameter: BAND\_EXPORT\_SETUP-P="4?1?c:\data\input\_file.tif". Note that you need to include a separate BAND\_EXPORT\_SETUP parameter for each output band you want to add to the multiband image.

See the **[IMPORT](#page-50-0)** command for other options parameters to apply to the multi-band layer after load.

# **RASTER\_RECLASSIFY**

The **RASTER\_RECLASSIFY** command modifies the pixel values of a raster layer, including palette images, terrain data, and single bands of imagery based on user specified rules.

- LAYER DESC description for the newly created raster layer.
- **FILENAME** specify the filename of the already loaded layer to reclassify.
- **BAND** specify the band from the input image layer that will be used in the reclassification. This parameter allows integer values. This parameter is not needed input for palette type layers or elevation grid layers. For elevation grid layers, only raw elevation values can be reclassified via this script command.
- **OUTPUT\_LAYER\_TYPE** specify the type of layer to generate through reclassification. The output raster layer can be stored as a palette image, or a single band raster layer. Allowed values are: **PALETTE**, **BAND\_8BIT**, **BAND\_16BIT**. The default value is **PALETTE**.
- SET\_UNLISTED\_NO\_DATA set all values not specified in the reclassification rules to NO\_ DATA with SET\_UNLISTED\_NO\_DATA=**TRUE**. If this parameters is not specified it defaults to **FALSE**.
- RULES\_FILENAME the full path to the saved rules file (\*.gmr) to be used in the reclassification. This file must be created in the user interface Raster Reclassification tool and saved to a file location in order to use the rules in a script.

# **Export**

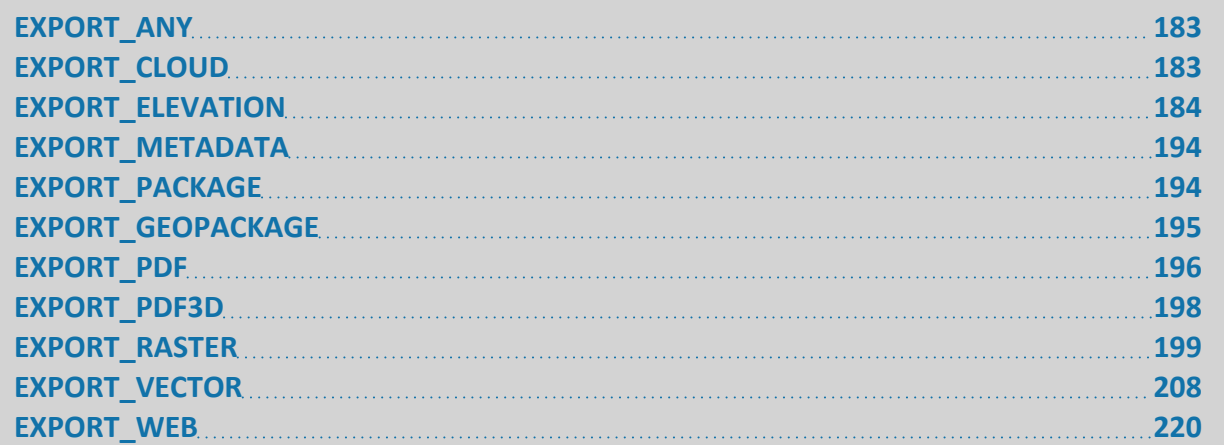

# <span id="page-182-0"></span>**EXPORT\_ANY**

The EXPORT\_ANY command exports loaded data to some file format. The TYPE parameter for this will automatically determine which of the EXPORT\_ELEVATION, EXPORT\_PACKAGE, EXPORT\_PDF, EXPORT\_RASTER, or EXPORT\_VECTOR commands should be used. For example if you use TYPE=USGS DEM then you will export using the EXPORT ELEVATION command. The parameters for the command that is used based on the TYPE parameter.

- **TYPE** type of file we're exporting to. See the other EXPORT commands for a complete list of available types. The following types are special types:
	- **FIRST LOADED** export to the same type as the first loaded file
	- **LAST\_LOADED** export to the same type as the last loaded file

# <span id="page-182-1"></span>**EXPORT\_CLOUD**

The EXPORT CLOUD command exports data to a cloud database, including Amazon S3 account. The following parameters are supported by the command.

- <sup>l</sup> **CLOUD\_TYPE** Cloud type, currently only AWS is supported "**Amazon's AWS S3**"
- CLOUD\_KEY1- first access key, for AWS S3 this is the Public Key
- CLOUD\_KEY2 second access key, for AWS S3 this is the Private Key
- CLOUD\_FOLDER folder where file exists in the cloud, for AWS S3 this is the bucket
- **CLOUD\_LOCATION** location where folder exists, for AWS S3 this is region
- **CLOUD\_FILE** the name of the file as it exists in the cloud.

### **SAMPLE**

 $\setminus$ CODE\_PAGE="0" CLOUD TYPE="Amazon's AWS S3" CLOUD KEY1="AAAAAAAAAAAAAAAAAAAAA" CLOUD KEY2="AAAA+bbbbbbbbbbbbbbbbbbbbbbbbbbbbbbbbbbb" \ CLOUD\_FOLDER="bmg-bucket" CLOUD\_LOCATION="us-east-1" CLOUD\_FILE="biggybig.shp"

## <span id="page-183-0"></span>**EXPORT\_ELEVATION**

The EXPORT ELEVATION command exports all currently loaded elevation data to a file. The following parameters are supported by the command.

- **FILENAME** full path to file to save the data to
- **EXPORT\_LAYER** filename or description of layer(s) to export. By default all compatible and exportable layers are exported. You can include multiple EXPORT\_LAYER parameters if you have multiple masks to search. Wildcards (*\** and *?*) are supported. Hidden layers are not considered. To export just the layer(s) selected in the Control Center, use EXPORT\_LAYER="**SELECTED LAYERS**".
- <sup>l</sup> **TYPE**
	- type of elevation file we're exporting to:
		- **FIRST\_LOADED** export to the same type as the first loaded file
		- **LAST\_LOADED** export to the same type as the last loaded file
		- **ARCASCIIGRID** export an Arc ASCII Grid format file.
		- BIL export to a BIL format file (simple binary format with header).
		- **BIP** export to a BIP format file.
		- **BLUE MARBLE\_GRID** export grid shift file for Geographic Calculator.
		- **BSQ** export to BSQ format file.
		- BT export to a BT (Binary Terrain) format grid file.
		- **COG** exports a cloud-optimized GeoTIFF. This is a GeoTIFF with overview layers added and a tiled layout.
		- **DTED** export to DTED format grid files.
		- **DXF 3DFACE** export a DXF 3D face format file.
		- **DXF MESH** export a 3D DXF mesh format file.
		- **DXF POINT** export a 3D DXF point format file.
		- **ERDAS** export to an Erdas Imagine IMG format file.
		- **ERM GRID** export ERMapper grid file.
		- **FLOATGRID** export a Float/Grid format file.
		- **GEOSOFT\_GRID** export to a Geosoft grid format file.
		- **GEOTIFF** export to a GeoTIFF format file.
		- **GLOBAL MAPPER GRID** export to a Global Mapper Grid format file.
		- **· GRAVSOFT GRID** export to a Gravsoft Grid format file.
		- **GWS** export to Windsim GWS.
		- HF2 export to a HF2/HFZ format file.
		- **INM 3TX** export FAA INM 3TX format grid.
		- **IDRISI RASTER** export to an Idrisi elevation format file.
- **· LANDXML** export elevation data to a Land/XML format file.
- **· LEVELLER HF** export to a Leveller heightfield file.
- LIDAR\_LAS export to a Lidar LAS/LAZ file. Use .laz in filename to get LasZip.
- **MAPMAKERTERRAIN** export to a MapMaker Terrain format file.
- **NITF** NITF format terrain file
- **OPTIMI GRID** export optimi terrain grid.
- **PLS CADD** PLS-CADD terrain file
- **ROCKWORKS GRID** export to a RockWorks Grid format file.
- **SRTM** exports SRTM HGT 1x1 degree tiles. See SRTM LEVEL in Other Format Specific fields to set the level.
- **STL** export to a STL format file
- **SURFERGRID** export to a Surfer Grid format file. The FORMAT parameter specifies whether it is an ASCII or binary format Surfer Grid file.
- **TERRAGEN** export to a Terragen terrain file.
- **UCD** export AVS UCD file.
- **· USGS DEM** export to a native format USGS DEM file.
- **VRML** export to a VRML file.
- **VULCAN 3D** export to a Vulcan3D triangulation file.
- **VMAPPER\_GRID** export to a Vertical Mapper Grid file.
- **XYZ GRID** export to a XYZ Grid file.
- **ZMAP** PLUS export to ZMap+ grid format.
- **ELEV UNITS** specify elevation units to use in export
	- **FEET** export in US feet
	- **DECIFEET** export in 10ths of US feet
	- **METERS** export in meters
	- **DECIMETERS** export in 10ths of meters
	- **CENTIMETERS** export in centimeters
- **SPATIAL RES** specifies spatial resolution. Defaults to the minimum spatial resolution of the two layers if not specified. Should be formatted as *x\_resolution,y\_resolution*. The units are the units of the current global projection. For example, if UTM was the current global projection and you wanted to export at 30 meter spacing, the parameter/value pair would look like  $SPATIAL$  RES=30.0,30.0. You can also specify as a percentage of the default resolution by adding a percent. For example to get half the detail your double the spatial resolution value, so you would use SPATIAL RES="200%, 200%".
- **SPATIAL\_RES\_METERS** specifies spatial resolution to use in meters. The value in meters will automatically be converted to the curent view/export projection units. For example, to do an export at 2.0 meter spacing (or as close as you can get to that in the current units), use SPATIAL RES METERS=2.0, or to do an export at 1.0 meters in X by 1.5 meters in Y, use SPATIAL RES METERS="1.0, 1.5".
- **FORCE SQUARE PIXELS** if this value is set to YES, the spatial resolution of the resultant elevation file will be set so that the x and y pixel size are the same, with the minimum default size being used for both.
- **SAMPLING\_METHOD** (elevation and raster only) specifies the sampling method to use when resampling this layer. The following values are supported:
	- **DEFAULT** Use either automatic resampling based on export or layer resampling, depending on setting of global flag about whether to resample on export
	- **AUTO** Automatically select a resampling method based on how the export resolution and bounds compare to the original layout for a layer. For example if you export to a lower resolution a box averager of appropriate size may be used automatically
	- **LAYER** Use the sampling method set for each layer
	- The list of SAMPLING METHOD values for the [IMPORT](#page-50-0) command can also be specified to use a particular sampling method for all layers being exported.
		- Shared IMPORT SAMPLING METHOD values See "SAMPLING METHOD (elevation and raster only) - specifies the sampling method to use when [resampling](#page-57-0) this layer. " on page 58
- **GEN\_WORLD\_FILE** specifies that a world file (TFW for TIF, JGW for JPG, etc.) should be generated in addition to the grid file. Use GEN\_WORLD\_FILE=**YES** to turn on.
- **GEN\_TAB\_FILE** specifies that a MapInfo TAB file should be generated in addition to the grid file. Use GEN\_TAB\_FILE=**YES** to turn on.
- **GEN\_PRJ\_FILE** specifies that a projection (PRJ) file should be generated in addition to the data file. Use GEN\_PRJ\_FILE=**YES** to turn on.
- **GEN\_AUX\_XML\_FILE** specifies that an ESRI .aux.xml projection file should be generated in addition to the data file. Use GEN\_AUX\_XML\_FILE=**YES** to turn on.
- **OVERWRITE\_EXISTING** specifies that existing files should be overwritten. The default is OVERWRITE\_EXISTING=**YES**, so use OVERWRITE\_EXISTING=**NO** to skip exporting files that already exist.
- **FILL\_GAPS** specifies that small gaps in between and within the data sets being exported will be filled in by interpolating the surrounding data to come up with an elevation for the point in question. This option is **on by default**, specify FILL\_GAPS=**NO** to turn off.

#### BIL Grid Fields

- *SAMPLE TYPE* specifies what type of samples will be exported for formats that support different data types. If provided, this parameter will take precedence over the *BYTES\_ PER\_SAMPLE* and *USE\_UNSIGNED* parameters. For example, use *SAMPLE\_TYPE*="*F32*" to specify 32-bit single precision floating point samples. Here is a list of the valid values and the associated types:
	- *U8* unsigned 8-bit integer
	- S8 signed 8-bit integer
	- *U16* unsigned 16-bit integer
	- S16 signed 16-bit integer
	- *U32* unsigned 32-bit integer
	- S32 signed 32-bit integer
	- F32 32-bit single precision floating point
	- F64 64-bit double precision floating point
- **BYTES\_PER\_SAMPLE** (DEPRECATED use SAMPLE\_TYPE instead) specifies how many bytes to use per elevation sample in the BIL file. Valid values are **1** byte (8 bit), **2** bytes (16-bits) and **4** bytes (32-bits). If this value isn't specified, **2** bytes are used.
- USE\_UNSIGNED (DEPRECATED use SAMPLE\_TYPE instead)- if exporting to 1 or 2 byte integer samples, add USE\_UNSIGNED=**YES** to the command to get unsigned 8-bit or 16 bit values rather than the default signed values.
- USE\_BIG\_ENDIAN specifies that elevation values written to BIL files should use big endian (Motorola byte order) rather than the default little endian (Intel byte order).
- **· USE\_ESRI\_HDR** specifies that the ESRI .hdr format should be used for the export. Use USE\_ESRI\_HDR=**YES** to enable.

#### XYZ Grid Fields

- **COORD DELIM** specifies the delimeter between coordinates
	- **COMMA** coordinates are separated by commas
	- **FIXED WIDTH** coordinates are stored in fixed width columns
	- **SEMICOLON** coordinates are separated by semicolons
	- **SPACE** coordinates are separated by space characters
	- **TAB** coordinates are separated by tab characters
- **EXPORT\_COLORS** specifies that RGB color values should be exported for each coordinate that is saved.
- **EXPORT\_ECEF** specifies that the export should use ECEF (earth-centered earth-fixed, or geocentric) coordinates.
- **EXPORT\_ROW\_MAJOR** specifies that the XYZ values should be exported in row-major order. Use EXPORT\_ROW\_MAJOR=**YES** to enable this.
- **REVERSE\_ROWS** specifies that the values should be exported from bottom-to-top rather than top-to-bottom
- **REVERSE\_COLS** specifies that the values should be exported from right-to-left rather than left-to-right
- THIN GRID MAX DELTA specifies that the output points should be thinned in areas with elevation values that change less than the specified valu. The units are whatever units are specifed in the ELEV UNITS parameter. By default if this value is provided the data will be divided in to grids of a max size 64x64. If all values in that grid are within THIN GRID MAX DELTA of each other, only a single point will be exported. If not, 4 smaller grids of size 32x32 are examined, and so on until a single point is reached. Use THIN\_ GRID PIX SIZE to specify a different maximum subgrid size other than 64x64.
- **THIN\_GRID\_PIX\_SIZE** specifies the maximum number of samples on each side of the sub-grids examined with THIN\_GRID\_MAX\_DELTA is specified.
- **COORD DELIM** specifies the delimeter between coordinates
	- **COMMA** coordinates are separated by commas
	- **FIXED\_WIDTH** coordinates are stored in fixed width columns
	- **SEMICOLON** coordinates are separated by semicolons
- **SPACE** coordinates are separated by space characters
- **TAB** coordinates are separated by tab characters
- **EXPORT\_COLORS** specifies that RGB color values should be exported for each coordinate that is saved.
- **EXPORT\_ECEF** specifies that the export should use ECEF (earth-centered earth-fixed, or geocentric) coordinates.
- **EXPORT\_ROW\_MAJOR** specifies that the XYZ values should be exported in row-major order. Use EXPORT\_ROW\_MAJOR=**YES** to enable this.
- **REVERSE\_ROWS** specifies that the values should be exported from bottom-to-top rather than top-to-bottom
- **REVERSE\_COLS** specifies that the values should be exported from right-to-left rather than left-to-right
- **THIN\_GRID\_MAX\_DELTA** specifies that the output points should be thinned in areas with elevation values that change less than the specified valu. The units are whatever units are specifed in the ELEV\_UNITS parameter. By default if this value is provided the data will be divided in to grids of a max size 64x64. If all values in that grid are within THIN GRID MAX DELTA of each other, only a single point will be exported. If not, 4 smaller grids of size 32x32 are examined, and so on until a single point is reached. Use THIN\_ GRID PIX SIZE to specify a different maximum subgrid size other than 64x64.
- **THIN\_GRID\_PIX\_SIZE** specifies the maximum number of samples on each side of the sub-grids examined with THIN\_GRID\_MAX\_DELTA is specified.
- **COORD\_OFFSET** (XYZ GRID only) specifies the offset to apply to any coordinates written to the file. This offset will be added to each coordinate written to the file. The offset should be specified as a comma-delimited list of the X, Y, and Z offsets, such as COORD\_ OFFSET=100000.0,200000.0,0.0
- **COORD\_SCALE** (XYZ GRID only) specifies the scale factors to apply to any coordinates written to the file. Each coordinate will be multiplied by these scale factor before being written to the file. The scale factors should be specified as a comma-delimited list of the X, Y, and Z scale factors, such as COORD  $SCALE=0.1,0.1,1.0$

#### ERDAS Fields

- **BYTES PER SAMPLE** specifies how many bytes to use per elevation sample in the IMG file. Valid values are **2** bytes (16-bits) and **4** bytes (32-bits). If this value isn't specified, 2 bytes are used.
- ADD\_OVERVIEW\_LAYERS specifies that overview (pyramid) layers should be generated for the export. Use ADD\_OVERVIEW\_LAYERS=**YES** to enable.
- **BLOCK SIZE** specifies the block size to use for the export. The default is BLOCK SIZE=64.
- **COMPRESS\_OUTPUT** specifies whether or not the exported file should be compress. The default is COMPRESS\_OUTPUT=**YES**.
- **BYTES\_PER\_SAMPLE** specifies how many bytes to use per elevation sample in the IMG file. Valid values are **2** bytes (16-bits) and **4** bytes (32-bits). If this value isn't specified, 2 bytes are used.
- ADD\_OVERVIEW\_LAYERS specifies that overview (pyramid) layers should be generated for the export. Use ADD\_OVERVIEW\_LAYERS=**YES** to enable.
- **BLOCK\_SIZE** specifies the block size to use for the export. The default is BLOCK SIZE=64.
- **COMPRESS\_OUTPUT** specifies whether or not the exported file should be compress. The default is COMPRESS\_OUTPUT=**YES**.
- VOID\_ELEV pixel value to use for noData pixels.

#### GeoTIFF Fields

- SAMPLE TYPE specifies what type of samples will be exported for formats that support different data types. If provided, this parameter will take precedence over the *BYTES\_ PER\_SAMPLE* and *USE\_UNSIGNED* parameters. For example, use *SAMPLE\_TYPE*="*F32*" to specify 32-bit single precision floating point samples. Here is a list of the valid values and the associated types:
	- *U8* unsigned 8-bit integer
	- S8 signed 8-bit integer
	- *U16* unsigned 16-bit integer
	- S16 signed 16-bit integer
	- *U32* unsigned 32-bit integer
	- S32 signed 32-bit integer
	- F32 32-bit single precision floating point
	- F64 64-bit double precision floating point
- **BYTES\_PER\_SAMPLE** (DEPRECATED use SAMPLE\_TYPE instead)- specifies how many bytes to use per elevation sample in the vertical GeoTIFF file. Valid values are **2** bytes (16-bits) and **4** bytes (32-bits). If this value isn't specified, 2 bytes are used.
- **USE\_UNSIGNED** (DEPRECATED use SAMPLE TYPE instead)- if exporting 2 byte integer samples, add USE\_UNSIGNED=**YES** to the command to get unsigned 16-bit values rather than the default signed values.
- ADD\_OVERVIEW\_LAYERS creates overview layers when exporting the file to help with rendering of larger data areas
- **TILE\_SIZE** specifies that the GeoTIFF file should be exported with a tiled organization and use the specified tile size. This tile size should be between **8** *and* **2048**. Typical values are **64**, **128**, and **256**.
- **DISABLE\_BIGTIFF** use to disable the automatic creation of BigTIFF-format files for very large exports. Use DISABLE\_BIGTIFF=**YES** to disable the automatic BigTIFF support.
- **TIFF\_COPYRIGHT** specify text to store in TIFFTAG\_COPYRIGHT tag.
- **TIFF\_DATETIME** specify text to store in TIFFTAG\_DATETIME tag.
- **TIFF\_DOC\_NAME** specify text to store in TIFFTAG\_DOCUMENTNAME tag.
- **TIFF\_GT\_CITATION** specify text to store in GeoTIFF GTCitationGeoKey GeoTIFF tag.
- **TIFF\_IMAGE\_DESC** specify text to store in TIFFTAG\_IMAGEDESCRIPTION tag.
- **TIFF\_PCS\_CITATION** specify text to store in GeoTIFF PCSCitationGeoKey GeoTIFF tag.
- **TIFF\_NO\_GTIFF\_HEADER** don't embed a GeoTIFF header in the file. Use TIFF\_NO GTIFF HEADER=YES to disable write of header.
- **COMPRESSION** (GeoTIFF only)- specifies the type of compression to use for the generated TIFF file. If you do not provide a compression value then no compression will be used.
	- **NONE** Do not compress the output.
	- **.** LZW Use LZW (lossless) compression on the output.
	- **DEFLATE** Use Deflate/ZIP (lossless) compression on the output.
- **VERT CITATION** specifies the text description to store in the GeoTIFF file for the vertical coordinate system for the elevations. If nothing is supplied the default one (if any) for the supplied VERT CS CODE will be used.
- **VERT\_CS\_CODE** specifies the vertical coordinate system (i.e. vertical datum) to store in the GeoTIFF file to specify what the elevations are referenced to. Use the *EPSG code*, like **5103** for NAVD88. If you don't specify a value and you specify a VERT\_CITATION field that matches a known name, the associated VERT\_CS\_CODE for that name will be used. For example, VERT\_CITATION="NAVD88" will provide VERT\_CS\_CODE=5103 by default. If neither of these are present and the source files used all use the same known system, that will be used. Note that no vertical datum conversion is done, this is just to supply metadata.
- **.** . **VOID** ELEV pixel value to use for noData pixels.

#### FLOAT GRID Fields

- **EXPORT\_SLOPE** use to specify that slope values should be exported rather than elevation values. Use EXPORT\_SLOPE=**YES** to enable.
- **EXPORT\_SLOPE\_DIR** use to specify that slope direction values should be exported rather than elevation values. Use EXPORT\_SLOPE\_DIR=**YES** to enable.
- **EXPORT\_SLOPE\_PERCENT** use to specify that slope values should be exported as percent slope rather than degrees. Use EXPORT\_SLOPE\_PERCENT=**YES** to enable and also make sure to add EXPORT\_SLOPE=**YES** to the command line.

#### DTED Fields

- **DTED LEVEL** specifies which DTED level to export to. The values must be between **0** and **5** (with **0**, **1**, and **2**) being the only levels supported by most applications.
- **DTED\_PRODUCER\_CODE** specifies a producer code to store in the DTED file header. This should be in the form CCAAABBB where the first 2 characters are the country code.
- **DTED\_SECURITY\_CLASS** specifies the security classification character to store in the DTED file header. The default is '**U**' for unclassified. Other valid values are '**C**' (confidential), '**S**' (secret), and '**R**' Restricted.
- **SPLIT\_INTO\_FOLDERS** write each column out to separate folders by longitude. Use SPLIT\_INTO\_FOLDERS=YES to enable this behavior.

Lidar LAS/LAZ Fields

**• SAVE\_HEIGHTS\_ABOVE\_GROUND** - specifies whether the exported LAS/LAZ file should contain raw elevations or a calculated 'height above ground'. Use SAVE\_HEIGHTS\_

ABOVE\_GROUND=**YES** to enable saving heights above ground. Note this requires a Global Mapper Pro license.

- LAS VERSION specifies what version of LAS file to write out. This would be 1.1, 1.2, 1.3, or **1.4**. If you don't specify a version, the lowest version that will support all of the provided options will be used (typically 1.1 or 1.2).
- **VERT\_CS\_CODE** specifies the vertical coordinate system (i.e. vertical datum) to store in the LAS file to specify what the elevations are referenced to. Use the *EPSG code*, like **5103** for NAVD88. If you don't specify a value and the source files used all use the same known system, that will be used. Note that no vertical datum conversion is done, this is just to supply metadata.
- **VERT\_CITATION** specifies the text description to store in the Lidar LAS file for the vertical coordinate system for the elevations. If nothing is supplied the default one (if any) for the supplied VERT CS CODE will be used.
- **FILE SOURCE ID** specifies a File Source ID numeric value to store in the exported LAS file header. If not specified and one of the input files is a LAS file with this value specified it will be used.
- **GLOBAL\_ENCODING** specifies a Global Encoding numeric value to store in the exported LAS file header. If not specified and one of the input files is a LAS file with this value specified it will be used.
- **SYSTEM\_ID** specifies a System ID value to store in the exported LAS file header. If not specified and one of the input files is a LAS file with this value specified it will be used.
- **GEN\_SOFTWARE** specifies a Generating Software value to store in the exported LAS file header. If not specified and one of the input files is a LAS file with this value specified it will be used. Otherwise 'Global Mapper' will be used.
- **FLIGHT** DATE specifies the flight date to store in the exported LAS file header. This can be either the *day of the current year* (value **1** to **366**) or *a common date format, including month, day, and year*. If not specified the current date will be used.
- GUID specifies the GUID to store in the LAS header. The format should be like GUID=" {21EC2020-3AEA-4069-A2DD-08002B30309D}".
- **USE\_8BIT\_CLASSES** specifies that full 8-bit values should be used to store the point classification, allowing values up to 255, even in LAS 1.1/1.2 files that only support classes up to 31 per the standard. Use with care as the files created using USE 8BIT CLASSES=YES will not comply with the LAS standards if any classes over 31 are present.
- **SAVE HEIGHTS ABOVE GROUND** specifies whether the exported LAS/LAZ file should contain raw elevations or a calculated 'height above ground'. Use SAVE\_HEIGHTS\_ ABOVE GROUND=YES to enable saving heights above ground. Note this requires a Global Mapper Pro license.
- LAS VERSION specifies what version of LAS file to write out. This would be 1.1, 1.2, 1.3, or **1.4**. If you don't specify a version, the lowest version that will support all of the provided options will be used (typically 1.1 or 1.2).
- **VERT\_CS\_CODE** specifies the vertical coordinate system (i.e. vertical datum) to store in the LAS file to specify what the elevations are referenced to. Use the *EPSG code*, like **5103**

for NAVD88. If you don't specify a value and the source files used all use the same known system, that will be used. Note that no vertical datum conversion is done, this is just to supply metadata.

- **VERT\_CITATION** specifies the text description to store in the Lidar LAS file for the vertical coordinate system for the elevations. If nothing is supplied the default one (if any) for the supplied VERT CS CODE will be used.
- **FILE\_SOURCE\_ID** specifies a File Source ID numeric value to store in the exported LAS file header. If not specified and one of the input files is a LAS file with this value specified it will be used.
- **GLOBAL\_ENCODING** specifies a Global Encoding numeric value to store in the exported LAS file header. If not specified and one of the input files is a LAS file with this value specified it will be used.
- **SYSTEM ID** specifies a System ID value to store in the exported LAS file header. If not specified and one of the input files is a LAS file with this value specified it will be used.
- **GEN\_SOFTWARE** specifies a Generating Software value to store in the exported LAS file header. If not specified and one of the input files is a LAS file with this value specified it will be used. Otherwise 'Global Mapper' will be used.
- **FLIGHT** DATE specifies the flight date to store in the exported LAS file header. This can be either the *day of the current year* (value **1** to **366**) or *a common date format, including month, day, and year*. If not specified the current date will be used.
- GUID specifies the GUID to store in the LAS header. The format should be like GUID=" {21EC2020-3AEA-4069-A2DD-08002B30309D}".
- USE 8BIT\_CLASSES specifies that full 8-bit values should be used to store the point classification, allowing values up to 255, even in LAS 1.1/1.2 files that only support classes up to 31 per the standard. Use with care as the files created using USE 8BIT CLASSES=YES will not comply with the LAS standards if any classes over 31 are present.

#### Arc ASCII Grid Fields

- <sup>l</sup> **VOID\_ELEV** specifies the string to use for no data values. The **default** is **-9999.0**.
- **PRECISION** specifies the number of digits of precision to include after the decimal. The default is an automatic determination based on the actual value. If you want to instead use just one digit after the decimal always, use PRECISION=**1**.
- **· USE\_CENTER\_COORDS** specifies that center coordinates rather than corner coordinates should be written to the Arc ASCII Grid header. Use USE\_CENTER\_COORDS=**YES** to enable.

#### GWS Windsim Fields

**ELEV\_LAYER** - filename or description of elevation layer(s) to export for Windsim GWS export. By default all compatible and exportable layers are exported. You can include multiple ELEV\_LAYER parameters if you have multiple masks to search. Wildcards (*\** and *?*) are supported. Hidden layers are not considered.

**• ROUGHNESS\_LAYER** - filename or description of roughness grid layer(s) to export for Windsim GWS export. By default all compatible and exportable layers are exported. You can include multiple ROUGHNESS\_LAYER parameters if you have multiple masks to search. Wildcards (*\** and *?*) are supported. Hidden layers are not considered.

Other Format Specific Fields

- QUAD\_NAME (USGS DEM only) specifies the quad name to place in the header of the USGS DEM file.
- **VERT\_EXAG** (VRML only) specifies the vertical exaggeration to use when creating the VRML file. Larger values result in a rougher terrain being generated while smaller values result in a smoother terrain. A value of **1.0** results in no vertical exaggeration at all (i.e. a nearly true to life representation). If you don't specify a value the currently selected vertical exaggeration value on the Vertical Options tab of the Configuation dialog will be used.
- **ALLOW\_LOSSY** (GLOBAL MAPPER GRID only) specifies whether or not a slight loss in precision is allowable in order to achieve better compression ratios. The default is **YES**, so turn only use lossless compression you need to specify a value of ALLOW\_LOSSY=**NO**.
- <sup>l</sup> **FORMAT** (SURFERGRID only) determines if Surfer Grid export format is **ASCII**, **BINARY\_ V6**, or **BINARY\_V7**. The default is ASCII if no format is specified.
- **EXPORT\_ECEF** (DXF 3DFACE only) specifies that the export should use ECEF (earthcentered earth-fixed, or geocentric) coordinates.
- **CREATE\_BINARY** (STL only) specifies that the STL file that is created will be a binary STL file rather than a (much larger) ASCII text STL file.
- **Z\_UP** (STL only) specifies that the STL file that is created will use a "Z-Up" orientation; that is, Y values in exported coordinates will represent elevations and Z values will represent latitudes.
- NITF USE DECIMAL (NITF only) specifies that is a NITF file is exported with lat/lon coordinates that the ICORDS is set to D for decimal coordinates rather than G for DMS.
- **SRTM\_LEVEL** (SRTM only)- specifies what SRTM level to use for SRTM HGT export. The values are **1** (1-arc-second resolution) and **3** (3-arc-second resolution). If not provided, a **default** of level 3 is used.
- Specify Bounding Box for Operation See also "Specify Bounds for [Operation"](#page-227-0) on page 228
- Cropping to Polygons/Areas See also "Cropping Operations to [Polygons/Areas"](#page-223-0) on page 224
- Tiling / Gridding Parameters See also [Tiling/Gridding](#page-225-0) Export into Smaller Chunks

### **SAMPLES**

Here is an example script showing 2 GWS exports:

```
GLOBAL_MAPPER_SCRIPT VERSION=1.00
// Do export with elev/roughness layers separately specified
```

```
EXPORT_ELEVATION_TYPE="GWS" FILENAME="output.gws" \
ELEV LAYER="*blue springs*.dem*" ROUGHNESS LAYER="Roughness *"
// Do export with automatic layer selection
EXPORT_ELEVATION_TYPE="GWS" FILENAME="output_auto.gws"
```
# <span id="page-193-0"></span>**EXPORT\_METADATA**

The EXPORT METADATA command exports the metadata for a specified load layer. The following parameters are supported by the command.

- <sup>l</sup> **FILENAME** full path of file (must already be loaded) that you want to save the metadata for.
- **METADATA\_FILENAME** full path of new text file to create on disk containing the metadata for the specified layer.
- **ADD\_LIDAR\_STATS** specifies whether or not statistics about a Lidar point cloud should be dumped to the file for Lidar point cloud layers. This includes all of the statistics that you see on the Statistics tab of the Metadata dialog for a Lidar layer. Use ADD\_LIDAR\_ STATS=**YES** to enable.
- **APPEND\_TO\_FILE** specifies that the metadata text should be appended to the file specified if it already exists rather than a new file being created. Use APPEND\_TO\_FILE=**YES** to enable.
- **HEADER** specifies a header line to include before the metadata output by this statement. If you want to insert extra line breaks in the header, use the **\n** escape character.
- ADD\_BLANK\_LINE specifies that a blank line will be added to the file if APPEND TO FILE-E=YES is added to the command and the file was not empty to start with. Use ADD\_ BLANK\_LINE=**YES** to enable adding the blank line.

## <span id="page-193-1"></span>**EXPORT\_PACKAGE**

The EXPORT\_PACKAGE command exports all currently loaded raster, vector, and elevation data to a Global Mapper Package (GMP) file. The following parameters are supported by the command.

- **FILENAME** full path to file to save the data to
- **EXPORT\_LAYER** filename or description of layer(s) to export. By default all compatible and exportable layers are exported. You can include multiple EXPORT\_LAYER parameters if you have multiple masks to search. Wildcards (*\** and *?*) are supported. Hidden layers are not considered.
- **SIMPLIFICATION** specifies the simplification threshold to use when exporting the vector features. This specifies how far off a straight line (in the units of the current projection) that a point has to be before it is kept. Generally you should not specify a simplification value as the default just exports all vertices as they are. This is an option for advanced users only.
- **SINGLE\_PRECISION** specifies that vector coordinates should be written out as 4-byte single precision floating point numbers rather than the default 8-byte double precision floating point numbers. Use SINGLE\_PRECISION=**YES** to enable single precision export, which will result in smaller files.
- **DISCARD\_ATTRIBUTES** specifies that the list of attribute-value pairs for each vector feature should not be written out. Use DISCARD\_ATTRIBUTES=**YES** to enable this behavior.
- **VECTOR ONLY** specifies that only vector layers should be exported to the package file. Use VECTOR\_ONLY=**YES** to enable.
- **SHAPE\_TYPE** specifies the vector object type(s) (area, line, or point) to export. You can *specify a comma-delimited list of the following* (like SHAPE\_TYPE="AREAS,LINES") or if you don't provide a value at all the default of all types will be exported:
	- **AREAS** export area features
	- **LINES** export line features
	- **POINTS** export point features
- **KEEP\_ALL\_STYLES** specifies that the full style of each feature should be written to the package file, even if it uses the current default for the type. Use KEEP\_ALL\_STYLES=**YES** to enable this. This is useful if you want features to look exactly the same on all systems and not be affected by changes to the default styling for types.
- **KEEP\_NATIVE\_PROJECTION** specifies that each layer should be exported in the native projection of the layer rather than reprojected to the current projection. Use KEEP\_ NATIVE\_PROJECTION=**YES** to enable this behavior.
- **COMBINE\_VECTOR\_LAYERS** specifies that all vector data should be combined into a single layer within the package file. Use COMBINE\_VECTOR\_LAYERS=**YES** to enable this behavior.
- **SORT\_LIDAR-** allows you to have the Lidar data re-organized on export for faster display and analysis. Use this for poorly organized Lidar data that draws slowly. Add SORT\_ LIDAR=**YES** to enable. Note this setting requires Global Mapper Pro license.
- **OVERWRITE\_EXISTING** specifies that existing files should be overwritten. The default is OVERWRITE\_EXISTING=**YES**, so use OVERWRITE\_EXISTING=**NO** to skip exporting files that already exist.
- Specify Bounding Box for Operation See also "Specify Bounds for [Operation"](#page-227-0) on page 228
- Cropping to Polygons/Areas See also "Cropping Operations to [Polygons/Areas"](#page-223-0) on page 224
- Tiling/Gridding Export into Smaller Chunks See also ["Gridding/Tiling](#page-225-0) Operations into Smaller Chunks" on page 226

# <span id="page-194-0"></span>**EXPORT\_GEOPACKAGE**

The EXPORT\_GEOPACKAGE command exports all currently loaded raster, vector, and elevation data to a GeoPackage (\*.gpkg) file. The following parameters are supported by the command.

- **FILENAME** full path to file to save the data to
- **EXPORT\_LAYER** filename or description of layer(s) to export. By default all compatible and exportable layers are exported. You can include multiple EXPORT LAYER parameters if you have multiple masks to search. Wildcards (*\** and *?*) are supported. Hidden layers are not considered.
- *OVERWRITE\_EXISTING* indicates whether or not to overwrite the output file, if it already exists. Default is NO
- <sup>l</sup> **Vector Options**
	- SHAPE TYPE allow one or more of *AREAS*, *LINES*, *POINTS*. Default is to export all compatible and exportable features.
	- VECTOR TABLE One to three names corresponding to *SHAPE* TYPE entries. Default is to use the name of the shape type.
	- *SPLIT BY LAYER* Create a separate table for each layer. Table name is layer name plus *VECTOR\_TABLE* value, if necessary.
	- GEN 3D FEATURES Export 3D features
- <sup>l</sup> **Raster Tile Options**
	- TILE TABLE Table name for raster tiles. Defaults to "tile data"
	- DESCRIPTION Description for tiled data set.
	- *MAX\_ZOOM\_LEVEL* Maximum zoom level. Valid range is 3 to 23. If not specified, GM will compute a zoom level based on the image data resolution.
	- *NUM\_ZOOM\_LEVELS* Number of zoom levels to export
	- *IMAGE\_FORMAT* Valid values are *PNG* and *JPG*
	- QUALITY Image quality. Valid range is 0 to 100. Only valid for *IMAGE\_FORMAT-T=JPG*
	- TILE SIZE Size in pixels for each tile. Tiles will be square. Valid values are 256, 512, and 1024. Default is 256
	- WEB SKIP EMPTY TILES Skip tiles that have no data (default true)
	- WEB SKIP EXISTING TILES Skip tiles that already exist (resuming export)
- Specify Bounding Box for Operation See also "Specify Bounds for [Operation"](#page-227-0) on page 228
- Cropping to Polygons/Areas See also "Cropping Operations to [Polygons/Areas"](#page-223-0) on page 224
- Tiling/Gridding Export into Smaller Chunks See also ["Gridding/Tiling](#page-225-0) Operations into Smaller Chunks" on page 226

### <span id="page-195-0"></span>**EXPORT\_PDF**

The EXPORT PDF command exports all currently loaded data to a PDF file. The following parameters are supported by the command.

- **FILENAME** full path to file to save the data to
- **EXPORT\_LAYER** filename or description of layer(s) to export. By default all compatible and exportable layers are exported. You can include multiple EXPORT\_LAYER parameters if you have multiple masks to search. Wildcards (\* and ?) are supported. Hidden layers are not considered.
- **DPI** specifies the DPI that the file is generated at.
- **EXPORT\_SCALE** specifies the scale to do the export at. For example to export at 1:50,000 scale, use EXPORT\_SCALE=50000.
- **PDF\_PAGE\_SIZE** specifies the name of the paper size to use. This should match one of the entries on the PDF export dialog, like **Letter**, **A0**, etc. If you would like to define a custom page size, use a format like PDF\_PAGE\_SIZE="CUSTOM  $12$ in x  $18$ in" (creates a 12 inch wide by 18 inch tall page or PDF\_PAGE\_SIZE="CUSTOM\_30cm X 60cm" which creates a 30 cm by 80 cm page.
- **PDF\_PAGE\_ORIENTATION** specifies the page orientation to use for the generated PDF file. The following values are supported:
	- **AUTO** Automatically determine whether to use portrait or landscape mode based on export bounds aspect ratio.
	- **PORTRAIT**
	- **LANDSCAPE**
- PDF\_MARGINS specifies the margins to use in inches. The value should be a *commadelimited list of numbers for the left, top, right, and bottom margins*. For example, PDF\_ MARGINS= $"0.5,1.0,0.5,1.25"$  would result in a 0.5 inch margin for the left and right, 1.0 inch for the top, and 1.25 inches for the bottom.
- **PDF\_HEADER** specifies the header to use
- PDF\_FOOTER specifies the footer to use
- **PDF\_COMBINE\_RASTERS** specifies whether multiple raster layers should be combined into a single layer or kept separate. Use PDF\_COMBINE\_RASTERS=**YES** to combine them or PDF\_COMBINE\_RASTER\_LAYERS=**NO** to keep separate.
- **PDF\_FILL\_PAGE** specifies whether the PDF export should fill the page or be cropped to the exact bounds specified. Use PDF\_FILL\_PAGE=**YES** to enable or PDF\_FILL\_PAGE=**NO** to disable.
- PDF FONT\_SCALE specifies the scale factor to apply to text. For example use PDF FONT SCALE=2.0 to double the size of text.
- **PDF\_SYMBOL\_SCALE** specifies the scale factor to apply to point symbols and icons. For example use PDF\_SYMBOL\_SCALE=2.0 to double the size of symbols.
- LAYER\_ATTR specifies the attribute value to use from each feature for the layer name in the PDF file. The default is to use the feature description. See special [Attribute](#page-174-0) Name parameter details for recognized values.
- **VECTOR\_ONLY** specifies that only vector layers should be exported to the PDF file. Use VECTOR\_ONLY=**YES** to enable.
- **SAVE GRID LINES** specifies that if grid line display is enabled that the grid lines should be saved. Specify SAVE\_GRID\_LINES=NO to disable this option. If it's not specified the grid lines will be saved if enabled.
- **SAVE\_SCALE\_AND\_LEGEND** specifies that the distance scale and elevation legend, if applicable and enabled for display on the Configuration dialog, should be exported to the generated PDF file. Specify SAVE\_SCALE\_AND\_LEGEND=**NO** to disable this option. If it's not specified the current view settings will be used.
- **PDF USE ADOBE EXT** specifies that Adobe ISO 32000 Extensions should be used for georeference. Specify PDF\_USE\_ADOBE\_EXT=**YES** to enable this option (default) or PDF\_ USE\_ADOBE\_EXT=NO to disable this option and use standard PDF georeferencing.
- **OVERWRITE\_EXISTING** specifies that existing files should be overwritten. The default is OVERWRITE\_EXISTING=**YES**, so use OVERWRITE\_EXISTING=**NO** to skip exporting files that already exist.
- Specify Bounding Box for Operation See also "Specify Bounds for [Operation"](#page-227-0) on page 228
- <span id="page-197-0"></span>• Tiling/Gridding Export into Smaller Chunks See also ["Gridding/Tiling](#page-225-0) Operations into Smaller Chunks" on page 226

# **EXPORT\_PDF3D**

The EXPORT\_PDF3D command exports all currently loaded data to a 3D PDF file. The following parameters are supported by the command.

- **FILENAME** full path to file to save the data to
- **EXPORT\_LAYER** filename or description of layer(s) to export. By default all compatible and exportable layers are exported. You can include multiple EXPORT\_LAYER parameters if you have multiple masks to search. Wildcards (*\** and *?*) are supported. Hidden layers are not considered.
- **PDF PAGE SIZE** specifies the name of the paper size to use. This should match one of the entries on the PDF export dialog, like **Letter**, **A0**, etc. If you would like to define a custom page size, use a format like PDF\_PAGE\_SIZE="CUSTOM\_12in x 18in" (creates a 12 inch wide by 18 inch tall page or PDF\_PAGE\_SIZE="CUSTOM\_30cm\_X 60cm" which creates a 30 cm by 80 cm page.
- **PDF\_PAGE\_ORIENTATION** specifies the page orientation to use for the generated PDF file. The following values are supported:
	- **AUTO** Automatically determine whether to use portrait or landscape mode based on export bounds aspect ratio.
	- **PORTRAIT**
	- **· LANDSCAPE**
- **PDF\_MARGINS** specifies the margins to use in inches. The value should be a commadelimited list of numbers for the left, top, right, and bottom margins. For example, PDF\_ MARGINS="0.5, 1.0, 0.5, 1.25" would result in a 0.5 inch margin for the left and right, 1.0 inch for the top, and 1.25 inches for the bottom.
- **PDF HEADER** specifies the header to use
- **PDF FOOTER** specifies the footer to use
- **PDF\_COMBINE\_RASTERS** specifies whether multiple raster layers should be combined into a single node or kept separate. Use PDF\_COMBINE\_RASTERS=**YES** to combine them (default) or PDF\_COMBINE\_RASTERS=**NO** to keep separate.
- PDF\_COMBINE\_ELEV\_GRIDS specifies wheter multiple elevation grid layers should be combined into a single node or kept separate. Use PDF\_COMBINE\_ELEV\_GRIDS=**YES** to combine them (default) or PDF\_COMBINE\_ELEV\_GRIDS=**NO** to keep separate.
- **PDF\_CREATE\_IMAGE\_DRAPED** specifies whether to combine raster and elevation grid layers into a single image draped surface node. Use PDF\_CREATE\_IMAGE\_DRAPED=**YES** to combine them (default) or PDF\_CREATE\_IMAGE\_DRAPED=**NO** to keep separate.
- PDF\_LIDAR\_AS\_LINES specifies wether to render Lidar points as short line segments in PDF. This will improve appearance in some PDF readers. Specify PDF\_LIDAR\_AS LINES=**YES** to enable this option (default) or PDF\_LIDAR\_AS\_LINES=**NO** to disable this option and render as points.
- **PDF\_USE\_FILENAME\_FOR\_NODES** specifies whether to use the source filename for exported node names. Specify PDF\_USE\_FILENAME\_FOR\_NODES=**YES** to enable this option or PDF\_USE\_FILENAME\_FOR\_NODES=**NO** to disable this option and assign default node names based on data type (raster, lidar, point, line, area).
- **PDF\_USE\_LDP** specifies whether to use a Low Distortion Projection for exported data. This can impove accuracy when the range of coordinates is small compared to their values. Specify LDP=**YES** to enable this option (**default**) or PDF\_USE\_LDP=**NO** to disable this option.
- **PDF USE ADOBE EXT** specifies that Adobe ISO 32000 Extensions should be used for georeference. Specify PDF\_USE\_ADOBE\_EXT=**YES** to enable this option (default) or PDF\_ USE\_ADOBE\_EXT=**NO** to disable this option and use standard PDF georeferencing.
- **OVERWRITE\_EXISTING** specifies that existing files should be overwritten. The default is OVERWRITE\_EXISTING=**YES**, so use OVERWRITE\_EXISTING=**NO** to skip exporting files that already exist.
- "Specify Bounds for [Operation"](#page-227-0) on page 228
- <span id="page-198-0"></span>• ["Gridding/Tiling](#page-225-0) Operations into Smaller Chunks" on page 226

### **EXPORT\_RASTER**

The EXPORT\_RASTER command exports all currently loaded raster, vector, and elevation data to a file. The following parameters are supported by the command.

- **FILENAME** full path to file to save the data to. When using additional name parameters with Tiling/Gridding or Polygon Cropping, this can specify just a directory, or the prefix and/or extension for the filename.
- **EXPORT\_LAYER** filename or description of layer(s) to export. By default all compatible and exportable layers are exported. You can include multiple EXPORT LAYER parameters

if you have multiple masks to search. Wildcards (*\** and *?*) are supported. Hidden layers are not considered.

<sup>l</sup> **TYPE**

type of raster file we're exporting to

- **FIRST LOADED** export to the same type as the first loaded file
- **.** LAST LOADED export to the same type as the last loaded file
- **ADRG** export to an ADRG data set. See [supported](#page-205-0) ADRG fields below.
- **ASRP** export to an ASRP data set. See [supported](#page-205-0) ASRP fields below.
- **BIL** export to a band interleave (BIL) format file.
- **BIP** export to a band interleaved pixel (BIP) format file.
- **BMP** export to a Windows bitmap (BMP) format file.
- **BSB** export to a BSB/KAP chart file.
- **BSQ** export to a band sequential (BSQ) format file.
- **COG** exports a cloud-optimized GeoTIFF. This is a GeoTIFF with overview layers added and a tiled layout.
- **ECW** export to an ECW format file.
- **ERDAS** export to an Erdas Imagine IMG format file.
- **GEOTIFF** export to a GeoTIFF format file.
- **IDRISI\_RASTER** export to an Idrisi raster format file.
- **JPEG** export to a JPG format file.
- **JPEG2000** export to a JPEG2000 format file.
- **KML** export to a raster KML/KMZ format file for display in Google Earth.
- **NITF** NITF format imagery
- **PCX** export to a PCX format file.
- **PNG** export to a PNG format file.
- **RPF** export to a RPF (CADRG or CIB) data set. See [required](#page-204-0) RPF fields below.
- XY COLOR export to a XY color format file.
- **SPATIAL\_RES** specifies spatial resolution. Defaults to the minimum spatial resolution of the two layers if not specified. Should be formatted as *x\_resolution,y\_resolution*. The units are the units of the current global projection. For example, if UTM was the current global projection and you wanted to export at 30 meter spacing, the parameter/value pair would look like SPATIAL\_RES=30.0,30.0. You can also specify as a *percentage of the default resolution* by adding a percent. For example to get half the detail your double the spatial resolution value, so you would use SPATIAL RES="200%, 200%".
- **SPATIAL RES METERS** specifies spatial resolution to use in meters. The value in meters will automatically be converted to the current view/ export projection units. For example, to do an export at 2.0 meter spacing (or as close as you can get to that in the current units), use SPATIAL RES METERS=2.0, or to do an export at 1.0 meters in X by 1.5 meters in Y, use SPATIAL RES METERS="1.0, 1.5".
- **PIXEL\_SIZE** specifies the desired size in pixels of your export. Use this instead of SPATIAL\_RES if you know exactly how many pixels in size your export should be. The

format is PIXEL\_SIZE="*width*x*height*". For example, to make your export have dimensions of 1024 pixels wide by 768 pixels tall, use  $PIXEL$   $SIZE="1024x768"$ .

- PIXEL\_SIZE\_MAX specifies the maximum desired size in pixels of your export. The format is the same as the PIXEL SIZE parameter, but specifies the maximum dimension on either side. If the dimensions result in non-square pixels, a smaller pixel count will be used in width or height so that the pixel aspect ratio is maintained.
- **FORCE\_SQUARE\_PIXELS** if this value is set to **YES**, the spatial resolution of the resultant raster file will be set so that the x and y pixel size are the same, with the minimum default size being used for both.
- **SAMPLING\_METHOD** specifies the sampling method to use when resampling this layer. The following values are supported:
	- **DEFAULT** Use either automatic resampling based on export or layer resampling, depending on setting of global flag about whether to resample on export
	- **AUTO** Automatically select a resampling method based on how the export resolution and bounds compare to the original layout for a layer. For example if you export to a lower resolution a box averager of appropriate size may be used automatically
	- **LAYER** Use the sampling method set for each layer
	- The list of SAMPLING METHOD values for the ["IMPORT"](#page-50-0) on page 51 command can also be specified to use a particular sampling method for all layers being exported Shared IMPORT SAMPLING METHOD values See "SAMPLING METHOD (elevation and raster only) - specifies the sampling method to use when [resampling](#page-57-0) this layer. " on page 58

### <sup>l</sup> **PALETTE**

Specifies the palette/image type to use. If not specified, a 24-bit RGB image will be generated.

- **KEEP** SOURCE The exported file will use the some color configuration (if possible) as the file being exported. Note that this option is only available if you have only a single layer loaded for export.
- **OPTIMIZED** (BMP, ERDAS, GEOTIFF, and PNG only) The palette generated will be an optimal mix of up to 256 colors that will closely represent the full blend of colors in the source images. This option will generate the best results, but can more than double the export time required if any high color images are present in the export set.
- HALFTONE (BMP, ERDAS, GEOTIFF, and PNG only) use a 256-color halftone palette spread over the color spectrum
- **DOQ\_DRG** (BMP, ERDAS, GEOTIFF, and PNG only) use a 256-color palette optimized for combined grayscale DOQs and USGS DRGs
- DRG (BMP, ERDAS, GEOTIFF, and PNG only) use a 256-color palette optimized for the colors found in USGS DRGs
- **GRAYSCALE** use a 256-color grayscale palette
- **BW** (BMP, GEOTIFF only) creates a black and white, 1-bit per pixel image
- **BLACKISMIN** (GEOTIFF only) creates an 8-bit per pixel grayscale image with no color map stored in the image. Black will be stored as zero with varying shades of gray up to white with a value of 255.
- **WHITEISMIN** (GEOTIFF only) creates an 8-bit per pixel grayscale image with no color map stored in the image. White will be stored as zero with varying shades of gray up to black with a value of 255.
- JPG (GEOTIFF only) creates a 24-bit RGB JPG-in-TIFF image. Note that while this creates a highly compressed GeoTIFF file, many software packages do not recognize JPG-in-TIFF format files.
- **MULTIBAND** (BIL, BIP. BSQ, GEOTIFF, JPEG2000, ERDAS, and NITF only) creates a multi-band image file with any number of bands of data. This is useful for multispectral imagery. Either 8- or 16-bits per band will be used depending on what is available in the input data. Use the NUM\_BANDS parameter to specify how many bands to use. You can override the default band setting using the BAND\_EXPORT\_ SETUP parameter (described below).
- <sup>l</sup> *Custom palette filename* you can also pass in the full path to a .pal file containing a custom palette to use for the export.
- **PALETTE\_MAX\_COLORS** specifies the maximum number of colors to use in an imageoptimized or grayscale palette. The valid range is **2**-**256**. If not specified, the value is the default max for the image format (typically 256).
- NUM\_BANDS specifies how many bands of data to export for a PALETTE=MULTIBAND export. If you don't specify a value for this the band count will be the maximum available for any of the loaded layers.
- BAND BIT\_DEPTH specifies how many bits to use for each band of data for a PALETTE-E=MULTIBAND export. If you don't specify a value for this the highest bit depth of any of the input data layers will be used. The valid values are BAND\_BIT\_DEPTH=**8**, BAND\_BIT\_ DEPTH=**16**, or BAND\_BIT\_DEPTH=**32**.
- **BAND\_EXPORT\_SETUP** allows you to override the default band assignment for a MULTIBAND export. Use the following format to specify what band from what layer to use for a given export band: *<output\_band>*?*<input\_band>*?*<layer\_filename>* . So for example to assign the 4th (infrared) band in an export from the 1st (red) band in a previously loaded file name C:\data\input\_file.tif, use the following parameter: BAND EXPORT SETUP="4?1?c:\data\input file.tif". Note that you would include a separate BAND\_EXPORT\_SETUP parameter for each output band that you want to setup. If you leave off the filename then all loaded data will be considered as input, with just the input-to-output band assignment being updated.
- **INC VECTOR DATA** specifies whether or not loaded vector data should be rendered and exported to the generated image. Use a value of **YES** to indicate that vector data should be used. Any other value will result in vector data NOT being saved to the file.
- **FILL\_GAPS** specifies that small gaps in between and within the data sets being exported will be filled in by interpolating the surrounding data to come up with a color for the point in question. This option is off by default, specify FILL\_GAPS=**YES** to turn it on.
- **ONLY\_GENERATE\_METADATA** (GEOTIFF, JPEG, and PNG only) specifies that only metadata files like world files, TAB files, and PRJ files should be created for this file. This is useful for things like generating world and TAB files from GeoTIFF files without doing a whole new export. Just make the output filename the same as the loaded file to create the metadata for.
- **SAVE\_SCALE\_AND\_LEGEND** specifies that the distance scale and elevation legend, if applicable and enabled for display on the Configuration dialog, should be exported to the generated raster file. Specify SAVE\_SCALE\_AND\_LEGEND=**YES** to enable this option.
- BG TRANSPARENT (ECW, GEOTIFF, JPEG2000 and PNG only) specifies that any areas of no data/background should be marked as transparent. Use BG\_TRANSPARENT=**YES** to enable.
- **OVERWRITE\_EXISTING** specifies that existing files should be overwritten. The default is OVERWRITE\_EXISTING=**YES**, so use OVERWRITE\_EXISTING=**NO** to skip exporting files that already exist.
- **EXPORT\_SCALE** specifies the scale to do the export at. You must also specify a DPI value in order to use the EXPORT SCALE parameter. For example to export at 1:50,000 scale, use EXPORT\_SCALE=50000.
- DPI (GEOTIFF, BMP, and JPG only or with EXPORT SCALE parameter) specifies the DPI (dots per inch) value to save in the generated file(s). For example, use  $DFI=300$  to specify that the DPI for this file is 300. By default no DPI value will be written out.

Projection Files

- **GEN\_WORLD\_FILE** specifies that a world file should be generated in addition to the image file. Use GEN\_WORLD\_FILE=**YES** to turn on.
- **GEN\_TAB\_FILE** (GEOTIFF and PNG only) specifies that a MapInfo TAB file should be generated in addition to the image file. Use GEN\_TAB\_FILE=**YES** to turn on.
- **GEN\_PRJ\_FILE** specifies that a projection (PRJ) file should be generated in addition to the data file. Use GEN\_PRJ\_FILE=**YES** to turn on.
- **GEN\_AUX\_XML\_FILE** specifies that an ESRI .aux.xml projection file should be generated in addition to the data file. Use GEN\_AUX\_XML\_FILE=**YES** to turn on.
- **GEN\_OZI\_MAP\_FILE** specifies that an OziExplorer .map file should be generated in addition to the data file. Use GEN\_OZI\_MAP\_FILE=**YES** to turn on.
- **GEN\_ERS\_FILE** specifies that an ERMapper .ers header file should be generated in addition to the data file. Use GEN\_ERS\_FILE=**YES** to turn on.

GeoTIFF Fields

- **COMPRESSION** specifies the type of compression to use for the generated TIFF file. If you do not provide a compression value the default compression for each type will be used. The following values are supported:
	- **NONE** Do not compress the output.
	- **LZW** Use LZW (lossless) compression on the output.
- **JPEG** Use JPEG-in-TIFF (lossy) compression. Only works for 24-bit RGB output. Use QUALITY parameter to set quality setting.
- **PACKBITS** Use Packbits (lossless) compression. Only works for 8-bit palette-based output.
- **DEFLATE** Use Deflate/ZIP (lossless) compression on the output.
- **USE\_LZW** [DEPRECATED use COMPRESSION instead]- specifies that LZW compression should be used for this RGB or palette-based GeoTIFF file. LZW compression typically results in much smaller files than the default compression, but there may be some software packages that do not yet support LZW-encoded GeoTIFF files. Specify USE\_LZW=YES to enable LZW compression.
- **QUALITY** (JPEG or GEOTIFF only) specifies the quality setting to use when generating the image. Valid values range from **1** to **100**, with 1 generating the lowest quality image and 100 generating the highest quality image. If no QUALITY setting is present, a **default** value of **75** is used which generates a very high quality image that is still highly compressed. Note that if a different quality value has been selected on the GeoTIFF export dialog in the user interface the last used value there will be the default.
- ADD OVERVIEW LAYERS creates overview layers when exporting the file to help with rendering of larger data areas.
- **TILE\_SIZE** specifies that the GeoTIFF file should be exported with a tiled organization and use the specified tile size. This tile size should be between **8** and **2048**. Typical values are **64**, **128**, and **256**.
- **DISABLE\_BIGTIFF** use to disable the automatic creation of BigTIFF-format files for very large exports. Use DISABLE\_BIGTIFF=**YES** to disable the automatic BigTIFF support.
- **TIFF\_COPYRIGHT** specify text to store in TIFFTAG\_COPYRIGHT tag.
- **TIFF\_DATETIME** specify text to store in TIFFTAG DATETIME tag.
- **TIFF\_DOC\_NAME** specify text to store in TIFFTAG\_DOCUMENTNAME tag.
- **TIFF\_GT\_CITATION** specify text to store in GeoTIFF GTCitationGeoKey GeoTIFF tag.
- **TIFF\_IMAGE\_DESC** specify text to store in TIFFTAG\_IMAGEDESCRIPTION tag.
- **TIFF\_PCS\_CITATION** specify text to store in GeoTIFF PCSCitationGeoKey GeoTIFF tag.
- **TIFF\_NO\_GTIFF\_HEADER** don't embed a GeoTIFF header in the file. Use TIFF\_NO GTIFF HEADER=YES to disable write of header.

### KML/KMZ Fields

- **KML MIN LOD PIXELS** specifies how large layer has to be in pixels before it will show up in Google Earth.
- KML\_MAX\_LOD\_PIXELS specifies how large layer has to be in pixels before it will stop showing up in Google Earth. The default value of -1 which means that a layer will never go away once it is displayed.
- KML\_FADE\_EXTENT\_MIN specifies at what number of pixels in size that the image will start fading out. This value should be between KML\_MIN\_LOD\_PIXELS and KML\_MAX LOD PIXELS. The fade will be such that the image is 100% opaque at KML\_FADE\_EXTENT MIN and completely transparent at KML\_MIN\_LOD\_PIXELS.
- **KML FADE EXTENT MAX** specifies at what number of pixels in size that the image will start fading out. This value should be between KML\_MIN\_LOD\_PIXELS and KML\_MAX\_ LOD PIXELS. The fade will be such that the image is 100% opaque at KML\_FADE\_EXTENT MAX and completely transparent at KML\_MAX\_LOD\_PIXELS.
- **KML\_RASTER\_FORMAT** specified which raster image format to use when creating tiles for KML/KMZ files. The valid options are **JPG**, **PNG**, and **TIFF**. For example, add KML\_ RASTER FORMAT=JPG to use JPG format files.
- KML SUPER OVERLAY specifies that the data should be automatically gridded into "super overlays" to allow displaying large quantities of data in Google Earth. Use KML\_ SUPER\_OVERLAY=**YES** to enable this behavior.
- KML\_TILE\_SIZE if data is being automatically gridded into "super overlays", this specifies the size of tiles to use for gridding. The **default** tile size is **1024**. To change this for example to 512x512, use KML\_TILE\_SIZE=**512**.
- **KML ZOOM SCALE FACTOR** if data is being automatically gridded into "super overlays", this specifies the multiplier to use when creating zoomed out pyramid layers. The **default** value of **2** makes each successive zoom level 1/2 the resolution of the previous one until everything fits in a single tile. To change this to making each layer 1/3rd the resolution of the previous one, use KML\_ZOOM\_SCALE\_FACTOR=3.
- KML GEN INDEX FILE specifies that an index.kml file should be generated in the target folder which is an index to the individual KML/KMZ tiles that were exported.
- KML\_RASTER\_ALTITUDE\_MODE- specifies how the altitude is interpreted. Valid values are:
	- **clampToSeaFloor** (default) The overlay will be draped over the sea floor. If the point is on land rather than at sea, the overlay will be positioned on the ground.
	- **clampToGround** Indicates to drape the overlay over the terrain.

#### BSB Fields

- CHART\_NAME Name of chart
- CHART\_NUMBER Chart number
- CHART\_SCALE Denominator of scale, like CHART SCALE=5000 for a 1:5,000 scale chart.
- **CHART\_EDITION\_DATE** Chart edition date, like CHART\_EDITION\_DATE-E="04/21/2014" for April 21, 2014.
- **CREATE\_BSB\_FILE** Flag to control whether or not a BSB file is created alongside KAP. Use CREATE\_BSB\_FILE=**NO** to disable.
- **INC\_POLYNOMIAL** Flag to control whether or not the polynomial coordinate transformation is included in the KAP file. Use INC\_POLYNOMIAL=**NO** to disable

<span id="page-204-0"></span>RPF (CADRG/CIB) Fields

- **FILENAME** Full path and name of a.toc file at root of data set export.
- MAP\_NAME The map name, usually a 6-character name
- **SERIES** The chart series 2-letter code from [Section 5.1.4, MIL-STD-2411-1]. The following list includes some commonly supported values (note that any 2-letter code is supported):
	- **GN** 1:5M Scale GNC (Global Navigation Chart)
	- **.** JN 1:2M Scale JNC (Jet Navigation Chart)
	- **TP** 1:500K Scale TPC (Tactical Pilotage Chart)
	- **I1** 10m Resolution CIB Imagery
	- **I2** 5m Resolution CIB Imagery
	- **I3** 2m Resolution CIB Imagery
	- **I4** 1m Resolution CIB Imagery
	- **I5** 0.5m Resolution CIB Imagery
- **SCALE** The scale to export at. In most cases the SERIES implies the scale so this value is ignored, but it you use a SERIES with a variable scale this is required.
- <sup>l</sup> **PRODUCER\_CODE** The *numeric producer code ID* from [MIL-STD-2411-1, Section 5.2.1), like **1** for AFACC (Air Force Air Combat Command) *or the abbreviation* (like **AFACC**).
- AUTHOR The author to store in the NITF file header in the Originator's Name field ((MIL-STD-2500A 5.2)
- <sup>l</sup> **SECURITY\_CLASS** The *1-character security classification* from [MIL-STD-2411-1, Section 5.1.8). The **default** is SECURITY\_CLASS=**U** for unclassified.
- <sup>l</sup> **SECURITY\_COUNTRY** The *2-character security country code* from [MIL-STD-2411-1, Section 5.1.7). The **default** is SECURITY\_COUNTRY=**US** for the US.
- <sup>l</sup> **SECURITY\_MARKING** The *2-character security marking* from [MIL-STD-2411-1, Section 5.1.9). The **default is** SECURITY\_MARKING=**uu** for unclassified.
- **VERSION** The file version. The **default** is 1 if you don't provide a value.
- **WRITE\_EMPTY\_FRAMES** Specifies that all frames within the bounds should be written out, even if all pixels in the frame are transparent. Add WRITE\_EMPTY\_FRAMES=**YES** to enable this behavior.
- **MAX\_COLORS** specifies the maximum number of colors to use in the palette when compressing the CADRG/CIB. By **default** the maximum of **216** is used, but you can specify a smaller value to reduce the colors and perhaps maintain more sharpness in the compressed result.

### <span id="page-205-0"></span>ADRG/ASRP Fields

- **FILENAME** Full path and name of TRANSH01.THF file at root of data set export.
- MAP\_NAME The map name, usually a 6-character name
- **VERSION** The file version. The **default** is 12 for ASRP 1.2. The value of 11 is also supported for v1.1.

### Other Format Specific Parameters

**QUALITY** (JPEG or GEOTIFF only) - specifies the quality setting to use when generating the image. Valid values range from **1** to **100**, with 1 generating the lowest quality image and 100 generating the highest quality image. If no QUALITY setting is present, a **default** value of **75** is used which generates a very high quality image that is still highly compressed. Note that if a different quality value has been selected on the GeoTIFF export dialog in the user interface the last used value there will be the default.

- **TARGET\_COMPRESSION** (ECW and JPEG2000 only) specifies the target compression ratio to use when creating the ECW image. The default value is 10 which strikes a good balance between image quality and compression. The higher the value, the smaller the resulting image will be at the expense of image quality.
- **TILE\_SIZE** (JPG2000 only) specifies that the JPEG2000 file should internally use tile organization with the given tile size. By default an internal tile organization of size 1024x1024 is used. Use TILE\_SIZE=**0** to disable tile organization.
- ADD\_OVERVIEW\_LAYERS (ERDAS only) specifies that overview (pyramid) layers should be generated for the export. Use ADD\_OVERVIEW\_LAYERS=**YES** to enable.
- **BLOCK\_SIZE** (ERDAS only) specifies the block size to use for the export. The default is BLOCK\_SIZE=**64**.
- **COMPRESS\_OUTPUT** (ERDAS only) specifies whether or not the exported file should be compress. The **default** is COMPRESS\_OUTPUT=**YES**.
- COORD\_DELIM (XY COLOR only) specifies the delimiter between coordinates
	- **COMMA** coordinates are separated by commas
	- **SEMICOLON** coordinates are separated by semicolons
	- **SPACE** coordinates are separated by space characters
	- **TAB** coordinates are separated by tab characters
- USE\_BAND4\_AS\_ALPHA (ECW only) specifies that the ECW file should store values from the 4th band of loaded layers to the alpha channel rather than using the alpha channel as on/off values. Use USE\_BAND4\_AS\_ALPHA=**YES** to enable. This is an advanced option that allows some rudimentary multi-band ECW support.
- **SAVE\_FULL\_ALPHA** (PNG Only) Specifies that the full range of alpha values from the top-most raster layer at each location should be stored for RGB PNG files with an alpha channel rather than just 0 (transparent) or 255 (opaque). Disabled by default, use SAVE\_ FULL\_ALPHA=**YES** to enable.
- **NO\_PROJ\_HEADER** (ECW or JPEG2000 only) specifies that no projection or datum information should be written to the file. Use NO\_PROJ\_HEADER=**YES** to indicate that the projection should not be written.
- NITF\_USE\_DECIMAL (NITF only) specifies that is a NITF file is exported with lat/lon coordinates that the ICORDS is set to D for decimal coordinates rather than G for DMS.
- Specify Bounding Box for Operation See also "Specify Bounds for [Operation"](#page-227-0) on page 228
- Cropping to Polygons/Areas See also "Cropping Operations to [Polygons/Areas"](#page-223-0) on page 224
- Tiling / Gridding See also ["Gridding/Tiling](#page-225-0) Operations into Smaller Chunks" on page 226

## <span id="page-207-0"></span>**EXPORT\_VECTOR**

The EXPORT VECTOR command exports all currently loaded vector data to a file. The following parameters are supported by the command.

- **FILENAME** full path to file to save the data to
- **EXPORT\_LAYER** filename or description of layer(s) to export. By default all compatible and exportable layers are exported. You can include multiple EXPORT\_LAYER parameters if you have multiple masks to search. Wildcards (*\** and *?*) are supported. Hidden layers are not considered.
- <sup>l</sup> **TYPE**
	- type of vector file to export
		- **FIRST LOADED** export to the same type as the first loaded file
		- LAST\_LOADED export to the same type as the last loaded file
		- **ANUDEM\_CONTOUR** export lines with elevation to an AnuDEM contour .gen format file.
		- **ARC\_UNGENERATE** export line and area features to an Arc Ungenerate format file.
		- **ARC\_UNGENERATE\_POINTS** export point features to an Arc Ungenerate format file.
		- **CDF** export to a Geographix CDF format file.
		- **COLLADA** export to a Collada (DAE) 3D model format file.
		- **CSV** export point features to a CSV format file.
		- **DELORME DRAWING** export features to a DeLorme drawing text file
		- **DELORME TRACK** export line features to a DeLorme track text file
		- **DELORME** WAYPOINT export point features to a DeLorme waypoint text file
		- **DGN** export to a DGN v8 file.
		- **DLGO** export to a native format USGS DLG-O file.
		- **DWG** export to an AutoCAD DWG format file.
		- **DXF** export to an AutoCAD DXF format file.
		- **GARMIN\_TRK** exports lines to a Garmin TRK (PCX5) format file.
		- **GARMIN\_WPT** exports names points to a Garmin WPT (PCX5) format file.
		- **GEOJSON** exports area, line, and point features to a GeoJSON (JavaScript Object Notation) file.
		- **GPX** exports line and point features to a GPX (GPS eXchange Format) file.
		- **.** INROADS exports to the InRoads ASCII format.
		- **KML** export to a KML or KMZ format file.
		- **LANDMARK GRAPHICS** export to a Landmark Graphics format file.
		- **· LANDXML** export vector features to a Land/XML format file.
		- **LIDAR\_LAS** export to a Lidar LAS/LAZ file. Use .laz in filename to get LasZip.
		- **· LOWRANCE USR** export to a Lowrance USR format file.
		- **MAPGEN** export to a MapGen format file.
		- **MAPINFO** export to a MapInfo MIF/MID or TAB/MAP format file.
		- **MATLAB** export to a MatLab format file.
- **MOSS** export line and area features to a MOSS format file.
- **NIMA ASC** export to a NIMA ASC format file.
- **OBJ** export to a Wavefront OBJ 3D model format file.
- **OSM** export to a OpenStreetMap (OSM) XML format file.
- **.** OV2 export to a TomTom OV2 format file.
- **PLATTE\_RIVER** export to a Platte River ASCII Digitizer format file.
- PLS\_CADD export to a PLS-CADD format file.
- **PLY** export to a PLY 3D model format file.
- **POLISH MP** export to a Polish MP format file.
- **RCS** Autodesk ReCap RCS file.
- **SEGP1** export to a SEGP1 format file.
- **SHAPEFILE** export to an ESRI Shapefile format file.
- **SIMPLE** ASCII export to a simple ASCII text/XYZ/distance/z file.
- **SOSI** exports area, line, and point features to a SOSI (Norwegian Data) file.
- **STL** export to an STL 3D model format file.
- **SURFER BLN** export to a Surfer BLN format file.
- **SVG** export to a Scalable Vector Graphic (SVG) format file.
- **TSUNAMI OVR** export to a Tsunami OVR format file.
- WASP\_MAP export to a WAsP .map format file (line features only).
- XYZI export to a XYZI (XYZ + intensity format file)
- **· ZMAP\_ISOMAP\_LINE** export to a ZMap+ IsoMap Line format file (line features only).
- **ZMAP\_XYSEGID** export to a ZMap+ XYSegId format file (area and line features only).
- **SAVE GRID LINES** specifies that if grid line display is enabled that the grid lines should be saved. Specify SAVE\_GRID\_LINES=**NO** to disable this option. If it's not specified the the grid lines will be saved if enabled.
- **GEN\_PRJ\_FILE** specifies that a projection (PRJ) file should be generated in addition to the output file. Set this to YES to cause the projection file to be generated. Leaving out this parameter or setting it to anything but **YES** will cause no PRJ file to be generated.
- **GEN\_AUX\_XML\_FILE** specifies that an ESRI .aux.xml projection file should be generated in addition to the data file. Use GEN\_AUX\_XML\_FILE=**YES** to turn on.
- **OVERWRITE\_EXISTING** specifies that existing files should be overwritten. The default is OVERWRITE\_EXISTING=**YES**, so use OVERWRITE\_EXISTING=**NO** to skip exporting files that already exist.
- **SHAPE TYPE** (works for any, required for SHAPEFILE only) specifies the vector object type (area, line, or point) to export. For formats other than SHAPEFILE if you don't provide a value then all available features will be exported. For the SHAPEFILE format you must specify exactly one of the below. For other formats you can specify a comma-delimited list of the following (like SHAPE\_TYPE="AREAS,LINES"):
	- **AREAS** export area features
	- **LINES** export line features
	- **POINTS** export point features
- Tiling/Gridding Export into Smaller Chunks See also ["Gridding/Tiling](#page-225-0) Operations into Smaller Chunks" on page 226
- Specify Bounding Box for Operation See also "Specify Bounds for [Operation"](#page-227-0) on page 228
- Cropping to Polygons/Areas See also "Cropping Operations to [Polygons/Areas"](#page-223-0) on page 224

### Splitting Exports by Attribute Parameters

- SPLIT\_BY\_ATTR specifies that the export should generate a separate file for each set of attributes values in the input data. Use the FILENAME\_ATTR and/or FILENAME\_ATTR\_ LIST and FILENAME\_INCLUDE\_ATTR\_NAME parameters to control which attributes are compared to and in what order and how the filename is generated from those attributes and their values. Use SPLIT\_BY\_ATTR=**YES** to split your export so that all features with the same values for each of the specified attributes is in the same file.
- FILENAME\_ATTR contains a single attribute to use when naming files exported when using the SPLIT BY ATTR=YES parameter. If you would like to filter the results to only where an attribute has a specified value, do that with an equal sign, like *FILENAME\_ATTR-R="<Feature Name>=My Label"*. You can also use **!=** rather than **=** to match on any feature with an attribute value not equal to the specified value. You can also embed the value of the attribute in the export path (or in any parameter of the command) by adding  $%$ *SPLIT\_ATTR%* inside the command. For example use FILENAME="c:\my path\%SPLIT\_ATTR%\prefix.ext" to export each file inside a folder that includes the split attribute value.
- <sup>l</sup> **FILENAME\_ATTR\_LIST** contains a *comma-delimited list of attributes to use* when naming files exported when using the SPLIT BY ATTR=YES parameter. If you would like to filter the results to only where an attribute has a specified value, do that with an *equal sign*, like FILENAME\_ATTR\_LIST="<Feature Name>=My Label,ATTR\_1=My Attr Val". You can also use **!=** rather than **=** to match on any feature with an attribute value not equal to the specified value. If you need to match on a value that may contain a comma, use FILENAME\_ATTR instead.
- **FILENAME\_INCLUDE\_ATTR\_NAME** specifies that the attribute name specified in the FILENAME\_ATTR\_LIST parameter should be included as part of the filename when using SPLIT\_BY\_ATTR=YES to split your export into a separate file for each set of attributes.
- **MAKE\_FNAME\_LOWER** specifies that the generated filename should consist only of lower-case letters. Typically used along with SPLIT\_BY\_ATTR=YES when getting attribute values that are upper case and you want the filename to be lower case.

#### Shapefile Parameters

• **SPLIT\_BY\_LAYER** (SHAPEFILE only) - specifies that the export should generate a separate Shapefile for each layer/type in the input data

- **EXPORT\_MEASURES-** specifies that 3D line and point objects should be export as PolyLineM and PointM features (respectively) rather than as PolyLineZ and PointZ features. Use EXPORT\_MEASURES=**YES** to enable.
- **GEN\_MULTI\_PATCH** (SHAPEFILE only) specifies that area features exported to a Shapefile should be stored as multi-patch features rather than areas. Use GEN\_MULTI\_ PATCH=**YES** to enable.
- DISCARD\_EMPTY\_ATTRS (SHAPEFILE only) specifies whether or not to include attributes in the DBF file even if all encountered values are empty. By default these attributes are included, add DISCARD\_EMPTY\_ATTRS=**YES** to discard them.
- **ALLOW\_COMMA\_DECIMAL** specifies whether or not a comma character can act as a decimal separator. Use ALLOW\_COMMA\_DECIMAL=**YES** to allow a comma as the decimal within string values. If not specified only periods will be allowed for decimals when determining the type for a field in the exported DBF file.
- **INC\_MAP\_NAME\_ATTR** specifies whether or not the name of the map file that a feature came from should be added as an attribute to the DBF files exported with the Shapefile. Use INC\_MAP\_NAME\_ATTR=**YES** to enable.
- **· INC\_STYLE\_ATTRS** specifies whether or not attributes for the feature styles of each feature should be added as attributes to the DBF files exported with the Shapefile This is disabled by default, use INC\_STYLE\_ATTRS=**YES** to enable.
- **CODE\_PAGE** specifies the code page to use for the Shapefile export. The default is ANSI (**1252**). Use the *code page number*, or the text **UTF-8** (number 65001).
- **GEN\_3D\_FEATURES** specifies that 3D line and point objects should be created in the exported file. Set this to **YES** to cause the the 3D features to be generated. Leaving out this parameter or setting it to anything but YES results in the normal 2D objects. The elevation stored for each vertex/point will be the first of the following that is available:
	- The elevation associated with the vertex/point in question.
	- The elevation associated with the entire area/line/point being exported. For example, the elevation of a contour line or spot elevation.
	- The first elevation obtained by searching the loaded elevation layers at the position of the vertex/point.

A value of 0.0 will be used if no elevation could not be obtained via any of the prior methods.

- **INC\_ELEV\_ATTR** specifies whether or not the elevation of a feature should be added as an attribute to the exported files. Use INC\_ELEV\_ATTR=**YES** to enable or INC\_ELEV\_ ATTR=**NO** to disable. This is **enabled by default**.
- INC LAYER\_ATTR specifies whether or not the layer (description) of a feature should be added as an attribute to the DBF files exported with the Shapefile. Use INC\_LAYER\_ ATTR=**YES** to enable or INC\_LAYER\_ATTR=**NO** to disable. This is **enabled by default**.
- **CREATE\_EXTRUDE\_FACES** specifies whether or not to create 3D areas for the sides and bottom of extruded area features (i.e. create a box) when exporting extruded areas to 3D Shapefiles. The sides and bottom of the extruded area will be included in a multi-part polygon with the top of the 3D area.
- COORD DELIM specifies the delimiter between coordinates in coordinate lines
	- **COMMA** coordinates are separated by commas
	- **SEMICOLON** coordinates are separated by semicolons
	- **SPACE** coordinates are separated by space characters
	- **TAB** coordinates are separated by tab characters
- **COORD\_ORDER** specifies the order of the coordinates in coordinate lines. The following values are supported:
	- **X\_FIRST** x coordinates (i.e. easting or longitude) come first, followed by y coordinates (i.e. northing or latitude) (default)
	- **Y\_FIRST** y coordinates (i.e. northing or latitude) come first, followed by x coordinates (i.e. easting or longitude)
	- **WKT** coordinate string in WKT (well-known-text format). This allows single line representations of areas, lines, and points.
- **FEATURE\_SEP** (SIMPLE\_ASCII only) specifies whether or not to separate vector features with a blank line
	- **NONE** do not separate vector features
	- **BLANK LINE** separate vector features with a blank line
	- **•** Any other text. Use the escape sequence **\n** to specify that you want to insert a line break. For example, to separate features with a blank line, then a line with the text "NEW FEATURE", then another blank line, use FEATURE\_SEP="\nNEW FEATURE\n".
- **PRECISION** specifies the number of digits to include beyond the decimal point for the stored values. For example use PRECISION=6 to store values like XXXXXXX.XXXXXX.
- **SAVE\_DIST\_Z\_FILE** (SIMPLE ASCII only) specifies that the output file should be a distance/Z file. Use SAVE\_DIST\_Z\_FILE=**YES** to enable this option.
- USE\_3D\_DIST (SIMPLE ASCII only) specifies if exporting a distance/Z file that the distances are the 3D along-ground distance and not just distances on a flat ellipsoid. Add USE\_3D\_DIST=**YES** to enable.
- **COORD\_OFFSET** (SIMPLE ASCII only) specifies the offset to apply to any coordinates written to the file. This offset will be added to each coordinate written to the file. The offset should be specified as a *comma-delimited list of the X, Y, and Z offsets*, such as COORD OFFSET=100000.0,200000.0,0.0
- **COORD\_SCALE** (SIMPLE ASCII only) specifies the scale factors to apply to any coordinates written to the file. Each coordinate will be multiplied by these scale factor before being written to the file. The scale factors should be specified as a *comma-delimited list of the X, Y, and Z scale factors*, such as COORD\_SCALE=0.1,0.1,1.0
- **EXPORT\_ELEV** specifies whether or not a elevation value should be generated for each vertex. A value of EXPORT\_ELEV=**YES** will cause elevations to be generated. If the option is not specified, elevation values will be generated.
- **EXPORT\_ATTRS** specifies whether or not feature attributes should be written to the text file just before the coordinates. Use EXPORT\_ATTRS=**YES** to enable export of the feature attributes. If the option is not specified, attributes will be exported. If you don't want to

export style attribute with the feature, use EXPORT\_ATTRS=**NO\_STYLE** to get just the associated attributes and name of the feature in the attribute list.

- **COORD\_COL\_NAMES** (CSV Only)- Use this parameter to copy the column names from a previously imported text layer, or to specify custom names for the coordinate columns. This parameter must contain one of the following:
	- A *file name* that identifies the layer containing default column names. If the layer is not currently loaded, or it does not contain saved column names, the default column names will be used.
	- A comma-separated list of column names *'X Col,Y Col [,Z Col]'*. If you specify column names, you must specify the X and Y column names. The Z column name is optional. For example COORD\_COL\_NAMES="my\_x, my\_y, my\_z"
- ADD\_LAT\_LON (CSV only) specifies that lat/lon columns should be added to a CSV export. Use ADD\_LAT\_LON=**YES** to enable.
- **EXPORT\_HEADER** (CSV only) specifies whether or not the header line for CSV files should be written. Enabled by default, use EXPORT\_HEADER=**NO** to disable.
- **USE\_COMMA\_FOR\_DECIMAL** (CSV only) specifies whether the European style of using a comma for a decimal should be used rather than using a period.
- **POINTS** ONLY (CSV only) specifies whether loaded area and line features should be included in a CSV export as WKT coordinate strings. The **default** is to only export points, so add POINTS\_ONLY=**NO** to enable area and line export.
- **EXPORT\_ECEF** (SIMPLE ASCII only) specifies that the export should use ECEF (earthcentered earth-fixed, or geocentric) coordinates.

DXF/DWG Parameters

- <sup>l</sup> **EXPORT\_DWG\_LABELS** (DWG only) and **EXPORT\_DXF\_LABELS** (DXF only) controls how object labels are exported to DWG/DXF files. The following values are supported:
	- **YES** or **ATTRS** export labels as attributes tied to each feature
	- **NO** or **NONE** don't export labels
	- **FEATURE\_LAYER\_POINTS** export labels as point features with the layer matching the feature they are associated with
	- **LABEL POINTS** export labels as point features in a separate label layer

Typically you want to set this to YES, unless you are working with a software package that cannot handle DWG/DXF files with attributes. Leaving out this parameter will cause feature labels to be discarded on export.

- LAYER\_ATTR specifies the attribute value to use from each feature for the layer name in the output file. The **default** is to use the feature description. See special [Attribute](#page-174-0) Name parameter details for recognized values.
- VERSION (DWG only) specifies the version of DWG to export. The following values are supported:
	- $\cdot$  R<sub>12</sub>
	- $\cdot$  R<sub>13</sub>
	- $\cdot$  R<sub>14</sub>
	- **R15** (Autocad 2000) [Default]
- R18 (Autocad 2004)
- R21 (Autocad 2007)
- R24 (Autocad 2010)
- **R27** (Autocad 2013)
- DWG TEXT SIZE (DWG only) specifies the multiplier value to apply to text sizes when exporting DWG file. Use this to control how large text is in the exported file.
- **DXF\_TEXT\_SIZE** (DXF only) specifies the multiplier value to apply to text sizes when exporting DXF file. Use this to control how large text is in the exported file.
- ALLOW\_LONG\_LABELS (DXF only) specifies that labels over 31 characters in the DXF file. Add ALLOW\_LONG\_LABELS=**YES** to enable this.
- **EXPORT\_ELEV** specifies whether or not a elevation value should be generated for each vertex. A value of EXPORT\_ELEV=**YES** will cause elevations to be generated. If the option is not specified, elevation values will be generated.
- **EXPORT\_SINGLE\_ELEV\_2D** specify that line features with a single elevation (like contours) should be exported as 2D polylines with a single elevation rather than 3D polylines. Use EXPORT\_SINGLE\_ELEV\_2D=**YES** to enable.
- **EXPORT\_ATTRS** specifies whether or not feature attributes should be written to the file. Use EXPORT\_ATTRS=**YES** to enable export of the feature attributes. If the option is not specified, attributes will not be exported.
- USE\_LEGACY\_DXF\_EXPORTER specifies whether or not to use the older DXF export method. Use *USE\_LEGACY\_DXF\_EXPORTER=YES* to enable, if this is not specified the updated exported will be used.
- *EXPORT\_BINARY\_DXF* specifies a binary DXF should be written instead of an ASCII DXF. Use *EXPORT\_BINARY\_DXF=YES* to enable. If the option is no specified an ASCII DXF will be exported.

Exporting Vector Files to a Spatial Database

- <sup>l</sup> **TYPE** *File-Based Spatial Databases* (Using these TYPE values requires that the FILENAME parameter also be specified to identify the spatial database to be used.)
	- **SPATIALITE** Spatialite/SQLite
	- **FILE\_GDB** Esri File Geodatabase
	- **ESRI PGEO** Esri Personal Geodatabase
- <sup>l</sup> **TYPE** *Connection-Based Spatial Databases* (Using these type values requires that the SDB\_CONNECTION\_NAME parameter also be specified to identify the connection to be used.)
	- **ESRI ARCSDE** Esri ArcSDE Geodatabase
	- **MSSQLSERVER** Micorsoft SQL Server Spatial
	- **MYSQL MySQL Spatial**
	- **POSTGIS** PostGIS/PostgreSQL
	- **ORACLE** Oracle Spatial Database
- **SHAPE\_TYPE** When exporting to a spatial database, the SHAPE\_TYPE parameter is required, and must contain only one shape type. Each exported table will contain a single geometry type.
- **FILENAME** When exporting to a file-based spatial database, use this parameter to specify the full path to the database file. If exporting to an Esri File Geodatabase, this parameter must contain the directory containing the geodatabase (typically ends in ".gdb" even though it is a directory).
- **SDB\_CONNECTION\_NAME** The name of the connection to be used to access a connection-based spatial database. Connections can be defined in the script using a DEFINE\_ SDB\_CONNECTION command, or by using the Connection Manager in the Global Manager user interface. All of the connections defined in the Connection Manager are available for use in a script.
- SDB\_TABLE\_NAME Each EXPORT VECTOR command will output a single database table. Use this parameter to specify the name of the database table where the output will be stored. If the export uses gridding or splits the output by attribute, then multiple tables will be exported. The name specified here will be the base name, and will be modified for each output table based on the gridding and split-by-attribute parameters. This is similar to how the gridding process works when exporting a SHAPEFILE.

Polish MP Parameters

- **MAP\_NAME** specifies the name to use for the map. Typically defaults to the filename if not specified.
- **TEMPLATE\_FILENAME** (POLISH MP only) specifies the full path and filename for another MP file to use for the settings for the new MP file being exported.
- **MP\_EXPORT\_TEMPLATE\_FILES** (POLISH MP only) if a TEMPLATE FILENAME value is provided, this controls whether or not the [FILES] section(s) from the template file will be copied to the new file.
- MP\_COPY\_ENTIRE\_TEMPLATE (POLISH MP only) specifies that the entire contents of a specified template file should be copied to the new file rather than just the header portion of the template file.
- **MP\_IMAGE\_ID** (POLISH MP only) specifies the image ID value that should be stored in the resultant .mp file. If you don't specify this value or you specify a value of 0 a new value that has not been used before will automatically be generated.
- **EXPORT\_ATTRS** specifies whether or not feature attributes should be written to the file. Use EXPORT\_ATTRS=**YES** to enable export of the feature attributes. If the option is not specified, attributes will not be exported.

DGN Parameters

- **GEN\_3D\_FEATURES** specifies that 3D line and point objects should be created in the exported file. Set this to **YES** to cause the the 3D features to be generated. Leaving out this parameter or setting it to anything but YES results in the normal 2D objects. The elevation stored for each vertex/point will be the first of the following that is available:
	- The elevation associated with the vertex/point in question.
	- The elevation associated with the entire area/line/point being exported. For example, the elevation of a contour line or spot elevation.

• The first elevation obtained by searching the loaded elevation layers at the position of the vertex/point.

A value of 0.0 will be used if no elevation could be obtained via any of the prior methods.

- **DGN\_UNIT\_RESOLUTION** specifies the unit resolution to use in an exported DGN file. The **default** is **10000.0**.
- **DGN\_GLOBAL\_ORIGIN\_LL** specifies whether the global origin of the exported DGN file should be set to the lower left of the design plane rather than at the center of the design plane. Use DGN\_GLOBAL\_ORIGIN\_LL=**YES** to move the global origin to the lower left.
- **DGN\_REPLACE\_DARK\_COLORS** specifies whether the color of dark lines should automatically be replaced with white on export to make them more visible on a dark background. Use DGN\_REPLACE\_DARK\_COLORS=**YES** to enable this option.
- **EXPORT\_ATTRS** specifies whether or not feature attributes should be written to the DGN file as tags. Use EXPORT\_ATTRS=**YES** to enable export of the feature attributes. If the option is not specified, attributes will be exported. If you don't want to export style attribute with the feature, use EXPORT\_ATTRS=**NO\_STYLE** to get just the associated attributes and name of the feature in the attribute list.

#### KML/KMZ Parameters

- KML\_AREA\_DISPLAY\_ABOVE\_TERRAIN (KML only) specifies that area features with associated elevation value should be displayed at height above the terrain surface in Google Earth. Use KML\_AREA\_DISPLAY\_ABOVE\_TERRAIN=**YES** to enable.
- KML\_AREA\_ELEVS\_RELATIVE (KML only) specifies that the elevation values associated with 3D area features are relative to the terrain surface rather than relative to sea level. Use KML\_AREA\_ELEVS\_RELATIVE=**YES** to enable.
- KML\_AREA\_EXTRUDE (KML only) specifies that 3D area features displayed in Google Earth should be extruded from the surface to create volumetric objects like buildings. Use KML\_AREA\_EXTRUDE=**YES** to enable.
- **KML\_AREA\_FAKE\_HEIGHTS** (KML only) specifies that fake elevation values should be assigned to area features exported to ensure that the draw order remains correct in Google Earth. This may be necessary to keep overlapping area features drawing correctly. Use KML\_AREA\_FAKE\_HEIGHTS=**YES** to enable.
- **KML AREA TRANSLUCENCY** (KML only) specifies how see-through filled area features will be in the generated KML file. The values should range from **1** *to* **100** and represent a opacity percentage, with 100 being completely opaque and 1 being almost completely transparent. The **default** value is KML\_AREA\_TRANSLUCENCY=**75**.
- KML\_CHOP\_FILLED\_AREAS (KML only) specifies that filled areas with a large number of vertices (over 4096 currently) should be chopped up into smaller pieces to avoid rendering issues in Google Earth on some machines. Use KML\_CHOP\_FILLED\_AREAS=**FALSE** to disable the chopping, which is automatically done for filled areas with no borders.
- **KML\_FOLDER\_ATTR** (KML only) specifies the name of a feature attribute to use for the folder name in the generated KML file. By **default**, the export will check for a KML\_ FOLDER attribute with the name of a folder to use.
- <sup>l</sup> **KML\_HTML\_DESC\_TEXT** (KML only) specifies a *HTML text string* describing what to use for the description for each feature exported to a KML file. To add a quote mark inside your description text, use two single quotes ('') rather than a double quote ("), as the latter would terminate the parameter value.
- **KML\_LINE\_DISPLAY\_ABOVE\_TERRAIN (KML only) specifies that LINE features with asso**ciated elevation value should be displayed at height above the terrain surface in Google Earth. Use KML\_LINE\_DISPLAY\_ABOVE\_TERRAIN=**YES** to enable.
- KML\_LINE\_ELEVS\_RELATIVE (KML only) specifies that the elevation values associated with 3D line features are relative to the terrain surface rather than relative to sea level. Use KML\_LINE\_ELEVS\_RELATIVE=**YES** to enable.
- **KML\_POINT\_DISPLAY\_ABOVE\_TERRAIN (KML only) specifies that point features with** associated elevation value should be displayed at height above the terrain surface in Google Earth. Use KML\_POINT\_DISPLAY\_ABOVE\_TERRAIN=**YES** to enable.
- KML POINT ELEVS RELATIVE (KML only) specifies that the elevation values associated with 3D Point features are relative to the terrain surface rather than relative to sea level. Use KML\_POINT\_ELEVS\_RELATIVE=**YES** to enable.
- KML\_POINT\_EXTRUDE (KML only) specifies that 3D point features displayed in Google Earth should be extruded from the surface by drawing a thin line from the surface to the point. Use KML\_POINT\_EXTRUDE=**YES** to enable.
- **INC\_LAYER\_ATTR** specifies whether or not displays labels should be exported for line and area features. Use INC\_LAYER\_ATTR=**YES** to enable or INC\_LAYER\_ATTR=**NO** to disable. This is **disabled by default**.
- <sup>l</sup> **CODE\_PAGE** specifies the code page to use for the KML export. The **default** is **UTF-8**. Use the *code page number*, the *ISO-8859-? string*, or the text *UTF-8* (number 65001).

## Lidar LAS/LAZ Fields

- **ELEV UNITS** specify elevation units to use in export
	- **FEET** export in US feet
	- **METERS** export in meters
- **EXECUTE:** LAS VERSION specifies what version of LAS file to write out. This would be 1.1, 1.2, 1.3, or **1.4**. If you don't specify a version, the lowest version that will support all of the provided options will be used (typically 1.1 or 1.2).
- **VERT\_CS\_CODE** specifies the vertical coordinate system (i.e. vertical datum) to store in the LAS file to specify what the elevations are referenced to. Use the *EPSG code*, like 5103 for NAVD88. If you don't specify a value and the source files used all use the same known system, that will be used. Note that no vertical datum conversion is done, this is just to supply metadata.
- **VERT\_CITATION** specifies the text description to store in the Lidar LAS file for the vertical coordinate system for the elevations. If nothing is supplied the **default** one (if any) for the supplied VERT CS CODE will be used.
- **FILE\_SOURCE\_ID** specifies a File Source ID numeric value to store in the exported LAS file header. If not specified and one of the input files is a LAS file with this value specified it will be used.
- **GLOBAL\_ENCODING** specifies a Global Encoding numeric value to store in the exported LAS file header. If not specified and one of the input files is a LAS file with this value specified it will be used.
- **SYSTEM ID** specifies a System ID value to store in the exported LAS file header. If not specified and one of the input files is a LAS file with this value specified it will be used.
- **GEN\_SOFTWARE** specifies a Generating Software value to store in the exported LAS file header. If not specified and one of the input files is a LAS file with this value specified it will be used. Otherwise '**Global Mapper**' will be used.
- **· INC\_COLOR** specifies that a color value should be included with each point sample from the loaded raster layers (or from the original points if they were Lidar points with a color value). Use INC\_COLOR=**YES** to enable. If not specified, the default will be set to YES if any point clouds with color values are part of the export.
- **NO\_PROJ\_HEADER** specifies whether or not the current projection should be written in the LAS header. Use NO\_PROJ\_HEADER=**YES** to cause the projection to not be written.
- **HEADER\_OFFSET** specifies a custom header offset to use in the LAS file rather than an automatically determined one. The offset should be specified as a *comma-delimited list of the X, Y, and Z offsets*, such as HEADER\_OFFSET="100000.0,200000.0,0.0". If you want the offset used for the original input file (if a Lidar point cloud), use HEADER\_ OFFSET="**KEEP\_ORIG**".
- **HEADER\_SCALE** specifies a custom header scale factor to use in the LAS file rather than an automatically determined one. The offset should be specified as a *comma-delimited list* of the *X*, *Y*, and *Z scales*, such as HEADER OFFSET= $"0.01,0.01,0.001"$  to specify precision of 100ths of units in X and Y and thousandths in Z. If you want the offset used for the original input file (if a Lidar point cloud), use HEADER\_SCALE="**KEEP\_ORIG**".
- <sup>l</sup> **FLIGHT\_DATE** specifies the flight date or data edit date to store in the exported LAS file header. This can be either the day of the current year (value 1 to 366) or a common date format, including month, day, and year. If not specified the current date will be used.

### Lidar Point Filter Options See also Lidar Point Filter [Options](#page-138-0) GPX Fields

- **EXPORT\_AREAS** specifies that area features should be exported to GPX files as track lines. Use EXPORT\_AREAS=**YES** to enable.
- **EXPORT\_ATTRS** specifies whether or not all feature attributes for waypoints will be included as tags. Use EXPORT\_ATTRS=**YES** to enable export.
- **EXPORT\_DESC** specifies that <desc> tags will be exported for waypoints. Use EXPORT DESC=**NO** to disable.
- **EXPORT\_ELEV** specifies whether or not a <ele> (elevation) value should be generated for each waypoints/trackpoing. Use EXPORT\_ELEV=**NO** to disable.
- **EXPORT\_SYM** specifies that <sym> (symbol) tags will be exported for waypoints. Use EXPORT\_SYM=**NO** to disable.
- **EXPORT\_TIME** specifies that <time> tags will be exported for waypoints and track points when available. Use EXPORT\_TIME=**NO** to disable.

Land/XML Fields

- **EXPORT\_TYPE** type of data to be exported. To export more than one type, separate the types with a comma Example: EXPORT\_TYPE="CONTOURS, POINTS". Choices are:
	- **POINTS** point or Lidar features
	- **TINS** TIN features (areas with classification of "TIN Face Area")
	- **CONTOURS** contour lines (line features with one of the "Contour Line" classifications)
	- **WATERSHEDS** watershed area features
- **ELEV UNITS** the unit for the elevation data. Choices are FEET and METERS.

Other Formats Fields

- **QUAD\_NAME** (DLGO only) specifies the quadrangle name to store in the header of the DLG-O file. If not quadrangle name is specified, Global Mapper will attempt to automatically determine one based on the loaded data.
- **PRECISION** (SVG only) specifies the number of digits to include beyond the decimal point for the stored values. For example use PRECISION=6 to store values like XXXXXXX.XXXXXX.
- CDF MAJOR CODE (CDF only) specifies the default major attribute code to use for features when exporting to a CDF format file (**default** is **32**).
- **CDF\_MINOR\_CODE** (CDF only) specifies the default minor attribute code to use for features when exporting to a CDF format file (**default** is **45**).
- **CDF\_USE\_DEFAULT\_CODE** (CDF only) specifies that the default attribute code pair should be used for all features written to the CDF file and not just those for which no attribute code pair could be automatically determined based on the feature classification.
- **INC\_ELEV\_ATTR** (MAPINFO only) specifies whether or not the elevation of a feature should be added as an attribute to the exported files. Use INC\_ELEV\_ATTR=YES to enable or INC\_ELEV\_ATTR=**NO** to disable. This is enabled by default.
- **INC\_LAYER\_ATTR** (MAPINFO only) specifies whether or not the layer (description) of a feature should be added as an attribute to the exported file. Use INC\_LAYER\_ATTR=**YES** to enable or INC\_LAYER\_ATTR=NO to disable. This is enabled by default.
- VERSION (LOWRANCE USR only) specifies which version of USR file to create. Must be 3 or **4**. By **default** VERSION=3 is used.
- **SAVE\_XY\_AS\_TENTHS** (SEGP1 only) specifies that the X and Y values should be multiplied by 10 when saved to the SEGP1 file
- **SAVE Z AS TENTHS** (SEGP1 only) specifies that the Z values should be multiplied by 10 when saved to the SEGP1 file
- ATTR\_TO\_DELETE (OSM only) provides an attribute to ignore/delete when exporting to OSM XML files. You can provide multiple of these parameters to ignore multiple

attributes, like ATTR\_TO\_DELETE="MP\_TYPE" ATTR\_TO\_DELETE-E="RouteParam".

- Y\_UP (STL, COLLADA, PLY, and OBJ only) specifies that the STL file that is created will use a "Y-Up" orientation; that is, Y values in exported coordinates will represent latitudes and Z values will represent elevations.
- NO\_PROMPTING (STL, COLLADA, PLY, and OBJ only) specifies that the 3D export dialog is suppressed.
- **CREATE\_BINARY** (STL only) specifies that the STL file that is created will be a binary STL file rather than a (much larger) ASCII text STL file.

# **EXPORT\_WEB**

The EXPORT WEB command exports all currently loaded data to a tiled web format. The following parameters are supported by the command.

- **FILENAME** output file name. For Google Maps, Bing, and OSM, this is the name of the HTML file that will be used to display the tiles. For TMS, this is the name of the XML file that contains the tile info. For KML Raster, this is the name of the KML/KMZ file. For MBTiles, this is the name of the SQLite database, with an extension of ".mbtiles". For RMaps, this is the name of the SQLite database, with an extension of ".sqlite". In all of these cases, the EXPORT WEB command will create a new output file.
- <sup>l</sup> **EXPORT\_LAYER** filename or description of layer(s) to export. By **default** all compatible and exportable layers are exported. You can include multiple EXPORT\_LAYER parameters if you have multiple masks to search. Wildcards (*\** and *?*) are supported. Hidden layers are not considered.
- **TYPE** type of vector file we're exporting to
	- **GOOGLE MAPS** Google Maps Tiles
	- **VIRTUAL EARTH Bing/Virtual Earth Tiles**
	- **KML\_RASTER** KML file with all data in a raster
	- **WORLDWIND World Wind Tiles**
	- **TMS** Tile Mapping Service tiles
	- **OSM** Open Street Maps Tiles
	- **MBTILES** MapBox MBTiles SQLite Database
	- **RMAPS** RMaps SQLite Database
- <sup>l</sup> **MAX\_ZOOM\_LEVEL**

- highest zoom level for which tiles will be created.

Valid zoom levels, and associated resolution using the default 256 x 256 pixel tiles are:

- <sup>l</sup> **0** or *not provided* automatically choose a default zoom level to capture the full detail of the layer(s) being exported
- **3** 19568 meters/pixel
- 4 9784 meters/pixel
- **5** 4892 meters/pixel
- **6** 2446 meters/pixel
- 7 1223 meters/pixel
- 8 611 meters/pixel
- 9 306 meters/pixel
- 10 153 meters/pixel
- 11 76 meters/pixel
- **12** 38 meters/pixel
- $\cdot$  13 19 meters/pixel
- $\cdot$  14 9.6 meters/pixel
- $\cdot$  15 4.8 meters/pixel
- $\cdot$  16 2.4 meters/pixel
- 17 1.19 meters/pixel
- **18** 0.60 meters/pixel
- 19 0.30 meters/pixel
- 20 0.15 meters/pixel
- 21 0.07 meters/pixel
- 22 0.04 meters/pixel
- 23 0.02 meters/pixel
- **NUM\_ZOOM\_LEVELS** contains the number of zoom levels to be created. The default is **5**.
- MAP\_NAME user-defined name for the map.
- **IMAGE FORMAT** is the format to be used for the images. Choices are "PNG", "JPG" and "**GMG**". The **default** is "PNG". To export terrain tiles using the Global Mapper Grid (GMG) format, use IMAGE\_FORMAT="GMG".
- **QUALITY** For JPG format images specify the quality
- BG\_MAP\_NAME (Google Maps tiles only) type of map to use as the background:
	- **ROADMAP** Road map
	- **SATELLITE** Satellite imagery
	- **HYBRID** Combination of ROADMAP and SATELLITE
	- **TERRAIN** Terrain map
- **TRANSLUCENCY** amount of translucency for the tiles. The value must be between 0.0 and **1.0**. 1.0 is Opaque, and the image gets more translucent as the numbers get lower. 0.0 is treated the same as 1.0. The **default** is 1.0.
- **TILE\_PATH** contains the directory where the tiles should be stored. If this is not specified, the tiles will be written to the directory specified for the FILENAME parameter.
- **CUSTOM\_TILE\_FILENAME** custom definition for tile filenames. Use variables  $\frac{\%z}{z}$  for zoom, *%x* for column, and *%y* for row. For example, use "*%z\\prefix\_%y\_%x.png*" to create one folder per zoom level. The tiles will be created in the path under the HTML filename path.
- **TILE\_SIZE** use this to override the default tile size for the selected TYPE. This value specifies the size of each tile in the resulting tile set. For example, using  $\texttt{TILE}$  SIZE=1024 will result in tiles of size 1024x1024 being created rather than the default (typically 256x256).
- **MBT\_DESCRIPTION** (MBTiles only) map description that will be added to the MBTiles metadata .
- MBT MAP TYPE (MBTiles only)- indicates the type of map . Valid values are (**default** is "overlay"):
	- **BASEMAP** This map will be the base map.
	- **OVERLAY** This map will overlay another map.
- **SPATIAL RES** specifies spatial resolution. Defaults to the minimum spatial resolution of the two layers if not specified. Should be formatted as *x\_resolution,y\_resolution*. The units are the units of the current global projection. For example, if UTM was the current global projection and you wanted to export at 30 meter spacing, the parameter/ value pair would look like SPATIAL RES=30.0,30.0. You can also specify as a percentage of the default resolution by adding a percent. For example to get half the detail your double the spatial resolution value, so you would use SPATIAL RES="200%,200%".
- **SPATIAL RES METERS** specifies spatial resolution to use in meters. The value in meters will automatically be converted to the current view/ export projection units. For example, to do an export at 2.0 meter spacing (or as close as you can get to that in the current units), use SPATIAL RES METERS=2.0, or to do an export at 1.0 meters in X by 1.5 meters in Y, use SPATIAL RES METERS="1.0, 1.5".
- **PIXEL SIZE** specifies the desired size in pixels of your export. Use this instead of SPATIAL\_RES if you know exactly how many pixels in size your export should be. The format is PIXEL\_SIZE="*widthxheight*". For example, to make your export have dimensions of 1024 pixels wide by 768 pixels tall, use PIXEL SIZE=" $1024x768$ ".

The following parameters accept [boolean](#page-1-0) values ("YES" or "NO") to turn on or off the associated option (the default is no, but by listing the parameter it will be set to yes).

- WEB NO TRANSPARENCY Do not use transparent background pixels
- **WEB\_HIDE\_PROGRESS** Hide the progress bar windows
- **WEB ADD SCALE BAR** (Google Maps Only) Add a scale bar to the map
- **WEB\_ADD\_MAP\_TYPE\_CONTROL** (Google Maps Only) Add a map type control
- **WEB\_ADD\_OVERVIEW\_MAP** (Google Maps Only) Add an Overview Map
- **WEB\_AUTO\_GRID** (KML Raster only) Create a default grid
- **WEB\_SKIP\_EMPTY\_TILES** Skip tiles that have no data
- WEB\_USE\_JAVA\_FILE\_NAMES (World Wind only) Create names for World Wind Java
- **WEB TRANSPARENT TILES** Make the image tiles transparent
- WEB SKIP EXISTING TILES Skip tiles that already exist (resuming export)
- **WEB\_FILL\_TO\_TILE\_BOUNDS** Fill the tiles to the bounds
- **WEB NO HTML FILE** Generate tiles only, no HTML file
- **WEB\_FORCE\_PALETTE\_PNG** Force the PNG to have palette instead of RGB
- **WEB FULL TILES ONLY** Only export tiles that are fully covered
- WEB\_USE\_LAT\_LON\_TILES if provided, the tiles will be exported in the lat/lon/WGS84 (EPSG 4326) projection rather than Web Mercator
- Specify Bounding Box for Operation See also "Specify Bounds for [Operation"](#page-227-0) on page 228

• Cropping to Polygons/Areas See also "Cropping Operations to [Polygons/Areas"](#page-223-0) on page 224

# **Shared Parameters**

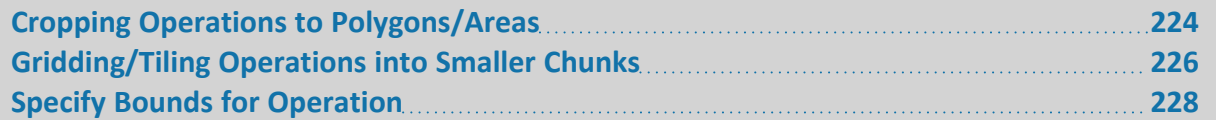

# <span id="page-223-0"></span>**Cropping Operations to Polygons/Areas**

Most commands that support cropping can crop to a polygon using the POLYGON CROP FILE and related parameters. With these you can specify to crop the operation to area features from some vector file or already loaded layers. See below for a detailed description of the parameters that are related to polygon cropping:

- **POLYGON\_CROP\_FILE** specifies the full path and filename or loaded layer description of a vector file/loaded layer containing one or more polygon features to which the operation should be cropped. If multiple polygons are found in the specified file the polygon which has the largest intersection with the data to be combined will be used as the crop polygon (see POLYGON CROP USE ALL or POLYGON CROP USE EACH for exceptions).
- **POLYGON\_CROP\_FILE\_PROJ** specifies the projection to use for the POLYGON CROP FILE. Use if the file doesn't have an associated projection file. See special [Projection](#page-37-0) Spe[cification](#page-37-0) for instructions.
- **POLYGON\_CROP\_NAME** specifies the name of a polygon shape previously defined using the DEFINE SHAPE command to which the export should be cropped. The coordinates in the shape need to have been provided in whatever projection the new terrain layer will be in (i.e. the current projection). If you want to crop to any area features that are selected with the Digitizer Tool in the user interface rather than a defined polygon, use POLYGON\_CROP\_NAME="**SELECTED**".
- POLYGON\_CROP\_USE\_ALL specifies that if a POLYGON CROP FILE is specified that contains multiple polygons, the operation will be cropped to all polygons in that file rather than just the best-fit polygon.
- **POLYGON\_CROP\_USE\_EACH** specifies that if a POLYGON\_CROP\_FILE is specified that contains multiple polygons, the operation will generate a separate export for each polygons in that file rather than just the best-fit polygon. See the POLYGON\_CROP\_BBOX\_ ONLY and POLYGON\_CROP\_NAME\_ATTR options for naming and other options when using this parameter. Use POLYGON\_CROP\_USE\_EACH=**YES** to enable. This parameter also works with FEATHER\_BLEND\_EDGES. Use POLYGON\_CROP\_USE\_EACH=**YES** with FEATHER\_BLEND\_POLY\_FILE or FEATHER\_BLEND\_POLY to feather the edges of multiple polygons.
- **POLYGON\_CROP\_EXCLUDE** specifies that the crop areas are actually regions to exclude from the export rather than include. If you add POLYGON\_CROP\_EXCLUDE=**YES** to the

command the results will contain everything outside the crop areas but within the full export bounds.

- POLYGON CROP COMBINE DUPS specifies that if a POLYGON CROP FILE is specified that contains multiple polygons and POLYGON\_CROP\_USE\_EACH is set, whether or not polygons with duplicate values for the attribute used for filenaming will be combined into a single export or split into separate exports. The default is POLYGON\_CROP\_COMBINE\_ DUPS=**YES**.
- POLYGON CROP BBOX ONLY specifies that if the POLYGON CROP USE EACH parameter is specified that each export should just be cropped to the bounding box of each polygon rather than the actual boundary of the polygon. Use POLYGON\_CROP\_BBOX ONLY=**YES** to enable only cropping to the bounding box.
- **POLYGON\_CROP\_GRID\_ONLY** specifies that any crop polygon(s) are used only to determine which tile/grid cells will be exported. For each tile/grid cell that intersects a crop polygon, the full tile/grid cell will be exported. Use POLYGON\_CROP\_GRID\_ ONLY=**YES** to enable.
- POLYGON\_CROP\_INT\_DATA\_BOUNDS control how the bounding box for the export is determined if a crop polygon is specified. If this option is disabled, the export bounds will be the bounds of the crop area(s), even if they extend outside the data bounds, unless you explicitly specified a bounding box in the other parameters (i.e. LAYER\_BOUNDS, GLOBAL\_BOUNDS, etc.). If the option is enabled, the export bounds will be the intersection of the crop area bounds and the non-cropped bounding box (i.e. full data bounds or specified bounds in other parameter). This parameter is enabled by default, use POLYGON\_CROP\_INT\_DATA\_BOUNDS=**NO** to disable.
- POLYGON\_CROP\_NAME\_ATTR used to control the filenames generated when cropping to multiple polygons using the POLYGON CROP USE EACH parameter. See special [Attrib](#page-174-0)ute [Name](#page-174-0) parameter details. This value will be appended to any filename specified in the EXPORT FILENAME parameter. If no value is provided, the exported files will be sequentially numbered.
- POLYGON\_CROP\_FOLDER\_ATTR used to control the filenames generated when cropping to multiple polygons using the POLYGON CROP USE EACH parameter. See special [Attribute](#page-174-0) Name parameter details.
- **POLYGON\_CROP\_FILENAME\_SUFFIX** specifies the text to insert in the output filename just before the file extension when cropping to polygons. For example, if you add POLYGON CROP FILENAME SUFFIX=" out", the original FILENAME was "my file .dem" and the value from the polygon was "A1", you would get an output filename of "my\_file\_A1\_out.dem".
- POLYGON CROP COMPARE STR specifies a compare string to use to filter out the areas in the polygon crop file. See the COMPARE\_STR parameter for the [EDIT\\_VECTOR](#page-147-0) script command for details.

## *Global Mapper Scripting Reference* **Section 14: Shared Parameters Gridding/Tiling Operations into Smaller Chunks**

### **EXAMPLE**

GLOBAL\_MAPPER\_SCRIPT VERSION=1.00 EXPORT\_RASTER\_FILENAME="C:\TEMP\" SPATIAL\_RES="1, 1" TYPE=GEOTIFF\ POLYGON\_CROP\_FILE="ne\_10m\_admin\_0\_countries.shp"\_POLYGON\_CROP\_USE\_EACH=YES\_POLYGON\_CROP\_NAME ATTR="<Feature Name>" POLYGON\_CROP\_FILENAME\_SUFFIX="\_crop.tiff"

# <span id="page-225-0"></span>**Gridding/Tiling Operations into Smaller Chunks**

The following parameters apply to export and other commands that support breaking the operation up into regular tiles of some size rather than generating just a single output:

- **GRID TYPE CELL SIZE** specifies that the export should be gridded into multiple tiles with each tile having the given size in the export projection. The value should be specified as *cell width,cell height*. For example, if you are exporting in a metric projection and want to tile the export into cells that are 10,000 meters wide by 5,000 meters tall, you would use GRID\_TYPE\_CELL\_SIZE="10000.0,5000.0".
- **GRID\_TYPE\_PIXEL\_SIZE** specifies that the export should be gridded into multiple tiles with each tile having the given size in pixels/samples. The value should be specified as *cell pixel width,cell pixel height*. For example, if you want to tile the export into cells that are 800 pixels wide by 600 pixels tall, you would use GRID\_TYPE\_PIXEL\_SIZE-E="800,600".
- GRID\_TYPE\_PIXEL\_SIZE\_MAX specifies that the export should be gridded into multiple tiles with each tile having the given maximum size in pixels/samples. This works by calculating the number of rows and columns needed to hold cells of the given pixel dimensions, then shrinking those pixel dimensions down so that the tiles exactly cover the exported bounds. The value should be specified as *cell pixel width,cell pixel height*. For example, if you want to tile the export into cells that are at most 800 pixels wide by 600 pixels tall, you would use GRID\_TYPE\_PIXEL\_SIZE\_MAX="800,600".
- **GRID\_TYPE\_ROWS\_COLS** specifies that the export should be gridded into multiple tiles with a given number of rows and columns of tiles. The value should be specified as *number of rows,number of columns*. For example, if you want to tile the export into a grid of 8 rows each 4 tiles across, you would use GRID\_TYPE\_ROWS\_COLS=" $8,4$ ".
- **GRID\_OVERLAP** specifies how much to overlap tiles when gridding an export into multiple tiles. This is a percentage value from 0 to 100 and only applies when on of the GRID\_ TYPE \* parameters is used. For example, to make your grid tiles overlap by 5% of the grid tile size, use GRID\_OVERLAP="5.0". The **default** value is **0.0**, meaning that the tiles do not overlap.
- **GRID\_OVERLAP\_NUM\_PIXELS** indicates whether or not the value specified in GRID\_ OVERLAP should be interpreted as a number of pixels instead of a percentage. Use GRID\_ OVERLAP\_NUM\_PIXELS=**YES** to specify that the value specified in the GRID\_OVERLAP parameter should be interpreted as a number of pixels. Use GRID\_OVERLAP\_NUM PIXELS=**NO** or omit this parameter to specify that the value is a percentage.

## *Global Mapper Scripting Reference* **Section 14: Shared Parameters Gridding/Tiling Operations into Smaller Chunks**

- **GRID\_KEEP\_CELL\_SIZE** specifies that the size of the grid cells should be maintained over sample spacing. This means that if you specify a grid of 4 rows and 5 columns, each grid cell will be exactly 25% of the total export height and 20% of the total export width. The sample spacing may be slightly smaller than what is specified in order to achieve this. By **default**, the sample spacing is exactly maintained and each grid cell may be slightly larger than specified to maintain an integer number of exported cells. Use GRID KEEP CELL SIZE=**YES** to enable.
- **GRID NAMING** specifies how to name tiles when gridding an export into multiple tiles. The value should be **SEQUENTIAL** for sequential numeric naming starting at 1, **SEPARATE** for separate prefix appending by row and column, or **SEPARATE\_COLS\_FIRST** for separate prefix appending by columns and rows. For the SEPARATE options, use the GRID\_ NAMING COLS and GRID NAMING ROWS parameters to specify the details of how to name the rows and columns. The value will be appended to FILENAME specified in the EXPORT command. If no GRID NAMING parameter is supplied, the last selected grid naming options selected in the user interface will be used.
- **GRID\_NAMING\_COLS** specifies how to name the column portion of grid cell names when using the GRID\_NAMING=SEPARATE or GRID\_NAMING=SEPARATE\_COLS\_FIRST parameter. The value of this field is a *comma-delimited list* with the following field values:
	- *Naming type*. Can have the following values:
		- **NUM** name using numbers in ascending order
		- **NUM\_REVERSE** name using numbers in descending order
		- **ALPHA** name using letters in ascending order
		- **ALPHA\_REVERSE** name using letters in descending order
	- *Starting value* for numbering or lettering (i.e. '1', or 'A'). If the naming type is numeric you can also specify *%left%* or *%right%* as the starting value to use the left or right coordinate of the cell bounding box. For row naming you can use *%top%* or *%bottom%*.
	- *Prefix string* to use before the numeric or alphabetic value.
	- Step value for numeric naming (default is '1')

You can leave values blank if they don't apply or you want to use the default. As an example, to do numeric naming starting at the number 100, increasing by 10 each time with a prefix of DEM, you would use  $GRED$  NAMING  $COLS="NUM,100,DEM,10"$ .

- **· GRID\_NAMING\_ROWS** specifies how to name the row portion of grid cell names when using the GRID\_NAMING=SEPARATE parameter. See the documentation for the GRID NAMING COLS parameter above for details on the format.
- **· GRID\_NAMING\_PREPEND\_ZEROES** specifies whether or not to prepend zeroes to the start of grid column/row names. Use GRID\_NAMING\_PREPEND\_ZEROES=NO to disable the prepending of zeroes.
- **GRID\_NAMING\_SEPARATOR** specifies the separator string to use between pieces of a grid name. The default is an underscore (**\_**).
- **GRID\_CREATE\_FOLDERS** specifies that a separate folder should be generated for each row (or column if GRID\_NAMING=SEPARATE\_COLS\_FIRST is specified) of the export rather than placing every output file in the same folder.
- Tiling to [Polygons/Areas](#page-223-0) If you would like to tile your export to a series of polygons/areas, use the POLYGON CROP FILE and POLYGON CROP USE EACH parameters. Click the link for details.

## **Built-in Variables**

For any command that breaks up an operation in to multiple pieces using gridding, you can use one of the special character sequences below in a parameter of the command to use a piece of information about the grid cell being exported in the export (i.e. parts of grid cell filename). The examples of what the values will be based on a current grid filename of 'C:\path\to\my\data\my\_file\_A1.dem' are listed:

- *%TILE\_DIR%* full path to current file (value is 'C:\path\to\my\data\')
- *%TILE\_FNAME\_W\_DIR%* full path and filename of current file (value is 'C:\path\to\my\data\my\_file\_A1.dem')
- *%TILE\_FNAME%* filename of current file (value is 'my\_file\_A1.dem')
- *%TILE\_FNAME\_WO\_EXT%* filename of current file without extension (value is 'my\_file A1')

# <span id="page-227-0"></span>**Specify Bounds for Operation**

The following parameters apply to export and other commands that support providing a bounding box within which to perform the operation. You can also use the Polygon Crop [Parameters](#page-223-0) for some operations rather than providing a bounding box. In most cases if no bounding box is provided the combined bounding box of all layers used for the operation will be used:

- **GLOBAL\_BOUNDS** specifies the combine bounds in units of the current global projection. There should be 4 values in a comma-delimited list following the parameter name. The values should be in order of *minimum x, minimum y, maximum x, maximum y*.
- **GLOBAL\_BOUNDS\_SIZE** specifies the combine bounds in units of the current global projection. There should be 4 values in a comma-delimited list following the parameter name. The values should be in order of *minimum x, minimum y, width in x, width in y*.
- LAT\_LON\_BOUNDS specifies the combine bounds in latitude/longitude degrees. There should be 4 values in a comma-delimited list following the parameter name. The values should be in order of *west-most longitude, southern-most latitude, eastern-most longitude, northern-most latitude.*
- **LAYER\_BOUNDS** specifies that the operation should use the bounds of the loaded layer (s) with the given filename. For example, to export to the bounds of the file "c:\test.tif", you would use LAYER BOUNDS="c:\test.tif". Keep in mind that the file must be currently loaded.
- LAYER BOUNDS EXPAND specifies that the operation should expand the used LAYER BOUNDS bounding box by some amount. The amount to expand the bounding rectangle by should be specified in the current global projection. For example, if you have a UTM/ meters projection active and want to expand the bounds retrieved from the LAYER\_ BOUNDS parameter by 100 meters on the left and right, and 50 meters on the top and bottom, you could use LAYER\_BOUNDS\_EXPAND="100.0,50.0". You can also specify a single value to apply to all 4 sides, or supply 4 separate values in the order *left,top,right,bottom*.
- SNAP BOUNDS TO MULTIPLE specifies that the top-left corner of the bounding box for the operation should be snapped to a multiple of the given value. For example, using SNAP\_BOUNDS\_TO\_MULTIPLE=1 will snap the top-left corner to the nearest whole number. The values will always go smaller for X/easting/longitude and larger to Y/northing/latitude so you always get at least what is requested.
- **SNAP\_BOUNDS\_TO\_SPACING** specifies that the top-left corner of the bounding box for the operation should be snapped to a multiple of the resolution of the operation. For example, if you are exporting at 5 meter spacing, the top left corner will be snapped to the nearest multiple of 5. Use SNAP\_BOUNDS\_TO\_SPACING=**YES** to enable or SNAP\_ BOUNDS\_TO\_SPACING=**NO** to disable. If not provided, the global setting for snapping exports to the nearest sample spacing boundary from the Advanced section of the General tab of the Configuration dialog will be used.
- **USE EXACT BOUNDS** specifies that the exact bounds that were defined in the command should be used. Generally, when the bounds specified in a command are not the same as the data bounds, the command uses the intersection between the two. When USE\_EXACT\_BOUNDS=**YES** is specified, the command will use the bounds as specified, instead of the intersection.

# **Batch Mode Operation**

You can run a Global Mapper script file automatically by passing it on the command line to the Global Mapper .exe file. The script file will be run with no user interface displayed and Global Mapper will immediately exit when the script file completes processing. This allows you to easily run Global Mapper scripts from another application or from a DOS batch file.

# Note that your script files need to have an extension of .gms for this to work.

# **Batch variables**

When running in batch mode you can define variables on the command line so they will be available when running the script. You provide pairs of tokens on the command line, after the file name. Each pair must look like:

*-<var name> <var value>* or */<var name> <var value>*

# **Example command line:**

global\_mapper.exe "c:\temp\myscript.gms" -var1 01 -var2 33

This defines two variables that can be used in the script: var1=01 and var2=33. See the DEFINE [VAR](#page-29-0) command for details on how to use variables.

# **Batch options**

**/showprogress** - if present, instructs Global Mapper to display progress bars while processing a script. This parameter only has an effect when running a script from the command line.

# **Example command line:**

"C:\Program Files\GlobalMapper17\_64bit\global\_mapper.exe" "C:\Scripts\export.gms" /showprogress

# **Sample Scripts**

## **Crop, Merge, and Reproject 4 USGS DRGs into new GeoTIFF and JPEG files**

```
GLOBAL_MAPPER_SCRIPT VERSION=1.00
UNLOAD_ALL
// Import the four 24K DRGs that we want to merge. We use the CLIP_COLLAR option
// to indicate that we want the collar to be automatically removed from the
// DRGs when they are imported.
IMPORT FILENAME="C:\DATA\DRG\KANSAS CITY\O39094B2.TIF" \
TYPE=AUTO ANTI_ALIAS=NO AUTO_CONTRAST=NO CLIP_COLLAR=AUTO TEXTURE_MAP=NO
IMPORT FILENAME="C:\DATA\DRG\KANSAS CITY\O39094A1.TIF" \
TYPE=AUTO ANTI_ALIAS=NO AUTO_CONTRAST=NO CLIP_COLLAR=AUTO TEXTURE_MAP=NO
IMPORT FILENAME="C:\DATA\DRG\KANSAS CITY\O39094A2.TIF" \
TYPE=AUTO ANTI_ALIAS=NO AUTO_CONTRAST=NO CLIP_COLLAR=AUTO TEXTURE_MAP=NO
IMPORT FILENAME="C:\DATA\DRG\KANSAS CITY\O39094B1.TIF" \
TYPE=AUTO ANTI_ALIAS=NO AUTO_CONTRAST=NO CLIP_COLLAR=AUTO TEXTURE_MAP=NO
// Load a projection file to set the global projection to geographic (lat/lon)
// arc degrees with a datum of NAD83.
LOAD_PROJECTION_FILENAME="C:\DATA\PRJ Files\geo_degrees_nad83.prj"
// Use the EXPORT RASTER command to generate a new 8-bit per pixel GeoTIFF file
EXPORT_RASTER_FILENAME="C:\DATA\EXPORTED_DATA\merged_drg_8bpp.tif" \
TYPE=GEOTIFF PALETTE=OPTIMIZED
// Now, use the EXPORT RASTER command to generate a grayscale GeoTIFF file. Lets
// also create a world file for this one
EXPORT_RASTER_FILENAME="C:\DATA\EXPORTED_DATA\merged_drg_gray.tif" \
TYPE=GEOTIFF PALETTE=GRAYSCALE GEN_WORLD_FILE=YES
// Create a JPEG file using the EXPORT RASTER command. Also create a world file
// and a projection file to make it easier to load in other places.
EXPORT_RASTER_FILENAME="C:\DATA\EXPORTED_DATA\merged_drg.jpg"\
TYPE=JPEG GEN_WORLD_FILE=YES GEN_PRJ_FILE=YES
```
# **Generate Contours from all USGS DEMs in a Folder and Export them to DXF and Shape files**

```
GLOBAL_MAPPER_SCRIPT VERSION=1.00
UNLOAD_ALL
// Loop over all DEM files in a folder and convert them
DIR_LOOP_START DIRECTORY="C:\DATA\SDTS_DEM\24K\" FILENAME_MASKS="*.DEM.STDS.TAR.GZ" RECURSE
DIR=NO
// Import an archived SDTS DEM file. Global Mapper will automatically
// determine that this is an archived SDTS DEM file and load it
// correctly.
IMPORT FILENAME="%FNAME_W_DIR%" ANTI_ALIAS=YES
// Generate 50 ft contours from the loaded DEM data.
GENERATE_CONTOURS INTERVAL=50 ELEV_UNITS=FEET
// Export the contours to a new DXF file. The created file will have
// 3D polyline features for the contours.
EXPORT_VECTOR FILENAME="%DIR%%FNAME_WO_EXT%_CONTOURS.DXF" TYPE=DXF GEN_PRJ_FILE=YES
// Export the contours to a 3D shape file.
EXPORT VECTOR FILENAME="%DIR%%FNAME WO EXT% CONTOURS.SHP" TYPE=SHAPEFILE \
SHAPE TYPE=LINES GEN 3D LINES=YES GEN PRJ FILE=YES
// Unload the loaded data
UNLOAD_ALL
// End the loop
DIR_LOOP_END
```
#### **Edit Vector Features Based on an Attribute and Display Label**

```
GLOBAL_MAPPER_SCRIPT VERSION=1.00
// Import the file to modify
IMPORT FILENAME="C:\Temp\export test\tiger_wyandotte_sample.gmp"
// Assign the type "railroad" to all features with a CFCC attribute with a value of A41
// and a display label with '74' in it somewhere.
EDIT_VECTOR LINE_TYPE="RAILROAD" COMPARE_STR="CFCC=A41" COMPARE_STR="<Feature Name>=*74*"
// Assign the name "Burlington Northern Railroad" to all features with a CFCC attribute with a
value of A41
EDIT_VECTOR ATTR_VAL="<Feature Name>=Burlington Northern Railroad" COMPARE_STR="CFCC=A41"
```
## **Normalize a Loaded Terrain Layer**

```
GLOBAL_MAPPER_SCRIPT VERSION=1.00
// Query min and max values from metadata
QUERY_LAYER_METADATA METADATA_LAYER="SELECTED LAYERS" METADATA_ATTR="MIN ELEVATION" RESULT_
VAR="MIN_unit"
QUERY_LAYER_METADATA METADATA_LAYER="SELECTED LAYERS" METADATA_ATTR="MAX ELEVATION" RESULT_
VAR="MAX_unit"
//remove units from min and max values
DEFINE VAR NAME="MIN" FORMULA="NUM('%MIN_unit%')"
DEFINE VAR NAME="MAX" FORMULA="NUM('%MAX_unit%')"
//Normalize Terrain
APPLY FORMULA LAYER DESC="Normalized Terrain" FORMULA="(B1-%MIN%)/(%MAX%-%MIN%)*100" OUTPUT
GRID=YES
```
## **Autoclassify and export buildings from Lidar data in a folder**

```
GLOBAL_MAPPER_SCRIPT VERSION=1.00
UNLOAD_ALL
DEFINE_VAR NAME="DATA_DIR" VALUE="%SCRIPT_FOLDER%"
SET_LOG_FILE FILENAME="%DATA_DIR%\log.txt" LOG_TO_COMMAND_PROMPT=YES
// Loop over all las files in a folder and classify them into ground points and non ground
points
DIR_LOOP_START DIRECTORY="%DATA_DIR%\" FILENAME_MASKS="*.las" RECURSE_DIR=NO
// Import lidar data
IMPORT FILENAME="%FNAME_W_DIR%"
// Autoclassify ground points
LIDAR_CLASSIFY FILENAME=%FNAME% TYPE=GROUND
// Autoclassify non-ground points
LIDAR_CLASSIFY FILENAME=%FNAME% TYPE=NONGROUND LIDAR_RESET_NON_GROUND=YES LIDAR_MIN_HEIGHT="0.5"
GRID_BIN_SIZE="-0.4"
// Extract buildings
LIDAR_EXTRACT FILENAME=%FNAME% GRID_BIN_SIZE="-0.6" TYPE=BUILDING LIDAR_PLANE_MAX_OFFSET="0.25"
LIDAR_PLANE_MAX_ANGLE="25" SIMPLIFICATION="4"
// Unload just the currently loaded LIDAR file in the loop
UNLOAD_LAYER FILENAME=%FNAME%
// End the loop
DIR_LOOP_END
// Export the EXTRACTED buildings
```
EXPORT\_VECTOR\_FILENAME="%DATA\_DIR%\EXTRACTED\_\_.shp" TYPE=SHAPEFILE SPLIT\_BY\_LAYER=YES\_SHAPE TYPE="AREAS" GEN\_PRJ\_FILE=YES

#### **Loop through a list of settings to Grid Lidar data**

```
GLOBAL_MAPPER_SCRIPT VERSION=1.00
```

```
//load classified lidar data and check the option to
//run script in context of main view to test this script
// Define table
DEFINE_VAR_TABLE NAME="SETTINGS" HAS_COL_NAMES=YES
  "name", "grid method", "spacing", "filter"
   "bareEarth", BIN_MIN, 1, "2"
  "average",BIN_AVG,1,"ALL,-7,-18"
  "vegetationOnly",BIN_MAX,1,"NONE,2,5"
  "buildingsOnly",BIN_MAX,1,"NONE,2,6"
  "surface",BIN_MAX,1,"ALL,-7,-18"
END_VAR_TABLE
```

```
// Loop over files
VAR LOOP START VALUE TABLE="SETTINGS" VAR NAME="%GRID layer%"
LOG_MESSAGE --Filename:%GRID_layer:name%
LOG MESSAGE --Bin Method : %GRID layer:grid method%
```

```
GENERATE_ELEV_GRID_GRID_ALG=%GRID_layer:grid_method% GRID_BIN_SIZE=%GRID_layer:spacing% LAYER
DESC=%GRID_layer:name% LIDAR_FILTER=%GRID_layer:filter%
VAR_LOOP_END
```
#### **Export a set of Loaded Layers to Multiple Shapefiles**

```
GLOBAL_MAPPER_SCRIPT VERSION="1.00"
LAYER_LOOP_START_FILENAME="*" VAR_NAME_PREFIX="HIDE"
SET LAYER OPTIONS FILENAME="%HIDE FNAME W DIR%" HIDDEN=YES
LAYER_LOOP_END
LAYER LOOP START FILENAME="*"
SET LAYER OPTIONS FILENAME="%LAYER FNAME W DIR%" HIDDEN=NO
EXPORT_VECTOR_FILENAME="\output\%LAYER_DESC%.shp"_TYPE=SHAPEFILE SHAPE_TYPE=LINES
EXPORT_VECTOR FILENAME="\output\%LAYER_DESC%.shp" TYPE=SHAPEFILE SHAPE_TYPE=POINTS
EXPORT_VECTOR_FILENAME="\output\%LAYER_DESC%.shp"_TYPE=SHAPEFILE SHAPE_TYPE=AREAS
SET_LAYER_OPTIONS FILENAME="%LAYER_FNAME_W_DIR%" HIDDEN=YES
LAYER_LOOP_END
LAYER_LOOP_START_FILENAME="*" VAR_NAME_PREFIX="HIDE"
SET LAYER OPTIONS FILENAME="%HIDE_FNAME_W_DIR%" HIDDEN=NO
```

```
LAYER_LOOP_END
```
### **Create Elevation Grids from a Directory of Lidar**

```
GLOBAL_MAPPER_SCRIPT VERSION="1.00"
DIR LOOP START DIRECTORY="C:\temp\Lidar" FILENAME MASKS=*las
IMPORT FILENAME=%FNAME_W_DIR% TYPE=LIDAR_LAS
GENERATE_ELEV_GRID FILENAME=%FNAME_W_DIR% ELEV_UNITS=METERS GRID_ALG=BIN_AVG
SET VERT DISP OPTS ENABLE HILL SHADING=YES SHADER NAME="Slope Shader"
EXPORT_RASTER_FILENAME=C:\temp\Lidar\%FNAME_WO_EXT% TYPE=KML KML_RASTER_FORMAT=JPG
UNLOAD_ALL
DIR_LOOP_END
```
## **Classify a Folder of Lidar files as Ground and Buffer the Footprints**

```
GLOBAL_MAPPER_SCRIPT VERSION=1.00
//log file filename
DEFINE VAR NAME="LOGFILE NAME" VALUE="Logfile.txt"
//Import LAS
DEFINE VAR NAME="LASDIR" PROMPT="DIR" ABORT ON CANCEL="YES" PROMPT TEXT="LAS directory"
VALUE="%SCRIPT_FOLDER%"
DEFINE_VAR NAME="OUTDIR" VALUE="%LASDIR%CLASSIFIED"
SET LOG FILE USER FILENAME="%OUTDIR%\%LOGFILE NAME%"
LOG MESSAGE 1- LiDAR control processing started at %DATE% %TIME%
LOG_MESSAGE
LOG_MESSAGE 2- Classifying ground points
LOG_MESSAGE
//Loop through all files in directory
DIR_LOOP_START DIRECTORY="%LASDIR%" FILENAME_MASKS="*.LAS" RECURSE_DIR=NO
IMPORT FILENAME="%FNAME_W_DIR%"
LOG MESSAGE 3- Loaded %FNAME W DIR% : %DATE% %TIME%
//Reset all points to unclassified
EDIT VECTOR FILENAME="%FNAME W_DIR%" LIDAR CLASS="0"
//Classify ground points
LIDAR_CLASSIFY FILENAME="%FNAME_W_DIR%" TYPE=GROUND LIDAR_RESET_GROUND="YES" GRID_BIN_SIZE="3.0"
LIDAR_CURVATURE="0.1" LIDAR_SLOPE="75" LIDAR_MAX_HEIGHT_DELTA="10"
//Export layer
EXPORT_VECTOR_EXPORT_LAYER="%FNAME_W_DIR%" TYPE="LIDAR_LAS" FILENAME="%OUTDIR%\%FNAME_WO_EXT%
classified.las"
//Close
UNLOAD_ALL
DIR_LOOP_END
//Buffer the CLIP File
DEFINE_VAR NAME="OUTDIR_CLIPPED" VALUE="%LASDIR%CLIPPED"
DEFINE_VAR NAME="CLIP_EXTENT" VALUE="%LASDIR%BOUNDARY"
DIR_LOOP_START_DIRECTORY="%CLIP_EXTENT%" RECURSE_DIR=NO
IMPORT FILENAME="%FNAME_W_DIR%"
LOG MESSAGE 696969369- CLIP EXTENT FILE TO BUFFER: "%FNAME W DIR%": %DATE% %TIME%
LOG_MESSAGE
DIR_LOOP_END
EDIT VECTOR BUFFER DIST="50.0"
EXPORT_VECTOR_TYPE="KML" FILENAME="%CLIP_EXTENT%\%FNAME_W_DIR%_50mBUFFER.kml"
```